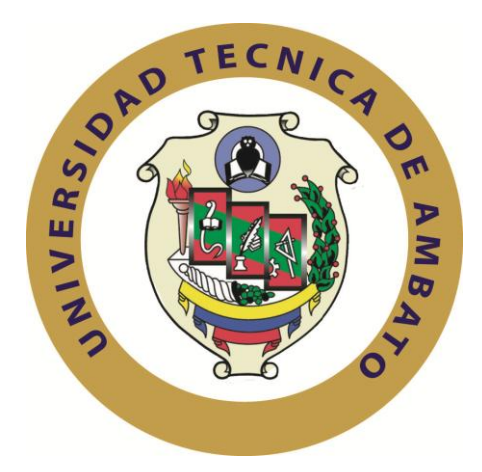

# **UNIVERSIDAD TÉCNICA DE AMBATO**

# **FACULTAD DE INGENIERÍA EN SISTEMAS ELECTRÓNICA E INDUSTRIAL**

## **CARRERA DE INGENIERÍA EN SISTEMAS COMPUTACIONALES E INFORMÁTICOS**

#### **Tema**:

SISTEMA WEB PARA EL CONTROL DE FACTURACIÓN E INVENTARIO DE MEDICAMENTOS Y BIENES EN EL HOSPITAL REGIONAL DOCENTE AMBATO

Trabajo de Graduación. Modalidad: TEMI. Trabajo Estructurado de Manera Independiente, presentado previo la obtención del título de Ingeniero en Sistemas Computacionales e Informáticos.

AUTOR: ALDAS ALDAZ LUIS EDUARDO

TUTOR: ING. MARCOS BENÍTEZ

#### **Ambato - Ecuador**

Diciembre 2013

## **APROBACIÓN DEL TUTOR**

En mi calidad de tutor del trabajo de investigación sobre el tema: Sistema Web para el control de facturación e inventario de medicamentos y bienes en el Hospital Regional Docente Ambato, del señor Luis Eduardo Aldas Aldaz, estudiante de la Carrera de Ingeniería en Sistemas Computacionales e Informáticos, de la Facultad de Ingeniería en Sistemas, Electrónica e Industrial, de la Universidad Técnica de Ambato, considero que el informe investigativo reúne los requisitos suficientes para que continúe con los trámites y consiguiente aprobación de conformidad con el Art. 16 del Capítulo II, del Reglamento de Graduación para obtener el título terminal de tercer nivel de la Universidad Técnica de Ambato.

Ambato Septiembre 11, 2013

#### **EL TUTOR**

------------------------------------------- Ing. Marcos Benítez

# **AUTORÍA**

El presente trabajo de investigación titulado: Sistema Web para el control de facturación e inventario de medicamentos y bienes en el Hospital Regional Docente Ambato. Es absolutamente original, auténtico y personal, en tal virtud, el contenido, efectos legales y académicos que se desprenden del mismo son de exclusiva responsabilidad del autor.

Ambato Septiembre 11, 2013

Aldas Aldaz Luis Eduardo

CC: 1804594289

## **APROBACIÓN DE LA COMISIÓN CALIFICADORA**

La Comisión Calificadora del presente trabajo conformada por los señores docentes Ing. Hernando Buenanio, Ing. Jaime Ruiz, revisó y aprobó el informe final del trabajo de graduación titulado "SISTEMA WEB PARA EL CONTROL DE FACTURACIÓN E INVENTARIO DE MEDICAMENTOS Y BIENES DEL HOSPITAL REGIONAL DOCENTE AMBATO", presentado por el Señor Aldas Aldaz Luis Eduardo de acuerdo al Art. 18 del Reglamento de Graduación para obtener el Título Terminal de Tercer Nivel de la Universidad Técnica de Ambato.

Ing. Edison Álvarez

#### PRESIDENTE DEL TRIBUNAL

Ing. Hernando Buenaño **Ing. Jaime Ruiz** 

DOCENTE CALIFICADOR DOCENTE CALIFICADOR

DEDICATORIA:

El presente trabajo está dedicado a mi Familia por el apoyo recibido en toda mi vida estudiantil. Especialmente a mi Madre por impulsar a dar más de mí.

Luis Eduardo Aldas Aldaz

#### AGRADECIMIENTO:

El agradecimiento eterno para Dios mi creador, por la oportunidad que me ha brindado de demostrar que en la vida nada es imposible si estamos junto a él. A más quiero agradecer a Ing. Marcos Benítez por toda la paciencia que me ha tenido en todo el tiempo de elaboración de la presente investigación

Luis Eduardo Aldas Aldaz

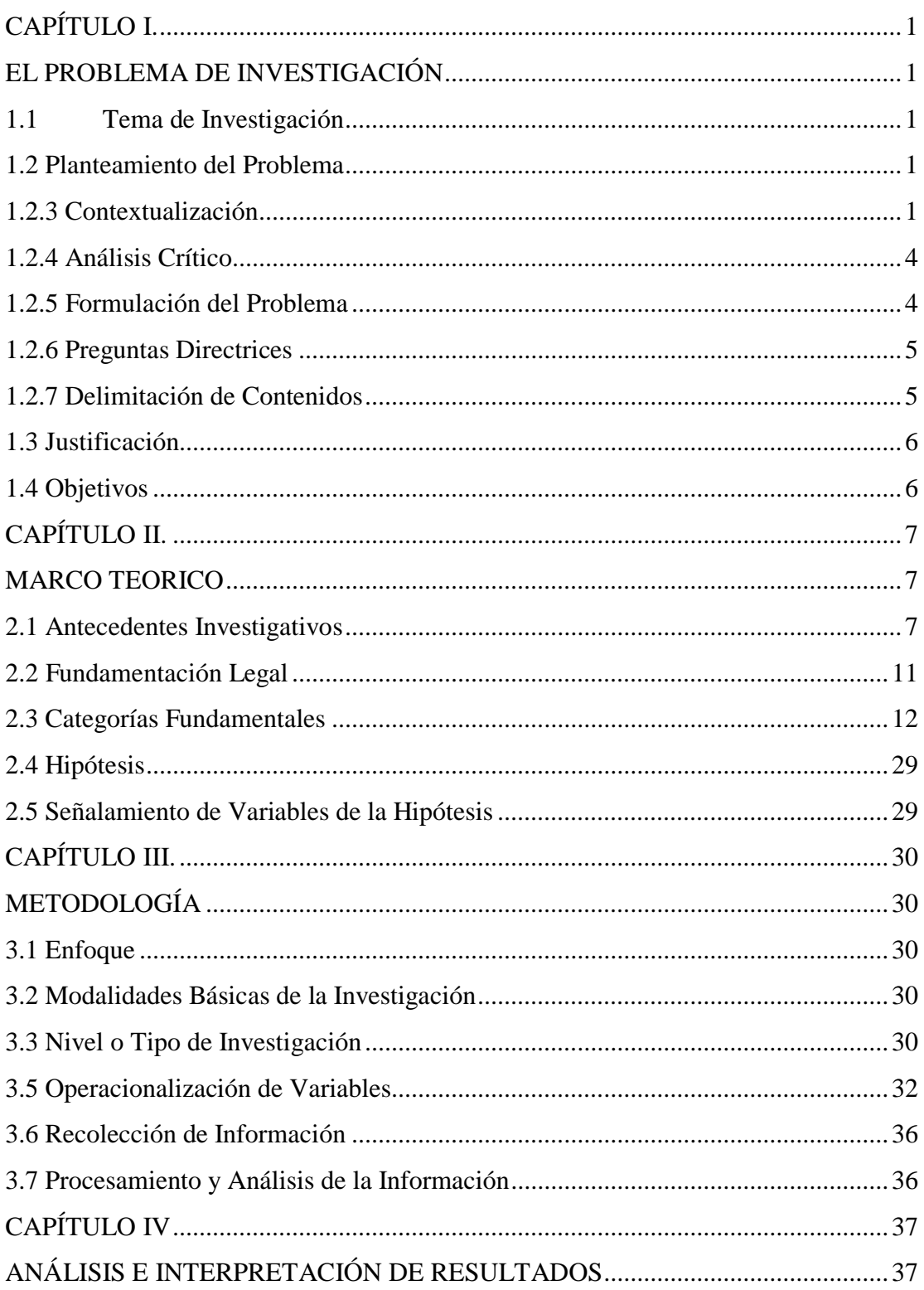

# Índice General

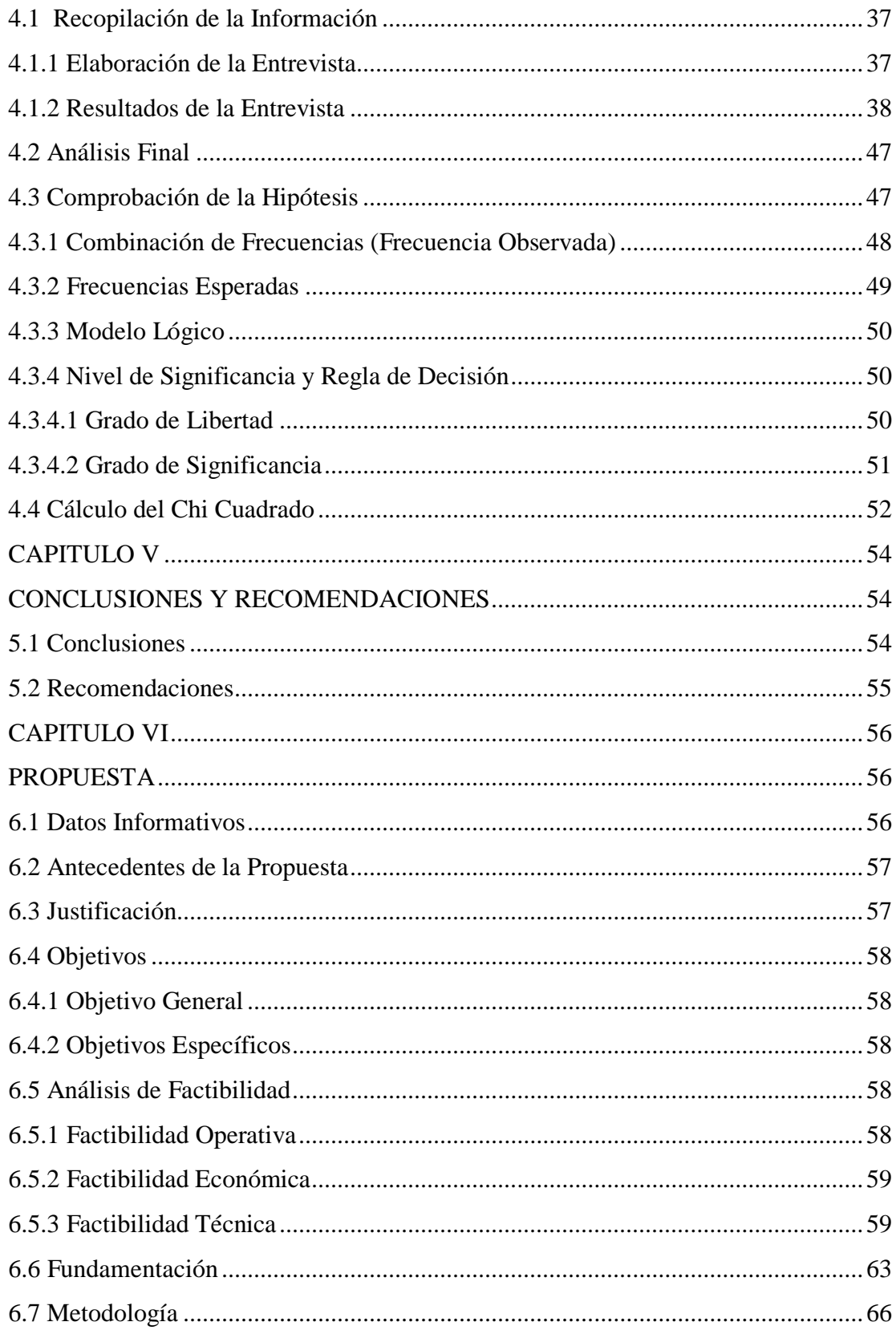

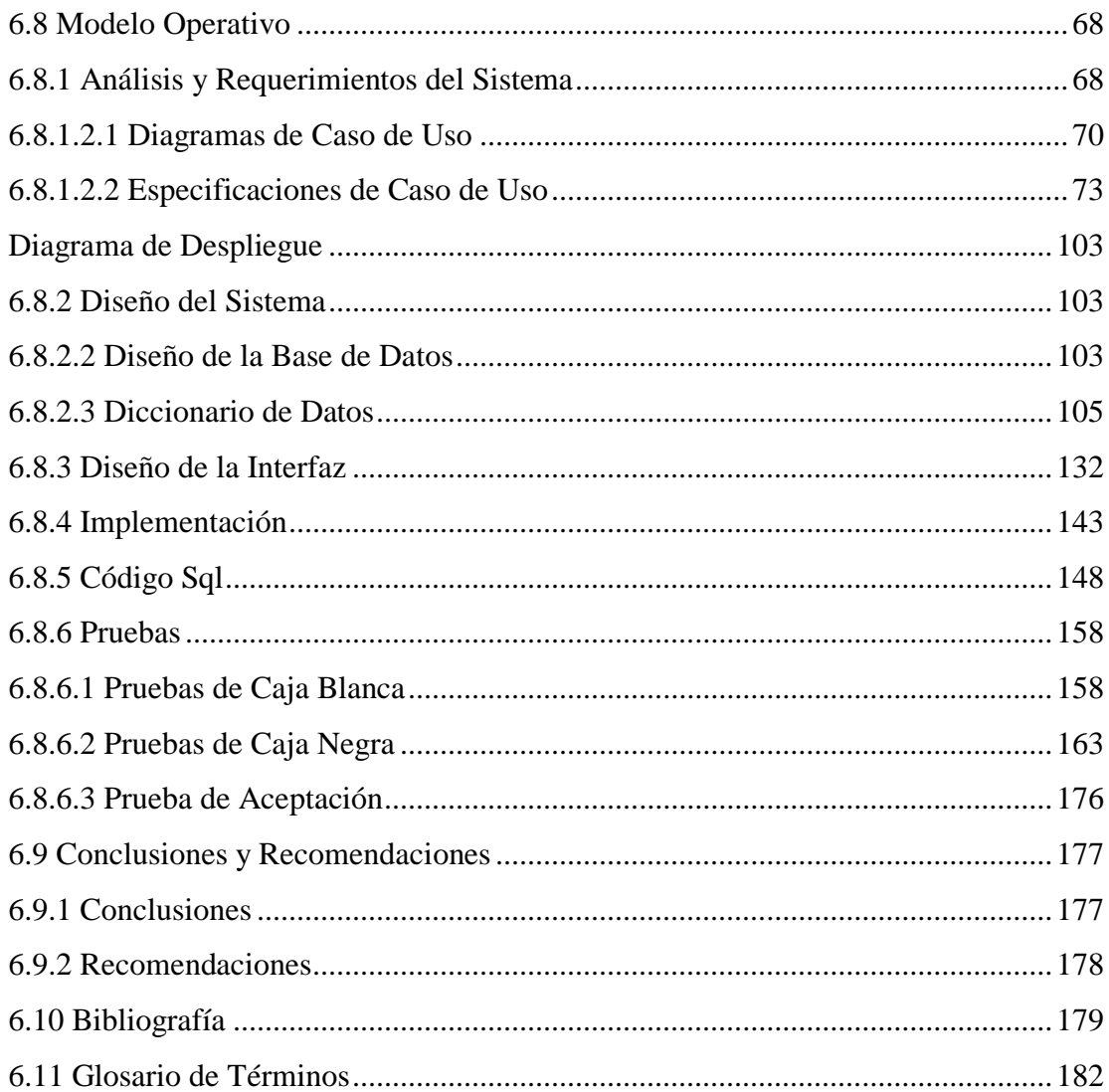

# **Índice de Tablas**

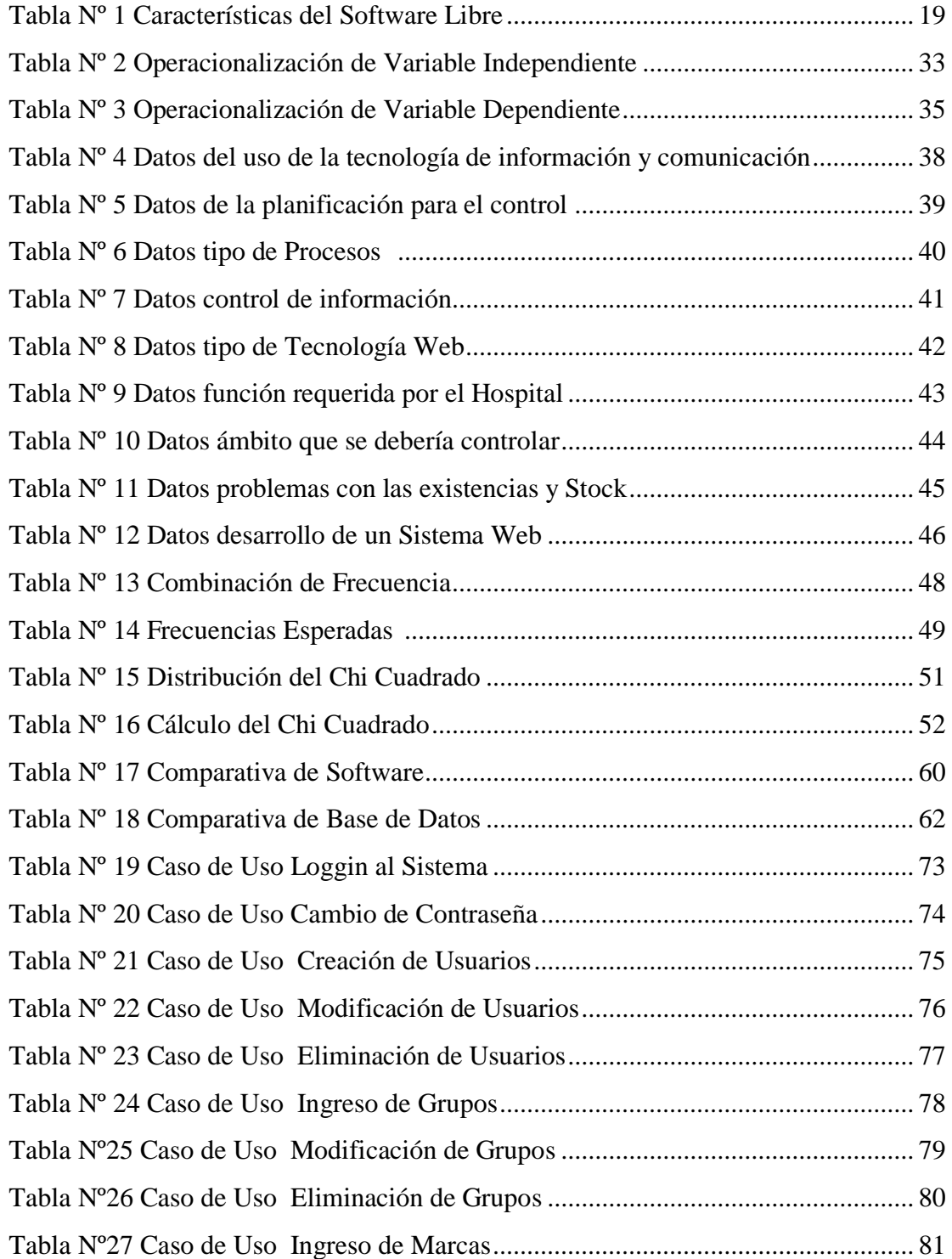

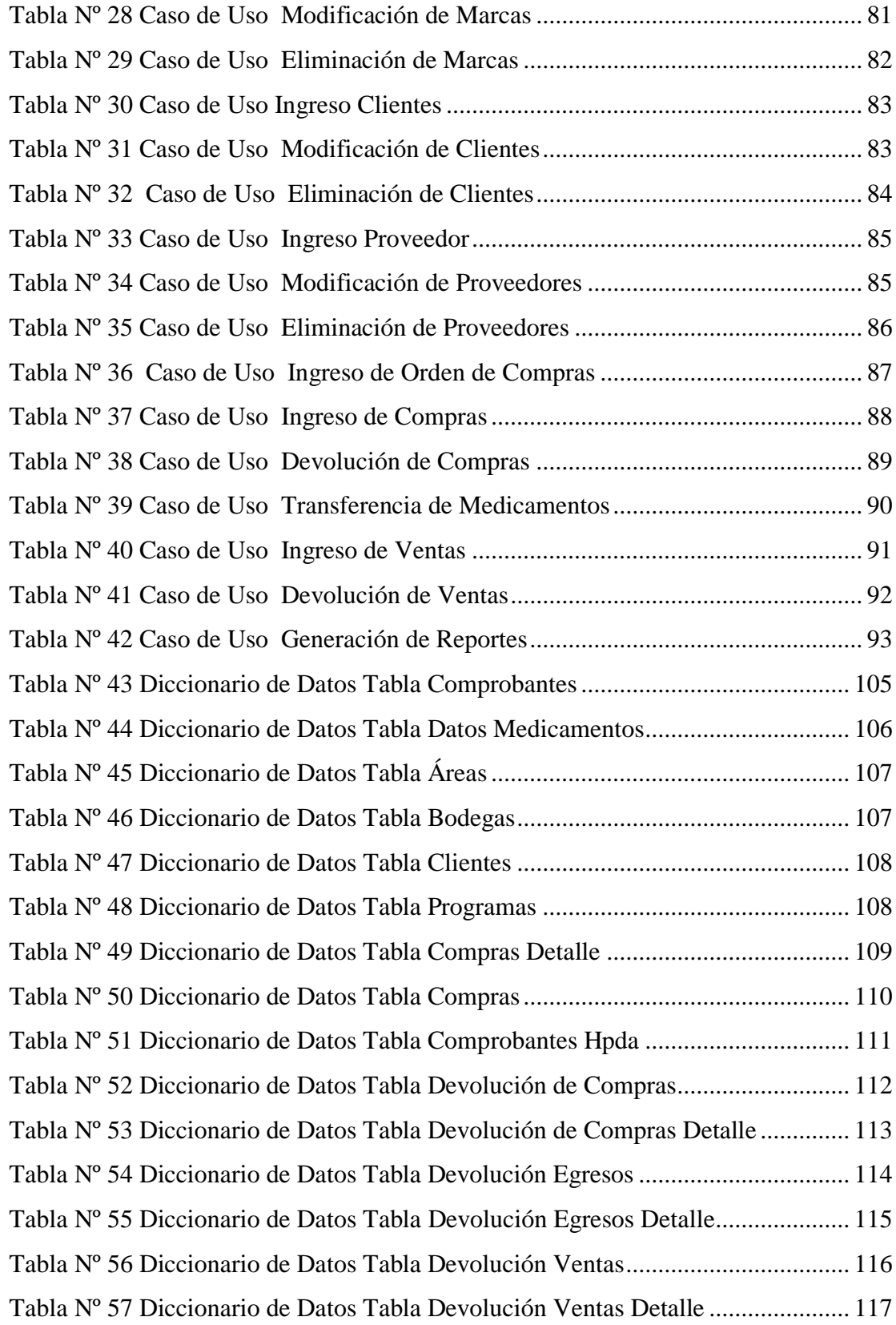

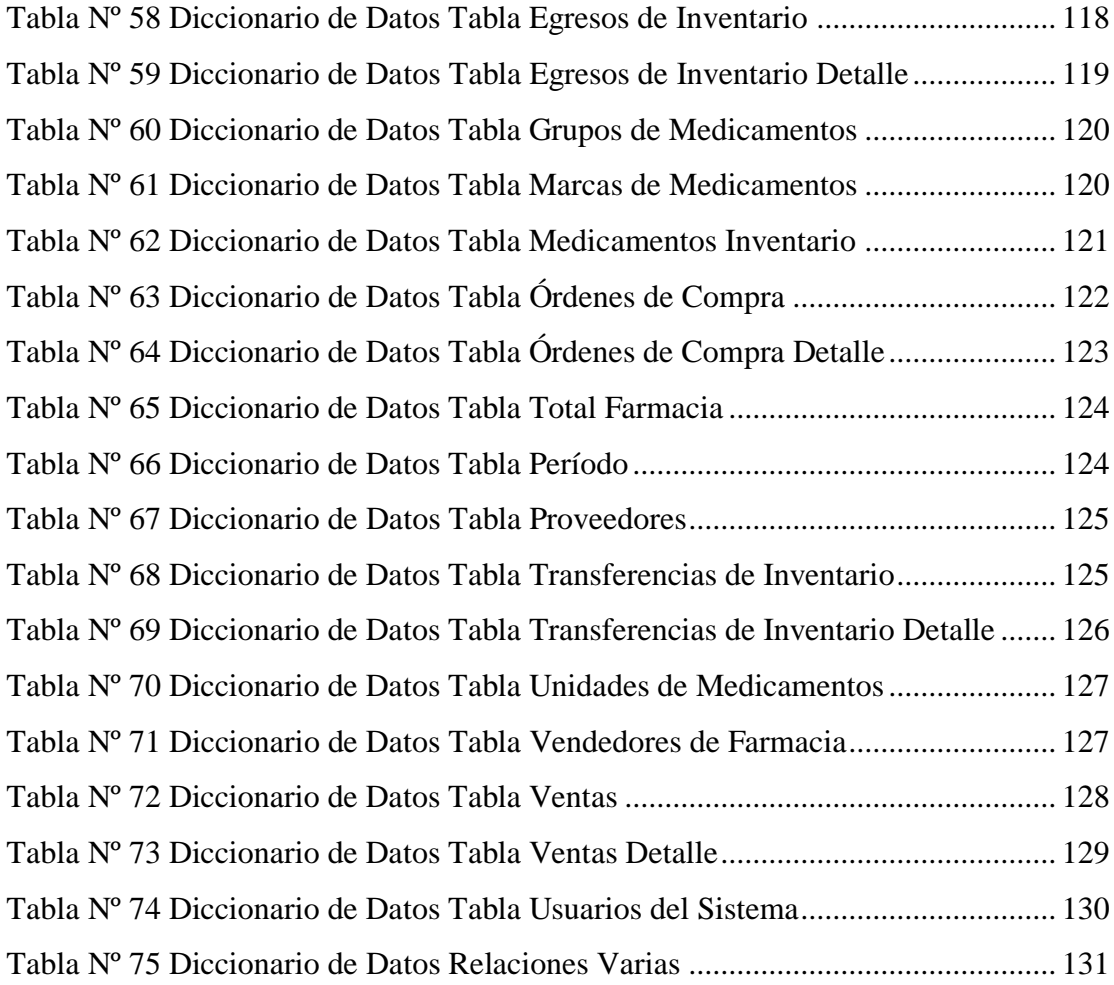

# **Índice de Gráficos**

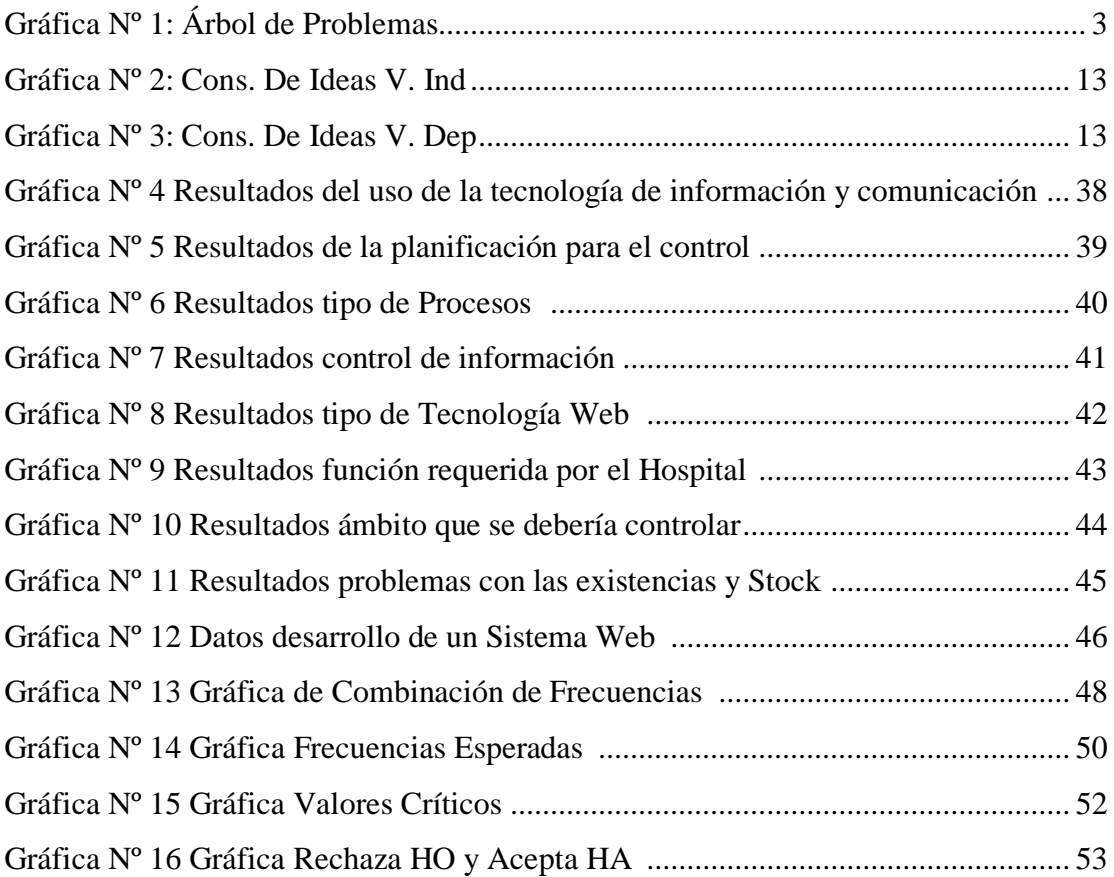

# **Índice de Figuras**

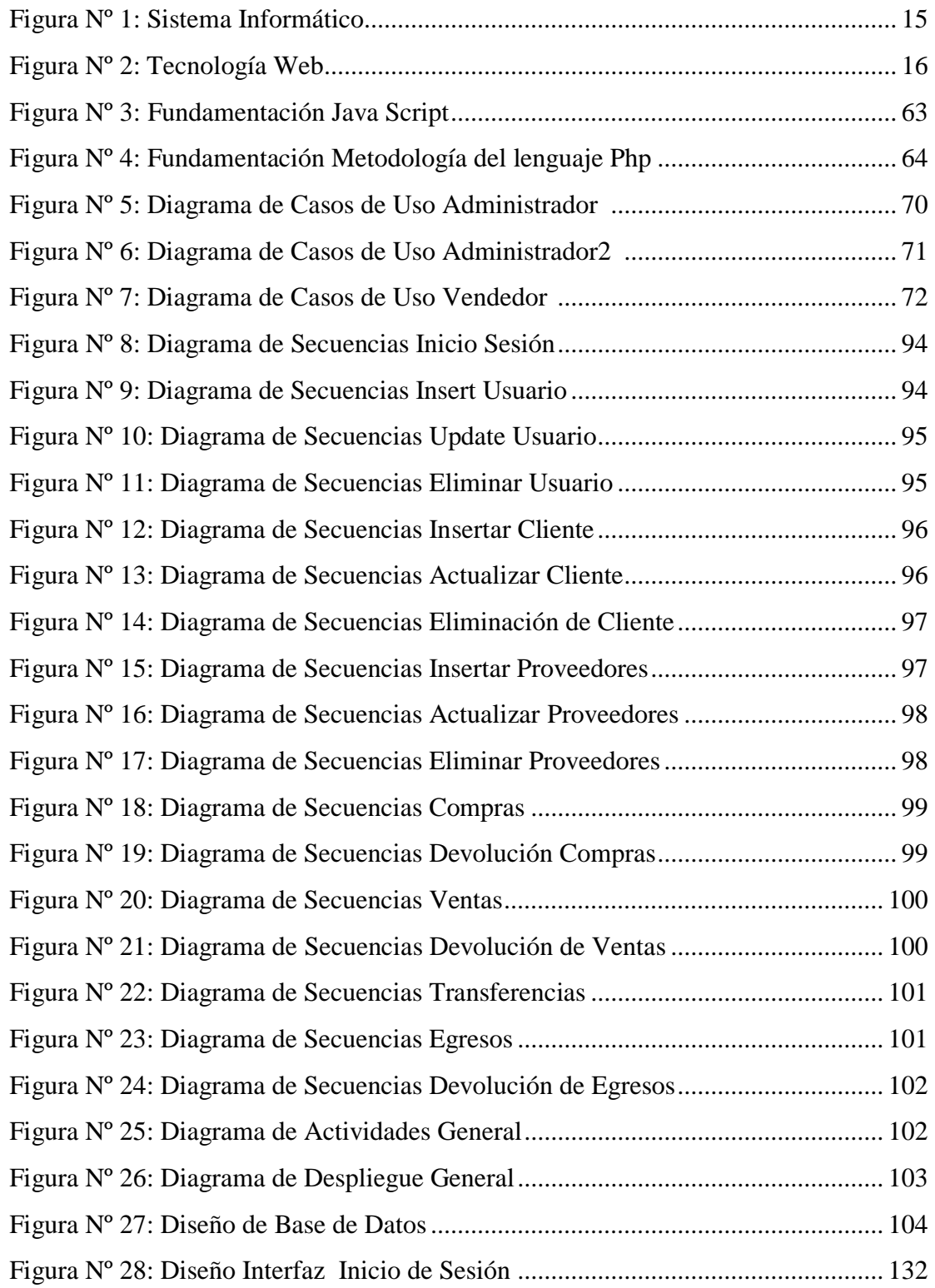

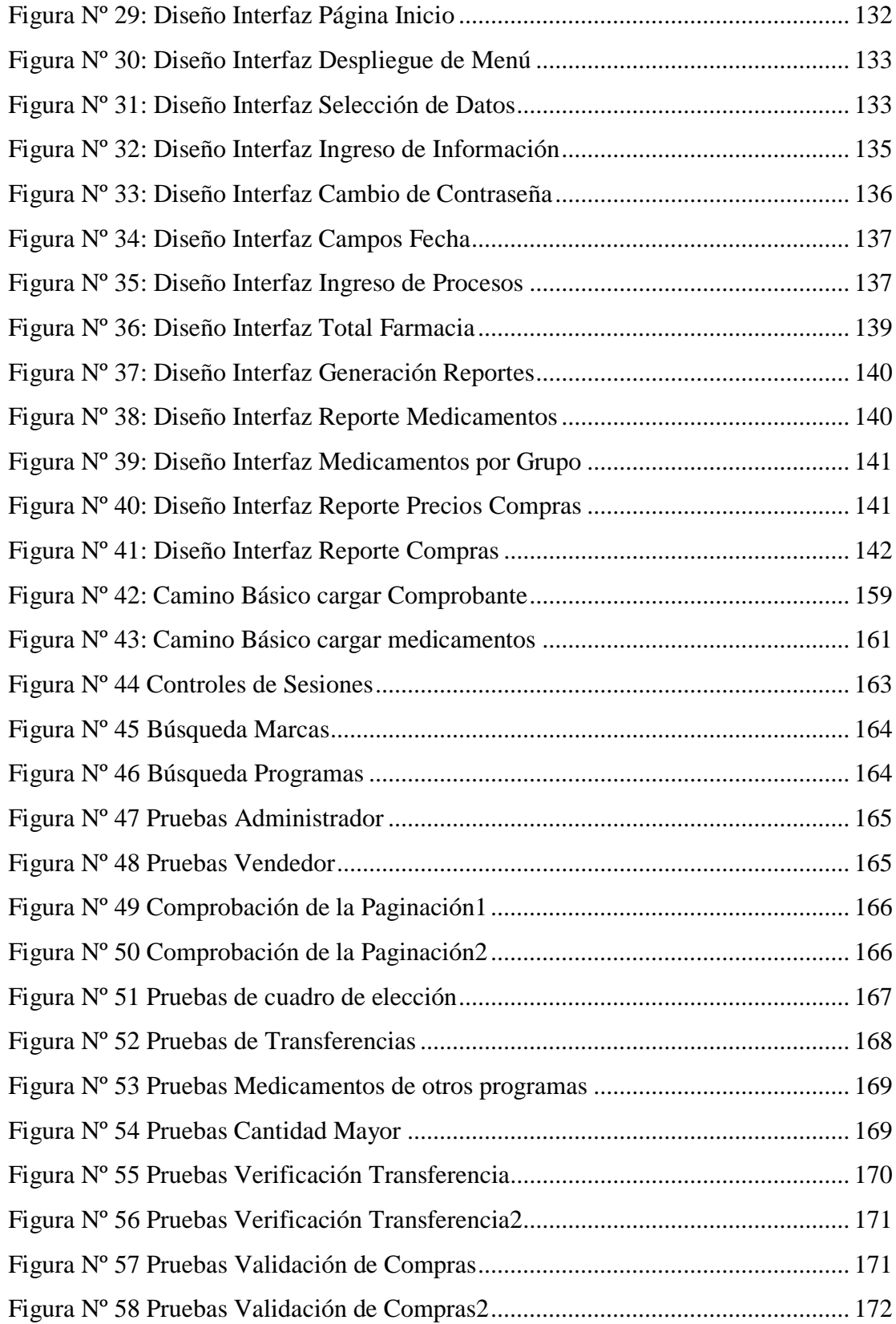

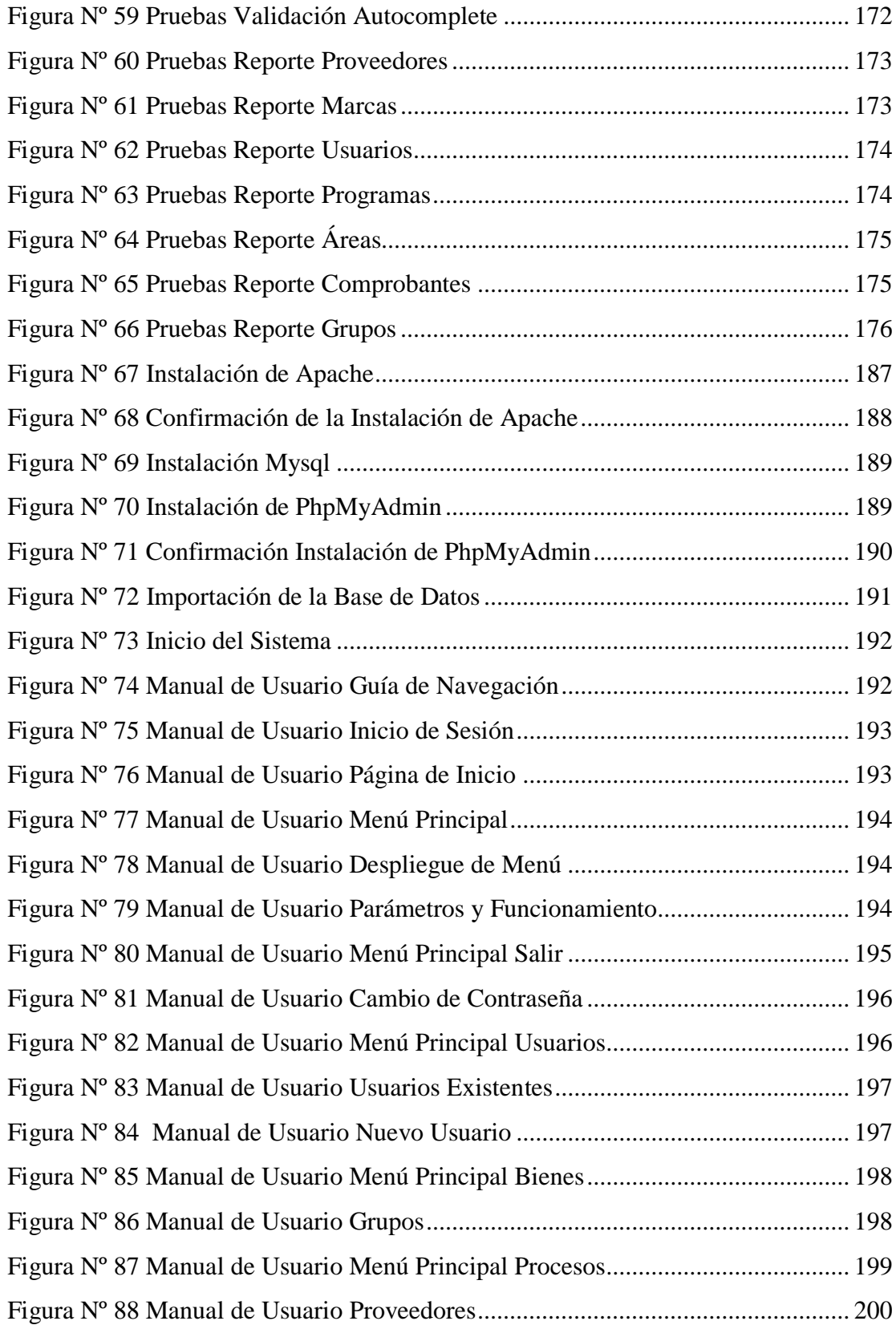

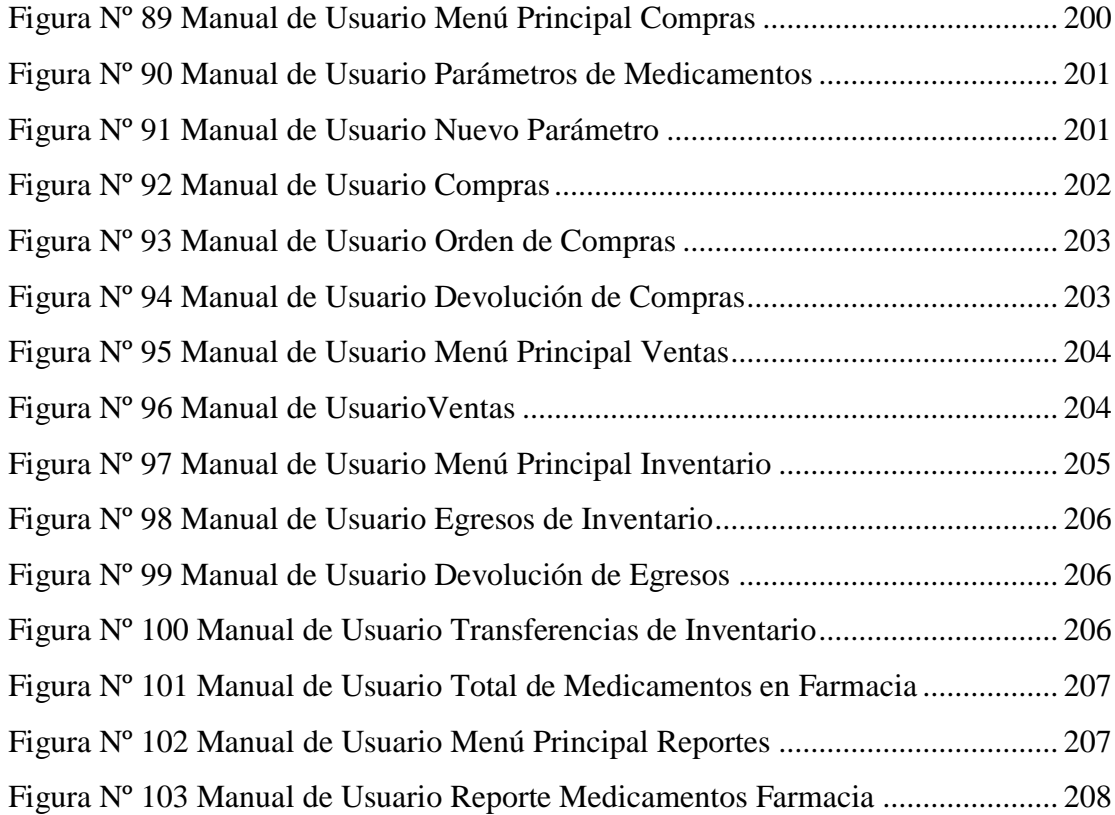

## **Resumen Ejecutivo**

A medida que avanza la tecnología, cada vez son más las utilidades que ofrecen las herramientas de desarrollo Open Source (Código Abierto), es por esto que al momento de elegir herramientas de desarrollo estas son de gran ayuda para cumplir con los objetivos de proyectos investigativos.

El presente proyecto "SISTEMA WEB PARA EL CONTROL DE FACTURACIÓN E INVENTARIO DE MEDICAMENTOS Y BIENES EN EL HOSPITAL REGIONAL DOCENTE AMBATO", está enfocado en el desarrollo de software con tecnología web, utilizando herramientas Open Source que ayuden al control de las actividades y procesos diarios del Hospital Regional Docente Ambato.

Un sistema de gestión de procesos, representa un control total sobre las actividades y la información de una entidad, el cual ayuda al procesamiento de datos y entrega de reportes con información real, precisa y oportuna.

Mediante esta investigación se logra adicionalmente demostrar la factibilidad de realizar proyectos de gran alcance con la utilización del software Open Source.

## **Introducción**

El presente proyecto "SISTEMA WEB PARA EL CONTROL DE FACTURACIÓN E INVENTARIO DE MEDICAMENTOS Y BIENES DEL HOSPITAL REGIONAL DOCENTE AMBATO", está dividido en los siguientes capítulos:

**Capítulo I** "EL PROBLEMA" en este capítulo se determina cual es el objeto de la investigación;

- El Tema
- Planteamiento del Problema
	- o Contextualización macro, meso y micro.
	- o Análisis Crítico.
	- o Prognosis.
	- o Formulación del Problema.
	- o Preguntas Directrices.
	- o Delimitación
- Justificación
- Objetivos

**Capítulo II** "MARCO TEÓRICO" en este capítulo se especifican teorías conceptuales fundamentan la investigación.

- Antecedentes Investigativos.
- Fundamentación Filosófica.
- Fundamentación Legal.
- Categorías Fundamentales.
- Hipótesis
- Señalamiento de Variables.

**Capítulo III** "METODOLOGÍA" en este capítulo se determina ¿Cómo y con qué se va a investigar?

- Enfoque
- Modalidad Básica de la investigación.
- Nivel o tipo de investigación.
- Población y Muestra
- Operacionalización de variables de la investigación.
- Recolección de la información.

• Procesamiento y Análisis.

**Capítulo IV** "ANÁLISIS E INTERPRETACIÓN DE LOS RESULTADOS"

- Análisis de los resultados.
- $\bullet$  Interpretación de datos
- Verificación de la Hipótesis.

**Capítulo V** "CONCLUSIONES Y RECOMENDACIONES" en este capítulo se presenta las conclusiones y recomendaciones luego del respectivo análisis de la información recolectada en el capítulo anterior.

**Capítulo VI** "PROPUESTA" en este capítulo se presenta el desarrollo del sistema en sus ciclos de vida como Análisis, Desarrollo, Implementación y Pruebas.

- Datos Informativos
- Antecedentes de la Propuesta.
- Justificación
- Objetivos
- Análisis de Factibilidad.
- Fundamentación Científico Técnica.
- Metodología Modelo Operativo.
- Administración de la Propuesta.

#### **CAPÍTULO I.**

#### **EL PROBLEMA DE INVESTIGACIÓN**

#### <span id="page-20-2"></span><span id="page-20-1"></span><span id="page-20-0"></span>**1.1 Tema de Investigación**

Sistema Web para el control de Facturación e Inventario de medicamentos y bienes en el Hospital Regional Docente Ambato.

#### <span id="page-20-3"></span>**1.2 Planteamiento del Problema**

#### <span id="page-20-4"></span>**1.2.3 Contextualización**

Hoy en día la base de toda Empresa o Institución del Ecuador, es la compra y venta de bienes o servicios, ya sea para su crecimiento o prestigio, a partir de esta prioridad Institucional, nace la importancia del manejo y administración de procesos empresariales, como la facturación e inventarios de seguridad. Estos procesos ayudan a las Instituciones del mundo a mantener el control sobre las actividades relevantes que realizan, así como también a conocer al finalizar de un periodo contable la situación económica de la Institución o Empresa.

Es así que en todos los Hospitales Ecuatorianos siempre se tendrá que contar con una información real, confiable y oportuna para la ayuda en la toma de decisiones de la dirección, como también al constante mejoramiento de todos los servicios prestados por parte de los Hospitales, es por esto que en cada Institución debe existir un control mediato y efectivo de los procesos de contabilización y distribución de medicamentos y bienes con los que se cuenta, para evitar errores que traerían graves pérdidas a la entidad, así como también la distribución errónea de los medicamentos y bienes a las diferentes áreas y bodegas con las que cuenta un Hospital.

El control de los medicamentos y bienes de los Hospitales a nivel de la Provincia del Tungurahua requiere una serie de procesos repetitivos para obtener información exacta de lo que se tiene y se utiliza, para posteriormente ser analizada para la toma de decisiones fundamentales en el crecimientos de los hospitales, además al no saber exactamente lo que un hospital tiene o distribuye, es fácil la perdida de medicamentos o bienes de uso en un proceso hospitalario. Las Instituciones de la Provincia de

Tungurahua al no contar con un control debidamente organizado y estructurado, han tenido que enfrentarse a verdaderos problemas como: la pérdida de información y recolección de información inconsistente, el cual ha perjudicado al crecimiento y al control total de todas las actividades que realizan estas Instituciones.

El Hospital Regional Docente Ambato no es la excepción al débil control de los medicamentos y bienes de uso en la Institución, ya que el hospital trabaja con tres programas o áreas diferentes las cuales son: Maternidad Gratuita, General de Hospital y Medicinas Gratuitas o Fondos de Emergencia, en las cuales se deberá comprar y distribuir los medicamentos y bienes según sea el tipo, cantidad y lo que es más importante por el monto de dinero que fue entregado y destinado por parte del Gobierno a cada una de los programas o áreas para la compra de medicamentos. Es por esto que al final de cada periodo hospitalario, se tendrá que rendir cuentas, de todo lo que fue comprado he invertido en cada uno de los programas con los que cuenta el Hospital Docente Ambato; Pero al no existir un verdadero control sobre los procesos o actividades mencionadas será muy difícil llevar la contabilización de medicamentos y bienes utilizados en cada uno de los programas hospitalarios o en cada una de las áreas del Hospital.

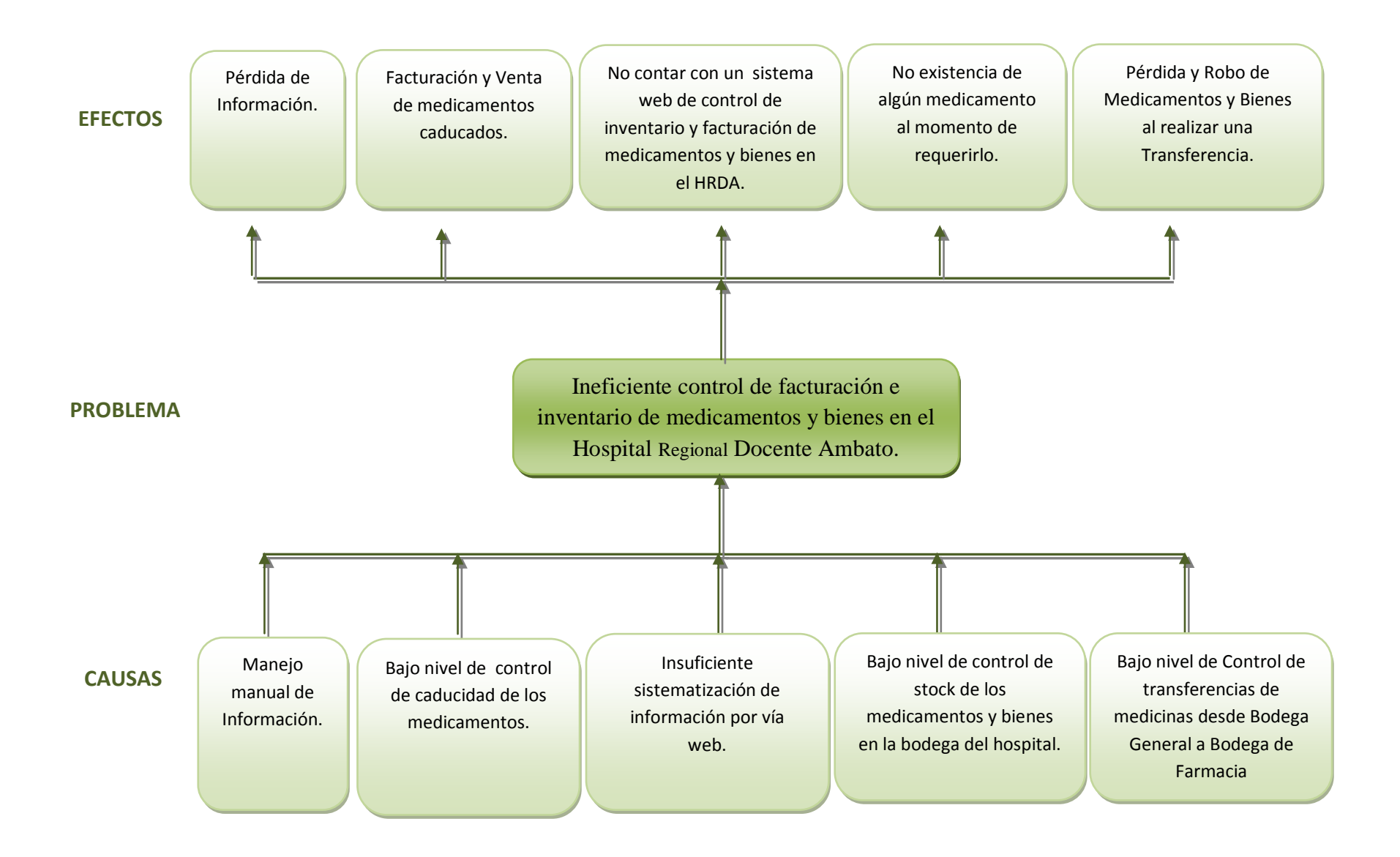

Gráfica Nº 1 Árbol del Problema Elaborado por: Eduardo Aldas

#### <span id="page-23-0"></span>**1.2.4 Análisis Crítico**

En el Hospital Regional Docente Ambato se ha podido observar, que el manejo de información de los procesos y actividades que realizan, se lleva en forma manual lo cual podría traer como consecuencia, la perdida de documentos con información importante para el crecimiento del Hospital.

Al no contar con un control total de la caducidad de los medicamentos almacenados en las bodegas del hospital, se podría vender y distribuir medicinas totalmente caducadas produciendo complicaciones en los pacientes así como también desprestigio del Hospital Regional Docente Ambato.

El Hospital Regional Docente Ambato al contar con una insuficiente automatización de información por vía web, no podrá contar con un sistema web de control de inventarios y facturación de medicamentos y bienes.

Al existir un bajo nivel de control de Stock de los medicamentos que están almacenados en las bodegas del Hospital Regional Docente Ambato, no se podrá contar con uno de ellos al momento de requerirlos.

Al no contar con un control eficaz en las transferencias de medicinas y bienes a las distintas bodegas del Hospital Regional Docente Ambato, no se podrá saber con exactitud la cantidad y el bien que fue trasferido.

#### **Prognosis**

Afirmar que si no se realiza un estricto y verdadero control de facturación e inventario de medicamentos y bienes en el Hospital Regional Docente Ambato, existirá perdida de medicamentos y bienes de las distintas bodegas con las que cuenta el mismo, así como también la perdida de información importante y fundamental para el control y crecimiento de la Institución; Además se expenderá medicamentos totalmente caducados, a todos los clientes y pacientes del Hospital Regional Docente Ambato.

#### <span id="page-23-1"></span>**1.2.5 Formulación del Problema**

¿Cómo incide la implementación de un Sistema Web en el control de facturación e inventario de medicamentos y bienes en el Hospital Regional Docente Ambato en el año 2011?

#### <span id="page-24-0"></span>**1.2.6 Preguntas Directrices**

¿Cómo afecta la insuficiente automatización de información por vía web en el control de facturación e inventario de medicamentos y bienes en el Hospital Regional Docente Ambato?

¿Influye la inexistencia de un sistema automatizado por vía web en el Hospital Regional Docente Ambato?

¿Cómo se realiza el control de facturación e inventario de medicamentos y bienes en el Hospital Regional Docente Ambato?

¿Con un sistema automatizado por vía web se controlará la facturación e inventario de medicamentos y bienes en el Hospital Regional Docente Ambato?

#### <span id="page-24-1"></span>**1.2.7 Delimitación de Contenidos**

**Campo:** Ingeniería en Sistemas Computacionales e Informáticos. **Área:** Software. **Línea de Investigación:** Desarrollo de Software. **SubLínea de Investigación:** Aplicaciones Web.

#### **Delimitación Espacial**

La presente investigación se la realizará específicamente en el Hospital Regional Docente Ambato, de la Provincia de Tungurahua, cantón Ambato, Av. Pasteur y Unidad Nacional

#### **Delimitación Temporal:**

El presente proyecto de investigación se desarrollará en un período de 6 meses a partir de la fecha de aprobación del tema por parte de Honorable Consejo Directivo.

#### <span id="page-25-0"></span>**1.3 Justificación**

El Hospital Regional Docente Ambato se encuentra inmerso en el proceso de mejora continua en el ámbito de adquisición, control, manejo y distribución de medicamentos y bienes indispensables para el trabajo diario de la entidad, es por esto que el interés del entorno de la presente investigación es tanto institucional como personal, ya que esto contribuirá a la solución del problema planteado; además el desarrollo de la investigación se realizará totalmente en Software libre.

Esta investigación también estará inmersa a la ayuda de todas los pacientes del Hospital Regional Docente Ambato ya que se distribuirá de una mejor manera todos los medicamentos necesarios para su recuperación.

Sera factible realizarlo ya que se tiene acceso a toda la información de los procesos llevados tanto en bodega general así como también en bodega de farmacia, además de esto contaremos con el respaldo del departamento de sistemas existente en el Hospital Regional Docente Ambato

#### <span id="page-25-1"></span>**1.4 Objetivos**

#### **Objetivo General**

 $\triangleright$  Determinar la incidencia de la insuficiente automatización de información por vía web en el control de facturación e inventario de medicamentos y bienes en el Hospital Regional Docente Ambato.

#### **Objetivos Específicos**

- Identificar el nivel de automatización de información por vía web en el Hospital Regional Docente Ambato.
- Analizar los procesos para la facturación e inventario de medicamentos y bienes en el Hospital Regional Docente Ambato
- $\triangleright$  Proponer una solución factible al problema, del control de facturación e inventario de medicamentos y bienes en el Hospital Regional Docente Ambato.

## **CAPÍTULO II.**

#### **MARCO TEORICO**

#### <span id="page-26-2"></span><span id="page-26-1"></span><span id="page-26-0"></span>**2.1 Antecedentes Investigativos**

Una vez acudido a la biblioteca de la Universidad Técnica de Ambato Facultad de Ing. En Sistemas, Electrónica e Industrial hemos encontrado los siguientes proyectos de investigación.

#### **Referencia 1**

Diseño y Elaboración de un Sistema para el control de facturación e inventario de bienes en el Ministerio de Obras Publicas de Tungurahua

**Autor**: Mónica Isabel Bayas Condo

Tutor: Ing. Teresa Freire

**Año**: Junio 2007

**Lugar donde Reposa:** Biblioteca de la Facultad de Ing. en Sistemas, Electrónica e Industrial

**Formulación del Problema:** ¿Qué incidencia tiene el diseño e implementación de un sistema para el control de facturación e inventario de bienes en el sistema Administrativo del Ministerio de Obras Publicas?

**Hipótesis**: El diseño y Elaboración de un sistema de control de facturación e inventarios para el Ministerio de obras Publicas, permitirá controlar los bienes, determinando el estado, artículos de baja y personal responsable de forma inmediata.

#### **Conclusiones:**

- El Ministerio de Obras Publicas no cuenta con un Sistema para el control de bienes por lo cual esta propenso a la perdida y duplicación de los bienes, por esta razón se ha empleado el diseño y elaboración de un sistema para el control de los mismos, a través de tareas como: dar de baja un articulo, realizar un seguimiento de los bienes, en qué estado se encuentran, responsables, etc.
- $\triangleright$  Es necesario realizar este control ya que es una Institución Gubernamental y es un requisito la entrega de reportes de los bienes del estado.

#### **Recomendaciones**

- Es recomendable tener muy en cuenta la responsabilidad para tener actualizado el sistema.
- $\triangleright$  Actualizar los equipos de computo en los que opera el sistema, para mantener buen nivel de servicio del sistema
- $\triangleright$  Mantener un habito de ingreso de datos, ya sea en el registro de los bienes, para la baja, para la preparación, para que los reportes emitidos mantengan una consistencia adecuada, y estén actualizados.
- Los usuarios del sistema deben familiarizarse con el manual, para brindar un mejor servicio.

#### **Criterio Personal**

La razón de tomar como referencia el proyecto de investigación de Mónica Bayas, con tema "Diseño y Elaboración de un Sistema para el control de facturación e inventario de bienes en el Ministerio de Obras Publicas de Tungurahua", es porque el proyecto está enfocado netamente a brindar el control total de las existencias y transferencias de bienes entre las distintas áreas del Ministerio de Obras Publicas, así como también al control de la facturación, es decir el sistema de Mónica Bayas emitirá facturas, esto conlleva al manejo de documentos de emisión tales como, facturas, notas de venta, etc.

Entonces al tomar como referencias este proyecto de tesis nos ayudará a conocer los distintos parámetros y campos obligatorios con las que deben contar un documento de emisión.

#### **Referencia 2**

Sistema Automatizado para el Control de Inventarios de la Empresa Adhesivos Amazonas bajo Software Libre

**Autor**: Ana Lucia Solís Jordán

**Tutor**: Ing. Vladimir Sancho

**Año**: 2010

**Lugar donde Reposa:** Biblioteca de la Facultad de Ing. en Sistemas, Electrónica e Industrial

**Formulación del Problema** ¿Qué incidencia tiene el Sistema Automatizado para el Control de Inventarios de la Empresa Adhesivos Amazonas bajo Software Libre?

**Hipótesis**: El desarrollo de un Sistema de Control de Inventarios de la Empresa Adhesivos Amazonas permitirá una administración ordenada de los inventarios, así como un registro real de los mismos. Además toda la información estará almacenada en un único almacén de datos evitando la fragmentación de la información y un acceso más rápido al mismo, cosa que no ocurría con el sistema anterior.

#### **Conclusiones:**

- La implementación del sistema de Control de Inventarios en la empresa Adhesivos Amazonas a más de agilitar el proceso de informes de los productos, proveedores, clientes, etc. facilita la ejecución adecuada de técnicas de control de stocks y administración de la empresa.
- Una vez implementado el sistema en la empresa Adhesivos Amazonas, se ha cumplido con los objetivos de la misma, ya que para su desarrollo se ha trabajado conjuntamente con el personal de la empresa.
- $\triangleright$  El sistema desarrollado representa un ahorro muy significativo para la empresa ya que determina las cantidades económicas de compra permitiendo a la empresa conseguir resultados favorables, tanto en equilibrar los costos de compra y de aplicar un balance de las existencias antes de emitir un pedido.
- $\triangleright$  Este proyecto sin duda me ha dejado aprendizajes en cuanto al lenguaje PHP y Software Libre.

#### **Recomendaciones**

- $\triangleright$  Se recomienda capacitar al personal con el objetivo principal de proporcionar conocimientos en cuanto a la administración del sistema, fomentando e incrementando los conocimientos y habilidades necesarias para desempeñar su labor, mediante un proceso de enseñanza-aprendizaje bien planificado.
- $\triangleright$  Crear diariamente actualizaciones de la mercancía para así poder tener siempre el producto a disposición del local y los clientes.
- Una de las recomendaciones más importantes es la de realizar respaldos ya sean diario, semanal y mensuales. Para de esta manera evitar pérdida de información muy valiosa para la empresa.

#### **Criterio Personal**

La razón de tomar como referencia el proyecto de investigación de Ana Lucia Solís Jordán, con tema "Sistema Automatizado para el Control de Inventarios de la Empresa Adhesivos Amazonas bajo Software Libre", es porque está enfocado al análisis y al control de inventarios, lo cual nos ayudará a comprender el manejo de las existencias sobre los activos fijos con las que cuenta una entidad, a mas de que esta desarrollado sobre el entorno web con motor de base de datos MySql.

Lo más importante de esta investigación es que, netamente esta desarrollado con herramientas libres, las cuales investigaremos cada una de ellas, para la correcta elección de las herramientas de desarrollo.

#### <span id="page-30-0"></span>**2.2 Fundamentación Legal**

El 10 de abril del 2008 el Presidente de la República del Ecuador Eco. Rafael Correa firmo el decreto N° 1014;

- $\triangleright$  Art. 1: Establecer como política pública para las entidades de administración Pública Central la utilización del Software Libre en sus sistemas y equipamientos informáticos.
- $\triangleright$  Art. 2: Se entiende por software libre, a los programas de computación que se pueden utilizar y distribuir sin restricción alguna, que permitan el acceso a los códigos fuentes y que sus aplicaciones puedan ser mejoradas. Estos programas de computación tienen las siguientes libertades:
	- Utilización de programa con cualquier propósito de uso común.
	- Distribución de copias sin restricción alguna
	- Estudio y modificación de programa (Requisito: código fuente disponible)
	- Publicación del programa mejorado (Requisito: código fuente disponible
- $\triangleright$  Art. 3: Las entidades de la administración pública central previa a la instalación del software libre en sus equipos, deberán verificar la existencia de capacidad técnica que brinde el soporte necesario para este tipo de software.
- $\triangleright$  Art. 4: Se faculta la utilización de software propietario (no libre) únicamente cuando no exista una solución de software libre que supla las necesidades requeridas, o cuando esté en riesgo de seguridad nacional, o cuando el proyecto informático se encuentre en un punto de no retorno
- $\triangleright$  Las disposiciones generales de la Ley Orgánica de Empresas Publicas partes segunda, sexta y séptima, expone que las empresas públicas y demás entidades del sector público considerarán la renovación tecnológica, fomentarán el desarrollo y uso de sistemas informáticos basados en software no propietario; además de esto, las empresas y entidades públicas deberán conservar los archivos grabados en sistemas de microfilmación, magnetoópticos u ópticos.

## <span id="page-31-0"></span>**2.3 Categorías Fundamentales**

### **Variable Independiente Variable Dependiente**

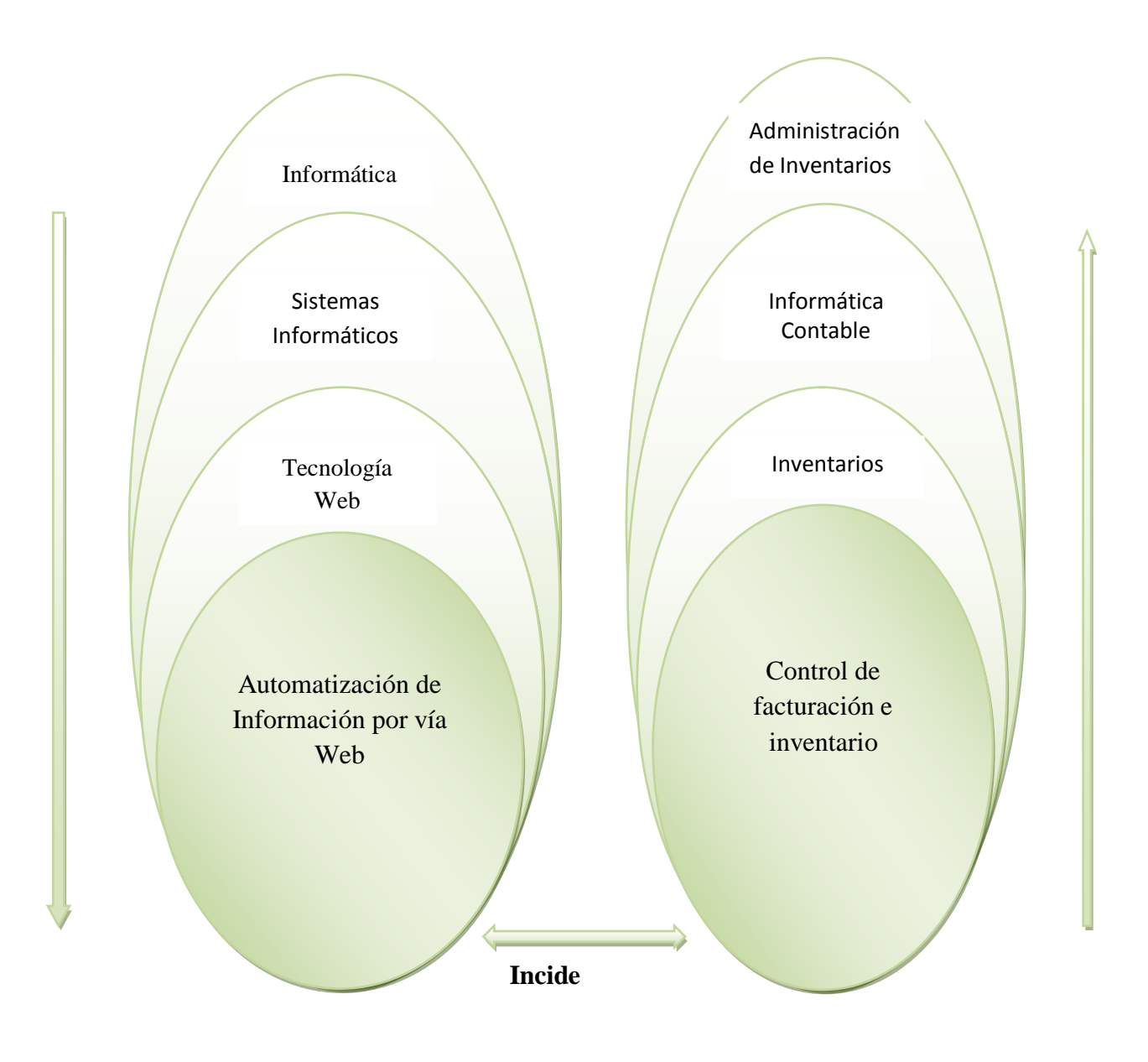

#### **Constelación de Variables**

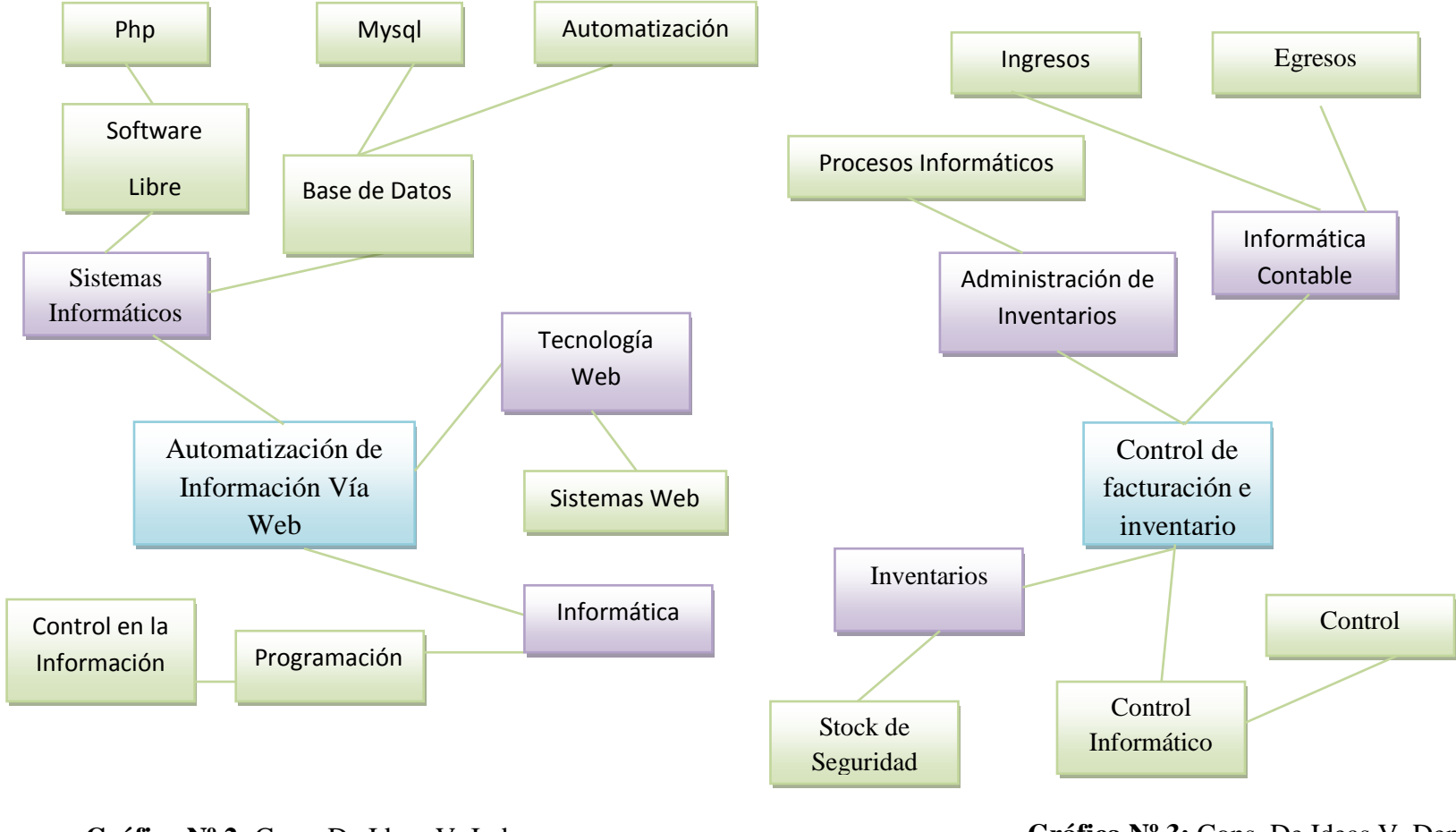

**Elaborado por:** Eduardo Aldas

**Gráfica**  $N^{\circ}$  **2:** Cons. De Ideas V. Ind **Gráfica Cons.** De Ideas V. **Gráfica Nº 3:** Cons. De Ideas V. Dep **Elaborado por:** Eduardo Aldas

## **Categorías Fundamentales de la Variable Independiente**

### **Informática**

Federico Martín Maglio (Internet, Miércoles, 20 de marzo de 2009., 06/10/2012, 10:01) "La informática es un recurso didáctico y abarca al conjunto de medios y procedimientos para reunir, almacenar, transmitir, procesar y recuperar datos de todo tipo. Abarca a las computadoras, teléfono, televisión, radio, etc. Estos elementos potencian las actividades cognitivas de las personas a través de un enriquecimiento del campo perceptual y las operaciones de procesamiento de la información."

Idalberto Chiavenato. (Internet, Octubre 2008., 06/10/2012, 10:16) "Es un conjunto de datos con un significado, o sea, que reduce la incertidumbre o que aumenta el conocimiento de algo. En verdad, la información es un mensaje con significado en un determinado contexto, disponible para uso inmediato y que proporciona orientación a las acciones por el hecho de reducir el margen de incertidumbre con respecto a nuestras decisiones"

Carmen de Pablos Heredero (2009, pág. 14) Conjunto de conocimientos científicos y técnicas que hacen posible el tratamiento automático de la información por medio de ordenadores.

Desde el punto de vista del investigador la informática es una ciencia que estudia el ámbito de la tecnología y las comunicaciones

#### **Sistemas Informáticos**

EcuRed (Internet, 2008, 18/07/2012, 11:13) "Un sistema informático. Puede ser definido como un sistema de información que basa la parte fundamental de su procesamiento, en el empleo de la computación, como cualquier sistema, es un conjunto de funciones interrelacionadas, hardware, software y de Recurso Humano.

Un sistema informático normal emplea un sistema que usa dispositivos que se usan para programar y almacenar programas y datos."

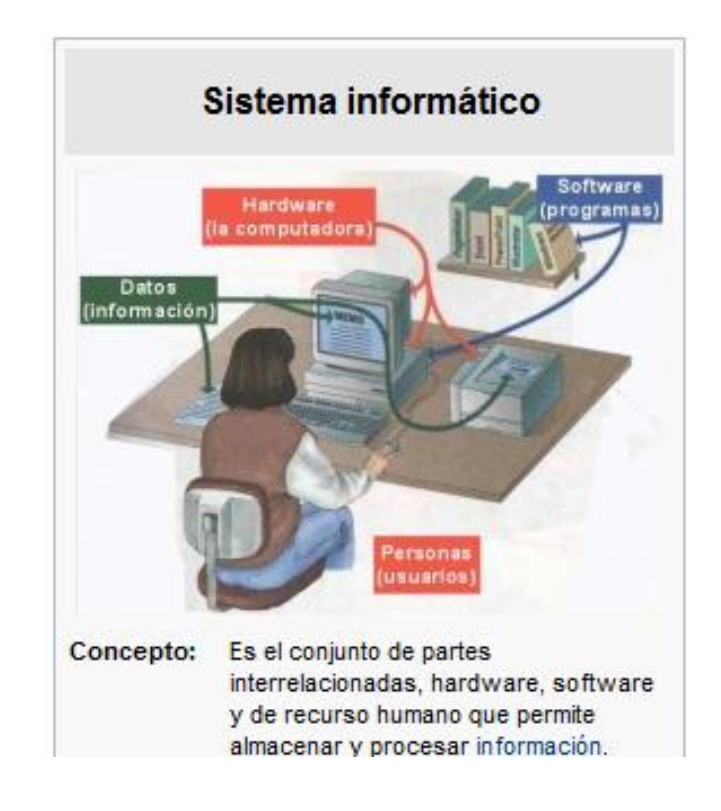

#### **Figura Nº 1:** Sistema Informático **Fuente:** http://www.ecured.cu/index.php/Sistema\_inform%C3%A1tico

Robert C. Appleby. [\(Internet,](http://www.monografias.com/trabajos10/tege/tege.shtml) octubre 14, 2011, 14/10/2011, 13:19) "Un sistema de información es un conjunto organizado de elementos, que pueden ser personas, datos, actividades o recursos materiales en general. Estos elementos interactúan entre sí para procesar información y distribuirla de manera adecuada en función de los objetivos de una organización."

José Carlos Gallego (2000, pág. 5) "Un sistema Informático es un conjunto de partes que funcionan relacionándose entre sí para conseguir un objetivo preciso."

Según el criterio del investigador un Sistema Informático es un grupo organizado de elementos, que interactúan entre sí para procesar información y distribuirla de manera adecuada en función de los objetivos de una organización.

#### **Tecnología Web**

Lewis M. Soncco Araujo (Internet, 2007, 05/12/2012 14:59) "Es una Tecnología que utiliza todas las tecnologías de inter conectividad de ordenadores que permite a los usuarios el intercambio, en formato de hipertexto, de todo tipo de datos e información (Texto, imágenes, sonido) y de aplicaciones de software."

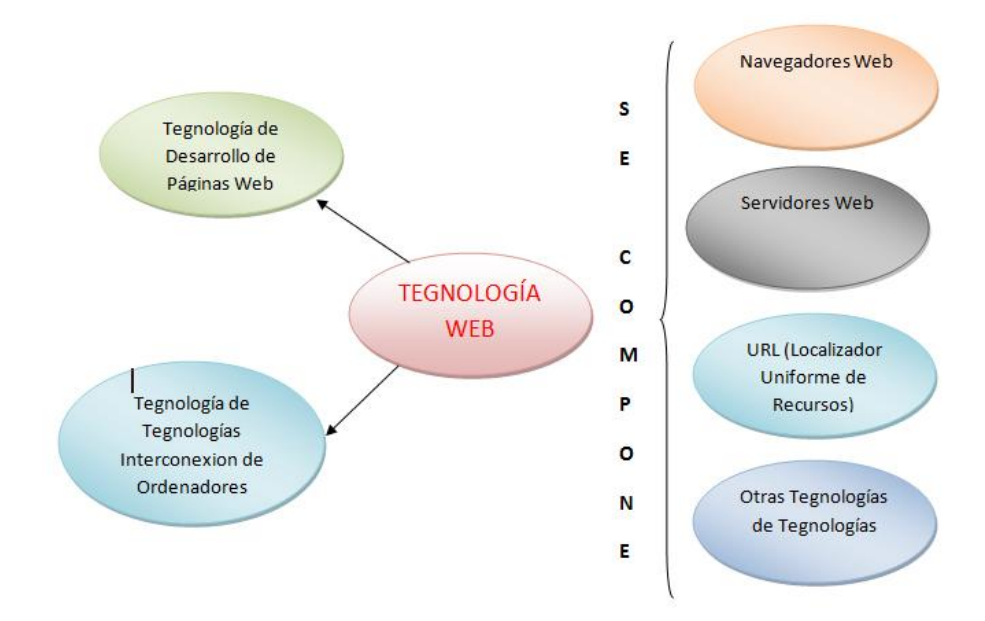

**Figura Nº 2:** Tecnología Web **Fuente:** http://www.slideshare.net/MeliVidal/tecnologia-web-5778008

Javier Pérez Capdevila. [\(Internet,](http://www.monografias.com/trabajos10/tege/tege.shtml) Martes, 29 de Marzo del 2011 11:44., 24/05/2012, 12:51) "Las tecnologías Web sirven para acceder a los recursos de conocimiento disponibles en Internet o en las intranets utilizando un navegador. Están muy extendidas por muchas razones: facilitan el desarrollo de sistemas de Gestión del Conocimiento, su flexibilidad en términos de escalabilidad, es decir, a la hora de expandir el sistema; su sencillez de uso y que imitan la forma de relacionarse de las personas, al poner a disposición de todos el conocimiento de los demás, por encima de jerarquías, barreras formales u otras cuestiones. Estas tecnologías pueden llegar a proporcionar recursos estratégicos, pero, evidentemente, no por la tecnología en sí misma, que está disponible ampliamente, sino por lo fácil que es personalizarla y construir con ella sistemas de GC propietarios de la empresa."
La tecnología web nace desde el internet, es decir la tecnología web se trata de una red interconectada de ordenadores para compartir recursos y servicios y establecer una comunicación inmediata a cualquier parte del mundo.

#### **Automatización de Información por Vía Web**

Antes de concluir con un concepto adecuado para la automatización de información es necesario conocer primero conceptos básicos de automatización.

#### Automatización

Viviana Asensi Artiga (1995, pág.57) "En el glosario ALA, se define la automatización como la realización de una operación, una serie de operaciones o un proceso por autocontrol, auto activación o por medios automáticos. La automatización implica la utilización de un equipo automático de procesos de datos que puede ser un ordenador u otros dispositivos que simplifiquen el trabajo.

#### Información

Idalberto Chiavenato (Internet, 2011, 18/07/2012 15:31) "la información consiste en un conjunto de datos que poseen un significado, de modo tal que reducen la incertidumbre y aumentan el conocimiento de quien se acerca a contemplarlos. Estos datos se encuentran disponibles para su uso inmediato y sirven para clarificar incertidumbres sobre determinados temas."

La automatización de Información por Vía web según el investigador es un conjunto de tecnologías de información y comunicaciones que sirven para la definición y planificación de procesos y actividades que se desempeñan en el control de la información atreves de la Web.

#### **Base de Datos**

Peter Norton (2006, pág. 422) "Una base de datos contiene un conjunto de elementos o hechos relacionados acomodados en una estructura especifica. El ejemplo más obvio de una base de datos no computarizada es un directorio telefónico. Las compañías telefónicas utilizan programas de bases de datos electrónicos para producir sus directorios telefónicos impresos. Algunas veces observarán algún directorio telefónico especializado que no solo este ordenado por apellido, sino por número

telefónico o dirección. Estos directorios son fáciles de producir ya que en la base de datos electrónica de la compañía telefónica puede reorganizar rápidamente los datos en muchas formas diferentes.2

Alberto Prieto Espinoza, Antonio Lloris Ruiz, Juan Carlos Torres Cantero (2006, pág. 617) "Una base de datos es un sistema formado por un conjunto de datos y un paquete software para gestión de dicho conjunto de datos de tal modo que: se controla el almacenamiento de datos redundantes, los datos resultan independientes de los programas que leños usan, se almacena las relaciones entre los datos junto con estos, y se puede acceder a los datos de diversas formas."

Sonia Villarreal (1999, pág.1) "Las bases de datos son una colección de información de cualquier tipo: un directorio telefónico, un tarjetero de recetas, un catalogo de fichas bibliográficas, un archivo de inventario en el archivero de una oficina, los registros de calificaciones escolares de un estudiante, etc. Casi toda colección de información puede convertirse en una base de datos."

Según el investigador una base de datos es el repositorio en donde está guardada toda la información principal e importante para una empresa o institución.

#### **Programación**

María Elena de Lobos (Internet, 08/03/2005, 18/07/2012, 11:24) "Es un proceso para convertir especificaciones generales de un sistema en instrucciones utilizables por la máquina, que produzcan los resultados deseados. Se le conoce también como desarrollo de software".

King\_Arthur (Internet, 26 de julio de 2006, 03:01:38 pm, 18/07/2012, 11:27) "Es un proceso lógico para escribir un programa."

Rodolfo Quispe-Otazu (Internet, Abril 2007, 18/07/2012, 11:30) "En informática, la programación es un proceso por el cual se escribe (en un lenguaje de programación), se prueba, se depura y se mantiene el código fuente de un programa informático."

#### **Software Libre**

Miquel (Internet, 2000-09-10, 18/07/2012, 11:32) "El software es una producción inmaterial del cerebro humano y tal vez una de las estructuras más complicadas que la humanidad conoce. Básicamente, el software es un plan de funcionamiento para un tipo especial de máquina, una máquina ``virtual'' o ``abstracta''"

Luis Miguel Arteaga Mejía (Internet, 2012/11/09 17:32:51, 22/11/2012, 10:45) "Significa que el software respeta la libertad de los usuarios y la comunidad. En términos generales, los usuarios tienen la libertad de copiar, distribuir, estudiar, modificar y mejorar el software. Con estas libertades, los usuarios (tanto individualmente como en forma colectiva) controlan el programa y lo que hace. "

#### **Características del Software Libre**

"De acuerdo a la definición, el software es libre si se garantizan las 4 libertades siguientes:**"**

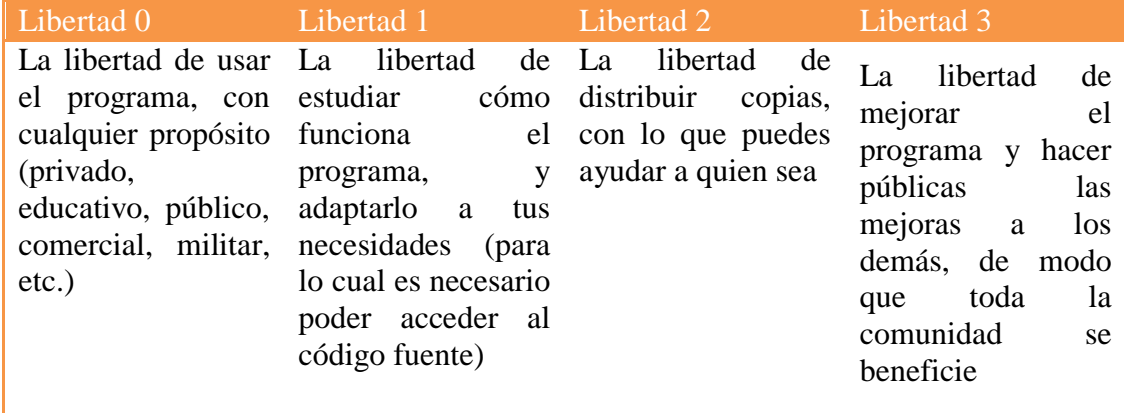

**Tabla Nº 1** Características del Software Libre

Criterino Personal: El software de ordenador totalmente gratis los de ordenador totalmente gratis los filmos **Fuente:**http://www.clerus.org/clerus/dati/2009-12/14-999999/software\_libre.html

#### **Automatización**

Fernando (Internet, 2002, 07/11/2012 10:32) "Automatización: Acción y efecto de automatizar. Automatizar: Aplicar la automática a un proceso, un dispositivo, etc. Automática: Perteneciente o relativo al autómata. Autómata: Instrumento o aparato que encierra dentro de sí el mecanismo que le imprime determinados movimientos".

Viviana Asensi Artiga (1995, pág.57) "En el glosario ALA, se define la automatización como la realización de una operación, una serie de operaciones o un proceso por autocontrol, auto activación o por medios automáticos. La automatización implica la utilización de un equipo automático de procesos de datos que puede ser un ordenador u otros dispositivos que simplifiquen el trabajo.

#### **Control en la Información**

Vega Lebrún Carlos, Rivera Prieto Laura Susana, García Santillán Arturo (Internet, 2009, 14/10/2011, 12:55) "Se pueden definir el control interno como cualquier actividad o acción realizada manualmente y/o automáticamente para prevenir, corregir errores o irregularidades que puedan afectar al funcionamiento de un sistema para conseguir sus objetivos."

José Dagoberto Pinilla (Internet, 2009, 14/10/2011, 12:55) "El Control Interno Informático puede definirse como el sistema integrado al proceso administrativo, en la planeación, organización, dirección y control de las operaciones con el objeto de asegurar la protección de todos los recursos informáticos y mejorar los índices de economía, eficiencia y efectividad de los procesos operativos automatizado."

El control en la información según el criterio del investigador se puede realizar mediante varias herramientas informáticas y administrativas de monitoreo de transacciones o de reposo de información.

#### **MySql**

Anónimo (Internet, 14/03/2012, 22/11/2012 11:47) "Es un sistema de gestión de base de datos relacional, multihilo y multiusuario. Ofrece bajo la GNU GPL (General Public License) para cualquier uso compatible con esta licencia, pero para aquellas empresas que quieran incorporarlo en productos privativos deben comprar a la empresa una licencia específica que les permita este uso. Está desarrollado en su mayor parte en ANSI C (American National Standards Institute). "

#### **Php**

Christian Vander (Internet, 23 de Mayo 2001, 05/12/2012 19:06) "El PHP (acronimo de PHP: Hypertext Preprocessor), es un lenguaje interpretado de alto nivel embebido en páginas HTML y ejecutado en el servidor. El PHP inicio como una modificación a Perl escrita por Rasmus Lerdorf a finales de 1994. Su primer uso fue el de mantener un control sobre quien visitaba su currículo en su web"

# **Categorías Fundamentales de la Variable Dependiente**

### **Administración de Inventarios**

Santiago Paúl Salinas Almeida (Internet Repositorio UTA Proyecto de Pasantía de Grado, 2006, 05/12/2012) "En los negocios existe una realidad reconocida por muchos, pero desafortunadamente racionalizada e implementada por pocos "quien compra bien, vende o produce bien". El tener una buena política de compras, le va a permitir un manejo fluido a la empresa y disminuir sus costos, lo que obviamente mejorará su rentabilidad. Debido a lo anterior es necesario estudiar los inventarios desde el momento en que se proyecta la compra, es decir involucrarlos en los procesos de planeación de la compañía y en su contrapartida obligatoria, el control.

En la acepción más amplia de la palabra, los inventarios son recursos utilizables que se encuentran almacenados para su uso posterior en un momento determinado. Algunos autores los definen simplemente como bienes ociosos almacenados en espera de ser utilizados. Otros autores los definen como un activo corriente de vital importancia para el funcionamiento de la empresa."

Turcios Rodríguez Raúl Alejandro (Internet, 12 Diciembre 2010, 05/12/2012 18:21) "Administración de Inventario, es la eficiencia en el manejo adecuado del registro, rotación y evaluación del inventario, que incluye desde la negociación con el proveedor hasta la venta del producto, es decir, cuando es entregado al cliente.

La administración de Inventarios se centra en aspectos básicos como los siguientes:

- Número de unidades que deberán producirse en un momento
- $\triangleright$  En qué momento deben producirse dichas unidades
- $\triangleright$  Qué artículos del inventario merecen especial atención
- $\triangleright$  Permite protegerse de los cambios en los costos de los artículos de inventario
- $\triangleright$  El almacenamiento
- $\triangleright$  La distribución de los diferentes clientes

#### **Objetivos de la Administración de Inventarios**

Mediante la Administración de inventarios se persigue alcanzar, como mínimo, los objetivos siguientes:

- $\triangleright$  Minimizar los costos y riesgos de mantener inventarios.
- $\triangleright$  Minimizar costos y riesgos de adquirir inventarios.
- Maximizar el rendimiento sobre la inversión en inventario.
- Optimizar el nivel de producción cuando estos sean fabricados en la empresa.
- $\triangleright$  Maximizar la eficiencia de las unidades de compra y producción, en base a cantidades optimas de pedido, tiempos de entrega de los materiales y stock de materiales o materias primas.
- Maximizar el servicio al cliente, por medio de los departamentos de producción y ventas, cumpliendo los requerimientos de los clientes o proyecciones de ventas.
- $\triangleright$  Coordinar los departamentos de ventas y logística debido a que se necesita entregar el producto a la hora y cantidad indicada.
- Permite mantener un nivel óptimo de inventario."

La Administración de Inventarios según el investigador es el proceso de control sobre todos los bienes que obtiene una Institución o Empresa.

#### **Informática Contable**

Emma Lucia Gudiño D., Lucy Coral D. (1991, pág. 260) "Un programa de contabilidad sistematizada es el conjunto de instrucciones que elaboran los especialistas en el campo contable y de programación de computadores para procesar, con el uso del computador, los cálculos exactos de la contabilidad de la empresa y producir información contable confiable y comprensible. Gracias al programa, el computador efectúa operaciones repetitivas ajustadas a los principios y conceptos contables. La sistematización permite manejar la información en todas sus fases: entrada, procesamiento, almacenamiento y salida de los datos contables. A este mecanismo de le denomina procesamiento electrónico de datos".

Lic. Martha Pérez Samiento (Internet, 2012, 30/05/2012 20:11) "Un sistema contable es el conjunto de principios y reglas que facilitan el conocimiento y la representación adecuada de la empresa y de los hechos económicos que afectan a la misma. Nos podemos encontrar con 3 tipos de sistemas contables:

**Sistema Patrimonial o Histórico:** representa el patrimonio y sus variaciones en el mismo orden en que se producen los hechos contables.

**Sistema Presupuestario:** representa el patrimonio y sus variaciones según las expectativas de que se producen los hechos (ex-ante) y después de que se produzcan (ex-post). La diferencia entre ambas da lugar a desviaciones.

**Sistema Complementario:** amplía la información de los otros dos anteriores no puede ir, por lo tanto solo".

De acuerdo al criterio personal del investigador un sistema contable es un conjunto de procesos logarítmicos que cumple una secuencia de desarrollo con el fin de rendir cuentas de las actividades contables de una Entidad.

### **Inventario**

Eduardo Moreno (Internet 2012, 22/11/2012 11:15) "Se define como registro documental de bienes que posee la empresa, en mercancías detalladamente, como el día en que entran, salen, cantidad y precio etc. Que para la empresa son considerados como activos corrientes, estos productos son aquellos destinados a la venta y los que intervienen con el proceso de creación del artículo, que se consuenen el ciclo de operación."

Juan Carlos Filcun Coronado (Internet, 01/Septiembre/2006, 06/06/2012 11:31, "El Inventario") "Representa la existencia de bienes que tiene la empresa para comerciar con ellos, comprándolos y vendiéndolos tal cual o procesándolos primero antes de venderlos, en un período económico determinado. Deben aparecer en el grupo de Activo Circulante. Se debe tener presente que en esta cuenta se clasifican los bienes que corresponden al giro del negocio".

Lawrece L. Bance (1977, pág.169) "El inventario incluye aquellas partidas que son mantenidas por el negocio para la venta o para producir productos vendibles en el curso normal del negocio. Los inventarios generalmente se dividen en cuatro categorías: materias primas y piezas compradas, trabajo en proceso, productos terminados y suministros de fabricación. En el caso de un negocio mayorista o detallista, solo existe la categoría de productos terminados y se conoce simplemente como "mercancías"".

J.A. Cashin, P.D. Neuwirth, J.F. Levy (2000, pág. 571) "La única partida activo en el balance de situación de una empresa que generalmente es más característica del negocio que las demás es la formada por los inventarios. Casi todas las empresas, incluso las que pertenecen al sector servicio, tienen inventarios. En el caso de las empresas manufactureras, presentan problemas de gestión y contabilización muy complejos, L a continuación o el fracaso de una empresa depende del tratamiento que se dé a estos problemas. Los beneficios pueden presentar oscilaciones muy fuertes dependiendo del proceso de estimación y valoración de los inventarios. Los

problemas importantes en una auditoría completa están relacionados generalmente con el inventario".

Jesús Omeñaca García (2008, pág. 33) "Es una relación detallada de los elementos patrimoniales de una empresa que deberá contener los siguientes datos:

- a) Relación de los bienes, derechos y obligaciones que componen el patrimonio.
- b) Dentro de cada elemento patrimonial se detallarán las unidades, Kilogramos, metros, litros, facturas, letras, etc. Que lo componen.
- c) La valoración de dichos elementos, detallado el precio unitario, las cantidades parciales y el total del valor de cada elemento".

El inventario según el investigador es una auditoria o lista que lleva el control de los activos y bienes que ha obtenido una empresa o institución.

### **Control de Facturación e Inventario**

George R. Terry (1974, pág. 619) "El control se puede definir como el proceso para determinar lo que se está llevando a cabo, valorizándolo y, si es necesario, aplicando medidas correctivas de manera que la ejecución se lleve a cabo de acuerdo con lo planeado. El control incluye la vigilancia activa de una operación para mantener dentro de los límites definidos y es como una continuación de las otras tres funciones fundamentales de la administración. Ayuda a asegurar que lo que se ha planeado se lleve a cabo".

Marketing Empresarial Integrado (Internet, 2004, 06/06/2012 11:58, La Facturación) "La facturación es la suma de los ventas totales de las diferentes facturas durante un periodo de tiempo determinado".

Capital Market Finance C. A. (Internet, 2008, 06/06/2012 12:02, La Facturación) "La Facturación son las ventas totales que realiza una determinada empresa en un proceso, deducidos los impuestos directos sobre las mismos".

Según el investigador el Control de Facturación e Inventario es el proceso Administrativo, para controlar la existencia o Stock de bienes con las que cuenta una Empresa o Institución, y comercializar con ellos.

#### **Stock de Seguridad**

José Pedro García Sabater, Manuel Cardos Carboneras, José Miguel Albarracín Guillem, Julio Juan García Sabater (1984, pág. 47) "El stock de seguridad es un inventario creado con el doble propósito de satisfacer la demanda que excede de las previsiones para un determinado periodo y de proteger al sistema de las irregularidades no previstas del entorno. El hecho de que exista mayor que la demanda prevista. En estos casos, el inventario de seguridad evita que se agote el producto y, por lo tanto, que se pierda ventas por falta de éste. Si se mantiene elevados inventarios de producto, muy por encima de las previsiones de venta, nunca se perderá una venta por agotamiento del producto, sin embargo los costes de almacenamiento serán elevados.

Existen por lo tanto dos aspectos que se deben tener en cuenta a la hora de planificar el nivel de inventarios. Por un lado, incrementar el nivel del inventario de seguridad incrementa la disponibilidad del producto y, por lo tanto, el margen de pedidos admisibles. Por otro, incrementar el nivel de inventario aumenta los costes de almacenamiento".

Jordi Pau Coz, Ricardo de Nevascas (2001, pág. 168) "El stock de seguridad permite atender oscilaciones no previstas del consumo y del plazo de aprovisionamiento. La fórmula utilizada para su cálculo recoge estos dos distintos aspectos:

$$
SS = \frac{K_s \times \delta \times L^{1/2} \times A}{P}
$$

Siendo las variables

Ks: Coeficiente de seguridad, que recoge el riesgo de rotura a asumir por fluctuaciones positivas sobre la media de la demanda.

S: Desviación típica de la demanda durante el periodo considerado.

L: Plazo de aprovisionamiento en periodos.

N: Numero de periodos por año.

A: Consumo anual del articulo

P: Periodos por año".

E Stock de seguridad de acuerdo a investigador es una cantidad de bienes materiales que se guarda como un indicio de faltantes en un futuro.

### **Control**

Agustín Reyes Ponce (1994, pág. 440) "Es la medición de los resultados actuales y pasados en relación con los esperados, ya sea total o parcialmente, con el fin de corregir, mejorar y formular nuevos planes. Si se desea una definición más sintética, puede adoptarse la siguiente:

a) Es la recolección sistemática de datos para conocer la realización de los planes.

Por su forma de operar, el control puede ser de dos tipos:

- a) Control automático (feedback control)
- b) Control sobre resultados (open control)

Como ya se ha señalado, todo control implica, necesariamente la comparación de lo obtenido con lo esperado. Pero tal comparación puede realizarse al final de cada periodo prefijado, o sea, cuando se ha visto ya si los resultados obtenidos no alcanzaron, igualaron, superaron o se apartaron de lo esperado; tal procedimiento constituye el control sobre resultados".

Almaraz Zanabria (1968, pág. 105) "El Tratadista Terry, sin precisar que se trata de una definición, da el siguiente concepto:"Controlar básicamente consiste en determinar qué ha sido hecho y su evaluación, así como tomar las medidas correctivas si es necesario". Por su parte los autores Littlefield y Peterson, definen al control como: "Controlar es guiar la ejecución de los planes. O tomar las medidas necesarias para asegurar que el trabajo se ejecute de acuerdo con el plan".Maddock, autor experto en administración, da la definición siguiente: "Es la medición de los resultados actuales y pasados, en relación con los resultados esperados, ya sea total o parcialmente, con el fin de corregir, mejorar y formular nuevos planes".

Es decir que el control también tiene lugar, en mayor o menor grado, en los 3 primeros procesos administrativos y de acuerdo con la división adoptada de "administración". Dichos 3 primeros procesos son los de:

- 1) Planeación
- 2) Organización y
- 3) Ejecución"

George R. Terry (1974, pág. 619) "El control se puede definir como el proceso para determinar lo que se está llevando a cabo, valorizándolo y, si es necesario, aplicando medidas correctivas de manera que la ejecución se lleve a cabo de acuerdo con lo planeado. El control incluye la vigilancia activa de una operación para mantener dentro de los límites definidos y es como una continuación de las otras tres funciones fundamentales de la administración. Ayuda a asegurar que lo que se ha planeado se lleve a cabo."

Según el investigador el control es el proceso que se aplica a cada una de las actividades que realiza una entidad para determinar si se está llevando bien lo que se hace.

#### **Ingresos**

Fermi Gallart i Sullà (Internet, martes, 7 de febrero de 2012, 30/05/2012 19:38) "En una empresa, cuando hablamos de un ingreso, nos referimos al flujo económico independientemente de si se ha cobrado o no. Por ejemplo, supongamos que tenemos una empresa que se dedica a la venta de mejillones al por mayor (por poner algo y para que se vea que no tenemos nada en contra de los mejillones), si hemos cerrado una venta, emitiremos la factura y ya tendremos un ingreso a efectos de nuestra contabilidad de empresa, independientemente de si se ha cobrado o no la factura".

Cecilia (Internet, 2007, 30/05/2012 19:44) "En el ámbito de la economía, el concepto de ingresos es sin duda uno de los elementos más esenciales y relevantes con los que se puede trabajar. Entendemos por ingresos a todas las ganancias que ingresan al conjunto total del presupuesto de una entidad, ya sea pública o privada, individual o grupal. En términos más generales, los ingresos son los elementos tanto monetarios como no monetarios que se acumulan y que generan como consecuencia un círculo de consumo-ganancia".

Los ingresos según el criterio del investigador es todo lo que ingresa a una institución o empresa (materia prima, cuentas por cobrar, etc.)

#### **Egresos**

Víctor J. Perera Calero (1998, pág. 110) "Egresos, en la Administración de inmueble, son todos aquellos pagos que se requieren realizar para mantenerlo en el punto óptimo de productividad y cumplir con todos los requerimientos gubernamentales, contractuales, de orden, de servicio y, en general, de cualquier índole durante la vida del inmueble. Al mencionar punto óptimo queremos decir que tan malo es gastar mucho, lo que se convierte en derroche, como gastar poco, lo que conlleva el termino del inmueble".

Gestionado con WordPress (Internet, 2008, 30/05/2012 19:53) "Del latín egressus, los egresos son las salidas o las partidas de descargo. El verbo egresar hace referencia a salir de alguna parte. Por ejemplo: "Los egresos de la terminal de ómnibus han sido multitudinarios: parece que no quedará nadie en la ciudad durante el verano".

El concepto de egresos, de todas maneras, se encuentra muy asociado a la contabilidad. Se denomina egresos a la salida de dinero de las arcas de una empresa u organización, mientras que los ingresos permiten nombrar al dinero que entra".

Según el criterio personal del investigador los egresos son todo lo que sale a una institución o empresa (materia prima, cuentas por pagar, etc.)

#### **2.4 Hipótesis**

La automatización de la información por Vía Web incide en el control de facturación e inventario de Medicamentos y Bienes en el Hospital Regional Docente Ambato.

#### **2.5 Señalamiento de Variables de la Hipótesis**

**Variable Independiente:** Automatización de Información por Vía Web

**Variable Dependiente.:** Control de Facturación e Inventario

# **CAPÍTULO III.**

### **METODOLOGÍA**

#### **3.1 Enfoque**

El presente estudio tendrá un punto de enfoque Cuali-Cuantitativo. Ya que la investigación se encuentra delimitada a un estricto control de facturación e inventario, a la entrega de informes que obtendrá la información exacta de existencia de medicamentos y bienes en bodegas, la Contabilización de proveedores con los que cuenta el Hospital Regional Docente Ambato, el informe previo de las medicinas próximas a caducarse, y además será un sistema seguro, amigable y de fácil ejecución.

#### **3.2 Modalidades Básicas de la Investigación**

El presente estudio se basa en la Investigación de Campo, ya que esta ayudará a la investigación a recolectar y analizar datos e información en el lugar mismo de los hechos, en este caso se ha acudido a las dos Bodegas que cuenta el Hospital Regional Docente Ambato: Bodega General y Bodega de Farmacia, para el estudio del manejo de compras, ventas, devoluciones, caducidad y transferencias de los medicamentos y bienes que posee.

También se basa en el tipo de investigación Bibliográfica, ya que para el desarrollo de la investigación se ha valido de libros, revistas, documentos de tesis con relación al tema planteado, para así poder recolectar de información y respaldar mas el presente estudio.

Así como también el presente estudio se basa en la investigación Experimental, ya que gracias a esta, se ha experimentado la relación de las variables y se ha concluido con la obtención de causas-efectos de la variable independiente así como también de la variable dependiente.

#### **3.3 Nivel o Tipo de Investigación**

Para la presente investigación se ha tomado los siguientes niveles de investigación:

Investigación Exploratoria, ya que ha permitido focalizar el problema que se encuentra en el Hospital Regional Docente Ambato y nos ha permitido formular el tema de investigación "Sistema Web para el control de facturación e inventario de medicamentos y bienes en el Hospital Regional Docente Ambato."

También nos hemos valido de la investigación Descriptiva, ya que esta ha permitido realizar la contextualización, el análisis crítico y poder tener una mejor relación con el problema planteado.

Así como también se aplicado la investigación Correlacional ya que se ha relacionado la variable independiente (Sistema Web), con la variable dependiente (Control de facturación e inventario) para conocer sus causas y sus respectivos efectos y poder profundizar el estudio de la problemática.

#### **3.4 Población y Muestra**

#### **Población**

Para la presente investigación se toma como población a los dirigentes y doctores que están a cargo o trabajan en las diferentes áreas del Hospital Regional Docente Ambato, ya que estos son los beneficiarios directos del sistema informático.

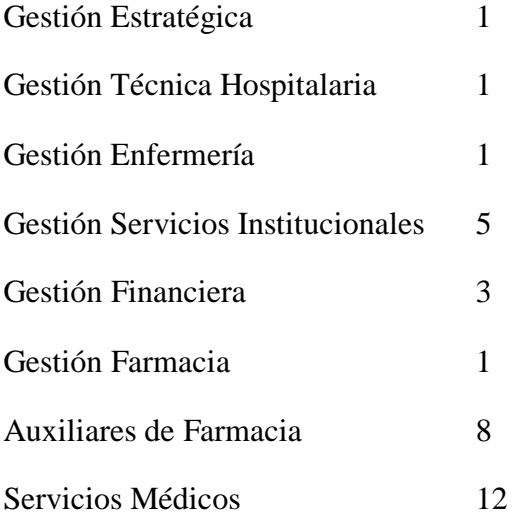

**Total 32 PoblaciónN**

# **3.5 Operacionalización de Variables**

**Hipótesis:** La automatización de la información por Vía Web incide en el control de facturación e inventario de medicamentos y bienes en el Hospital Regional Docente Ambato.

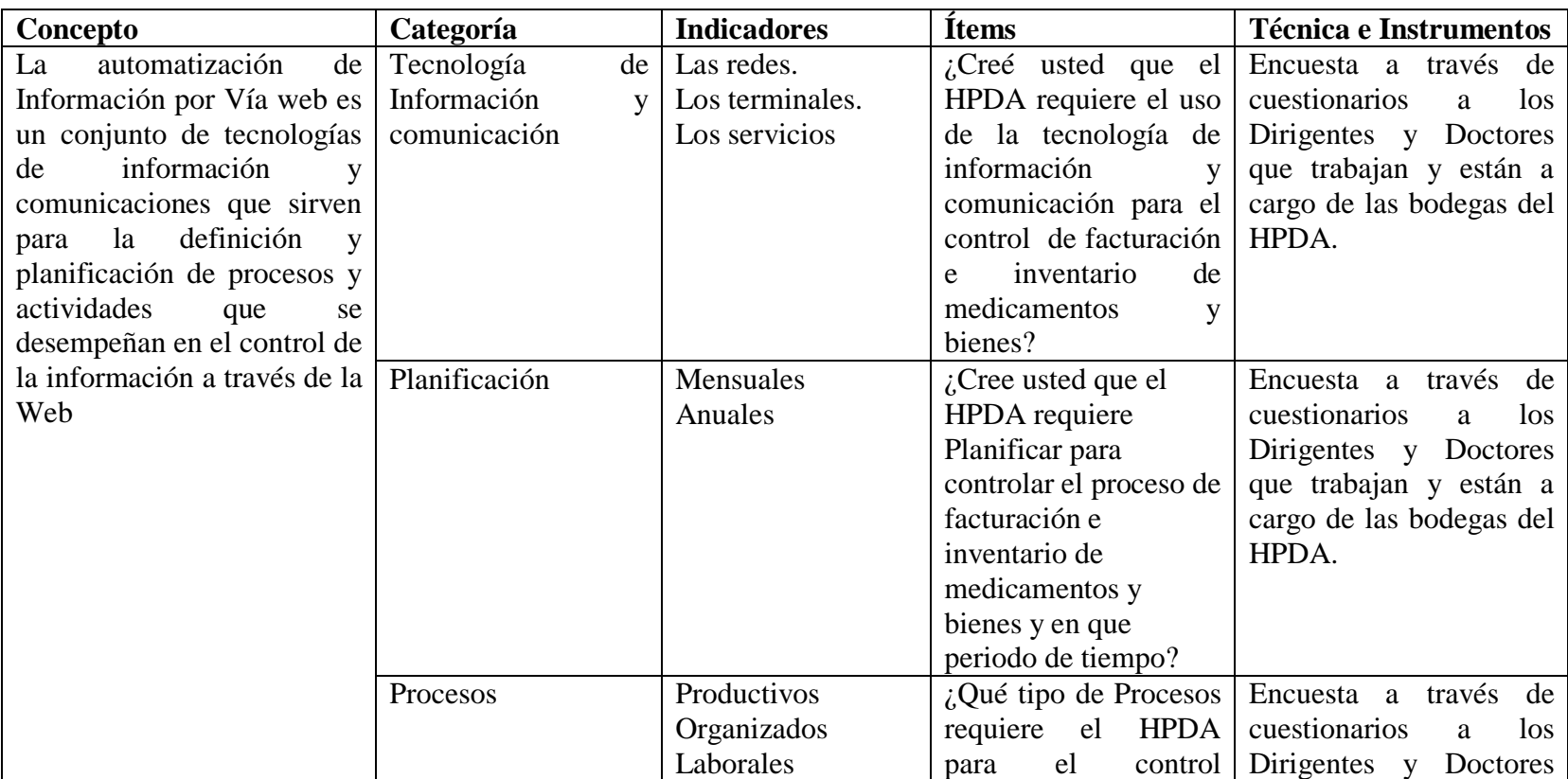

**Variable Independiente:** Automatización de Información.

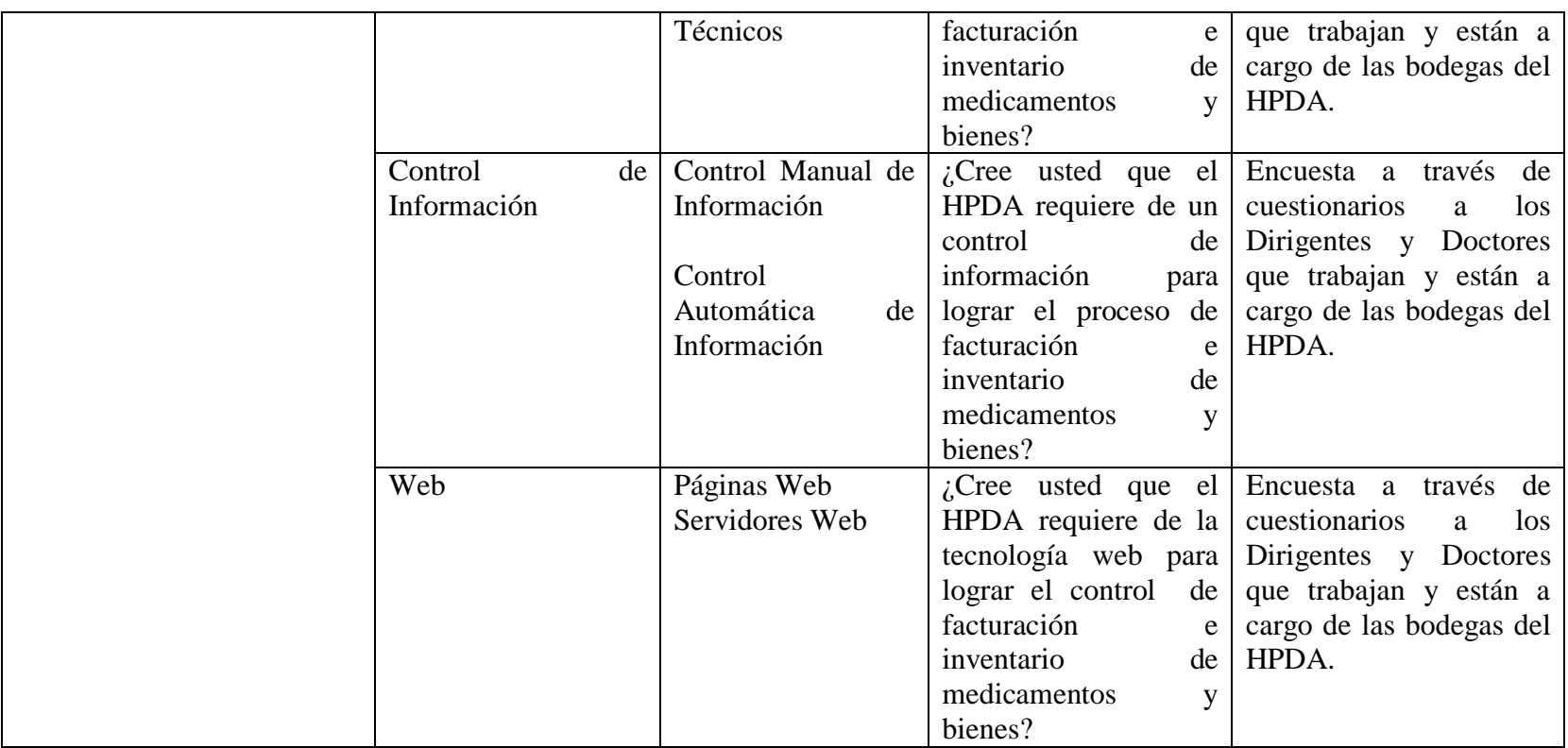

**Tabla Nº 2** Operacionalización de Variable Independiente

**Elaborado por:** Eduardo Aldas

**Hipótesis:** La automatización de la información incide en el control de facturación e inventario de medicamentos y bienes en el Hospital Regional Docente Ambato.

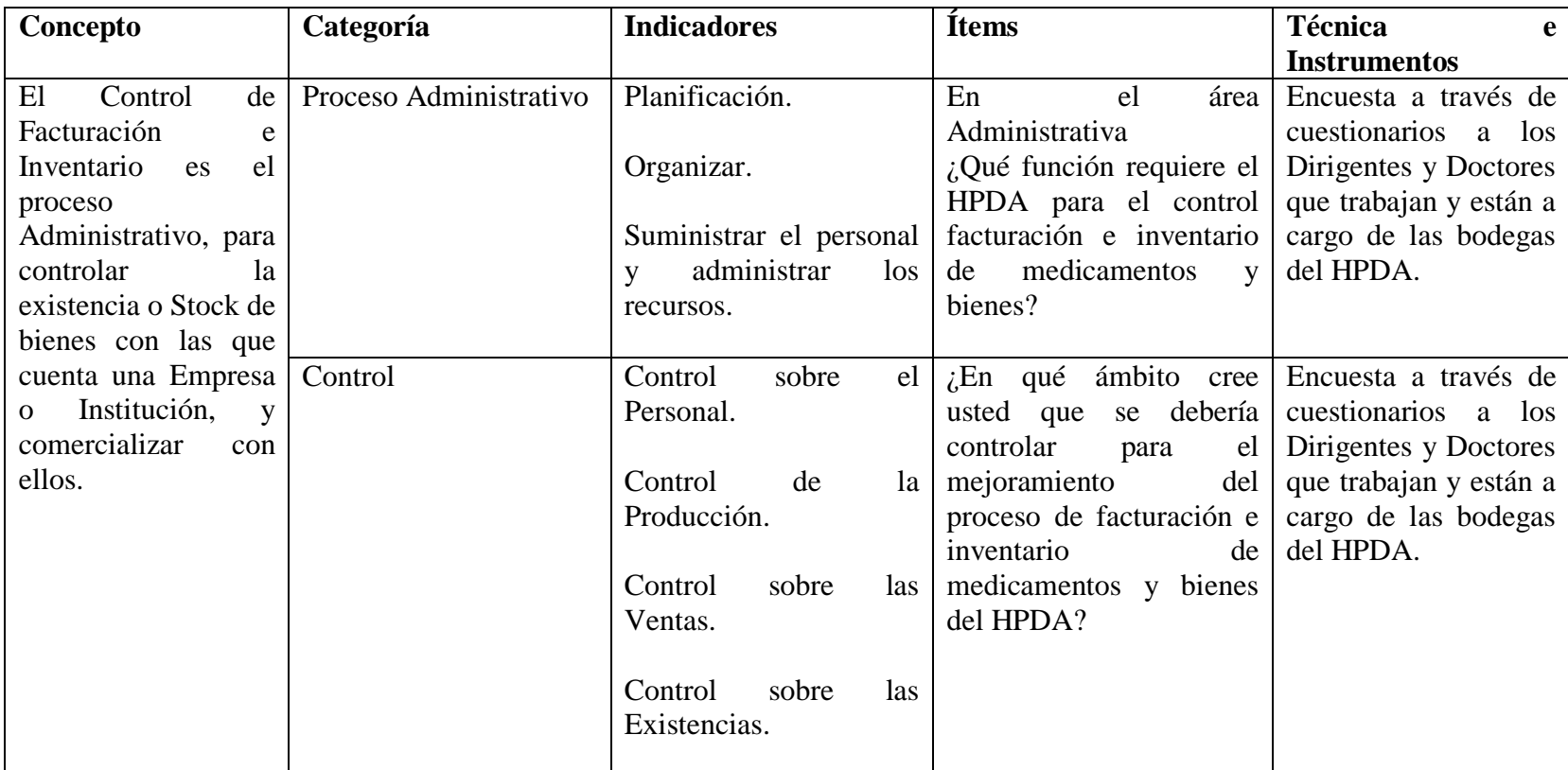

**Variable Dependiente:** Control de Facturación e Inventario.

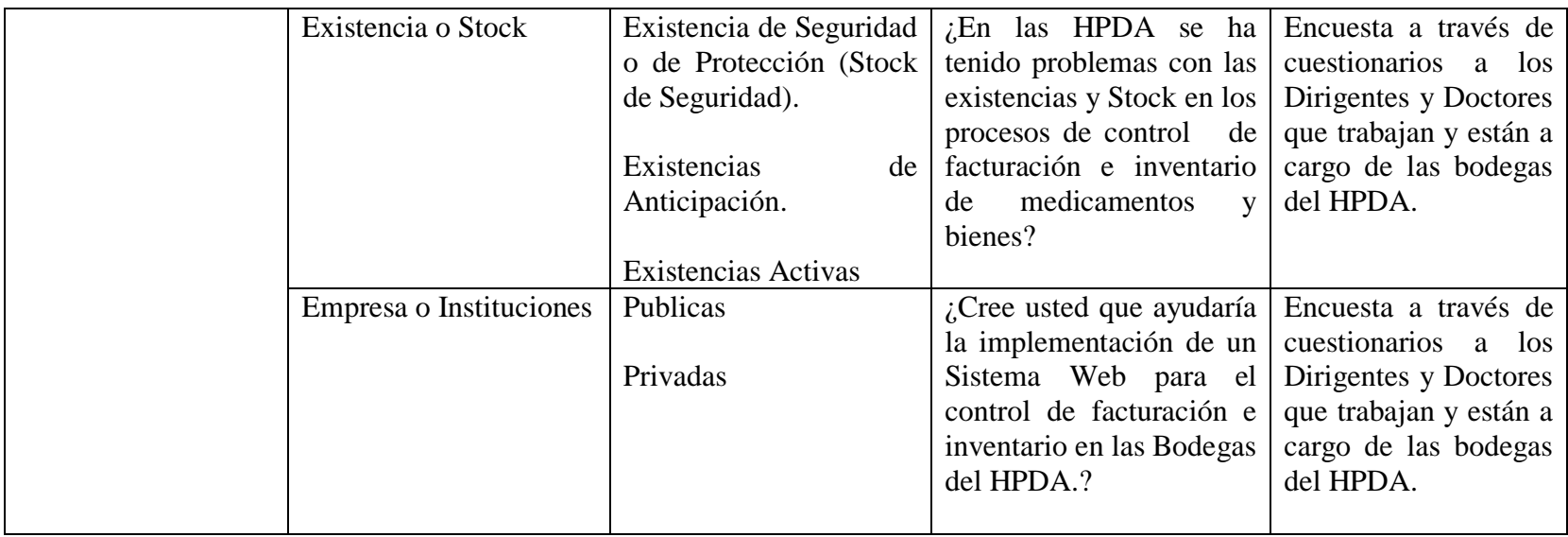

**Tabla Nº 3** Operacionalización de Variable Dependiente Elaborado por: Eduardo Aldas

#### **3.6 Recolección de Información**

Para la recolección información, se ha tomado como referencia la información secundaria, ya que nos hemos valido de libros, proyecto, revistas, etc., y así poder respaldarnos en antecedentes investigativos y formular un apropiado y verdadero marco teórico, el cual respalda y garantiza el proyecto de tesis.

Además se ha aplicado guías de observaciones, en el proceso del control de inventario y facturación dentro de las bodegas y áreas del Hospital Regional Docente Ambato.

### **3.7 Procesamiento y Análisis de la Información**

Para la recolección, procesamiento y análisis de la información se aplicará los siguientes procesamientos:

- 1. Elaboración y validación del instrumento de recolección de datos.
- 2. Aplicación de una prueba piloto.
- 3. Ajuste al instrumento de recolección de información.
- 4. Aplicación del instrumento de recolección de información.
- 5. Organización y codificación de la información, análisis cualitativo y cuantitativo de la información.
- 6. Aplicación de fórmulas estadísticas para la tabulación de los datos.
- 7. Informe de los resultados.

# **CAPÍTULO IV**

# **ANÁLISIS E INTERPRETACIÓN DE RESULTADOS**

### **4.1 Recopilación de la Información**

Para llevar a cabo la presente investigación, la cual se enfoca claramente en solucionar los problemas que se presentan en cada uno de los procesos que lleva a cabo el Hospital Regional Docente Ambato, se llego a un acuerdo entre la entidad beneficiaria y la Facultad de Ingeniería en Sistemas, Electrónica e Industrial de la Universidad Técnica de Ambato, el cual consiste en la investigación y el desarrollo de un Sistema con tecnología web que ayude al proceso de facturación y controle el inventario almacenado en las distintas bodegas hospitalarias.

Es por esto que luego de varias reuniones con el Jefe del departamento de Sistemas del Hospital Regional Docente Ambato, se ha facilitado la recolección de la información y de los distintos requerimientos, que sirvió para el desarrollo de un sistema web, el cual será de mucha importancia para llevar a cabo los distintos procesos que ejecuta la entidad beneficiaria.

Cabe recalcar que para la recolección de toda la información se hizo uso de la técnica de la entrevista, la misma que fue aplicada al Jefe de Sistemas, y al personal de farmacia y bodega del Hospital Regional Docente Ambato.

La aplicación de dicha entrevista tuvo con objetivo principal conocer la importancia y necesidad del Desarrollo de un Sistema con tecnología Web que ayude al proceso de facturación y controle el inventario Hospitalario.

#### **4.1.1 Elaboración de la Entrevista**

La entrevista fue realizada al Jefe del Departamento de Sistemas, así como también al personal de bodega y farmacia del Hospital Regional Docente Ambato, para constancia de la misma se presentan los resultados con su respectivo análisis los cuales serán utilizados posteriormente para las siguientes etapas de la propuesta.

### **4.1.2 Resultados de la Entrevista**

### **Pregunta Nº 1**

¿Cree usted que el Hospital Regional Docente Ambato requiere el uso de la tecnología de información y comunicación (tics) para el control de facturación e inventario de medicamentos y bienes?

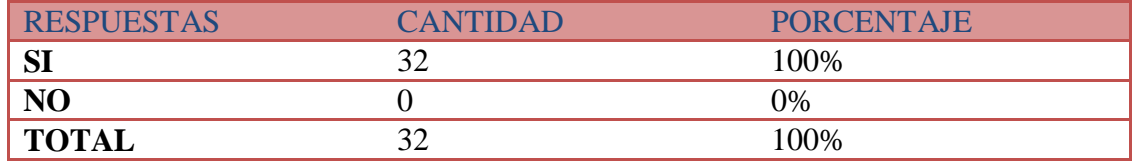

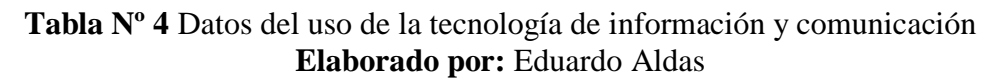

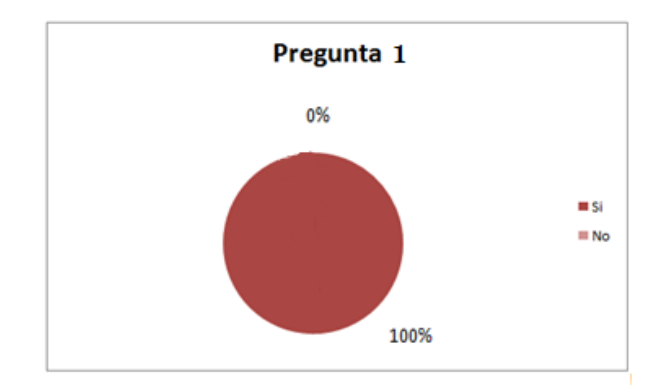

**Gráfica Nº 4** Resultados del uso de la tecnología de información y comunicación **Elaborado por:** Eduardo Aldas

#### **Análisis**

El gráfico ilustra que el total de los encuestados respondió que si necesitan del uso de la tecnología para el control de facturación e inventario de medicamentos y bienes

### **Interpretación**

Se concluye que el 100% de la población beneficiaria tiene claro la necesidad del uso de las tics (tecnología de la información y comunicación).

¿Cree usted que Hospital Regional Docente Ambato requiere planificar para controlar el proceso de facturación e inventario de medicamentos y bienes y en que periodo de tiempo?

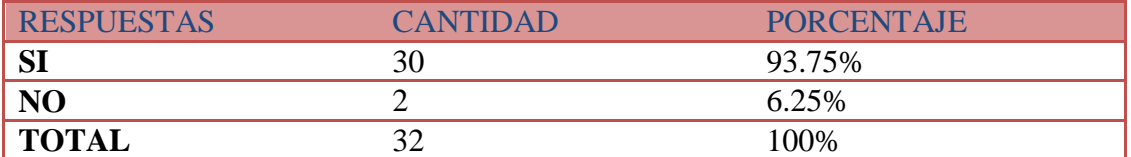

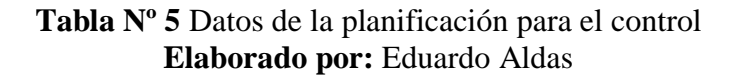

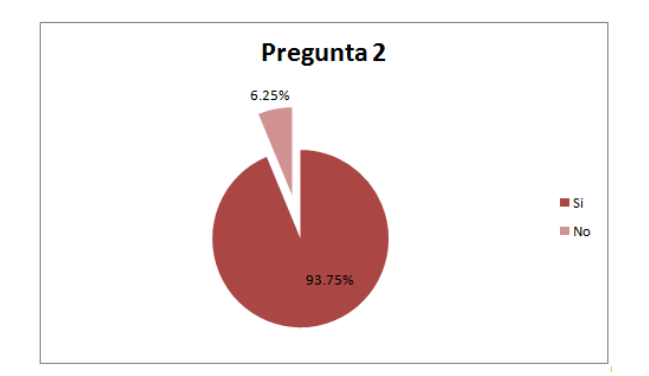

**Gráfica Nº 5** Resultados de la planificación para el control **Elaborado por:** Eduardo Aldas

#### **Análisis**

El gráfico nos muestra que el 93.75% de los encuestados respondieron que es necesaria la planificación pre a la ejecución del proceso de control de facturación e inventario de medicamentos y bienes, mientras que el 6.25% indica que no hace falta la planificación para realizar procesos de control.

#### **Interpretación**

Se concluye que la mayor parte de los encuestados certifican que es necesaria la planificación de los procesos, para el control de facturación e inventario de medicamentos y bienes.

¿Qué tipo de Procesos requiere el Hospital Regional Docente Ambato para el control facturación e inventario de medicamentos y bienes?

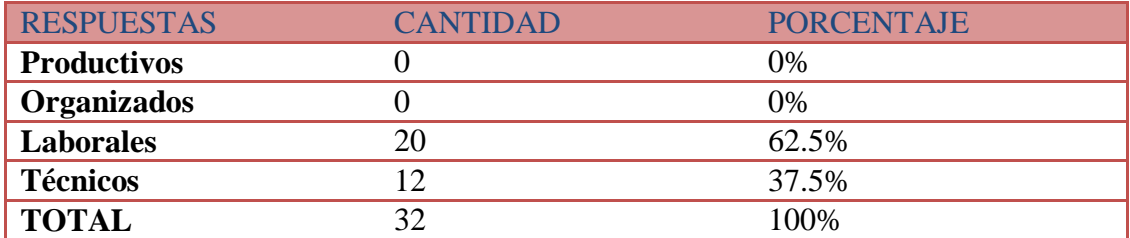

**Tabla Nº 6** Datos tipo de Procesos **Elaborado por:** Eduardo Aldas

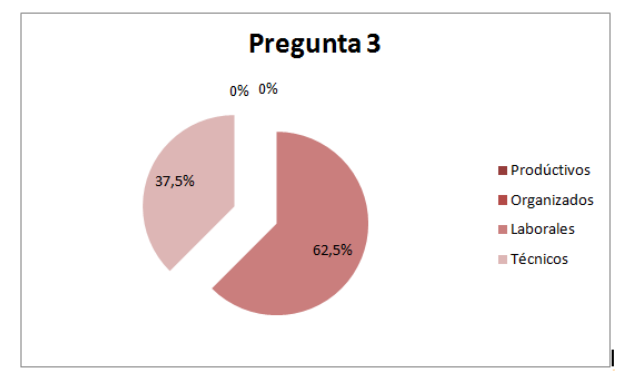

**Gráfica Nº 6** Resultados tipo de Procesos **Elaborado por:** Eduardo Aldas

El gráfico nos muestra que 20 de los encuestados que equivale al 62.5% indican que el proceso que necesita el Hospital Regional Docente Ambato para mejorara el control facturación e inventario de medicamentos y bienes es el proceso Laboral, mientras que 12 de los encuestados que equivale al 37.5% respondió que el proceso indicado para el mejoramiento es el proceso técnico

#### **Interpretación**

Se concluye que la mayor parte de los encuestados indican que para mejorar el control facturación e inventario de medicamentos y bienes es necesario mejorar el proceso en Laboral del Hospital Regional Docente Ambato.

¿Cree usted que el Hospital Regional Docente Ambato requiere de un control de información para lograr el proceso de facturación e inventario de medicamentos y bienes?

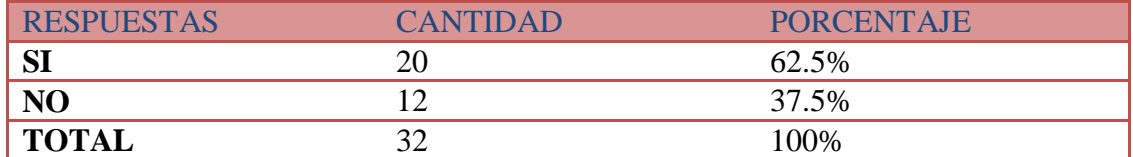

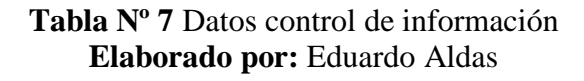

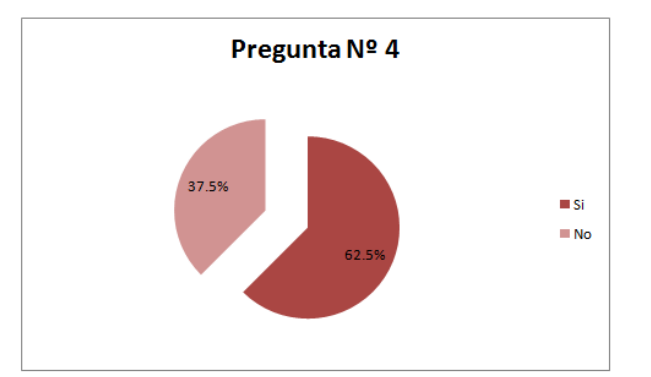

**Gráfica Nº 7** Resultados control de información **Elaborado por:** Eduardo Aldas

#### **Análisis**

El gráfico nos muestra que el 62.5% que equivale a 20 personas encuestadas respondió que es necesario el control y la confidencialidad de la información interna del Hospital Regional Docente Ambato; mientras que el 37.5% que equivale a 12 personas encuestadas indican que no es necesario el control sobre la información interna para mejorara los procesos de facturación e inventario.

#### **Interpretación**

Se concluye que la mayoría de la población certifica que la confidencialidad y el control de la información del Hospital Regional Docente Ambato es verdaderamente muy importante, ya que en ella indica todos y cada unos de las actividades diarias que se realiza, y por ende ayudará al control de todos los procesos internos.

¿Cree usted que el HPDA requiere de la tecnología web para lograr el control de facturación e inventario de medicamentos y bienes?

| <b>RESPUESTAS</b> | <b>CANTIDAD</b> | <b>PORCENTAJE</b> |
|-------------------|-----------------|-------------------|
| Si                |                 | 78,125%           |
| N <sub>0</sub>    |                 | 21,875%           |
| ' TOTAL           |                 | 100\%             |

**Tabla Nº 8** Datos tipo de Tecnología Web **Elaborado por:** Eduardo Aldas

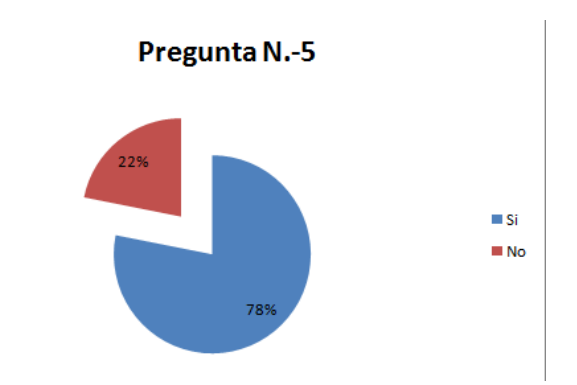

**Gráfica Nº 8** Resultados tipo de Tecnología Web **Elaborado por:** Eduardo Aldas

#### **Análisis**

El gráfico ilustra que el 78,125% de los encuestados respondió que si es necesario hacer uso de la tecnología web, que ayude al control de facturación e inventario de medicamentos y bienes al Hospital Regional Docente Ambato, mientras que el 21,875% de la población encuestada respondió que no hace falta la tecnología web para el control hospitalario.

#### **Interpretación**

Se concluye que la mayor parte de los encuestados certifican que es necesaria la utilización de la tecnología web para el control de los procesos hospitalarios.

En el proceso Administrativo

¿Qué función requiere el Hospital Regional Docente Ambato para el control facturación e inventario de medicamentos y bienes?

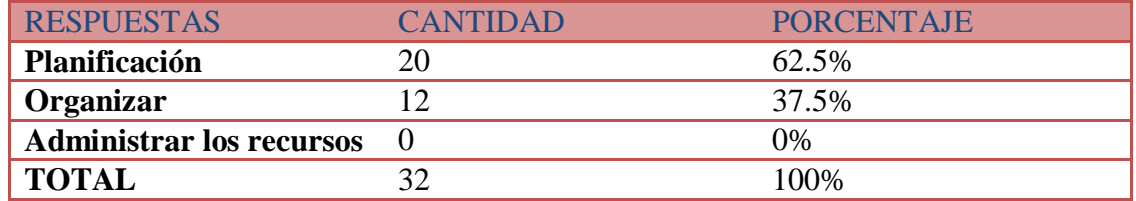

### **Tabla Nº 9** Datos función requerida por el Hospital **Elaborado por:** Eduardo Aldas

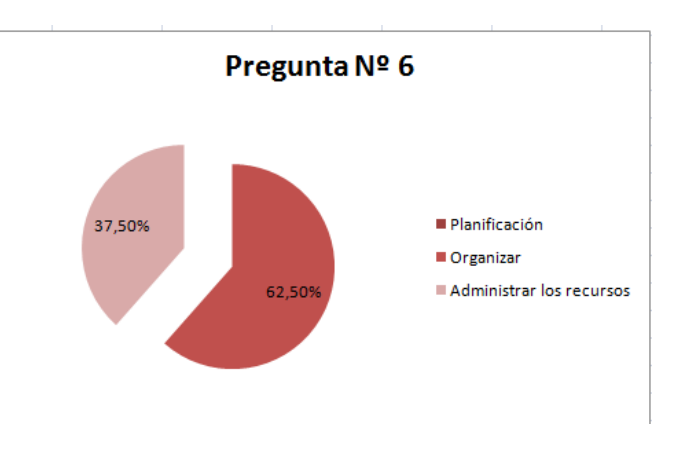

**Gráfica Nº 9** Resultados función requerida por el Hospital **Elaborado por:** Eduardo Aldas

#### **Análisis**

El gráfico nos muestra que el 62,5% de los encuestados indica que la función que deben tomar el ámbito Administrativo para el control facturación e inventario de medicamentos y bienes es la Planificación, mientras que el otro 37,5% indica que la función que debe tomar el ámbito Administrativo es la Organización.

#### **Interpretación**

Se concluye que la función que debe tomar el área Administrativa para el control de la facturación e inventario se comparte entre la Organización y la Planificación.

¿En qué ámbito cree usted que se debería controlar para el mejoramiento del proceso de facturación e inventario de medicamentos y bienes del Hospital Regional Docente Ambato?

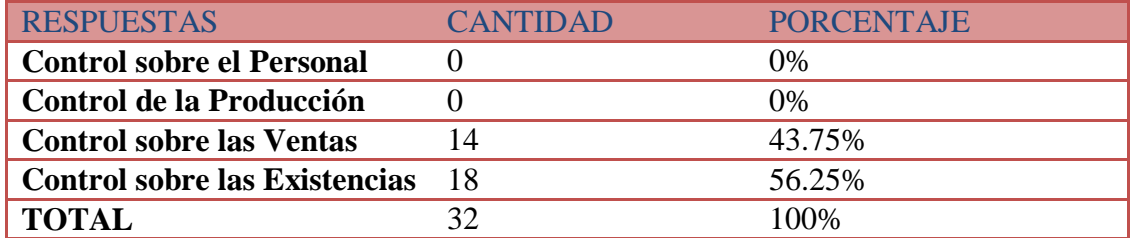

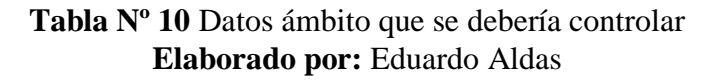

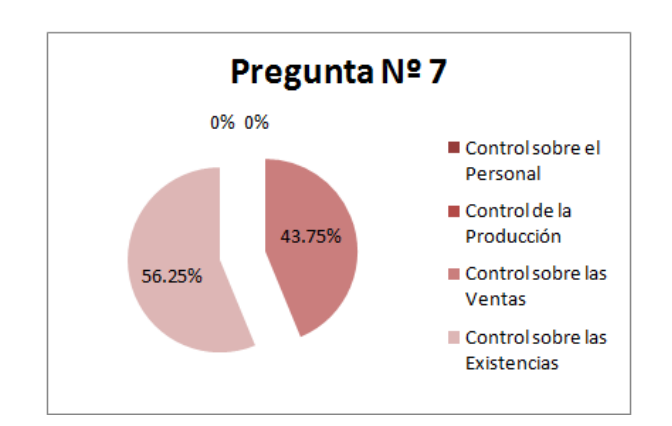

**Gráfica Nº 10** Resultados ámbito que se debería controlar **Elaborado por:** Eduardo Aldas

El gráfico indica que el 56.25% de los encuestados respondieron que se debe incrementar el control sobre las existencias para el mejoramiento del proceso de facturación e inventario de medicamentos y bienes del Hospital Regional Docente Ambato, mientras que el 43.75% responden que el ámbito en donde se debería incrementar el control es sobre las Ventas.

#### **Interpretación**

Se concluye que tanto el control sobre las ventas como también el control sobre las existencias son verdaderamente importantes, para el proceso de facturación e inventario de medicamentos y bienes en el Hospital Regional Docente Ambato.

¿En las HPDA se ha tenido problemas con las existencias y Stock en los procesos de control de facturación e inventario de medicamentos y bienes?

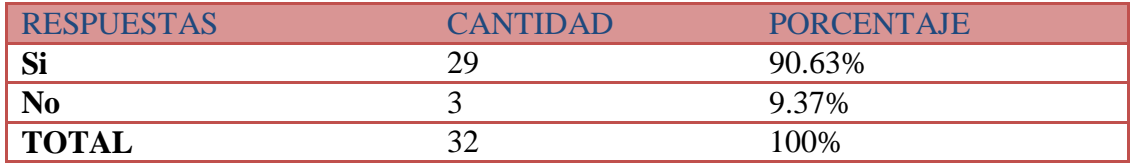

**Tabla Nº 11** Datos problemas con las existencias y Stock **Elaborado por:** Eduardo Aldas

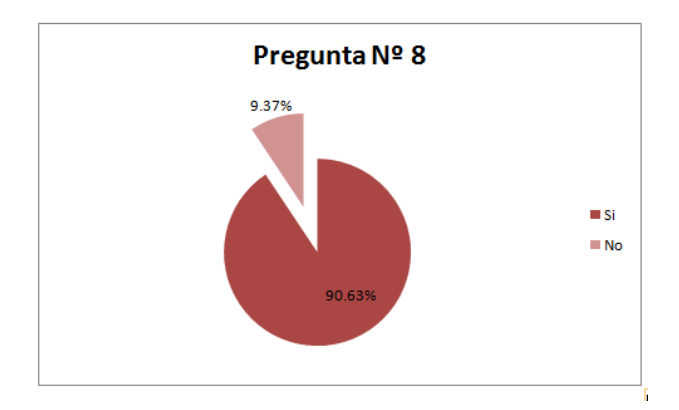

**Gráfica Nº 11** Resultados problemas con las existencias y Stock **Elaborado por:** Eduardo Aldas

#### **Análisis**

El gráfico ilustra que el 90.63% que equivale a 29 personas encuestadas respondió que si ha existido problemas en cada uno de los procesos de control de facturación e inventario de medicamentos y bienes en el Hospital Regional Docente Ambato; mientas que el 9.37% que equivale a 3 personas encuestadas respondió que no ha existido mayores problemas en los procesos de control de facturación e inventario de medicamentos y bienes.

#### **Interpretación**

Se concluye que la mayor parte de los encuestados indica que en algún momento han existido problemas en el control de facturación e inventario de medicamentos y bienes en el Hospital Regional Docente Ambato

¿Cree usted que ayudaría el desarrollo de un Sistema Web para el control de facturación e inventario en las Bodegas del HPDA.?

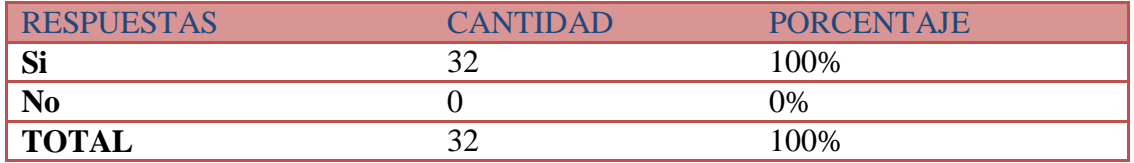

**Tabla Nº 12** Datos desarrollo de un Sistema Web **Elaborado por:** Eduardo Aldas

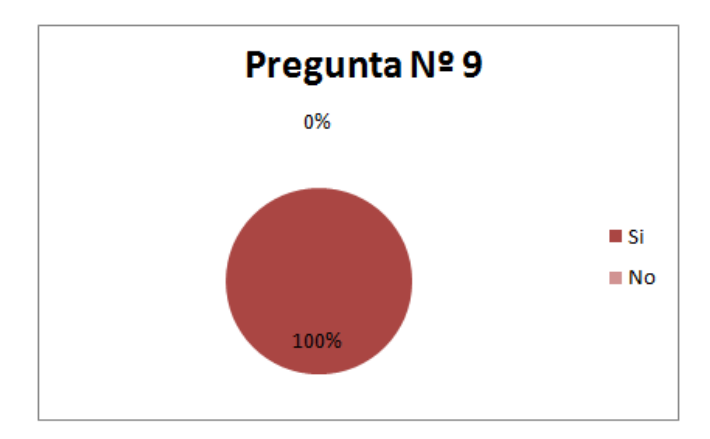

**Gráfica Nº 12** Datos desarrollo de un Sistema Web **Elaborado por:** Eduardo Aldas

#### **Análisis**

El gráfico ilustra que el 100% de los encuestados certifica que es necesario la investigación y desarrollo de un sistema con tecnología web, que ayude al control de facturación e inventario de medicamentos y bienes al Hospital Regional Docente Ambato.

#### **Interpretación**

Se concluye que el total de la población encuestada certifica que es necesario la investigación y desarrollo de un Sistema Web.

#### **4.2 Análisis Final**

Luego de haber realizado el análisis a cada una de las respuestas del personal encuestado, entre ellas el Jefe del departamento de sistemas, personal de farmacia y bodegas, se concluye que el proyecto de investigación con título "Sistema Web para el control de Facturación e Inventario de medicamentos y bienes en el Hospital Regional Docente Ambato" es totalmente factible y verdaderamente necesario.

#### **4.3 Comprobación de la Hipótesis**

Una vez aplicado la encuesta se procede a la comprobación de la hipótesis mediante el método estadístico que es el Chi Cuadrado

#### **Formula**

$$
X^2=\sum(\frac{(0-E)^2}{E})
$$

**Donde**

$$
x^2
$$
=Chi Cuadrado

$$
\Sigma
$$
 =Sumatoria

O=Frecuencia

E=Frecuencia Técnica esperada

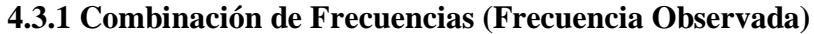

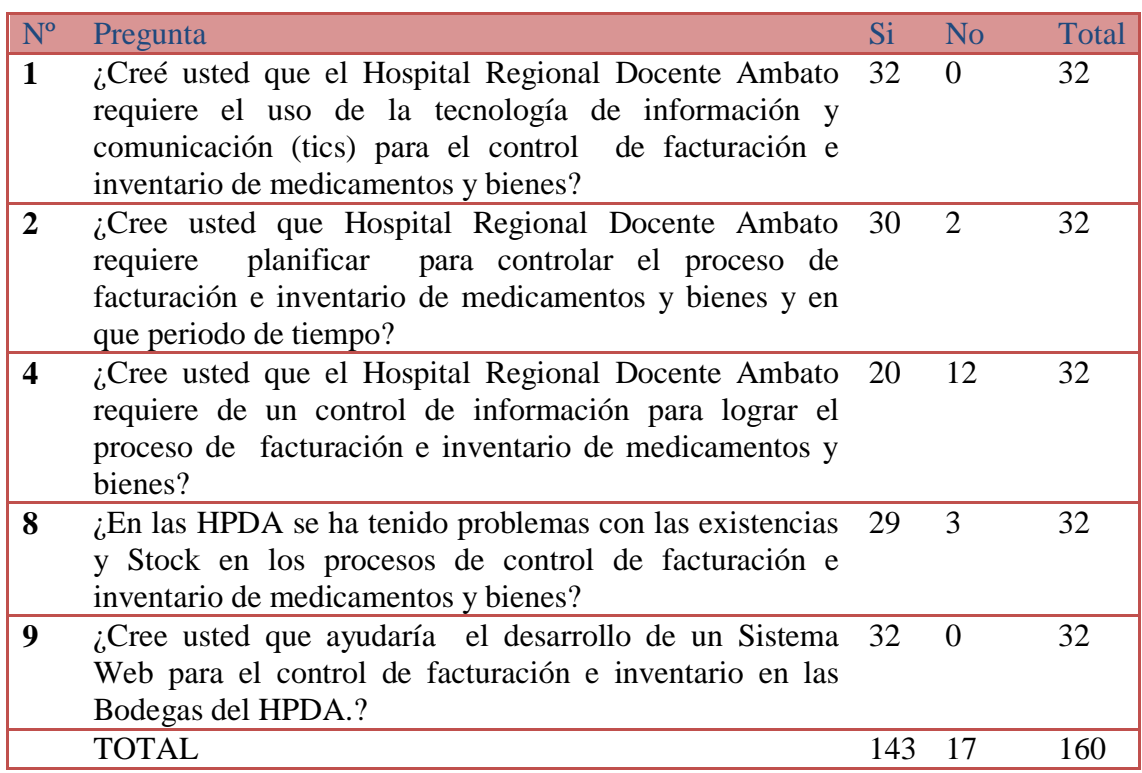

# **Tabla Nº 13** Combinación de Frecuencia **Elaborado por:** Eduardo Aldas

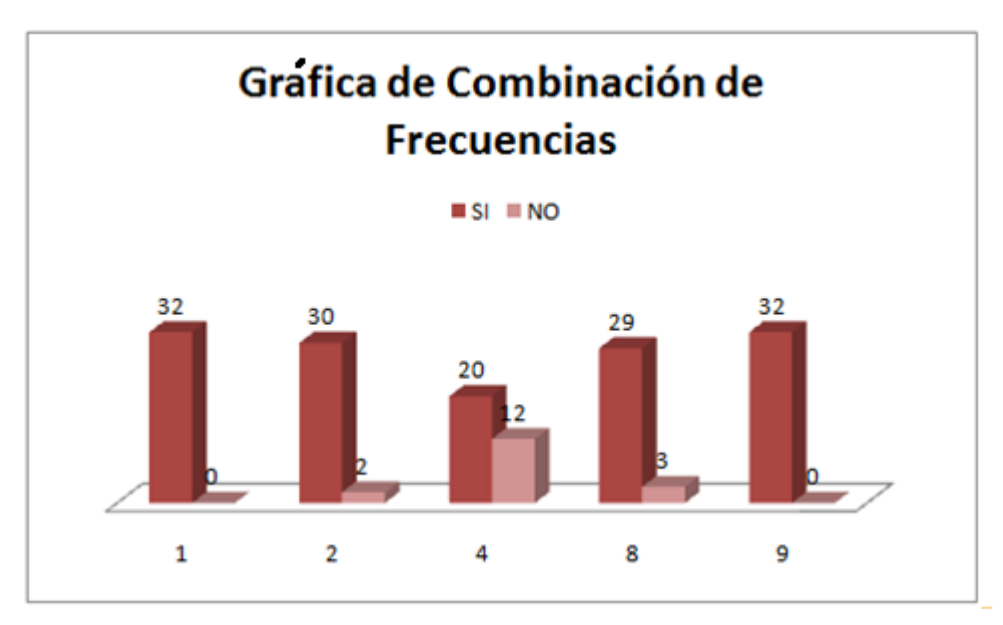

**Gráfica Nº 13** Gráfica de Combinación de Frecuencias **Elaborado por:** Eduardo Aldas

# **4.3.2 Frecuencias Esperadas**

 $Fe1 = (143 * 32)/160$ 

Fe2=  $(17 * 32)/160$ 

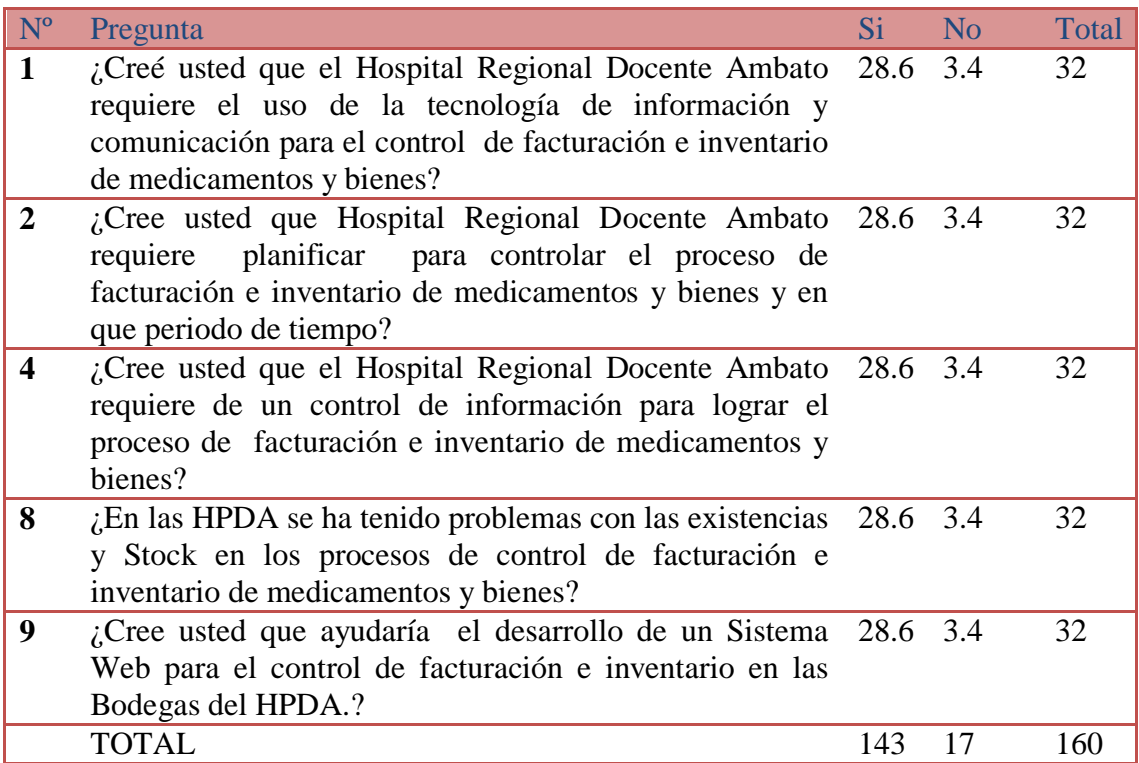

**Tabla Nº 14** Frecuencias Esperadas **Elaborado por**: Eduardo Aldas

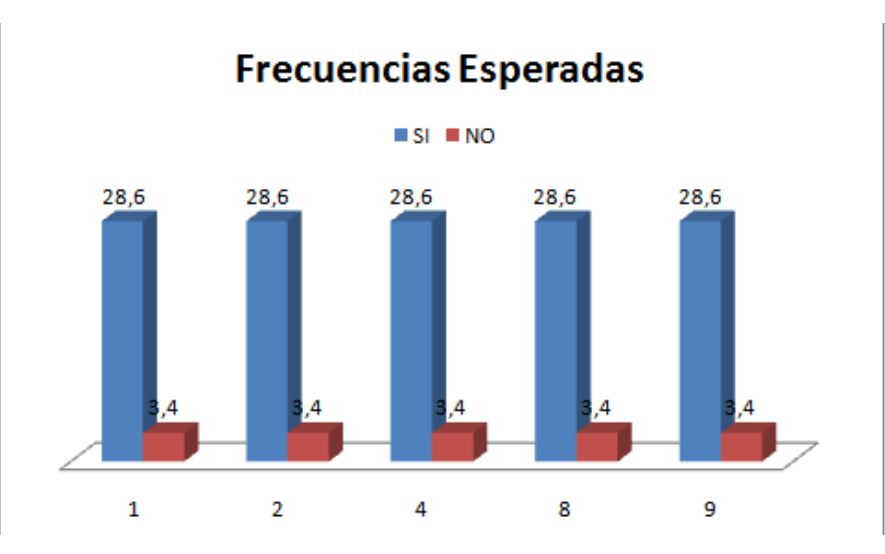

**Gráfica Nº 14** Gráfica Frecuencias Esperadas **Elaborado por:** Eduardo Aldas

### **4.3.3 Modelo Lógico**

Ha= Hipótesis Si

Ho= Hipótesis No

### **4.3.4 Nivel de Significancia y Regla de Decisión**

#### **4.3.4.1 Grado de Libertad**

Formula

$$
Gl = (c-1) * (f-1)
$$

Gl = Grado de Libertad

C = el número de Columnas

F = el número de Filas

$$
Gl = (c - 1) * (f - 1)
$$

$$
Gl = (5 - 1) * (2 - 1)
$$

$$
Gl = 4 * 1
$$

$$
Gl = 4
$$

#### **4.3.4.2 Grado de Significancia**

Denominado nivel de Confianza, se refiere a la probabilidad de que los resultados observados se deban al azar.

Este valor normalmente es fijado por parte del investigador, usualmente es el 5% o el 10%

Para este caso se tomara como nivel de confianza el 5%, esto quiere decir 0.05 de la veces en que se realice la medición, el resultado obtenido podría deberse al azar.

Nivel de Confianza = 95%

Grado de Significancia = 5%

 $P = 0.95$ 

#### **Valores Críticos de Chi Cuadrado**

La siguiente tabla muestra los valores  $x^2$  que corresponden a un área especificada de la extremidad de la derecha y aun número determinado de grado de libertad.

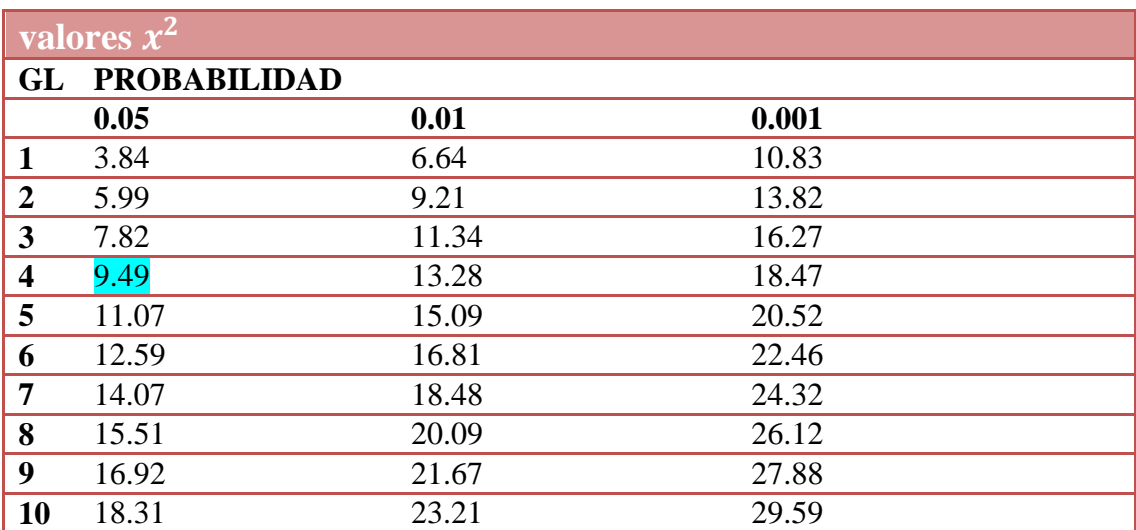

**Tabla Nº 15** Distribución del Chi Cuadrado **Elaborado por**: Eduardo Aldas

 $Xt^2 = (c-1)(f-1) = 9.49$ 

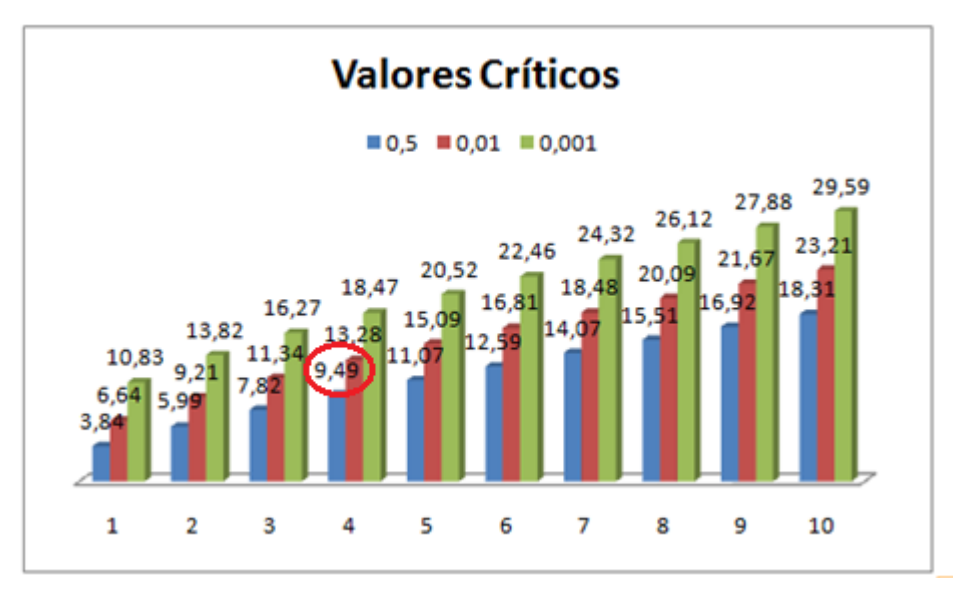

**Gráfica Nº 15** Gráfica Valores Críticos **Elaborado por:** Eduardo Aldas

### **4.4 Cálculo del Chi Cuadrado**

En Donde

- O = Frecuencia Observada
- E = Frecuencia Esperada

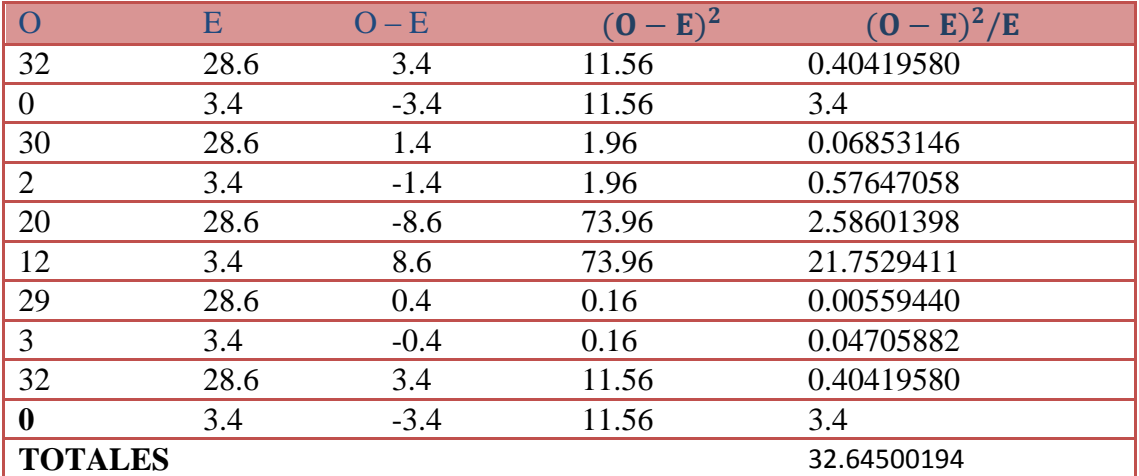

**Tabla Nº 16** Cálculo del Chi Cuadrado **Elaborado por:** Eduardo Aldas
**Criterio de Decisión**

$$
X^2 < Xt2(c-1) * (f-1) \quad \Rightarrow \text{Accepta ho}
$$

### **Valores de Decisión**

 $32.64 > 9.49$   $\rightarrow$  Rechaza HO y Acepta HA

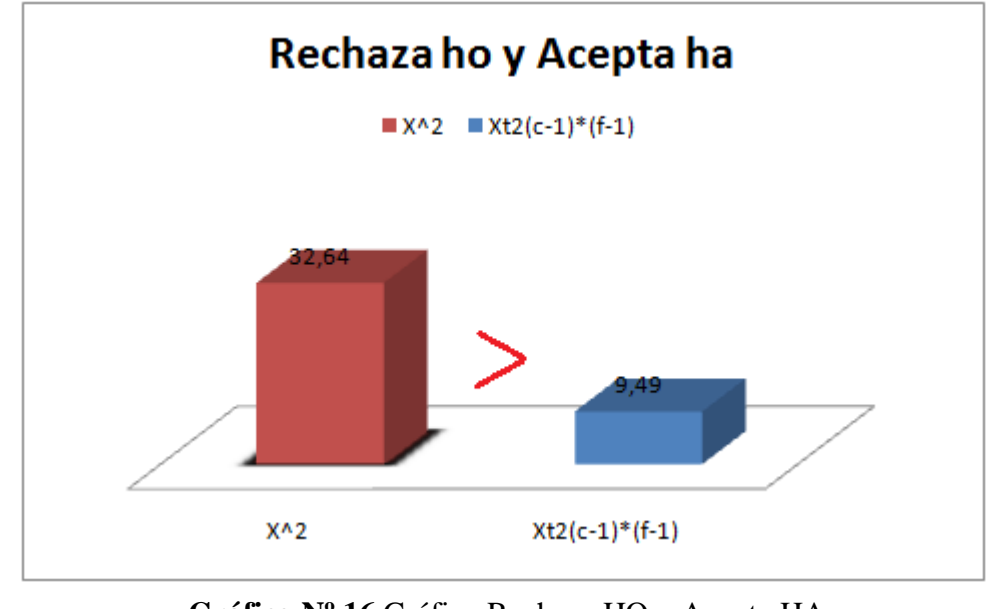

**Gráfica Nº 16** Gráfica Rechaza HO y Acepta HA **Elaborado por:** Eduardo Aldas

Al confirmar que  $X^2$  es mayor  $Xt2(c-1)*(f-1)$  se rechaza Ho y se acepta Ha.

Por lo tanto podemos confirmar que el desarrollo e implementación de un Sistema web para el control de facturación e inventario de medicamentos y bienes en el Hospital Regional Docente Ambato son factibles.

# **CAPITULO V**

## **CONCLUSIONES Y RECOMENDACIONES**

## **5.1 Conclusiones**

De acuerdo a toda la información obtenida anteriormente se pueden describir las siguientes conclusiones

- El manejo de la tecnología de la información y comunicación ayudará al control de facturación e inventario en el Hospital Regional Docente Ambato.
- El Hospital Regional Docente Ambato necesita de la planificación, para poder potenciar el nivel del control sobre sus procesos hospitalarios.
- Para mejorar el control de facturación e inventario es necesario contar con un mayor nivel de calidad sobre los procesos Laborales.
- Toda la información interna que se genere a nivel de las entidades públicas o privadas, es verdaderamente importante, ya que estas ayudarán a la toma de decisiones sobre las tareas realizadas, así como también al control de las mismas.
- El Hospital Regional Docente Ambato necesita contar con la tecnología necesaria para el control de facturación e inventario de medicamentos y bienes.
- En cada uno de los procesos administrativos debe prevalecer la planificación, la cual ayudará al control de la facturación e inventario de medicamentos y bienes.
- Existen un bajo nivel control en los ámbitos de Ventas y Existencias en el Hospital Regional Docente Ambato.
- Se concluye que el Hospital Regional Docente Ambato no es la excepción a los problemas de control de stock y existencias de bienes, más aun cuando estos se tratan de medicamentos.
- El desarrollo de un Sistema Web será de mucha importancia en el interés del Hospital Regional Docente Ambato.

## **5.2 Recomendaciones**

- Se recomienda al Jefe de Sistemas del Hospital Regional Docente Ambato impartir conocimientos sobre las nuevas tecnologías de información y comunicación a todo el personal involucrado con la presente investigación.
- El personal Administrativo debe Planificar todos y cada uno de los procesos que se lleva a cabo para la ejecución de las diferentes tareas hospitalarias.
- Para lograr un control total sobre la facturación e inventariar cada uno de los bienes con los que cuenta el Hospital se recomienda al personal de bodega controlar todos y cada uno de los procesos Laborales.
- Se recomienda al Jefe de Sistemas el respaldo total de toda la información procesada a nivel interno del Hospital Regional Docente Ambato.
- Hacer uso de la tecnologías que nos brindan cada una de las herramientas y software Open Source, ya que están ayudarán al progreso y al control sobre los procesos hospitalarios.
- Se recomienda al personal Administrativo que en todos los procesos y tareas que se lleven a cabo tanto en el ámbito Administrativo como Operativo, debe prevalecer la planificación.
- Para mejorar los procesos de la facturación e inventario, se recomienda al personal de bodega general y bodega de farmacia controlar la caducidad y el estado de los medicamentos y bienes hacer distribuidos por las diferentes áreas con las que cuenta la entidad.
- Se recomienda la personal de bodega llevar un registro real sobre las existencias de los medicamentos y bienes con los que cuenta el Hospital Regional Docente Ambato.
- Se recomienda al Jefe de Sistemas del Hospital Regional Docente Ambato, analizar conjuntamente con el investigador la factibilidad y fiabilidad del desarrollo de un sistema automatizado con tecnología web.

# **CAPITULO VI**

## **PROPUESTA**

### **6.1 Datos Informativos**

### **Tema**

Sistema web para el control de Facturación e Inventario de medicamentos y bienes en el Hospital Regional Docente Ambato.

## **Institución Ejecutora**

Universidad Técnica de Ambato, Facultad de Ingeniería en Sistemas, Electrónica e Industrial

## **Dirección**

Av. Los Chasquis entre Rio Guayllabamba y Rio Payamino

## **Beneficiario**

Hospital Regional Docente Ambato

## **Ubicación**

Av. Pasteur y Unidad Nacional, Ambato, Tungurahua, Ecuador

## **Investigador**

Luis Eduardo Aldas Aldaz

## **Tiempo estimado para la ejecución**

**Fecha de Inicio:** 14 de Diciembre del 2012

**Fecha Final:** 14 de Junio del 2013

**Tutor**

Ing. Marcos Raphael Benítez Aldás

### **6.2 Antecedentes de la Propuesta**

El Hospital Regional Docente Ambato actualmente presenta inconvenientes en el control de facturación e inventario de los medicamentos y bienes disponibles en sus bodegas hospitalarias, lo cual causa verdaderos problemas tanto a la dirigencia así como también a los pacientes del Hospital, ya que no se cuenta con información real y oportuna de las características de los medicamentos y bienes que se están distribuyendo a todas las áreas y pacientes del Hospital, esto causa que se esté consumiendo medicamentos de diferentes marcas y lo más importante que se distribuya medicamentos caducados o bienes que estén en mal estado.

Cabe recalcar que el Hospital Regional Docente Ambato está regido a una ley Gubernamental, la cual le obliga a realizar todas sus actividades mediante programas Hospitalarios, para el caso de la HPDA estos programas actualmente son Maternidad, Medicamentos Gratuitos, Generales.

Al tener que asignar y subdividir todos los medicamentos y bienes a programas hospitalarios, esto hace que el control de estos, se vuelva verdaderamente difícil para quienes trabajan en el Hospital, ya que al final deberán rendir cuentas de todo lo invertido en cada uno de los mencionados grupos programados.

## **6.3 Justificación**

El desarrollo de sistemas de control con tecnología web, está estrictamente atado a los requerimientos recolectados de la entidad beneficiaria, es por esto que se puede afirmar que dicho sistema ayudará totalmente al control de facturación e inventario de medicamentos y bienes, así como también a la asignación de los mismos a las diferentes áreas hospitalarias, convirtiéndose como primordial beneficiario el Hospital Regional Docente Ambato.

Cabe recalcar que al ser el sistema de control desarrollado totalmente sobre herramientas libres, garantizará al usuario contar con toda la tecnología que estas nos pueden brindan.

Entonces podemos afirmar que el desarrollo de un sistema de control de facturación e inventario de medicamentos y bienes desarrollado con tecnología web para el Hospital Regional Docente Ambato es totalmente factible, oportuno y sobre todo justificable.

## **6.4 Objetivos**

## **6.4.1 Objetivo General**

Implementar un Sistema Web para el control de Facturación e Inventario de medicamentos y bienes en el Hospital Regional Docente Ambato

## **6.4.2 Objetivos Específicos**

- Analizar e Interpretar los requerimientos necesarios para el desarrollo de un sistema web que ayude al control de facturación e inventario de medicamentos y bienes en el Hospital Regional Docente Ambato.
- Determinar las herramientas adecuadas para el desarrollo de un Sistema web que ayude al control de facturación e inventario de medicamentos y bienes en el Hospital Regional Docente Ambato.
- Diseñar la interfaz de usuario, la cual ayude en forma amigable y segura a controlar el proceso de facturación e inventario de medicamentos y bienes en el Hospital Regional Docente Ambato.
- Identificar los tipos de reportes necesarios a emitir para el control de facturación e inventario de medicamentos y bienes en el Hospital Regional Docente Ambato.

## **6.5 Análisis de Factibilidad**

# **6.5.1 Factibilidad Operativa**

Con el Desarrollo de un Sistema Web para el control de Facturación e Inventario de medicamentos y bienes en el Hospital Regional Docente Ambato, se podrá contar con una herramienta Informática con tecnología web de todas las actividades que se realiza dentro del Hospital, tales como Compras, Ventas, Distribución, Transferencias, etc.

Además el sistema cuenta con una interfaz de usuario totalmente amigable; Esto hace que el usuario se sienta totalmente respaldado en todos los procesos que conlleva al debido control de facturación e inventario de medicamentos y bienes, a más de contar con información real y oportuna del estado de los medicamentos o bienes mediante los reportes que brinda esta aplicación web.

#### **6.5.2 Factibilidad Económica**

Desde el inicio de la presente investigación conjuntamente con el Jefe del Departamento de Sistemas de Hospital Regional Docente Ambato se ha determinado el desarrollo del sistema web utilizando herramientas de desarrollo netamente libres, con esto no comprometer a la entidad al pago de licencias de herramientas y tecnologías pagadas y al contar con el aporte de libros y equipos de cómputo de las diferentes áreas de la Entidad Ejecutora, la ejecución del presente trabajo investigativo se torna económicamente factible.

## **6.5.3 Factibilidad Técnica**

Desde el punto de vista Técnico el desarrollo del sistema con tecnología web es totalmente factible ya que el investigador cuenta con todas las herramientas e información necesaria para cumplir con las necesidades y requerimientos de la entidad beneficiaria.

## **Hardware**

El Hospital Regional Docente Ambato cuenta con equipos de cómputo cuyas características permitirán gestionar el control de los procesos de facturación e inventario medicamentos y bienes.

## **Software**

Para determinar el Software que se va a utilizar en el desarrollo del Sistema de control con tecnología web, se analizará varias herramientas tecnológicas, las cuales serán elegidas de acuerdo a sus características y necesidades.

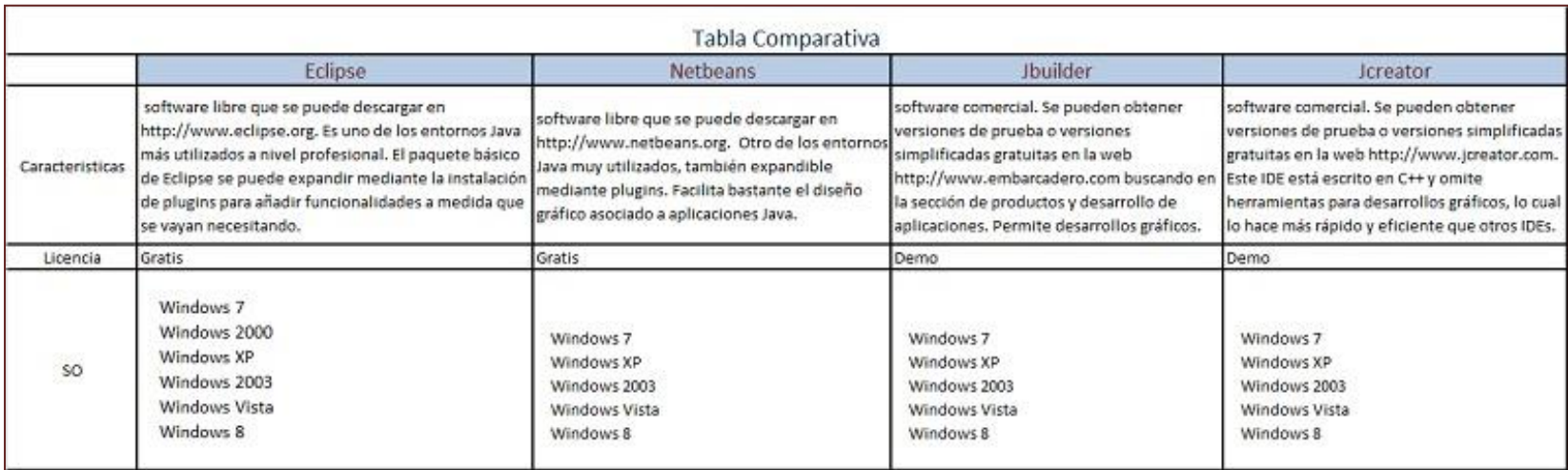

**Tabla Nº 17** Comparativa de Software **Elaborado por:** Eduardo Aldas

Debido a que el desarrollo de la presente investigación se basa sobre el decreto Nº 1014 del Presidente de la República del Ecuador Eco. Rafael Correa, especialmente en el Art. 1: "Establecer como política pública para las entidades de administración Pública Central la utilización del Software Libre en sus sistemas y equipamientos informáticos"; El sistema se desarrollara netamente con herramientas de Software Libre, es por esto que se ha elegido como software de desarrollo de sistemas a la aplicación ECLIPSE en su distribución INDIGO.

## **Eclipse (Índigo)**

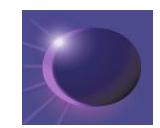

Para la debida configuración e instalación esta herramienta, será necesaria la instalación de Java, y JQuery, ya que estos son fundamentales para el correcto funcionamiento de Eclipse.

#### **Jdk (**jdk**-7u7-linux-i586)**

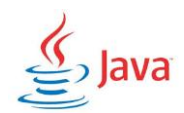

## **jQuery (jquery-1.8.2.js)**

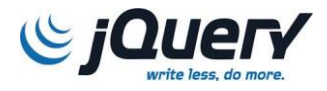

El Sistema web para el control de medicamentos y bienes en el Hospital Regional Docente Ambato, será desarrollado mediante el lenguaje de PHP, es por esto que se deberá añadir el plugins phpPgAdmin-5.0.4 a la aplicación Eclipse. Con esto podremos crear proyectos con código PHP.

# **Php (phpPgAdmin-5.0.4)**

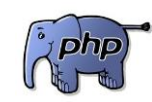

La elección de la herramienta para el desarrollo de la interfaz de usuario, se analizará los dos Sistemas de Gestión de Base de Datos gratuitos, Mysql Y Postgresql.

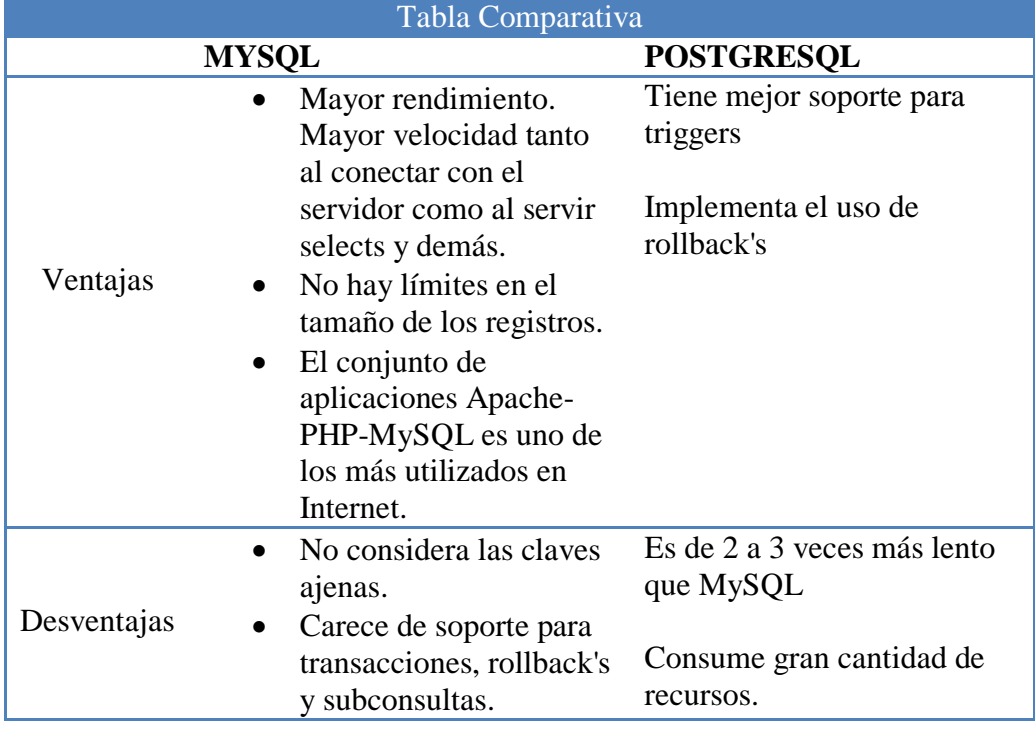

**Tabla Nº 18** Comparativa de Base de Datos Elaborado por: Eduardo Aldas

Sin lugar a dudas después del respectivo análisis la mejor elección es MYSQL

**MySql (Versión 5.1.58)**

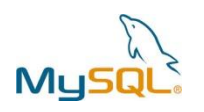

#### **Jason**

La utilización de código Jason en una aplicación es de vital importante ya que este permitirá la comunicación entre el lenguaje JAVA con PHP.

Estas herramientas además de ser gratuitos permiten elaborar una aplicación informática con tecnología web totalmente comprensible e interfaz amigable ante sus usuarios.

#### **6.6 Fundamentación**

#### **Java Script**

Java Script es un lenguaje interpretado en el cliente por el navegador al momento de cargarse la página, es multiplataforma, orientado a eventos con manejo de objetos, cuyo código se incluye directamente en el mismo documento HTML.

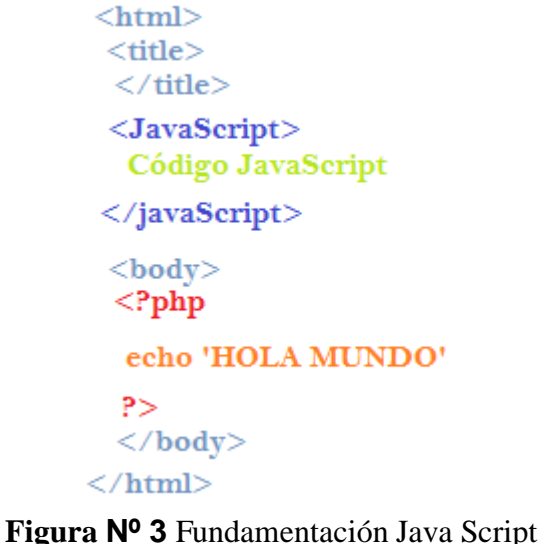

**Elaborado por**: Eduardo Aldas

#### **Php**

Es un lenguaje de programación de código abierto y de estilo clásico, es decir es un lenguaje con variables, condiciones, bucles, funciones, etc. muy popular especialmente adecuado para el desarrollo de páginas web.

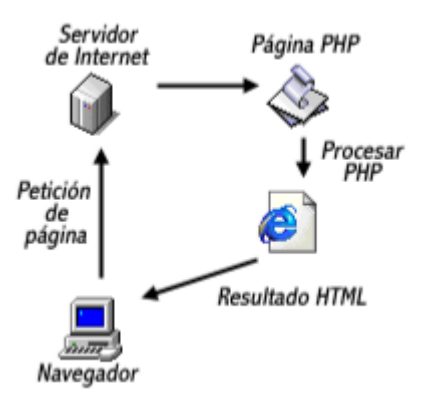

**Figura Nº 4** Fundamentación Metodología del lenguaje Php **Fuente:** http://www.monografias.com/trabajos55/desarrollo-herramientaweb/desarrollo-herramienta-web2.shtml

Incrustar PHP en HTML.

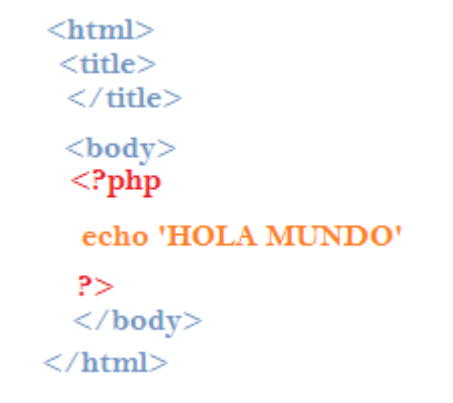

**Figura Nº 5** Fundamentación Incrustado Php en HTML **Elaborado por**: Eduardo Aldas

**MySql**

MYSQL es un gestor de base de datos sencillo de usar y increíblemente rápido, también es uno de los motores de base de datos más usados en Internet, la principal razón de esto es que es completamente gratuito.

## **Características Principales de MySql**

- $\bullet$  MYSQL está escrito en C y C++.
- Es un gestor de base de datos.
- Es una base de datos relacional.
- Es Open Source.
- MYSQL Emplea el lenguaje SQL para consultas a la base de datos.
- Es una base de datos muy rápida.
- Existe una gran cantidad de software que la usa.

## **¿Qué es el SQL?**

Es un leguaje estructurado para poder acceder a una base de datos con objeto de lectura o escritura.

### **Eclipse**

Eclipse es un entorno multilenguaje de desarrollo integrado, que cuenta con un área de trabajo de base y un entorno que puede ser personalizado y que está escrito principalmente sobre Java.

Se puede utilizar para desarrollar aplicaciones en Java y por medio de diversos plugins, otros lenguajes de programación como Ada, C, C + +, COBOL, Fortran, PHP, entre otros.

### **Zebra Pagination**

La librería ZEBRA PAGINATION, es una librería escrita en PHP que permite al programador dividir una cantidad de resultados en diferentes páginas. Facilitando así la navegación del usuario.

### **6.7 Metodología**

El uso de la metodología conlleva al control total de cada uno de los procesos que se efectuarán en las etapas de desarrollo del sistema de control, permitiendo tener como resultado final un producto totalmente libre de fallos.

Es por esto que cada uno de los Usuarios que utilizarán el sistema de control tenga muy bien definido el rol de sus actividades y todos los procesos que cada uno llevará a cabo en el sistema automatizado, a mas de esto conocer con que metodología se ha desarrollado el presente sistema.

Analizando la Factibilidad de uso y sus ventajas se utilizó el modelo de desarrollo de Software en Cascada.

Este modelo de desarrollo de software toma las actividades como fases totalmente separadas de tal forma que para iniciar una nueva actividad debe esperarse a la finalización de la actividad anterior

Las principales actividades de este son las siguientes:

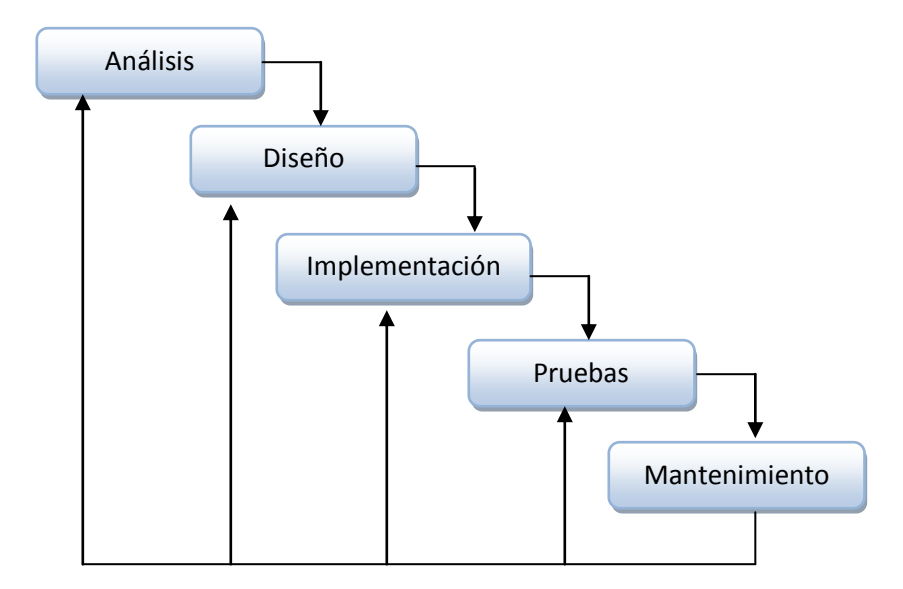

**Figura Nº 6** Metodología: Actividades de la Metodología en Cascada **Elaborado por:** Eduardo Aldas

#### **Análisis**

En esta etapa se definen los requisitos y requerimientos del sistema software a partir de consultas con los clientes y los usuarios del futuro sistema software.

## **Diseño**

En esta etapa se dividen los requerimientos en subsistemas, se establece una arquitectura completa y se identifican y describen las relaciones fundamentales del sistema software.

## **Implementación**

En esta etapa el diseño del software se lleva a cabo implementándolo en un lenguaje de programación. Aquí se implementa el código fuente, se crean las bibliotecas y se reutilizan los componentes.

## **Pruebas**

En esta etapa, los programas se integran y se prueban como un sistema completo para asegurar que se cumplen los requerimientos del software.

## **Mantenimiento**

Es la etapa más larga de todos los procesos de desarrollo. El sistema se instala y se pone en funcionamiento corrigiendo todos los errores no descubiertos en las etapas anteriores.

# **Ventajas del Modelo de Cascada**

- Fácil de usar.
- Cada fase brinda específicos resultados y revisión del proceso.
- Las fases son completadas en orden es decir una por una.
- Es perfecta para proyectos pequeños en donde los requerimientos son entendidos.

Lo principal de este modelo es tener todo bien ordenado de tal forma que los usuarios o administradores del sistema comprendan cada una de las formalizaciones del desarrollo sistemático, es por esto que se procedió hacer uso como herramienta de diseño al lenguaje de modelado UML, el cual está compuesto por diferentes modelos gráficos y diagramas.

### **6.8 Modelo Operativo**

### **6.8.1 Análisis y Requerimientos del Sistema**

Luego del análisis de las encuestas se llego a concluir que el Hospital Regional Docente Ambato no cuenta con sistema web adecuado que permita llevar un verdadero control de los procesos de facturación e inventario de medicamentos y bienes, por lo que conlleva a no contar con información precisa de stock que posee en sus diferentes áreas y bodegas.

Para llevar a cabo el desarrollo del sistema de control con tecnología web se realizaron varias reuniones con el jefe del departamento de Sistemas del Hospital Regional Docente Ambato, en las cuales se describieron cada uno de los requerimientos con los que debería contar el sistema.

### **Funcionales**

- Ingreso y Mantenimiento de parámetros, medicamentos y bienes con información real.
- Ingreso y Mantenimiento de Clientes, Proveedores, Áreas, Comprobantes de Compra y Venta, Programas, etc.
- Creación de Usuarios con su respectivo alias y contraseña, para el ingreso del sistema.
- La navegación de los Usuarios será controlada mediante sesiones.
- Realizar Compras, Ventas, Transferencias, Egresos de los medicamentos y bienes.
- Obtener Información totalmente confiable y real en los diferentes reportes que se emitirá mediante el sistema web.

### **6.8.1.2 Diagramas UML**

Es el lenguaje estándar de modelado de sistemas de software más conocido y utilizado en la actualidad, este lenguaje permite visualizar, especificar, construir y documentar un sistema. UML ofrece un estándar para describir un plano del sistema, incluyendo aspectos conceptuales tales como procesos de negocio, funciones del sistema, y aspectos concretos como expresiones de lenguajes de programación, esquemas de bases de datos y compuestos reciclados.

### **Beneficios de del diagrama UML**

- Mejores tiempos totales de desarrollo (de 50 % o más).
- Modelar sistemas (y no sólo de software) utilizando conceptos orientados a objetos.
- Establecer conceptos y artefactos ejecutables.
- Encaminar el desarrollo del escalamiento en sistemas complejos de misión crítica.
- Crear un lenguaje de modelado utilizado tanto por humanos como por máquinas.
- Mejor soporte a la planeación y al control de proyectos.
- Alta reutilización y minimización de costos.

## **6.8.1.2.1 Diagramas de Caso de Uso**

El diagrama de caso de uso se realizará mediante el punto de vista de los distintos Usuarios, representando así cada una de sus actividades.

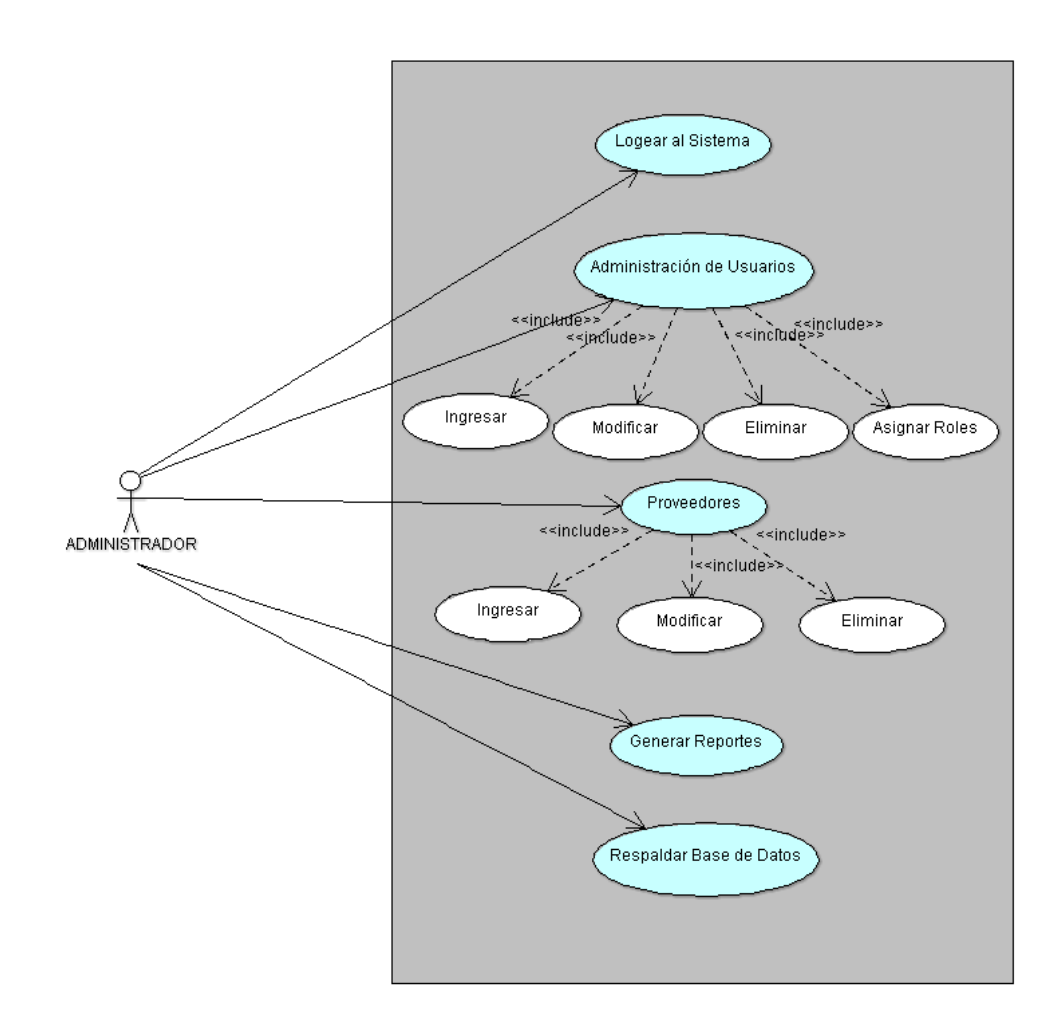

**Figura Nº 5** Diagrama de Casos de Uso Administrador **Elaborado por:** Eduardo Aldas

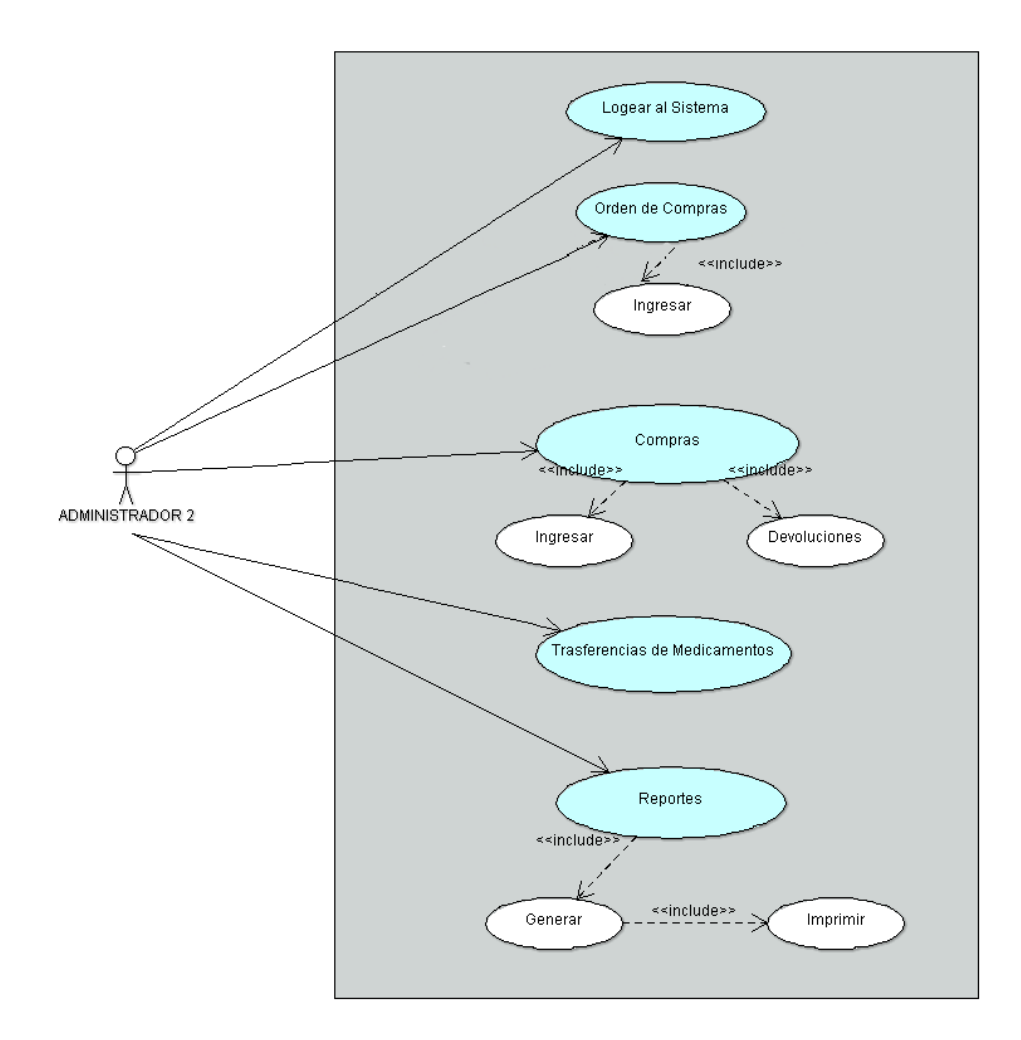

**Figura Nº 6** Diagrama de Casos de Uso Administrador2 **Elaborado por:** Eduardo Aldas

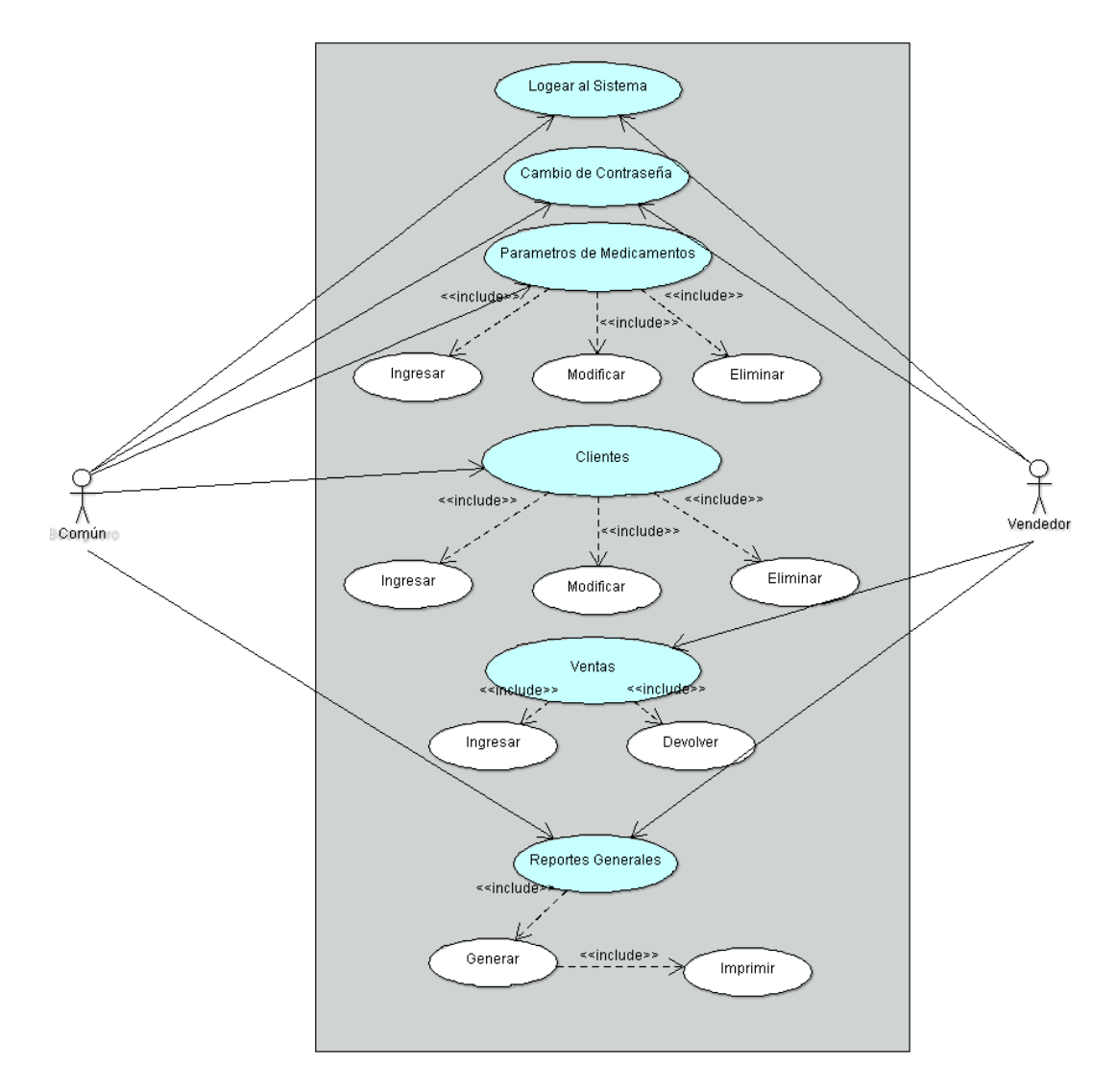

**Figura Nº 7** Diagrama de Casos de Uso Vendedor **Elaborado por:** Eduardo Aldas

## **6.8.1.2.2 Especificaciones de Caso de Uso**

#### Caso de Uso: Loggin al Sistema

#### **Descripción:**

 Permite el ingreso al sistema web y visualización de las opciones de menú principal según el tipo de rol asignado al usuario por parte del Administrador.

#### **Actores:**

Todos los Usuarios Registrados en el Sistema.

## **Precondiciones:**

- El usuario debe estar registrado en el sistema por parte del Administrador1.
- Tener muy claro el nombre y contraseña entregados por parte del Administrador1 para el inicio de sesión.

# **Flujo Formal:**

El usuario digita su nombre y contraseña válida.

El usuario pulsa en el botón Inicio de Sesión.

### **Flujo Alternativo:**

- El sistema comprueba la validez de los datos ingresados por el usuario.
- o Si los datos ingresados por parte del usuario son correctos el sistema permite su ingreso.

Si los datos ingresados por parte del usuario son incorrectos el sistema emite un mensaje del error ocurrido.

## **Pos Condiciones:**

El usuario ingresa a la página principal del sistema web, y tiene el acceso a los ítems del menú según el rol asignado.

> **Tabla Nº 19** Caso de Uso Loggin al Sistema **Elaborado por:** Eduardo Aldas

## Caso de Uso: Cambio de Contraseña

### **Descripción:**

Permite al usuario cambiar su contraseña actual.

#### **Actores:**

Todos los Usuarios Registrados en el Sistema.

#### **Precondiciones:**

- El usuario debe estar registrado en el sistema.
- Debe saber la contraseña actual.

## **Flujo Formal:**

- Digita su contraseña actual registrada en el sistema.
- Digita su nueva contraseña a ser registrada.
- Digita nuevamente su nueva contraseña
- Presiona el Botón Guardar

### **Flujo Alternativo:**

- El sistema comprueba la validez de los datos ingresados por el usuario.
- o Si los datos ingresados por parte del usuario son correctos el sistema guarda su nueva contraseña.
- o Si los datos ingresados por parte del usuario son incorrectos el sistema emite un mensaje del error ocurrido.

## **Pos Condiciones:**

El usuario cierra sesión e ingresar con su nueva contraseña.

**Tabla Nº 20** Caso de Uso Cambio de Contraseña **Elaborado por:** Eduardo Aldas

## Caso de Uso: Creación de Usuarios

## **Descripción:**

Permite la creación de nuevos usuarios en el sistema web.

## **Actores:**

Usuario Administrador1.

### **Precondiciones:**

El usuario debe tener asignado el rol de Administrador.

### **Flujo Formal:**

- Digita el nombre de usuario a registrar.
- Digita la contraseña que será asignada al nuevo usuario.
- Elige el rol a ser asignado al nuevo usuario.
- Presiona el botón Guardar.

## **Flujo Alternativo:**

- El sistema comprueba que todos los campos requeridos contengan información y que el nombre de usuario no esté ya registrado en el sistema.
- o Si los datos ingresados son correctos y el nombre de usuario a ser ingresado no existe en la base de datos, el sistema guarda el nuevo usuario.
- o Si los datos ingresados no son correctos o el nombre de usuario ya existe en la base de datos, el sistema emite un mensaje del error ocurrido.

## **Pos Condiciones:**

 El Administrador entrega las credenciales de inicio de sesión al nuevo usuario.

> **Tabla Nº 21** Caso de Uso Creación de Usuarios **Elaborado por:** Eduardo Aldas

## Caso de Uso: Modificación de Usuarios

### **Descripción:**

Permite la modificación de los usuarios en el sistema.

### **Actores:**

Usuario Administrador1.

### **Precondiciones:**

El usuario debe tener asignado el rol de Administrador.

## **Flujo Formal:**

- Ingresa a la transacción de Usuarios Existentes.
- Identifica al Usuario hacer modificado.
- Presiona el botón Modificar.
- Modifica los registros.
- Presiona el botón Guardar.

## **Flujo Alternativo:**

 $\bullet$ 

- El sistema identifica el código del usuario hacer modificado y comprueba que si hubo cambios en los datos originales.
- o Si realizó cambios en los campos del registro hacer modificado, el sistema envía el código del usuario como parámetro a la clase Modificar.
- o Si no realizó cambios, el sistema no modifica ningún registro.

## **Pos Condiciones:**

Se modifica el registro seleccionado.

# **Tabla Nº 22** Caso de Uso Modificación de Usuarios **Elaborado por:** Eduardo Aldas

## Caso de Uso: Eliminación de Usuarios

### **Descripción:**

Permite la eliminación de los usuarios en el sistema.

### **Actores:**

Usuario Administrador1.

#### **Precondiciones:**

El usuario debe tener asignado el rol de Administrador.

## **Flujo Formal:**

- Ingresa a la transacción de Usuarios Existentes.
- Identifica al Usuario hacer eliminado.
- Presiona el botón Eliminar.
- Presiona Aceptar al mensaje emergente

# **Flujo Alternativo:**

- El sistema identifica el código del usuario hacer eliminado y comprueba el mensaje de confirmación.
- o Si el mensaje de confirmación es afirmativo, el sistema envía el código del usuario como parámetro a la clase Eliminar.
- o Si el mensaje de confirmación es negativo, el sistema no elimina ningún registro.

## **Pos Condiciones:**

Se elimina el registro seleccionado.

# **Tabla Nº 23** Caso de Uso Eliminación de Usuarios **Elaborado por:** Eduardo Aldas

### Caso de Uso: Ingreso de Grupos

## **Descripción:**

Permite la creación de un nuevo grupo de medicamentos.

#### **Actores:**

Usuario Común.

#### **Flujo Formal:**

- Selecciona Nuevo Grupo en el menú principal.
- Ingresa toda la información requerida para el nuevo grupo.
- Presiona el botón Guardar.

### **Flujo Alternativo:**

- El sistema comprueba que todos los campos requeridos contengan información válida.
- o Si los datos ingresados son correctos, el sistema guarda el nuevo grupo.
- o Si los datos ingresados no son correctos el sistema emite un mensaje del error ocurrido.

# **Pos Condiciones:**

Se crea un nuevo grupo para el uso en el sistema web.

# **Tabla Nº 24** Caso de Uso Ingreso de Grupos **Elaborado por:** Eduardo Aldas

## Caso de Uso: Modificación de Grupos

# **Descripción:**

• Permite modificar un grupo de medicamentos.

#### **Actores:**

Usuario Común.

### **Flujo Formal:**

- $\bullet$  Ingresa a la transacción de grupos.
- Identifica el registro hacer modificado.
- $\bullet$  Presiona el botón Modificar(x).
- Ingresa la información en el campo hacer modificado.
- Presiona el botón Guardar.

## **Flujo Alternativo:**

- El sistema identifica el código del grupo hacer modificado y comprueba que si hubo cambios en los datos originales.
- o Si el usuario realizó cambios en los campos del registro hacer modificado, el sistema envía el código del grupo como parámetro a la clase Modificar.
- o Si el usuario no realizó cambios, el sistema no modifica ningún registro.

## **Pos Condiciones:**

Se modifica el registro seleccionado.

**Tabla Nº 25** Caso de Uso Modificación de Grupos **Elaborado por:** Eduardo Aldas

## Caso de Uso: Eliminación de Grupos

#### **Descripción:**

Permite eliminar un grupo de medicamentos.

#### **Actores:**

Usuario Común.

#### **Precondiciones:**

El Grupo hacer eliminado no debe estar relacionado o asignado a ningún medicamento o bien.

#### **Flujo Formal:**

- $\bullet$  Ingresa a la transacción de grupos.
- Identifica el registro hacer eliminado.
- $\bullet$  Presiona el botón Eliminar(x).
- Presiona Aceptar al mensaje emergente

#### **Flujo Alternativo:**

- El sistema identifica el código del grupo hacer eliminado y comprueba el mensaje de confirmación.
- o Si el mensaje de confirmación es afirmativo, el sistema envía el código del grupo como parámetro a la clase Eliminar.
- o Si el mensaje de confirmación es negativo, el sistema no elimina ningún registro.

### **Pos Condiciones:**

Se elimina el registro identificado.

## **Tabla Nº 26** Caso de Uso Eliminación de Grupos **Elaborado por:** Eduardo Aldas

### Caso de Uso: Ingreso de Marcas de Medicamentos

**Descripción:**

Permite la creación de una nueva marca de medicamentos.

## **Actores:**

Usuario Común.

## **Flujo Formal:**

- Selecciona Nuevo Marca en el menú principal.
- Ingresa toda la información requerida para la nueva marca.
- Presiona el botón Guardar.

## **Flujo Alternativo:**

- El sistema comprueba que todos los campos requeridos contengan información válida.
- o Si los datos ingresados son correctos, el sistema guarda la nueva marca.
- o Si los datos ingresados no son correctos el sistema emite un mensaje del error ocurrido.

## **Pos Condiciones:**

Se crea la nueva marca para el uso en el sistema web.

# **Tabla Nº 27** Caso de Uso Ingreso de Marcas **Elaborado por:** Eduardo Aldas

## Caso de Uso: Modificación de Marcas

## **Descripción:**

• Permite modificar una marca de medicamentos.

## **Actores:**

Usuario Común.

## **Flujo Formal:**

- $\bullet$  Ingresa a la transacción de marcas.
- Identifica el registro hacer modificado.
- Presiona el botón Modificar(x).
- $\bullet$  Ingresa la información en el campo hacer modificado.
- Presiona el botón Guardar.

# **Flujo Alternativo:**

- El sistema identifica el código de la marca hacer modificado y comprueba que si hubo cambios en los datos originales.
- o Si el usuario realizó cambios en los campos del registro hacer modificado, el sistema envía el código de la marca como parámetro a la clase Modificar.
- o Si el usuario no realizó cambios, el sistema no modifica ningún registro.

# **Pos Condiciones:**

Se modifica la marca seleccionada.

# **Tabla Nº 28** Caso de Uso Modificación de Marcas **Elaborado por:** Eduardo Aldas

### Caso de Uso: Eliminación de Marcas

## **Descripción:**

Permite eliminar una marca de medicamentos.

#### **Actores:**

Usuario Común.

#### **Precondiciones:**

La marca hacer eliminada no debe estar relacionado o asignado a ningún medicamento o bien.

#### **Flujo Formal:**

- $\bullet$  Ingresa a la transacción de marcas.
- Identifica el registro hacer eliminado.
- $\bullet$  Presiona el botón Eliminar(x).
- Presiona Aceptar al mensaje emergente

#### **Flujo Alternativo:**

- El sistema identifica el código de la marca hacer eliminada y comprueba el mensaje de confirmación.
- o Si el mensaje de confirmación es afirmativo, el sistema envía el código de la marca como parámetro a la clase Eliminar.
- o Si el mensaje de confirmación es negativo, el sistema no elimina ningún registro.

### **Pos Condiciones:**

Se elimina el registro identificado.

## **Tabla Nº 29** Caso de Uso Eliminación de Marcas **Elaborado por:** Eduardo Aldas

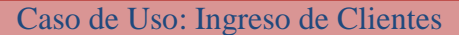

**Descripción:**

• Permite el ingreso de un nuevo Cliente.

## **Actores:**

Usuario Común.

# **Flujo Formal:**

- Selecciona Nuevo Cliente en el menú principal.
- Ingresa toda la información requerida para el nuevo cliente.
- Presiona el botón Guardar.

## **Flujo Alternativo:**

- El sistema comprueba que todos los campos requeridos contengan información válida.
- o Si los datos ingresados son correctos, el sistema guarda el nuevo cliente.
- o Si los datos ingresados no son correctos el sistema emite un mensaje del error ocurrido.

# **Pos Condiciones:**

Se crea la nuevo Cliente para el uso en el sistema web.

# **Tabla Nº 30** Caso de Uso Ingreso Clientes **Elaborado por:** Eduardo Aldas

## Caso de Uso: Modificación de Clientes

## **Descripción:**

• Permite modificar un Cliente.

## **Actores:**

Usuario Común.

# **Flujo Formal:**

- $\bullet$  Ingresa a la transacción de clientes.
- Identifica el registro hacer modificado.
- Presiona el botón Modificar.
- $\bullet$  Ingresa la información en los campos hacer modificado.
- Presiona el botón Guardar.

# **Flujo Alternativo:**

- El sistema identifica el código del cliente hacer modificado y comprueba que si hubo cambios en los datos originales.
- o Si el usuario realizó cambios en los campos del registro hacer modificado, el sistema envía el código del Cliente como parámetro a la clase Modificar.
- o Si el usuario no realizó cambios, el sistema no modifica ningún registro.

# **Pos Condiciones:**

Se modifica el Cliente seleccionado.

# **Tabla Nº 31** Caso de Uso Modificación de Clientes **Elaborado por:** Eduardo Aldas

## Caso de Uso: Eliminación de Clientes

## **Descripción:**

• Permite eliminar un Cliente.

#### **Actores:**

Usuario Común.

#### **Precondiciones:**

El Cliente hacer eliminado no debe estar relacionado o asignado a ningún proceso hospitalario.

#### **Flujo Formal:**

- Ingresa a la transacción de Clientes.
- Identifica el registro hacer eliminado.
- $\bullet$  Presiona el botón Eliminar(x).
- Presiona Aceptar al mensaje emergente

#### **Flujo Alternativo:**

- El sistema identifica el código del Cliente hacer eliminado y comprueba el mensaje de confirmación.
- o Si el mensaje de confirmación es afirmativo, el sistema envía el código del Cliente como parámetro a la clase Eliminar.
- o Si el mensaje de confirmación es negativo, el sistema no elimina ningún registro.

### **Pos Condiciones:**

Se elimina el Cliente seleccionado.

## **Tabla Nº 32** Caso de Uso Eliminación de Clientes **Elaborado por:** Eduardo Aldas

## Caso de Uso: Ingreso de Proveedores

**Descripción:**

• Permite el ingreso de un nuevo Proveedor.

## **Actores:**

Usuario Administrador.

## **Precondiciones:**

El Usuario debe tener asignado el rol de Administrador.

## **Flujo Formal:**

- Selecciona Nuevo Proveedor en el menú principal.
- Ingresa toda la información requerida para el nuevo proveedor.
- Presiona el botón Guardar.

# **Flujo Alternativo:**

- El sistema comprueba que todos los campos requeridos contengan información válida.
- o Si los datos ingresados son correctos, el sistema guarda el nuevo proveedor.
- o Si los datos ingresados no son correctos el sistema emite un mensaje del error ocurrido.

## **Pos Condiciones:**

Se crea la nuevo Proveedor para el uso en el sistema web.

# **Tabla Nº 33** Caso de Uso Ingreso Proveedor **Elaborado por:** Eduardo Aldas

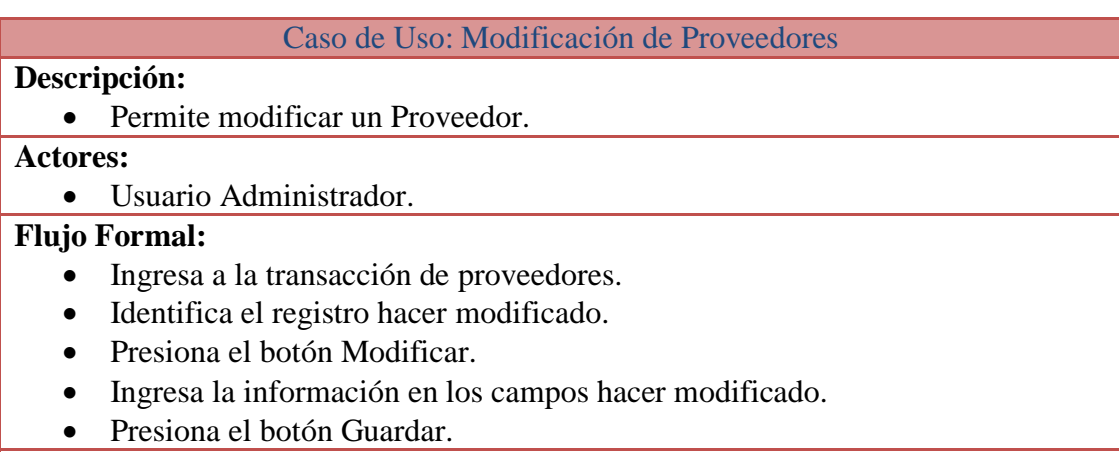

# **Flujo Alternativo:**

- El sistema identifica el código del proveedor hacer modificado y comprueba que si hubo cambios en los datos originales.
- o Si el usuario realizó cambios en los campos del registro hacer modificado, el sistema envía el código del proveedor como parámetro a la clase Modificar.
- o Si el usuario no realizó cambios, el sistema no modifica ningún registro.

# **Pos Condiciones:**

Se modifica el registro del proveedor seleccionado.

# **Tabla Nº 34** Caso de Uso Modificación de Proveedores **Elaborado por:** Eduardo Aldas

## Caso de Uso: Eliminación de Proveedores

### **Descripción:**

• Permite eliminar un Proveedor.

#### **Actores:**

Usuario Administrador.

#### **Precondiciones:**

El Proveedor hacer eliminado no debe estar relacionado o asignado a ningún proceso hospitalario.

#### **Flujo Formal:**

- $\bullet$  Ingresa a la transacción de Proveedores.
- Identifica el registro hacer eliminado.
- $\bullet$  Presiona el botón Eliminar(x).
- Presiona Aceptar al mensaje emergente

#### **Flujo Alternativo:**

- El sistema identifica el código del Proveedor hacer eliminado y comprueba el mensaje de confirmación.
- o Si el mensaje de confirmación es afirmativo, el sistema envía el código del proveedor como parámetro a la clase Eliminar.
- o Si el mensaje de confirmación es negativo, el sistema no elimina ningún registro.

## **Pos Condiciones:**

Se elimina el Proveedor seleccionado.

## **Tabla Nº 35** Caso de Uso Eliminación de Proveedores **Elaborado por:** Eduardo Aldas

## Caso de Uso: Ingreso de Orden de Compras

#### **Descripción:**

Permite el ingreso de una nueva Orden de Compra.

### **Actores:**

Usuario Administrador2.

#### **Precondiciones:**

El Usuario debe tener asignado el rol de Administrador.

### **Flujo Formal:**

- Selecciona Nuevo Orden del menú principal.
- Ingresa toda la información del Proveedor hacer dirigida la orden de compra.
- Detalla todos los medicamentos y bienes hacer ordenados con sus respectivos precios.
- Presiona el botón Calcular.
- Presiona el botón Guardar.

## **Flujo Alternativo:**

- El sistema comprueba que todos los campos requeridos contengan información válida.
- o Si los datos ingresados son correctos, el sistema guarda la nueva Orden de Compra.
- o Si los datos ingresados no son correctos el sistema emite un mensaje del error ocurrido.

### **Pos Condiciones:**

Se crea una nueva Orden de Compra.

# **Tabla Nº 36** Caso de Uso Ingreso de Orden de Compras **Elaborado por:** Eduardo Aldas

## Caso de Uso: Ingreso de Compras

#### **Descripción:**

Permite el ingreso de una nueva Compra.

#### **Actores:**

Usuario Administrador2.

#### **Precondiciones:**

- El Usuario debe tener asignado el rol de Administrador.
- Estar atado a una Orden de Compra
- Tener claro a qué Programa va asignar la nueva Compra.

### **Flujo Formal:**

- Selecciona Nuevo Compra del menú principal.
- Ingresa toda la información del Proveedor hacer dirigida la compra.
- Asigna un programa hospitalario a la Compra
- Digita el número de comprobante que se va asignar a la compra.
- Detalla todos los medicamentos y bienes hacer comprados con sus respectivos precios.
- Presiona el botón Calcular.
- Presiona el botón Guardar.

#### **Flujo Alternativo:**

- El sistema comprueba que todos los campos requeridos contengan información válida.
- o Si los datos ingresados son correctos, el sistema guarda la nueva Compra y se ejecuta el trigger Compras.
- o Si los datos ingresados no son correctos el sistema emite un mensaje del error ocurrido.

### **Pos Condiciones:**

- Se crea una nueva Compra.
- Todos los medicamentos o bienes comprados se guardan automáticamente en el listado de inventario activo.
- Se incrementa el inventario en bodega general.
- Todos los medicamentos están disponibles para el programa asignado.

## **Tabla Nº 37** Caso de Uso Ingreso de Compras **Elaborado por:** Eduardo Aldas
## Caso de Uso: Devolución de Compras

#### **Descripción:**

Permite la Devolución de Compras Realizadas.

## **Actores:**

Usuario Administrador2.

#### **Precondiciones:**

- El Usuario debe tener asignado el rol de Administrador
- La cantidad a devolver deberá ser igual o menor a la cantidad comprada.

### **Flujo Formal:**

- $\bullet$  Ingresa a la transacción de Devolución de Compras.
- Ingresar el código de la Compra a devolver.
- Definir la cantidad a devolver en cada uno de los registros comprados.
- Presiona el botón Calcular.
- Presiona el botón Guardar.

### **Flujo Alternativo:**

- El sistema identifica el código del de la Compra hacer devuelta.
- o Si los datos ingresados son correctos, el sistema modifica la Compra y se ejecuta el trigger DevCompras.
- o Si los datos ingresados no son correctos el sistema emite un mensaje del error ocurrido.

## **Pos Condiciones:**

- Se modifica la Compra con los nuevos datos ingresados.
- Disminuye el inventario en Bodega General.

# **Tabla Nº 38** Caso de Uso Devolución de Compras **Elaborado por:** Eduardo Aldas

### Caso de Uso: Transferencias de Medicamentos

#### **Descripción:**

Permite realizar transferencias entre bodega bodegas hospitalarias.

#### **Actores:**

Usuario Administrador2.

#### **Precondiciones:**

El Usuario debe tener asignado el rol de Administrador.

#### **Flujo Formal:**

- Selecciona Transferencias del menú principal.
- Ingresa una observación de transferencia.
- Selecciona el programa hospitalario.
- Selecciona la Bodega Origen.
- Selecciona la Bodega Destino.
- Detalla todos los medicamentos y bienes hacer transferidos con su respectiva cantidad.
- Presiona el botón Guardar.

### **Flujo Alternativo:**

- El sistema comprueba que todos los campos requeridos contengan información válida.
- o Si los datos ingresados son correctos, el sistema guarda la nueva Transferencia de inventario y se ejecuta el trigger Transferencias.
- o Si los datos ingresados no son correctos el sistema emite un mensaje del error ocurrido.

# **Pos Condiciones:**

- Se crea una nueva Transferencia.
- Se disminuye el inventario en bodega origen.
- Se incrementa el inventario en bodega destino.

# **Tabla Nº 39** Caso de Uso Transferencia de Medicamentos **Elaborado por:** Eduardo Aldas

#### Caso de Uso: Ingreso de Ventas

#### **Descripción:**

Permite realizar una nueva Venta.

#### **Actores:**

Usuario Vendedor.

#### **Precondiciones:**

- El Usuario debe tener asignado el rol de Vendedor.
- Tener medicamentos disponibles en bodega de farmacia.
- Configurar una impresora para la emisión de comprobantes de venta.

#### **Flujo Formal:**

- Selecciona Nuevo Venta del menú principal.
- Ingresa toda la información del Cliente hacer dirigida la venta.
- Elige el programa del cual se tomarán los medicamentos a vender.
- Detalla todos los medicamentos hacer vendidos con sus respectivos precios.
- Presiona el botón Calcular.
- Presiona el botón Guardar.
- Presiona el botón Imprimir.

# **Flujo Alternativo:**

- El sistema comprueba que todos los campos requeridos contengan información válida.
- o Si los datos ingresados son correctos, el sistema guarda la Venta y se ejecuta el trigger Ventas.
- o Si los datos ingresados no son correctos el sistema emite un mensaje del error ocurrido.

### **Pos Condiciones:**

- Se crea una nueva Venta.
- Se disminuye el inventario en bodega de farmacia.

## **Tabla Nº 40** Caso de Uso Ingreso de Ventas **Elaborado por:** Eduardo Aldas

### Caso de Uso: Devolución de Ventas

#### **Descripción:**

Permite la Devolución de una Venta Realizada.

### **Actores:**

Usuario Vendedor.

#### **Precondiciones:**

- El Usuario debe tener asignado el rol de Vendedor.
- La cantidad a devolver deberá ser igual o menor a la cantidad vendida.

## **Flujo Formal:**

- Ingresa a la transacción de Devolución de Ventas.
- Ingresar el código de la venta a devolver.
- Definir la cantidad a devolver en cada uno de los registros vendidos.
- Presiona el botón Calcular.
- Presiona el botón Guardar.

### **Flujo Alternativo:**

- El sistema identifica el código del de la Venta hacer devuelta.
- o Si los datos ingresados son correctos, el sistema modifica la Venta y se ejecuta el trigger DevVentas.
- o Si los datos ingresados no son correctos el sistema emite un mensaje del error ocurrido.

## **Pos Condiciones:**

- Se modifica la Venta con los nuevos datos ingresados.
- Aumenta el inventario en Bodega de Farmacia.

**Tabla Nº 41** Caso de Uso Devolución de Ventas **Elaborado por:** Eduardo Aldas

### Caso de Uso: Generar Reportes

#### **Descripción:**

Permite Generar distintos reportes en formato pdf.

#### **Actores:**

Todos los registrados en el Sistema.

#### **Precondiciones:**

Los reportes son filtrados según el rol asignado al usuario.

#### **Flujo Formal:**

- Selecciona Reportes del menú principal.
- Ingresa la información requerida en cada transacción.
- Presiona el botón Generar.

## **Flujo Alternativo:**

- El sistema comprueba que todos los parámetros requeridos contengan información válida.
- o Si los datos ingresados son correctos, el sistema genera el reporte especificado.
- o Si los datos ingresados no son correctos el sistema emite un mensaje del error ocurrido.

## **Pos Condiciones:**

Generación de Reportes.

# **Tabla Nº 42** Caso de Uso Generación de Reportes **Elaborado por:** Eduardo Aldas

## **Diagramas de Secuencias**

El diagrama de secuencias es uno de los diagramas más efectivo para modelar interacción entre objetos en un sistema. Este diagrama permite al usuario visualizar la secuencia de los mensajes entre objetos en un escenario establecido.

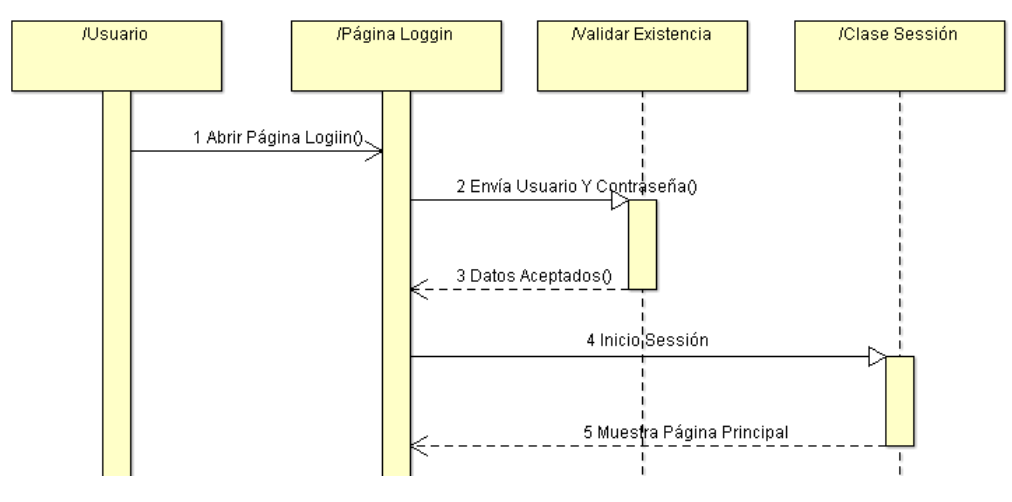

**Figura Nº 8** Diagrama de Secuencias Inicio Sesión **Fuente:** ArgoUML

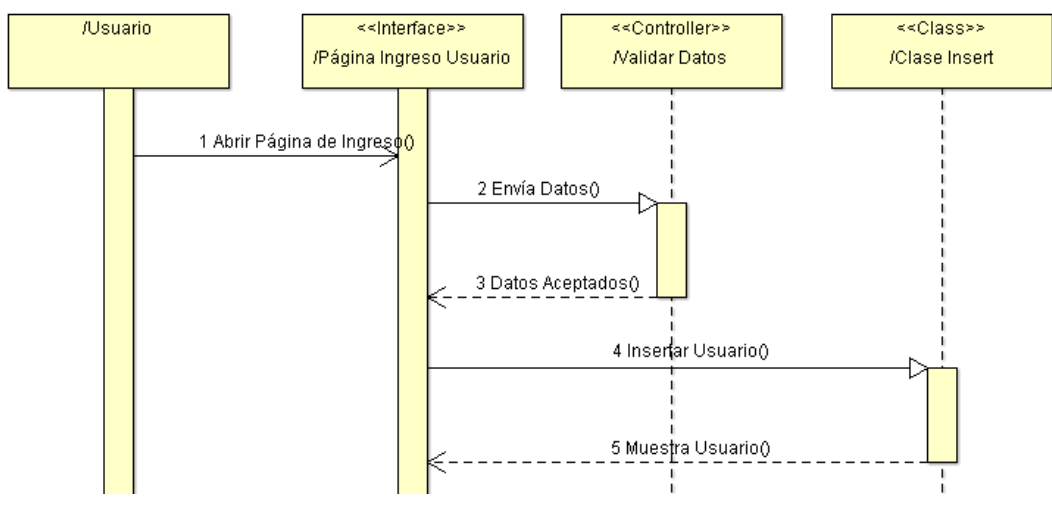

**Figura Nº 9** Diagrama de Secuencias Insert Usuario **Fuente:** ArgoUML

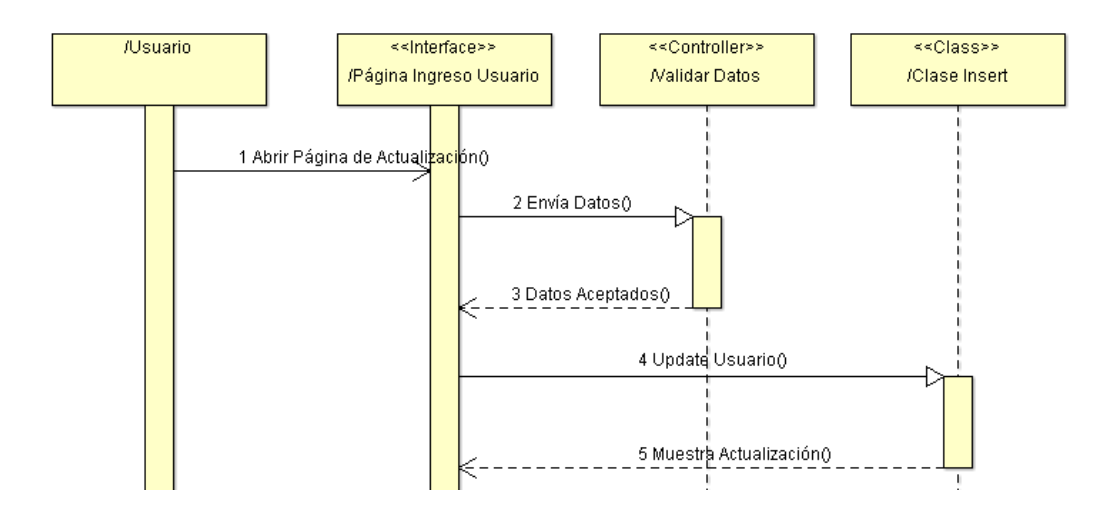

**Figura Nº 10** Diagrama de Secuencias Update Usuario **Fuente:** ArgoUML

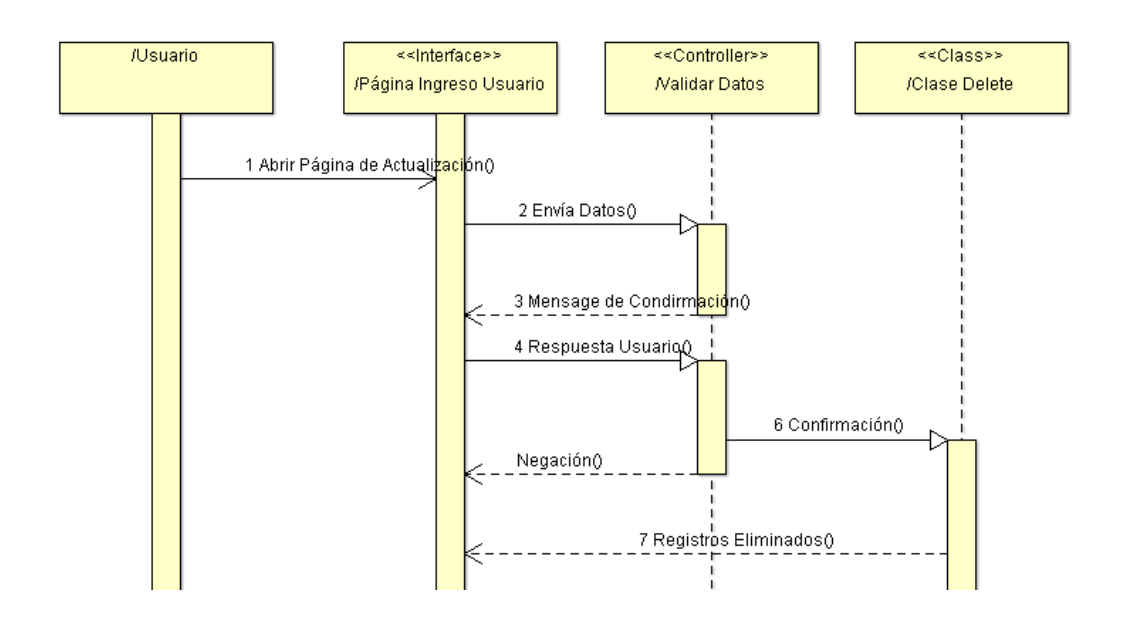

**Figura Nº 11** Diagrama de Secuencias Eliminar Usuario **Fuente:** ArgoUML

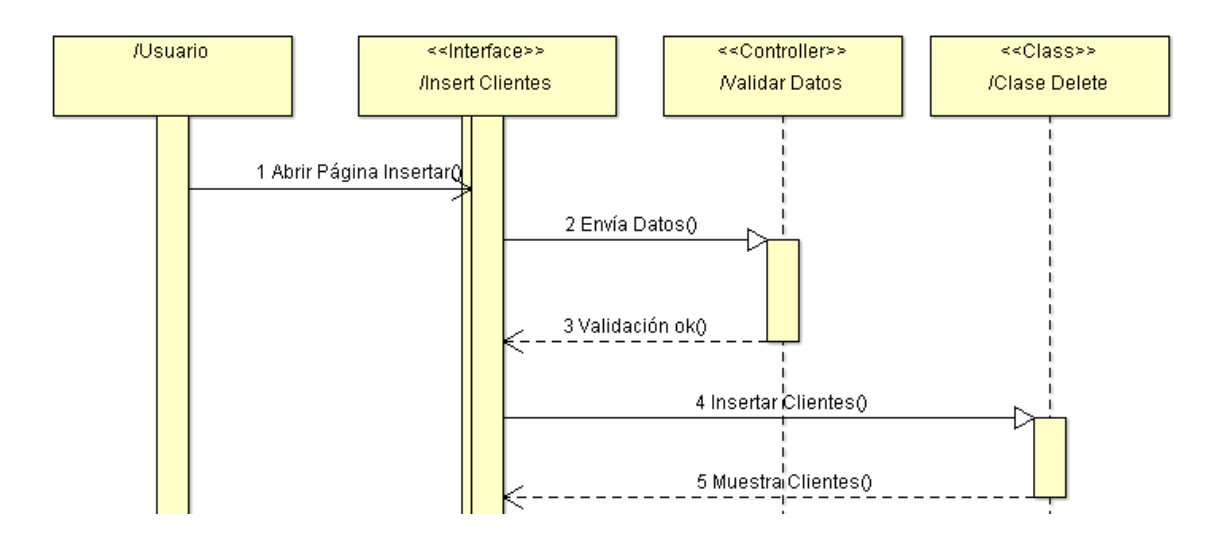

**Figura Nº 12** Diagrama de Secuencias Insertar Cliente **Fuente:** ArgoUML

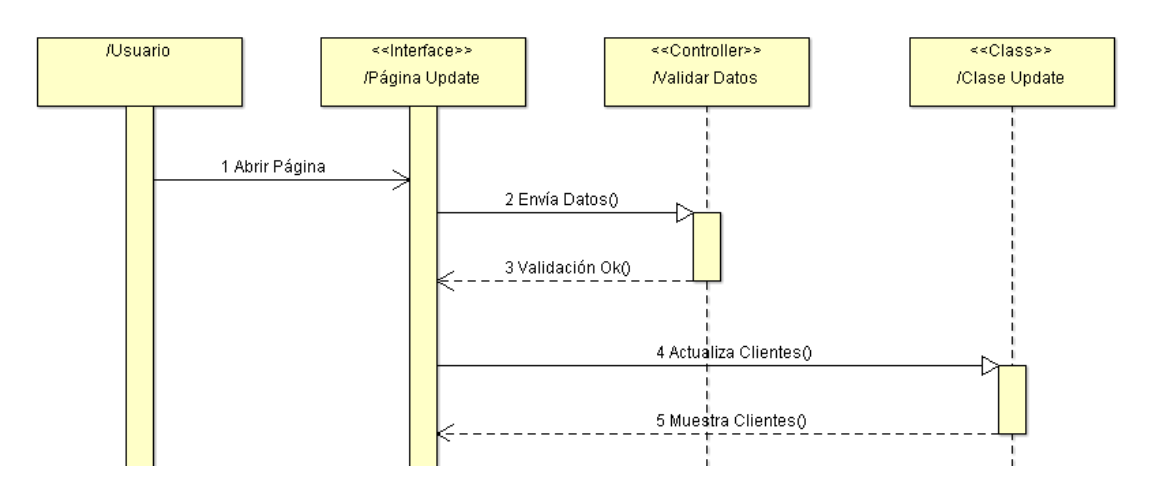

**Figura Nº 13** Diagrama de Secuencias Actualizar Cliente **Fuente:** ArgoUML

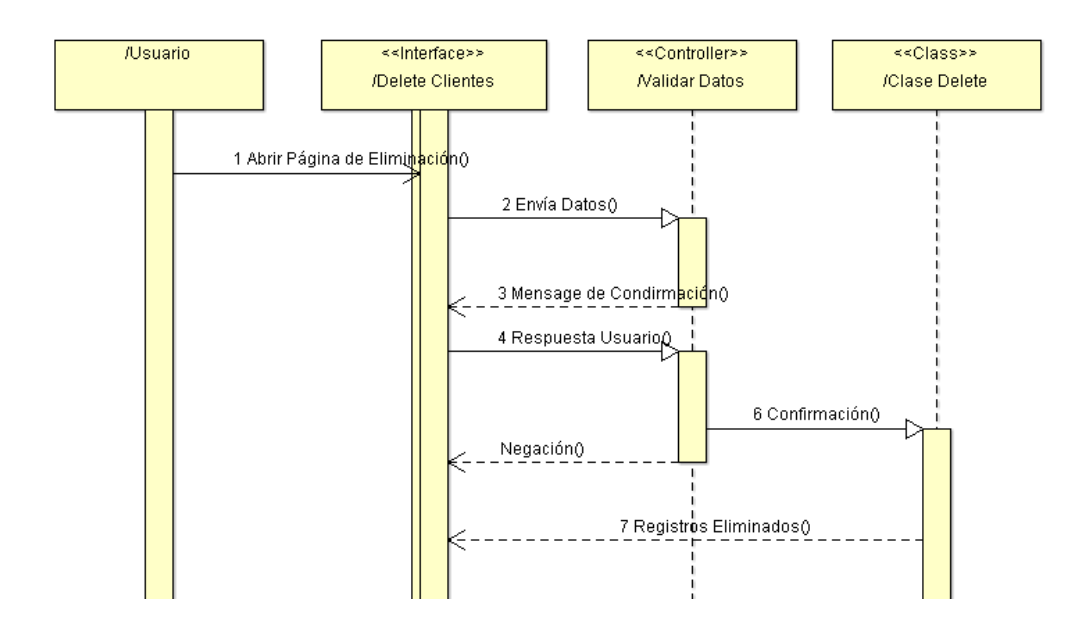

**Figura Nº 14** Diagrama de Secuencias Eliminación de Cliente **Fuente:** ArgoUML

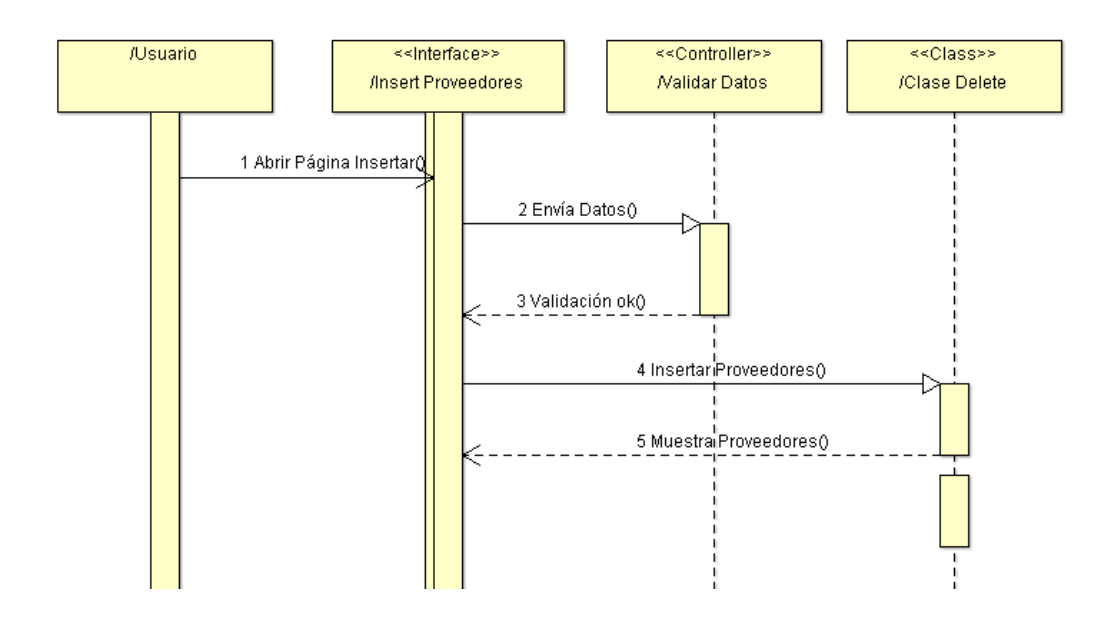

**Figura Nº 15** Diagrama de Secuencias Insertar Proveedores **Fuente:** ArgoUML

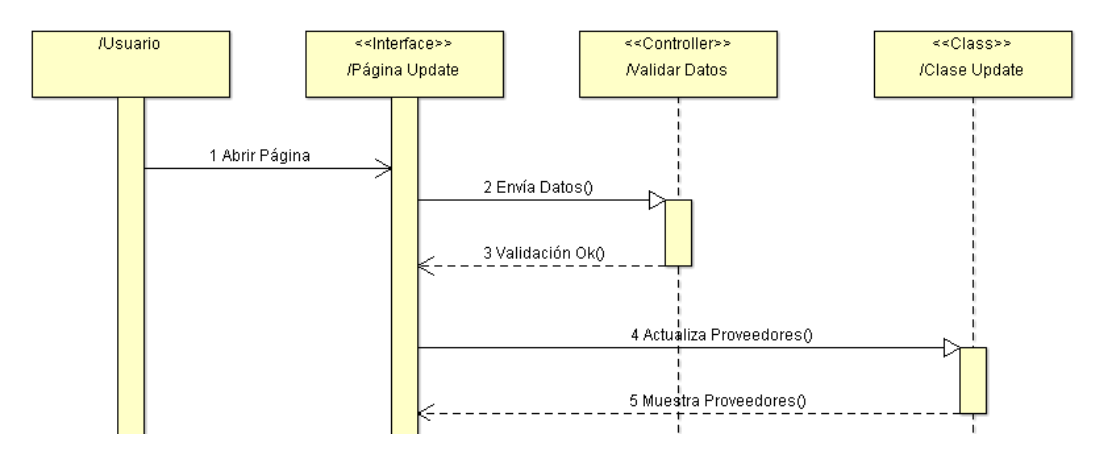

**Figura Nº 16** Diagrama de Secuencias Actualizar Proveedores **Fuente:** ArgoUML

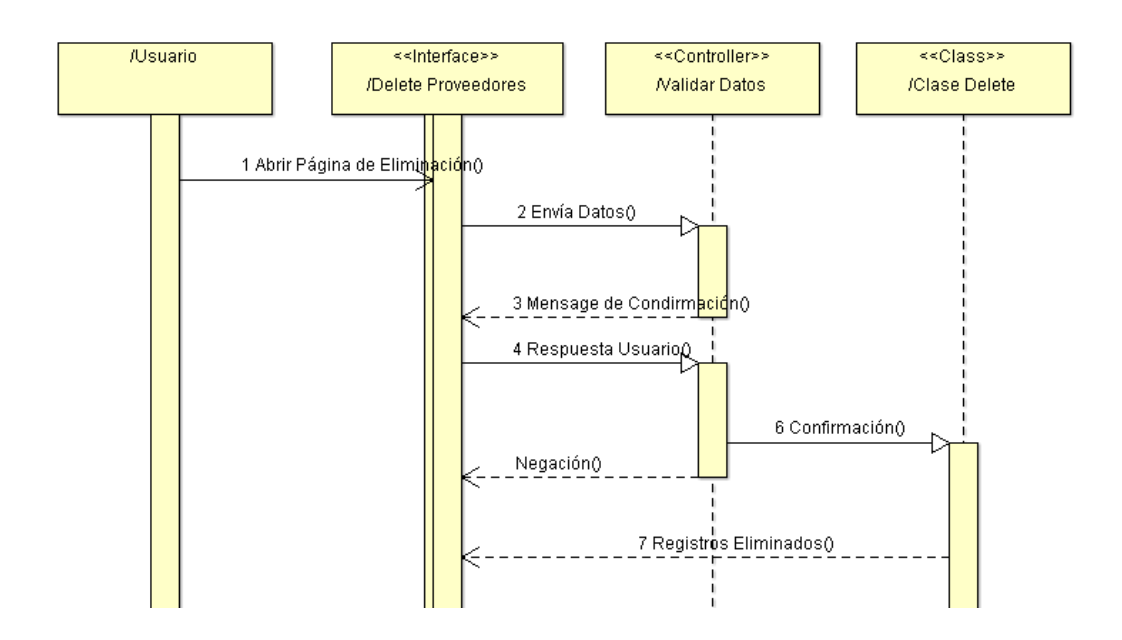

**Figura Nº 17** Diagrama de Secuencias Eliminar Proveedores **Fuente:** ArgoUML

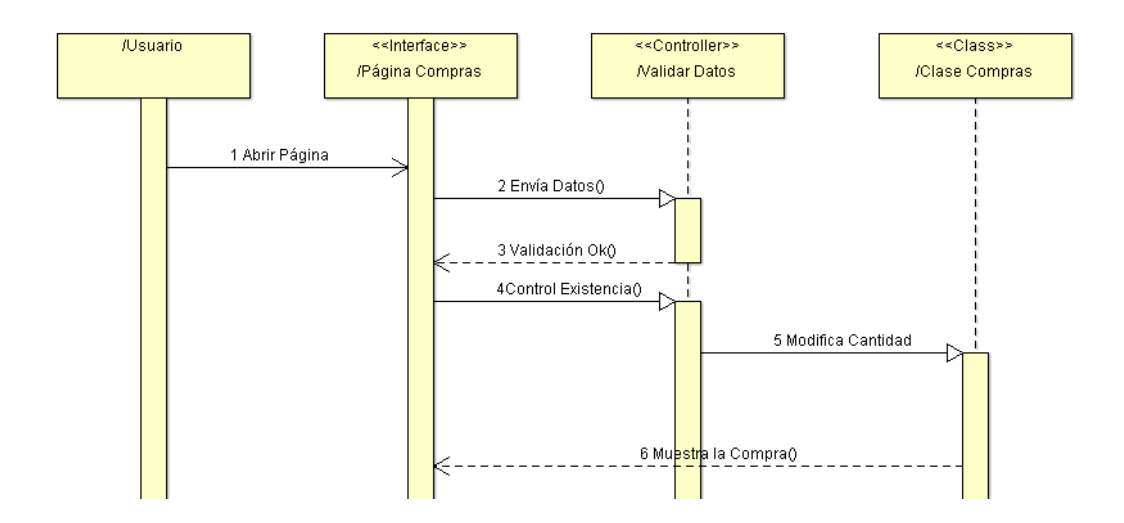

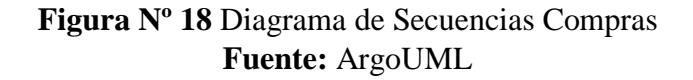

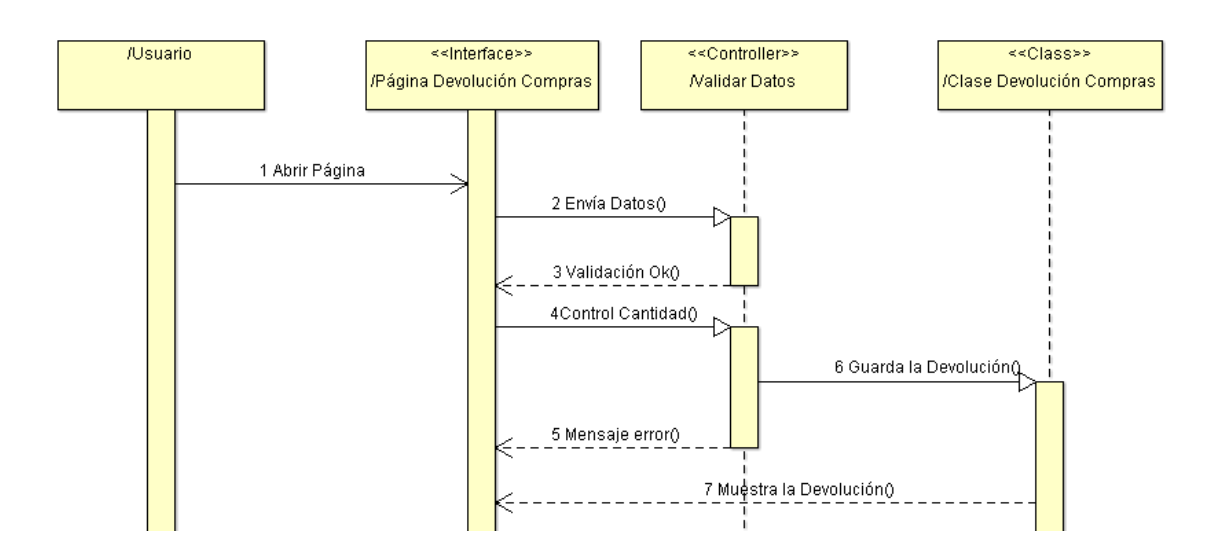

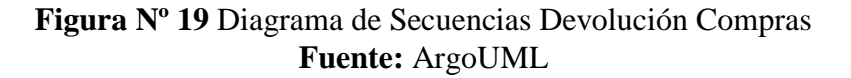

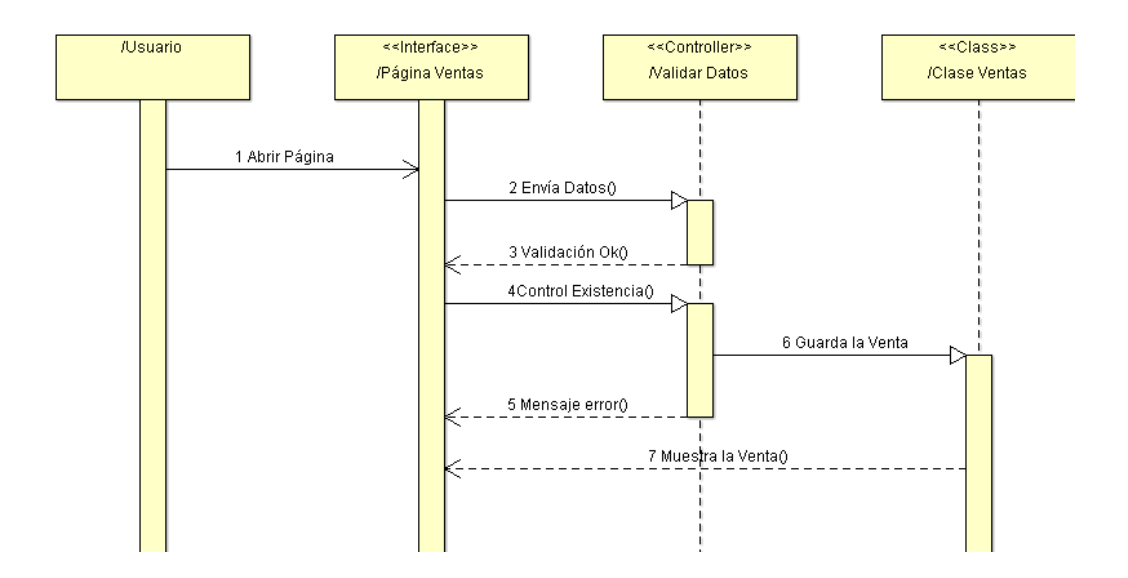

**Figura Nº 20** Diagrama de Secuencias Ventas **Fuente:** ArgoUML

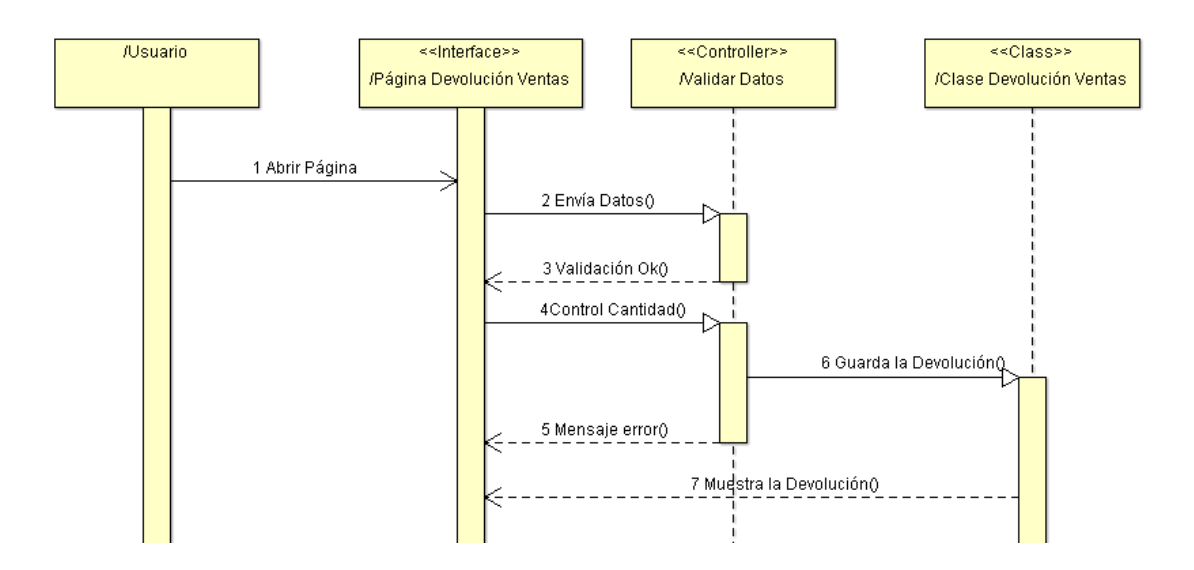

**Figura Nº 21** Diagrama de Secuencias Devolución de Ventas **Fuente:** ArgoUML

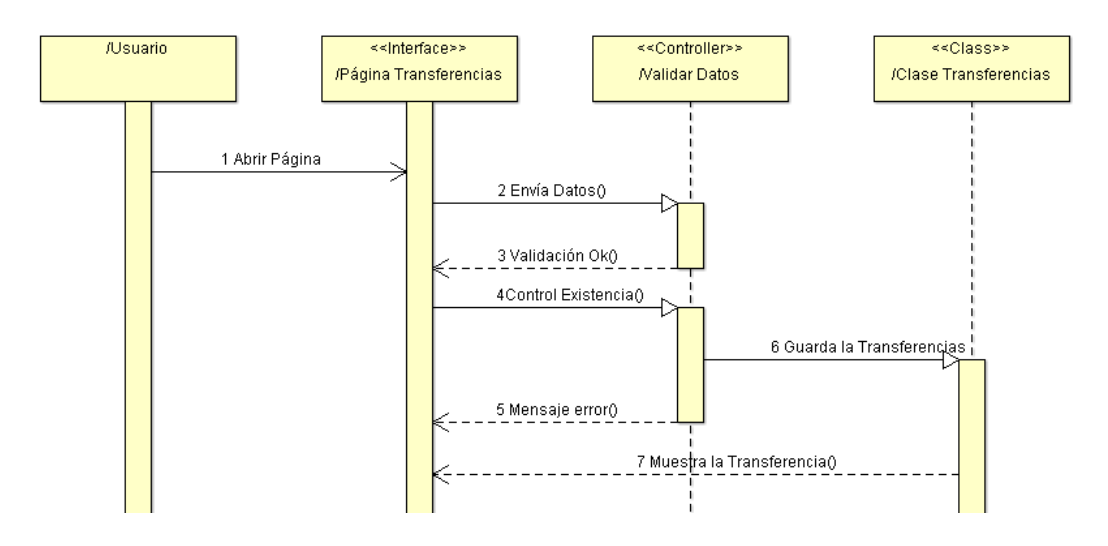

**Figura Nº 22** Diagrama de Secuencias Transferencias **Fuente:** ArgoUML

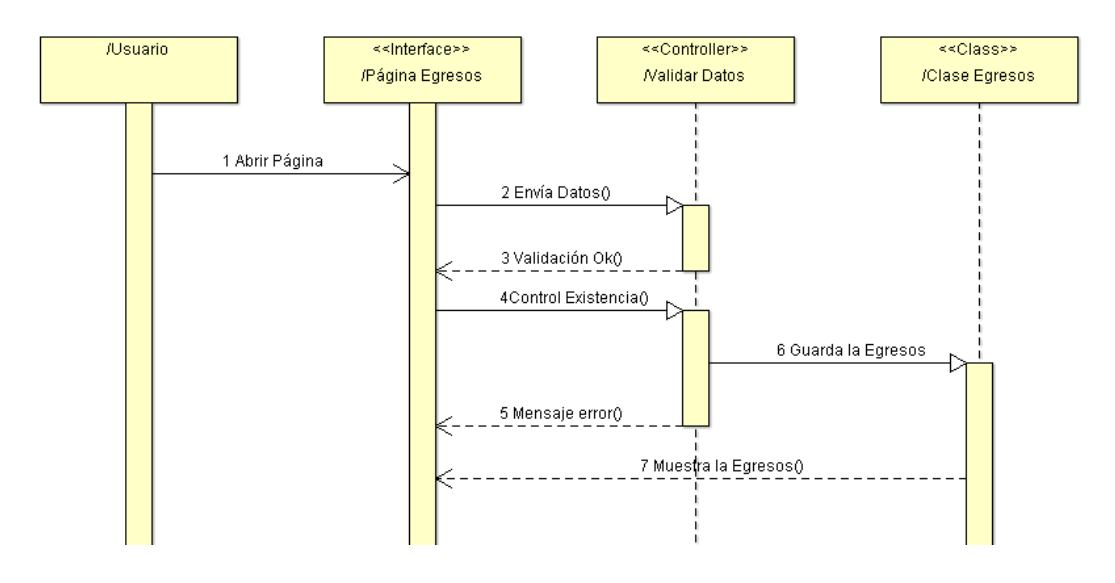

**Figura Nº 23** Diagrama de Secuencias Egresos **Fuente:** ArgoUML

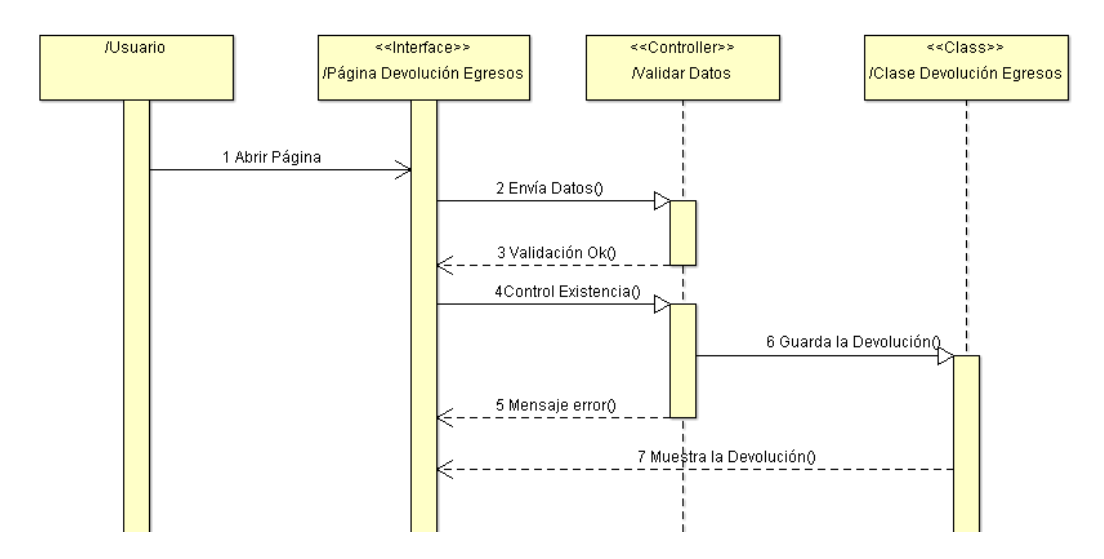

**Figura Nº 24** Diagrama de Secuencias Devolución de Egresos **Fuente:** ArgoUML

#### **Diagramas de Actividades**

El diagrama de actividades es un diagrama que muestra el orden de ejecución de las tareas dentro del sistema.

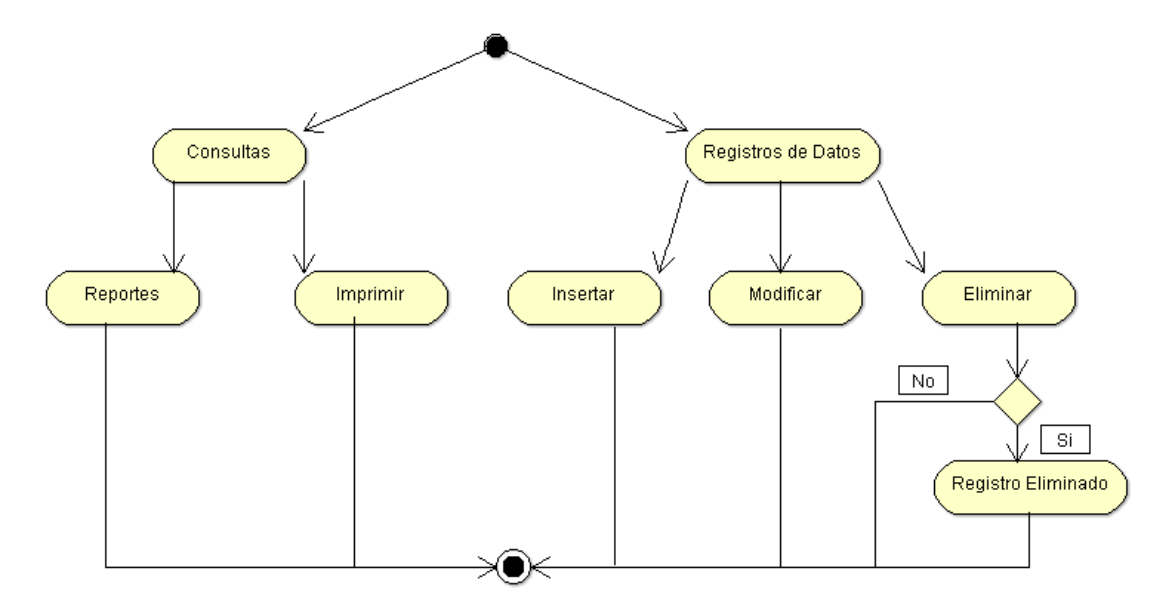

**Figura Nº 25** Diagrama de Actividades General **Fuente:** ArgoUML

## **Diagrama de Despliegue**

El diagrama de despliegue muestra la situación física de la configuración de los elementos de procesos en tiempo de ejecución y los componentes que los conforman.

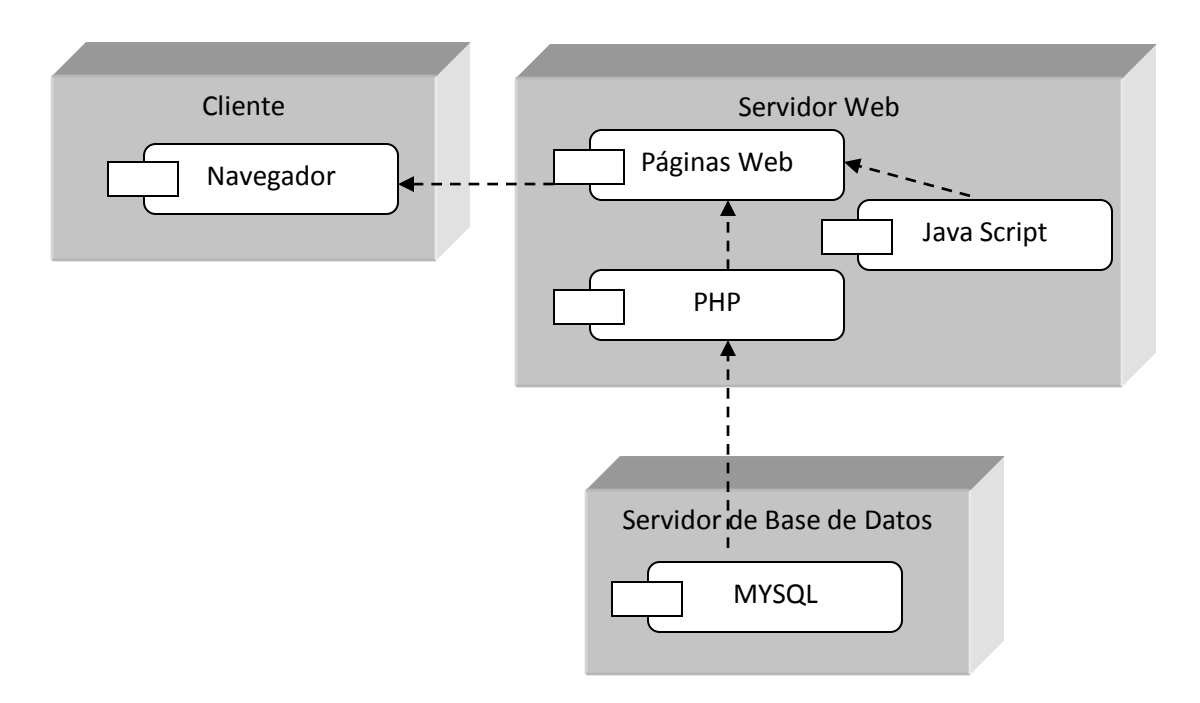

**Figura Nº 26** Diagrama de Despliegue General **Elaborado por:** Eduardo Aldas

### **6.8.2 Diseño del Sistema**

### **6.8.2.2 Diseño de la Base de Datos**

Luego de un minucioso análisis de la información recolectada y todos los requerimientos solicitados por parte del Hospital Regional Docente Ambato se procedió al análisis y creación de la base de datos para la creación del sistema web, el cual nos ayudara al control de facturar y inventariar medicamentos y bines.

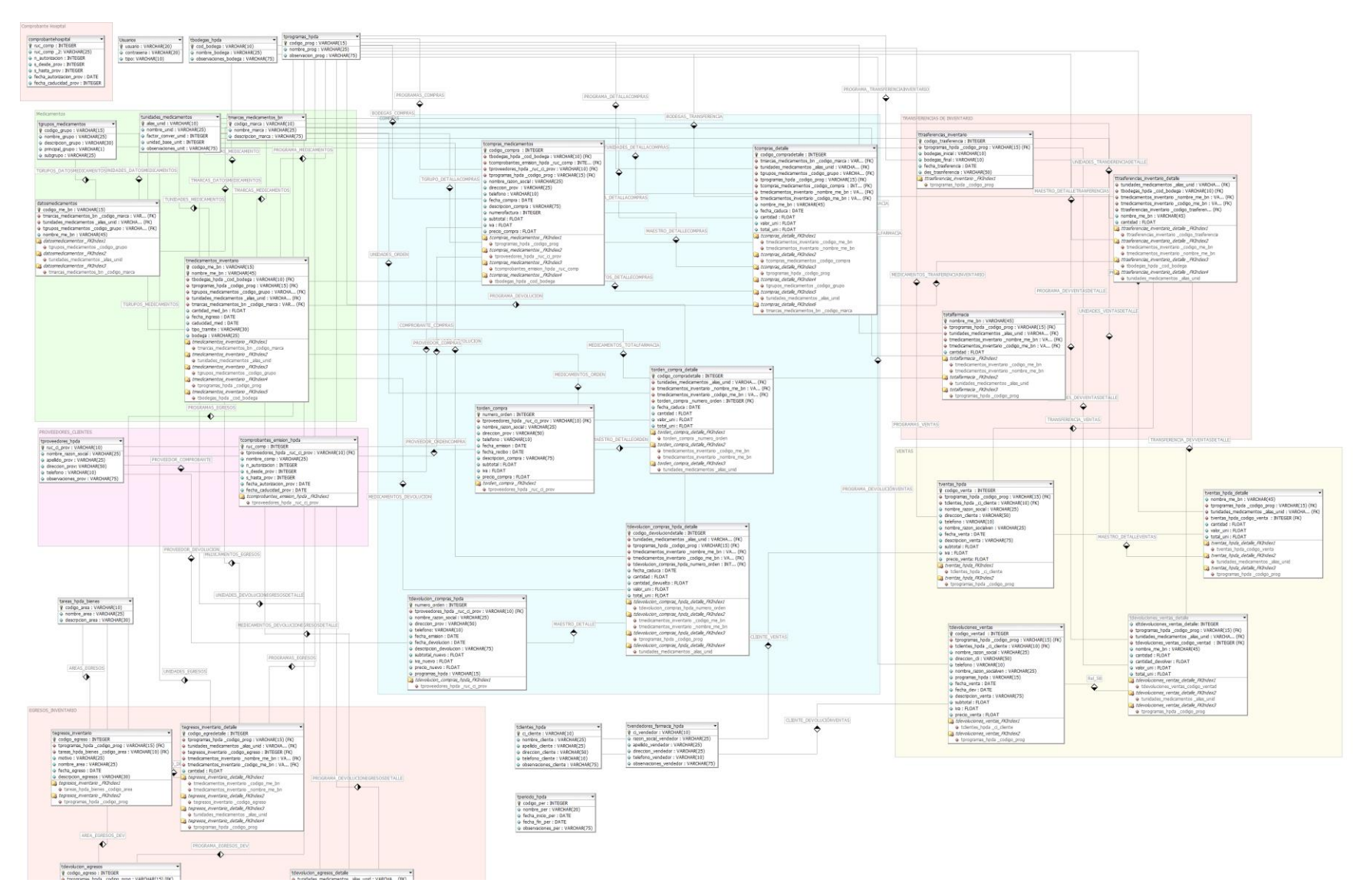

# **Figura Nº 27** Diseño de Base de Datos **Fuente:** DbDesigner

# **6.8.2.3 Diccionario de Datos**

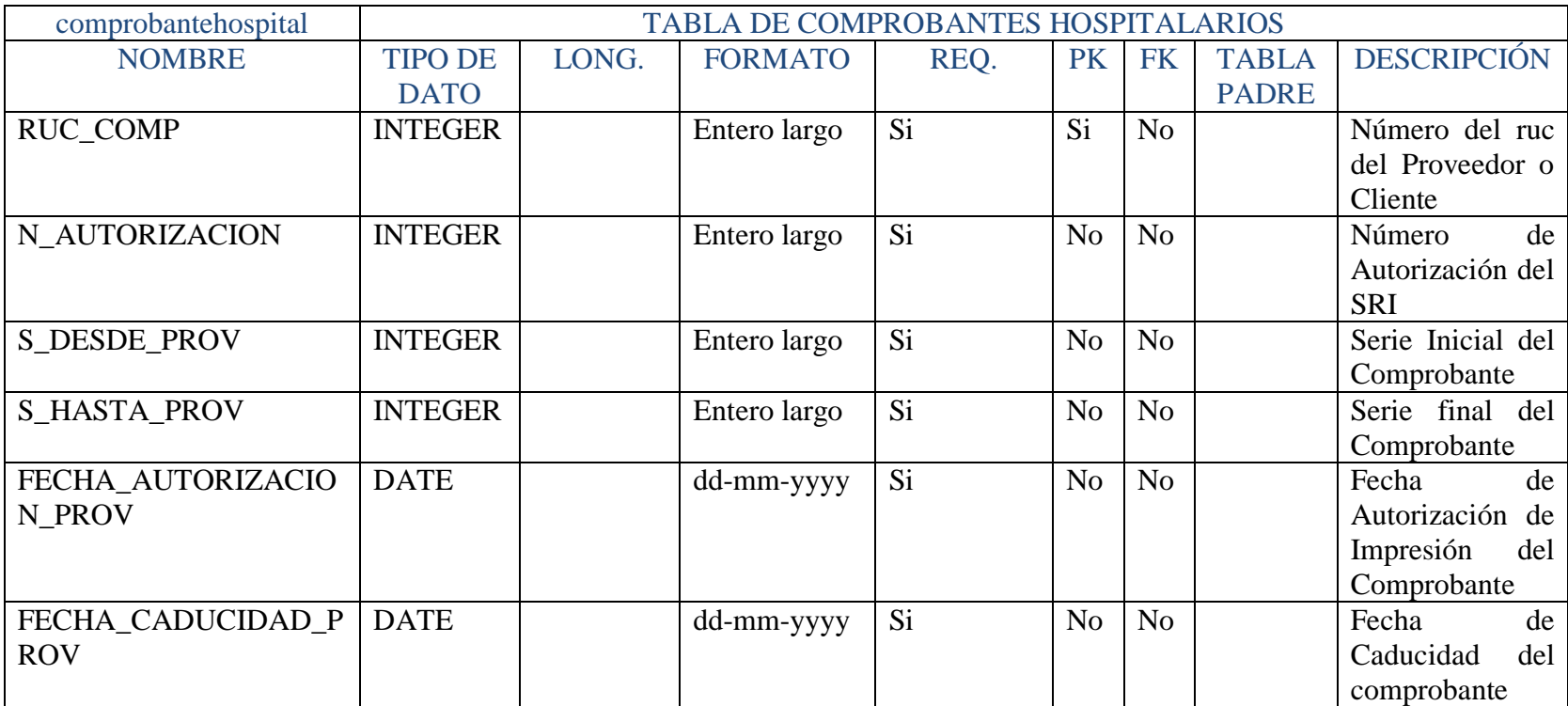

**Tabla Nº 43** Diccionario de Datos Tabla Comprobantes **Elaborado por:** Eduardo Aldas

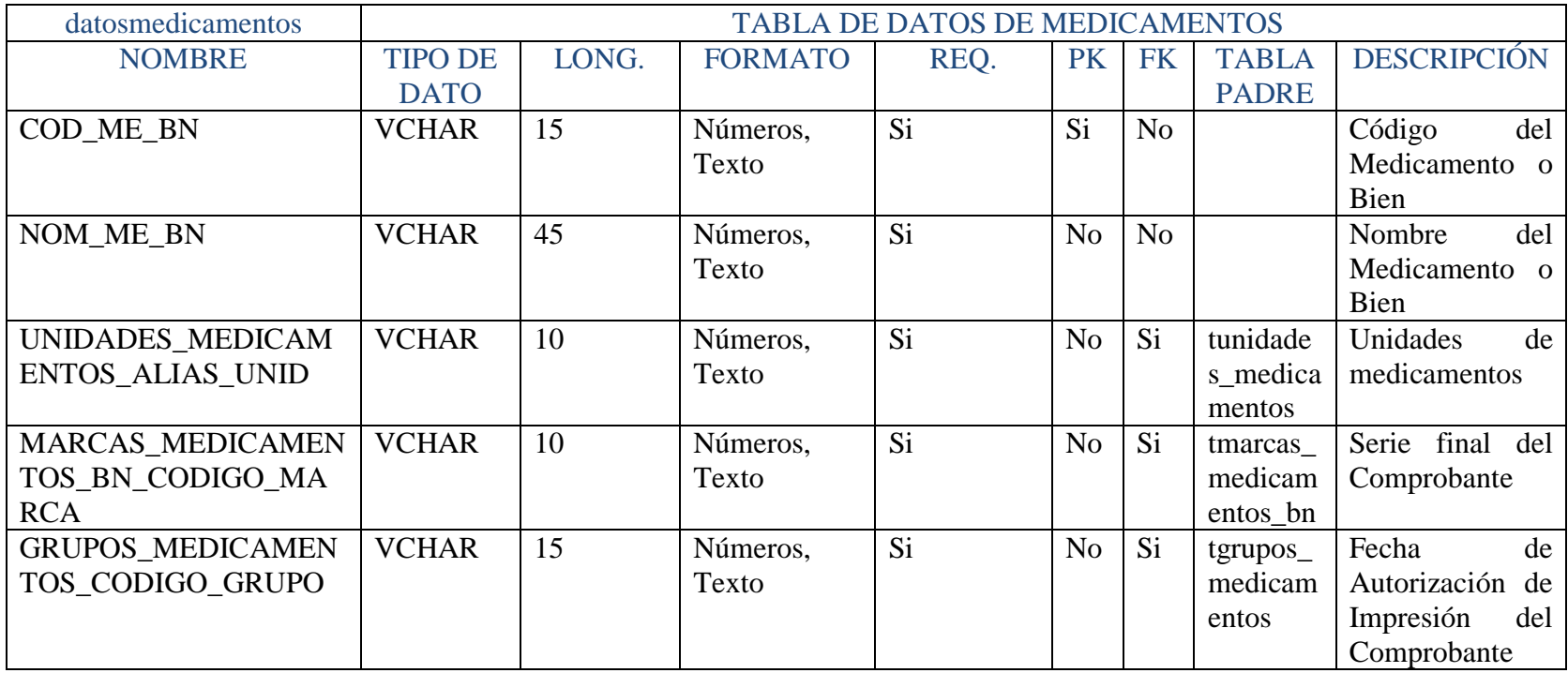

**Tabla Nº 44** Diccionario de Datos Tabla Datos Medicamentos **Elaborado por:** Eduardo Aldas

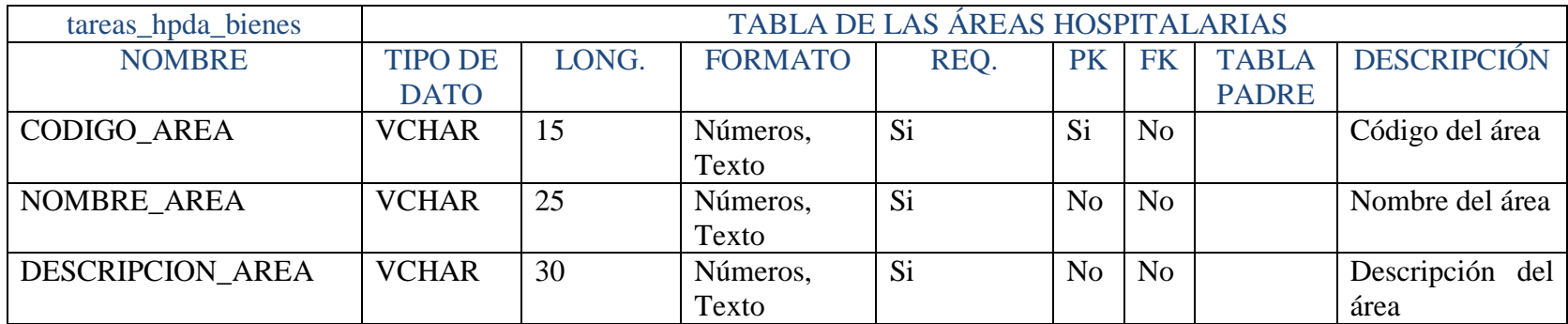

**Tabla Nº 45** Diccionario de Datos Tabla Áreas **Elaborado por:** Eduardo Aldas

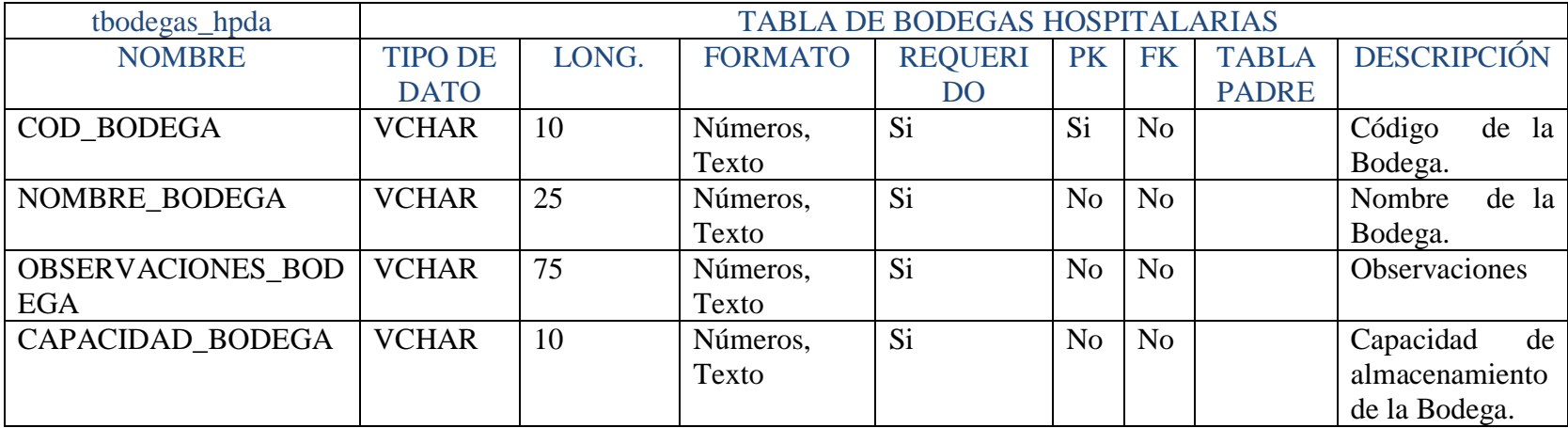

**Tabla Nº 46** Diccionario de Datos Tabla Bodegas **Elaborado por:** Eduardo Aldas

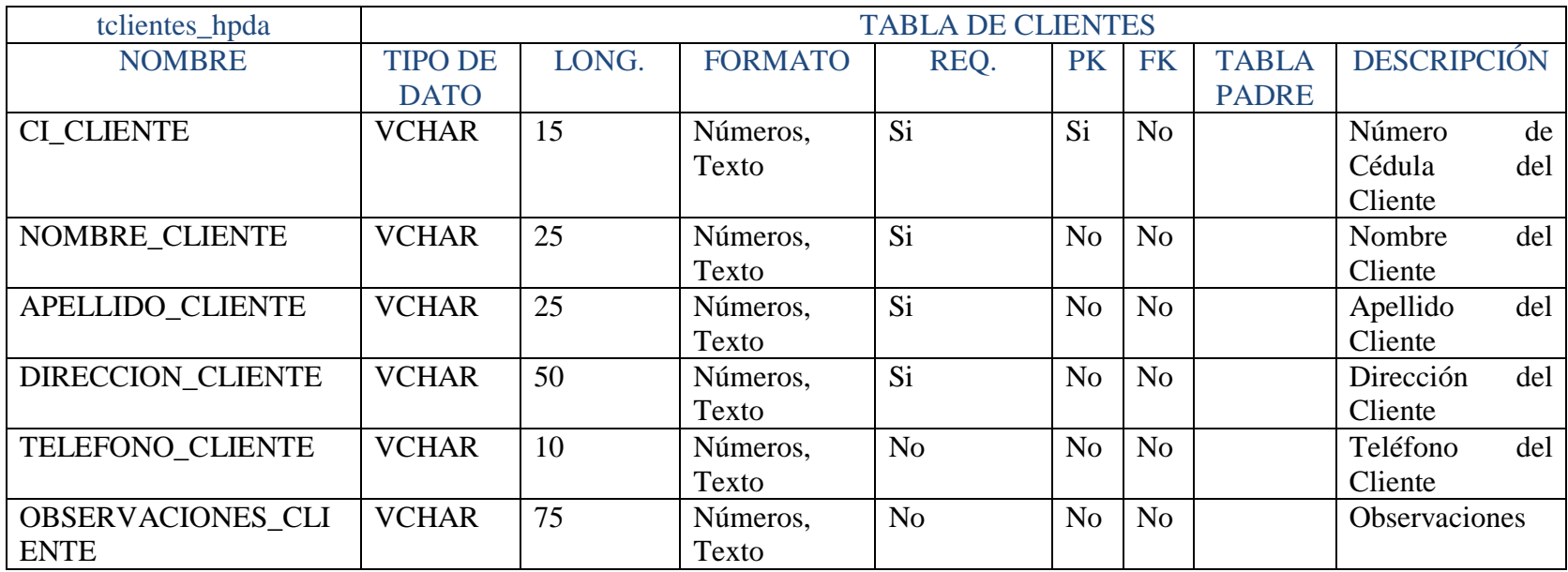

# **Tabla Nº 47** Diccionario de Datos Tabla Clientes **Elaborado por:** Eduardo Aldas

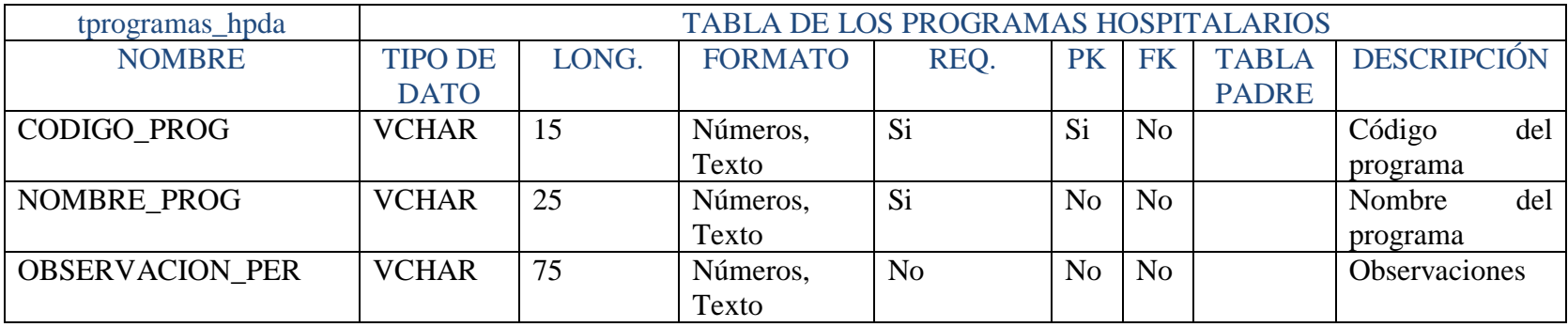

**Tabla Nº 48** Diccionario de Datos Tabla Programas

**Elaborado por:** Eduardo Aldas

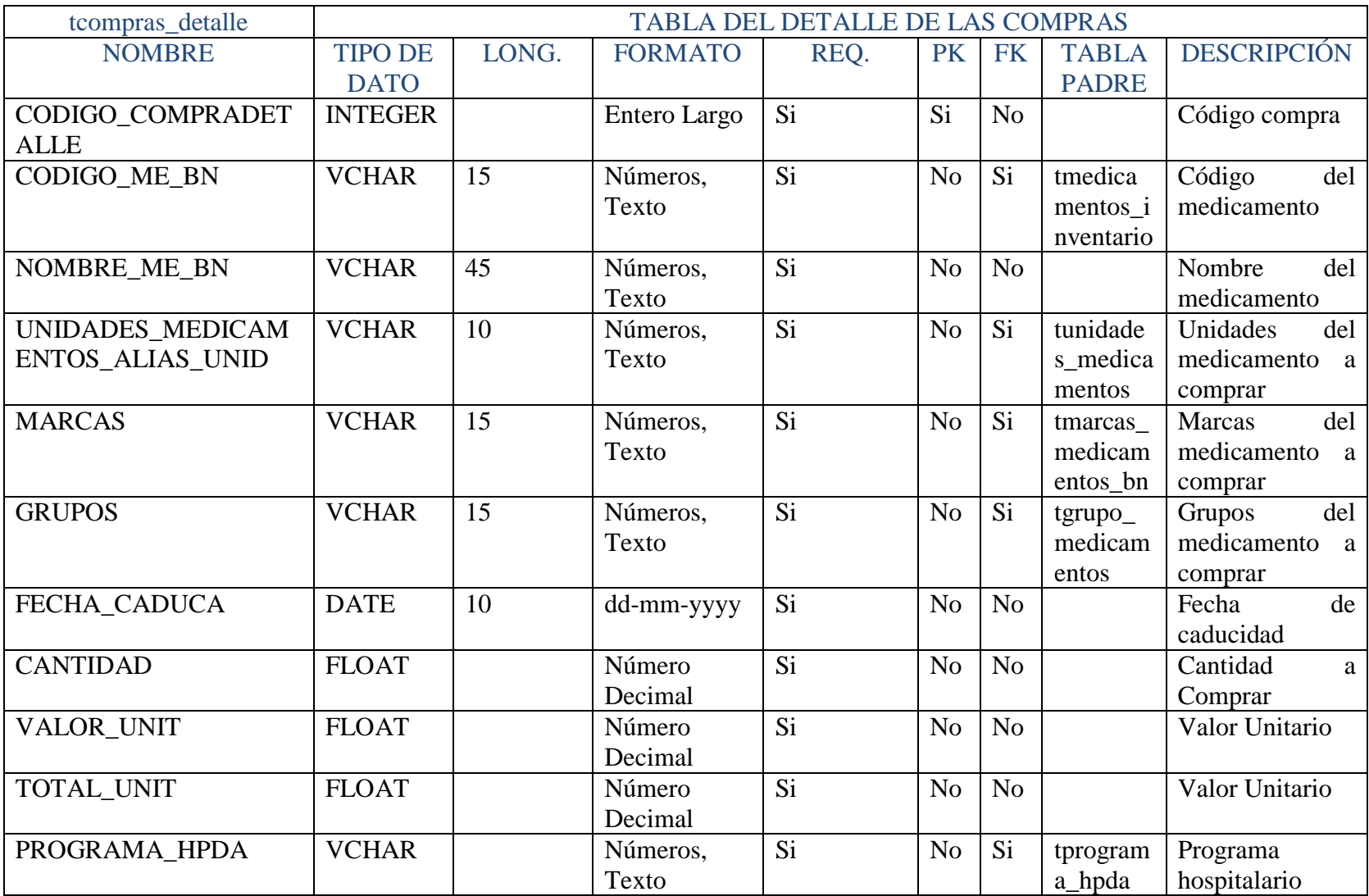

**Tabla Nº 49** Diccionario de Datos Tabla Compras Detalle

**Elaborado por:** Eduardo Aldas

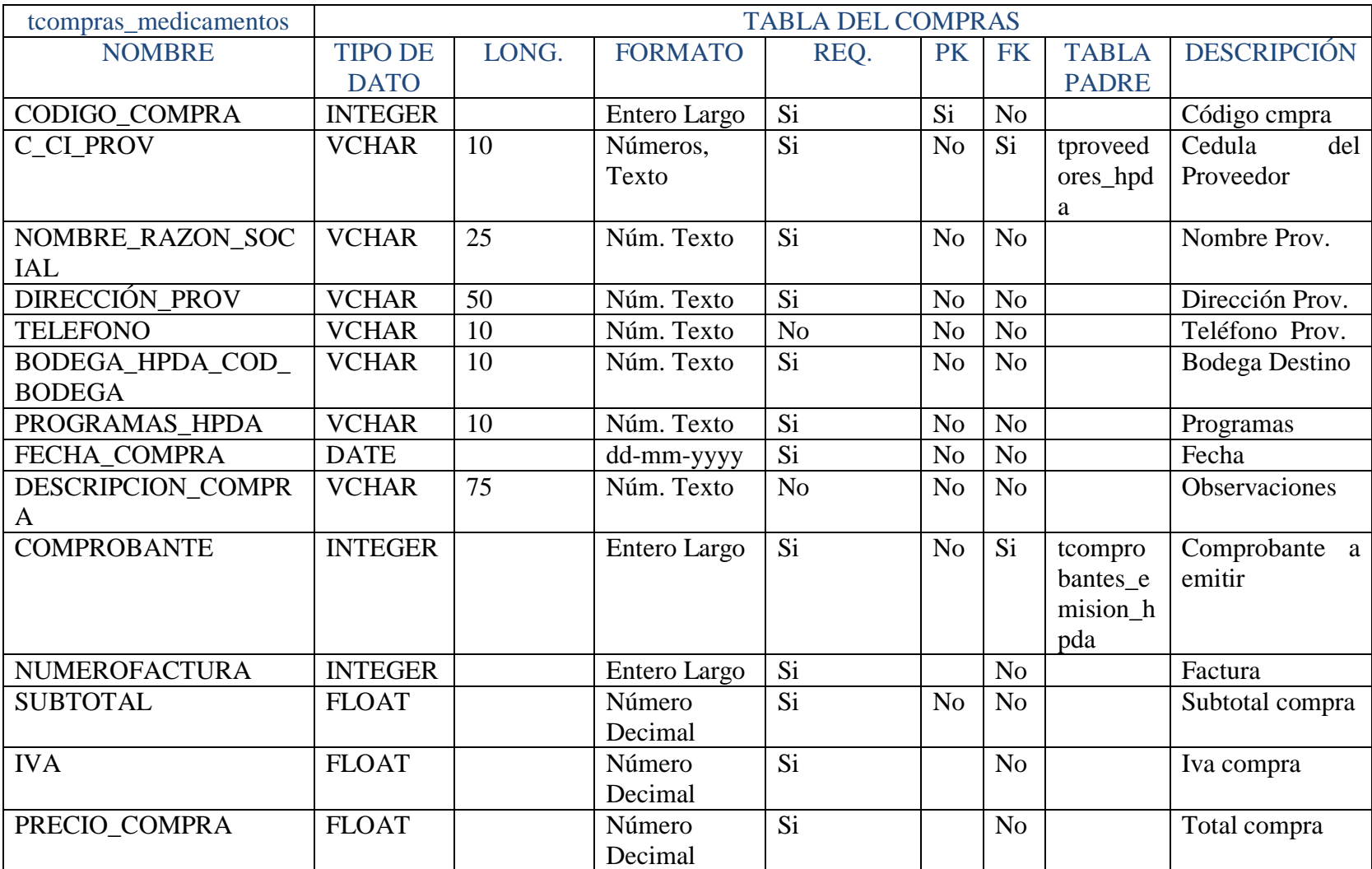

# **Tabla Nº 50** Diccionario de Datos Tabla Compras **Elaborado por:** Eduardo Aldas

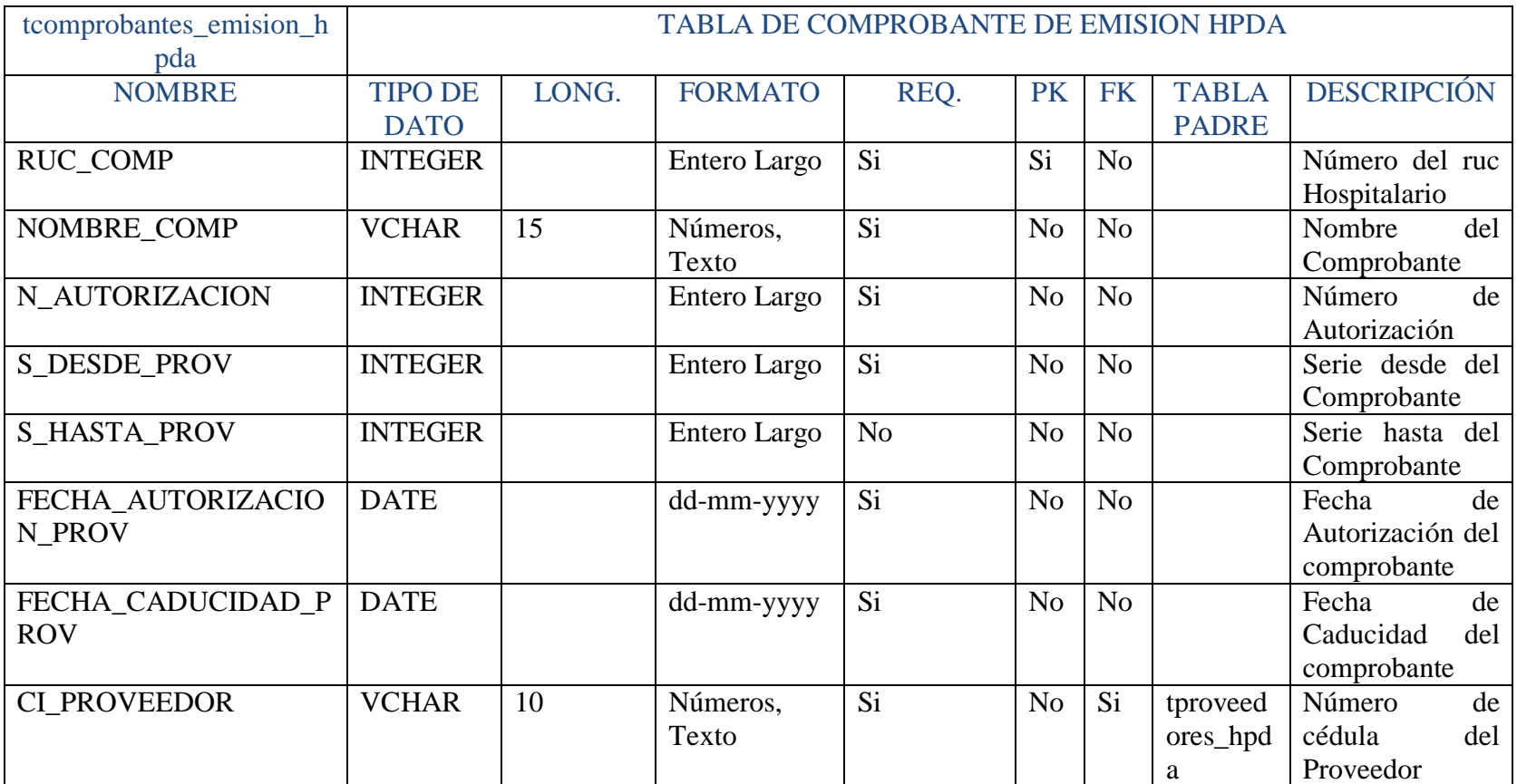

**Tabla Nº 51** Diccionario de Datos Tabla Comprobantes Hpda **Elaborado por:** Eduardo Aldas

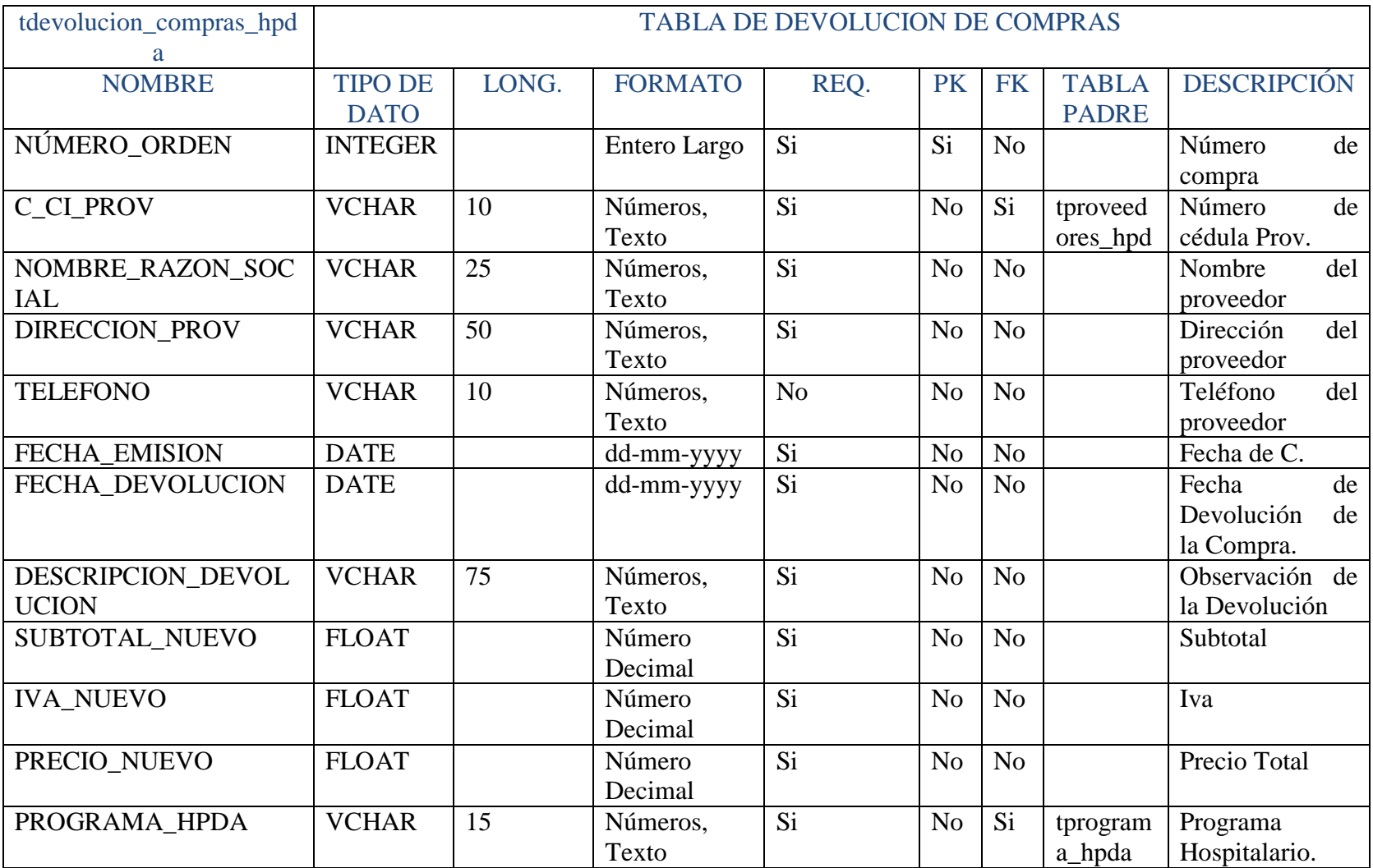

# **Tabla Nº 52** Diccionario de Datos Tabla Devolución de Compras **Elaborado por:** Eduardo Aldas

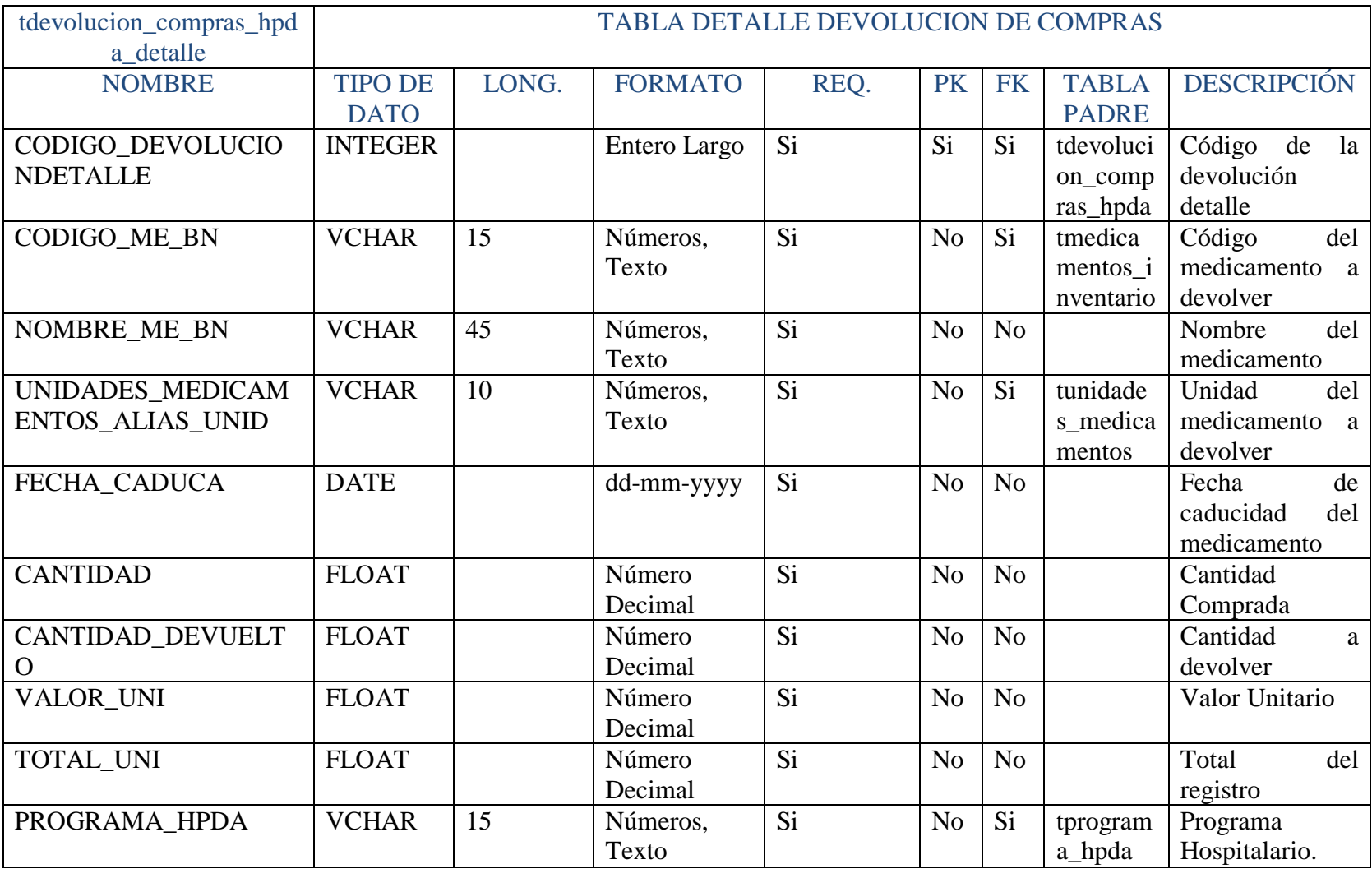

# **Tabla Nº 53** Diccionario de Datos Tabla Devolución de Compras Detalle **Elaborado por:** Eduardo Aldas

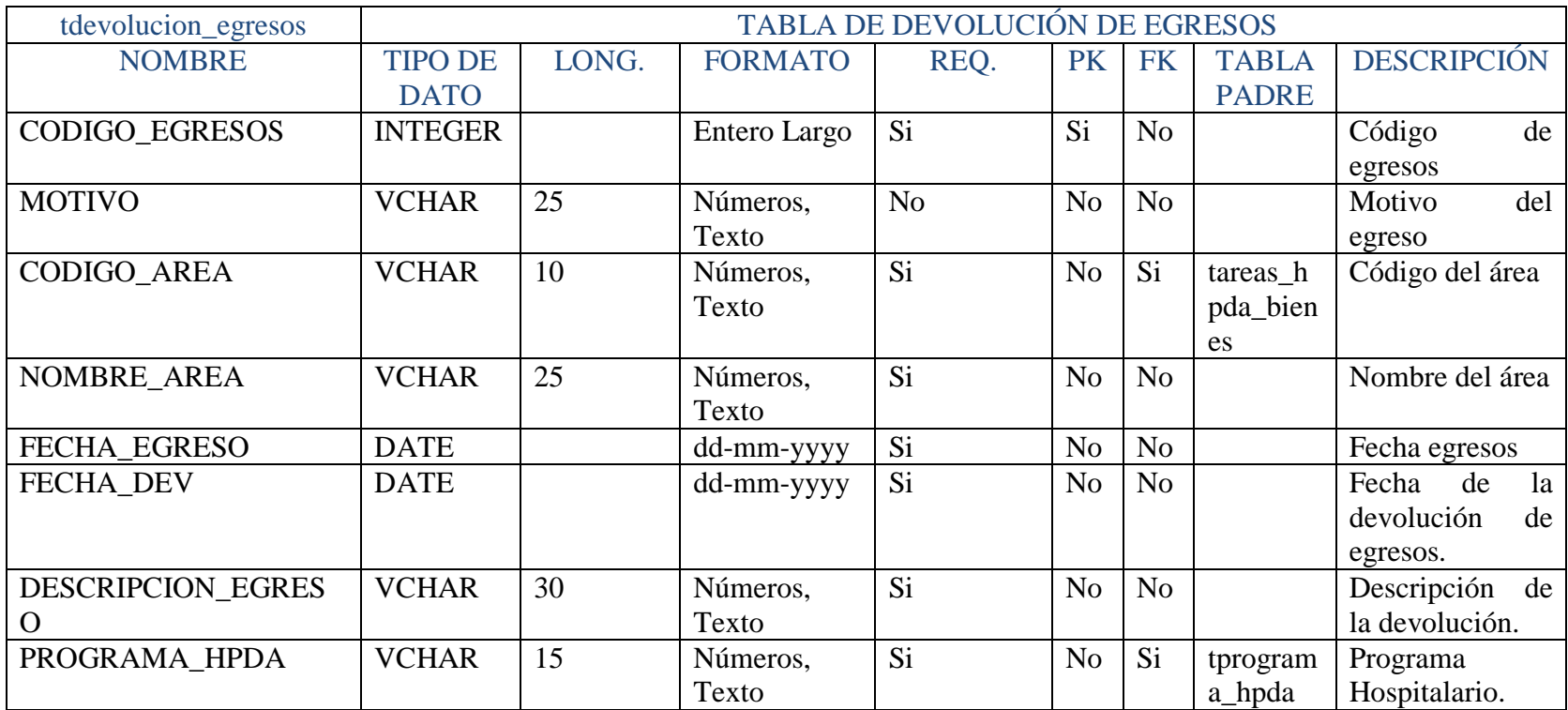

**Tabla Nº 54** Diccionario de Datos Tabla Devolución Egresos **Elaborado por:** Eduardo Aldas

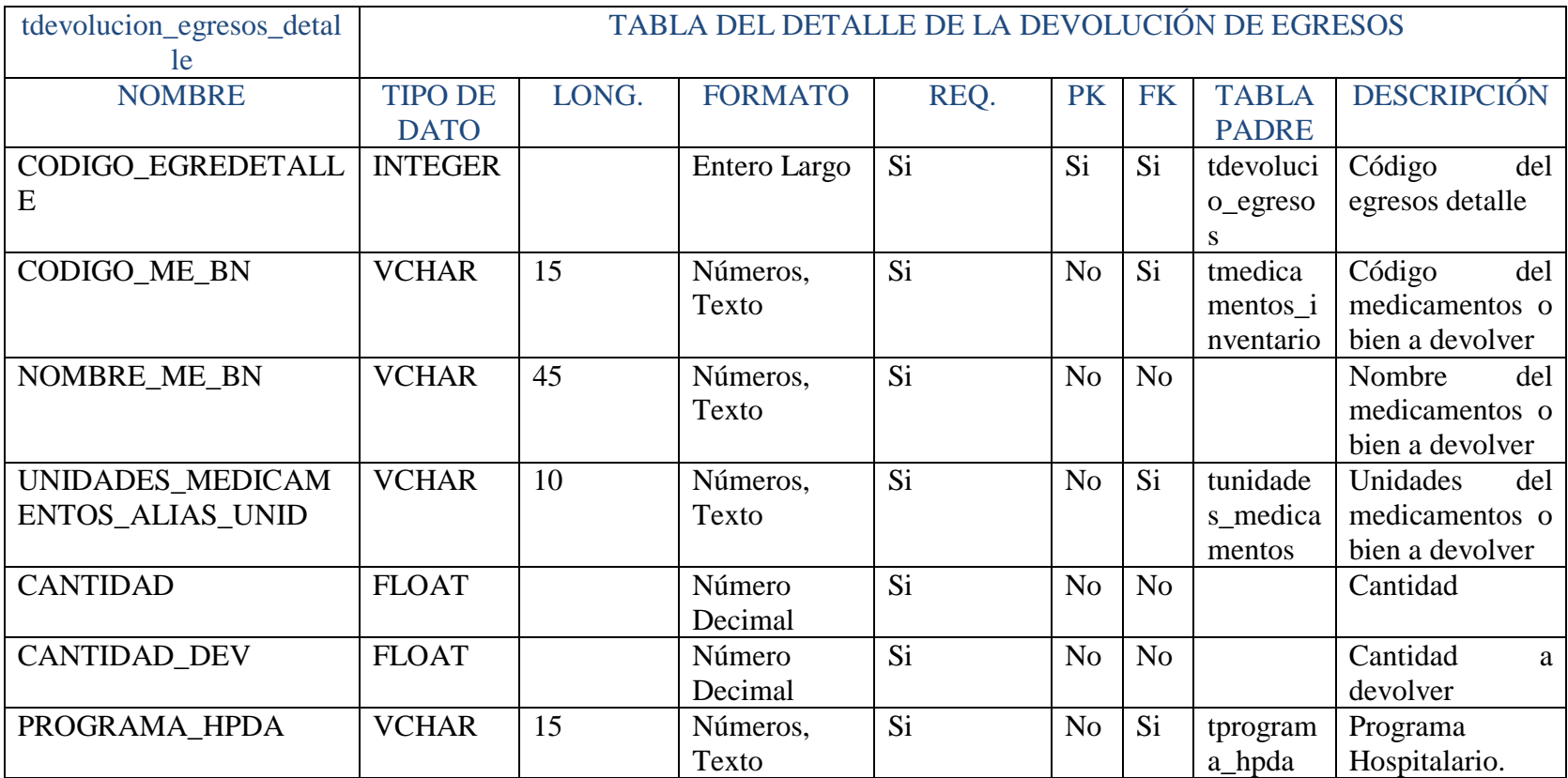

**Tabla Nº 55** Diccionario de Datos Tabla Devolución Egresos Detalle **Elaborado por:** Eduardo Aldas

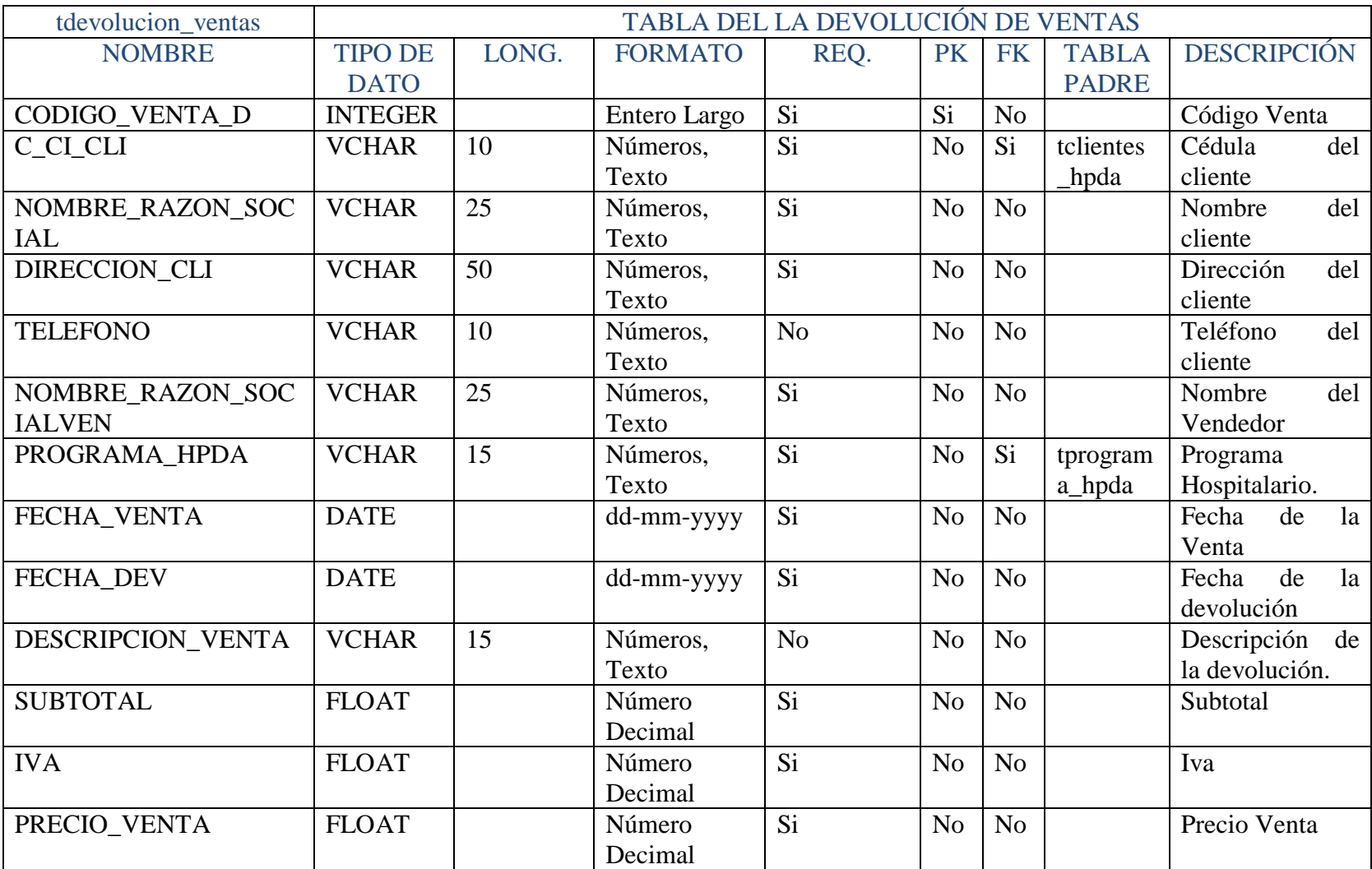

# **Tabla Nº 56** Diccionario de Datos Tabla Devolución Ventas **Elaborado por:** Eduardo Aldas

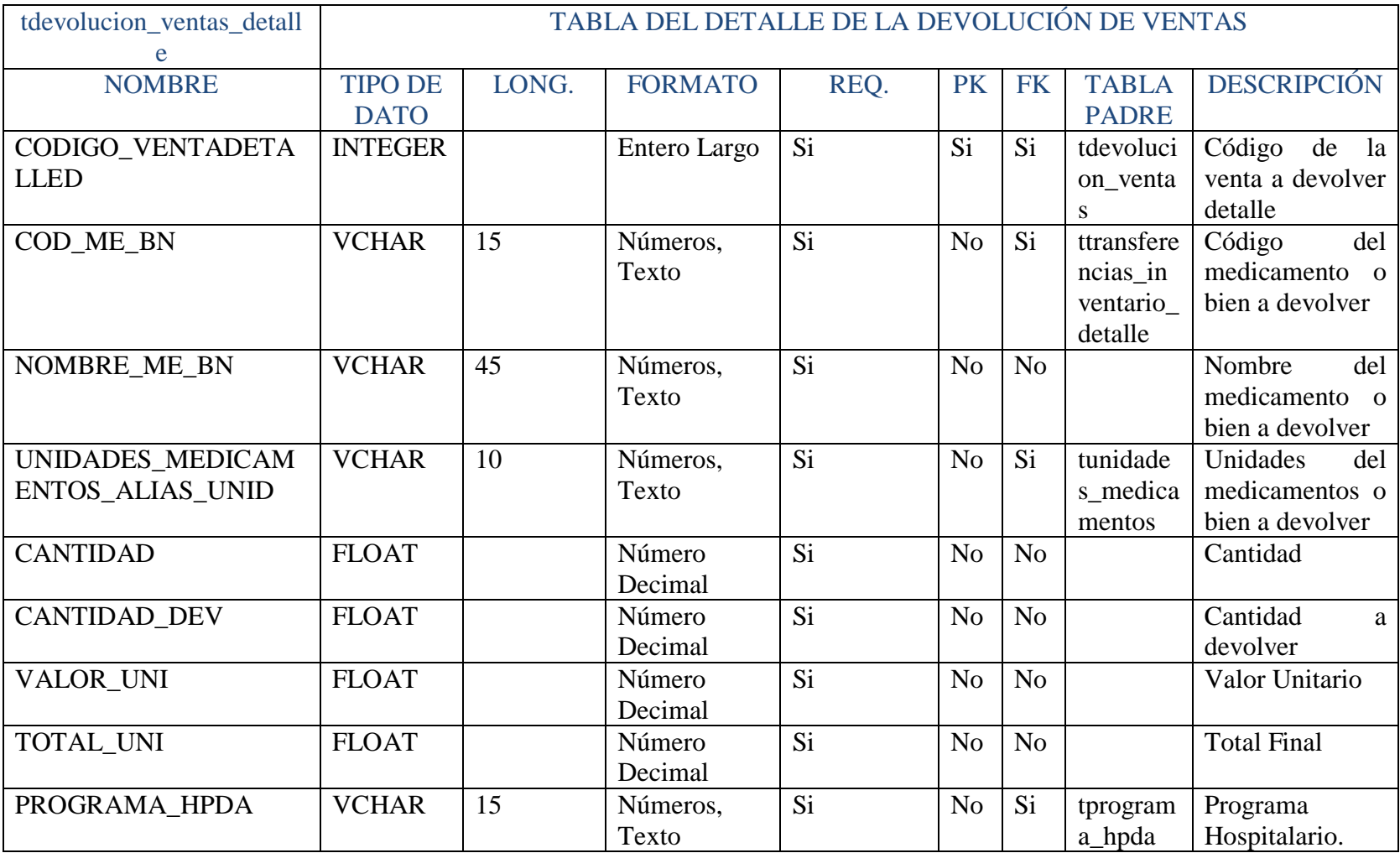

# **Tabla Nº 57** Diccionario de Datos Tabla Devolución Ventas Detalle **Elaborado por:** Eduardo Aldas

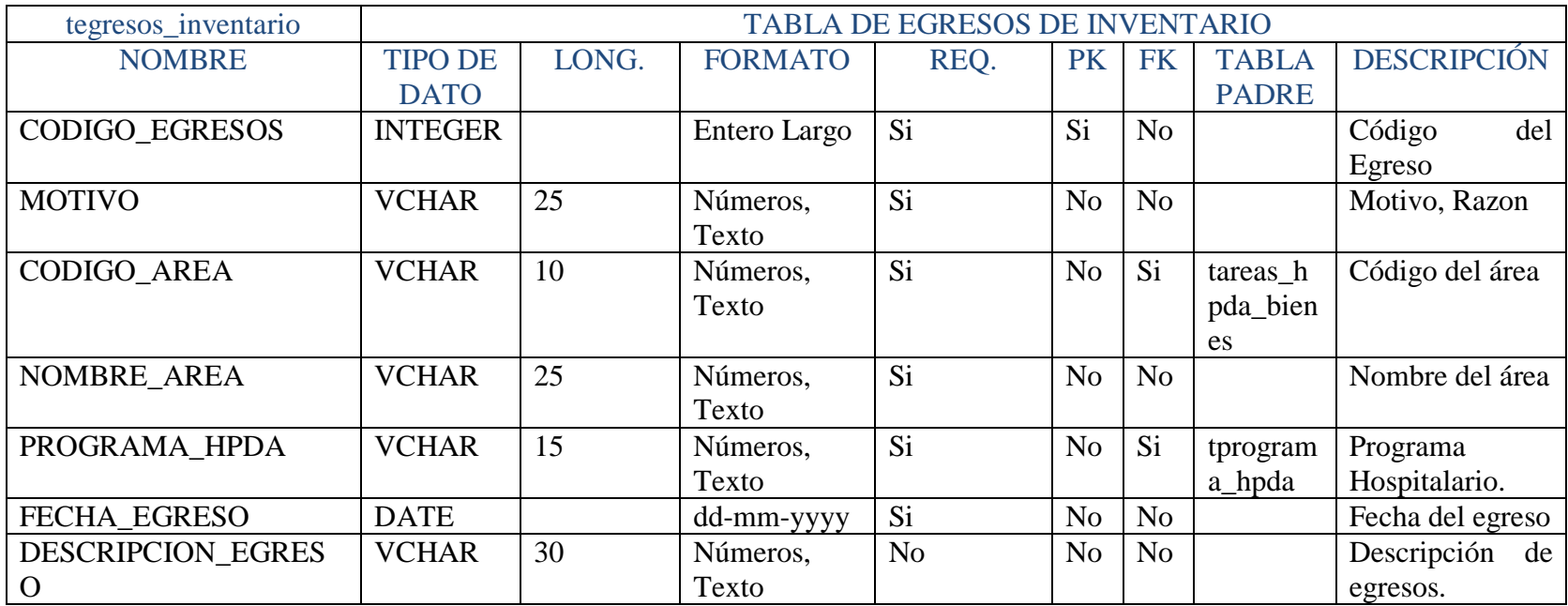

**Tabla Nº 58** Diccionario de Datos Tabla Egresos de Inventario **Elaborado por:** Eduardo Aldas

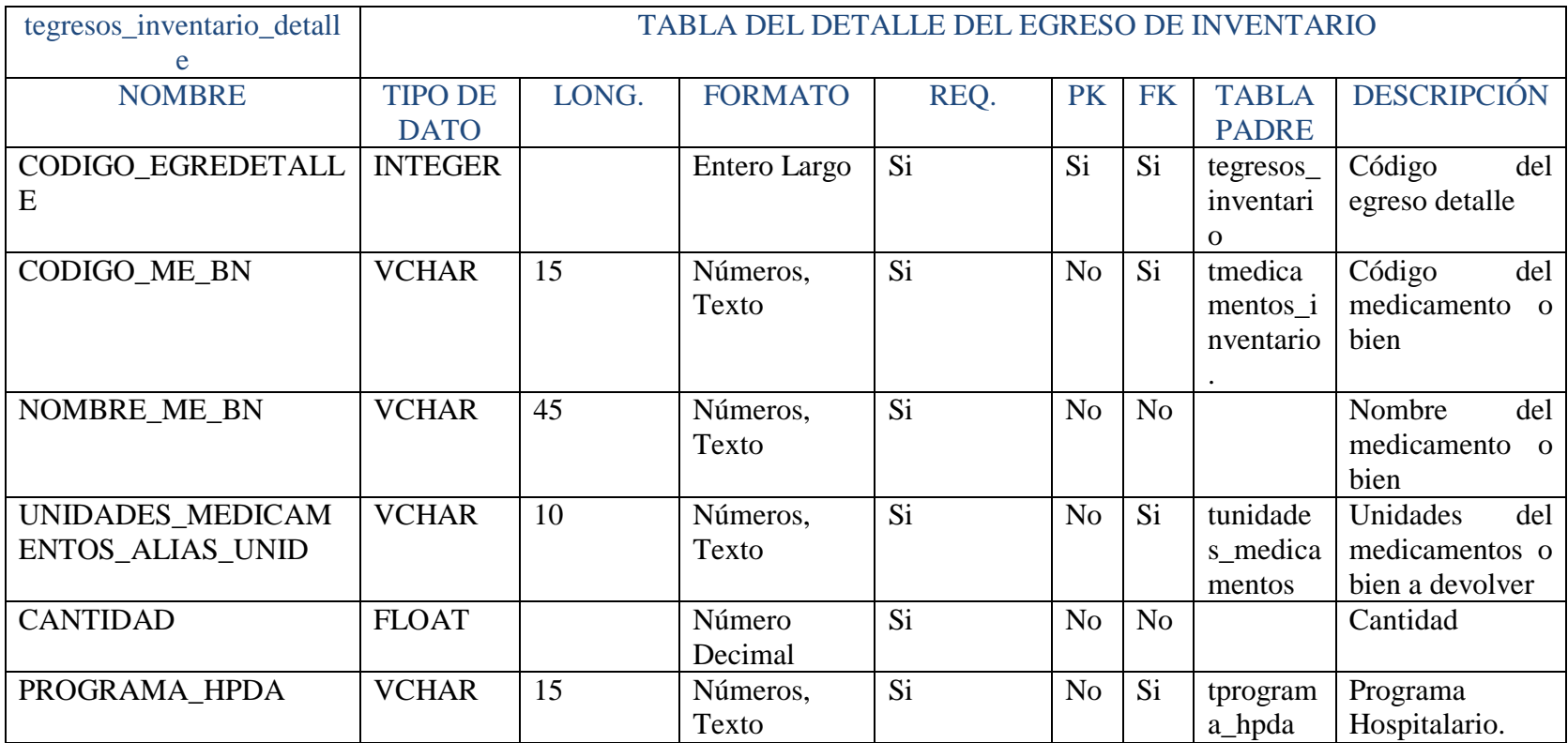

**Tabla Nº 59** Diccionario de Datos Tabla Egresos de Inventario Detalle **Elaborado por:** Eduardo Aldas

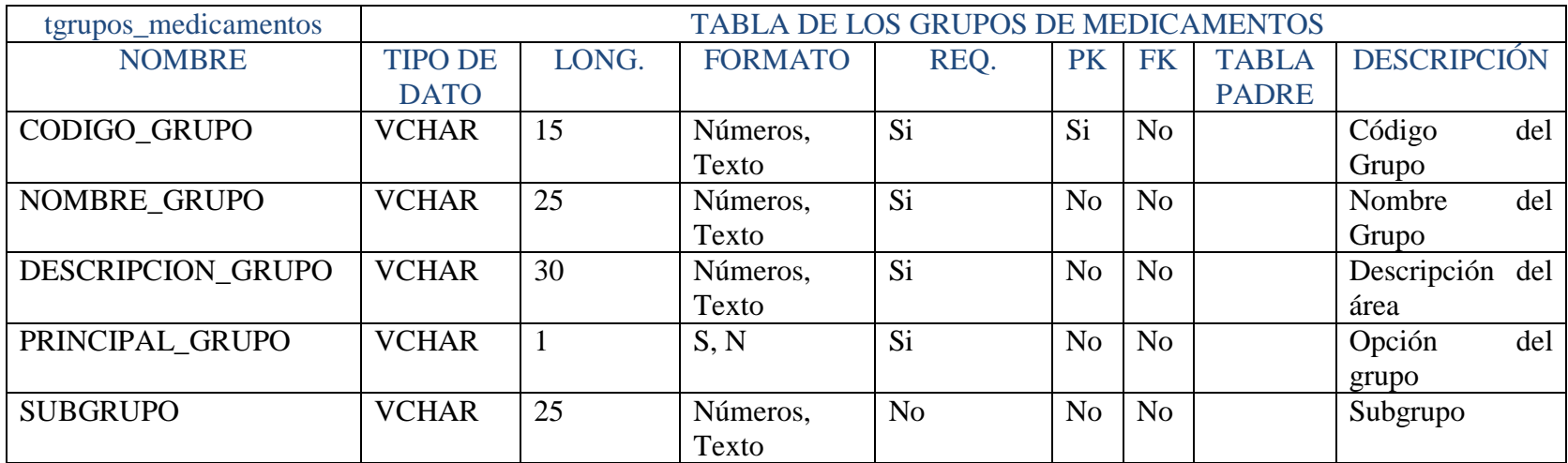

**Tabla Nº 60** Diccionario de Datos Tabla Grupos de Medicamentos **Elaborado por:** Eduardo Aldas

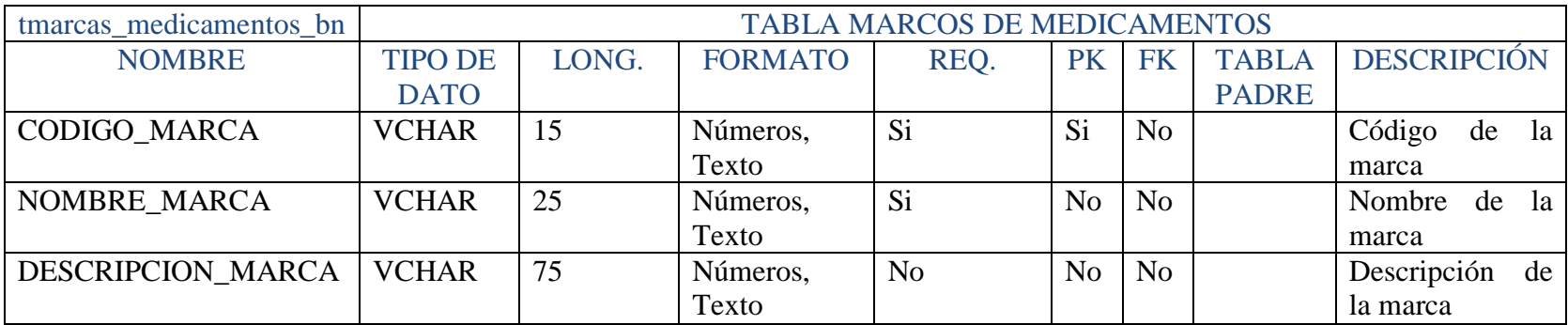

**Tabla Nº 61** Diccionario de Datos Tabla Marcas de Medicamentos **Elaborado por:** Eduardo Aldas

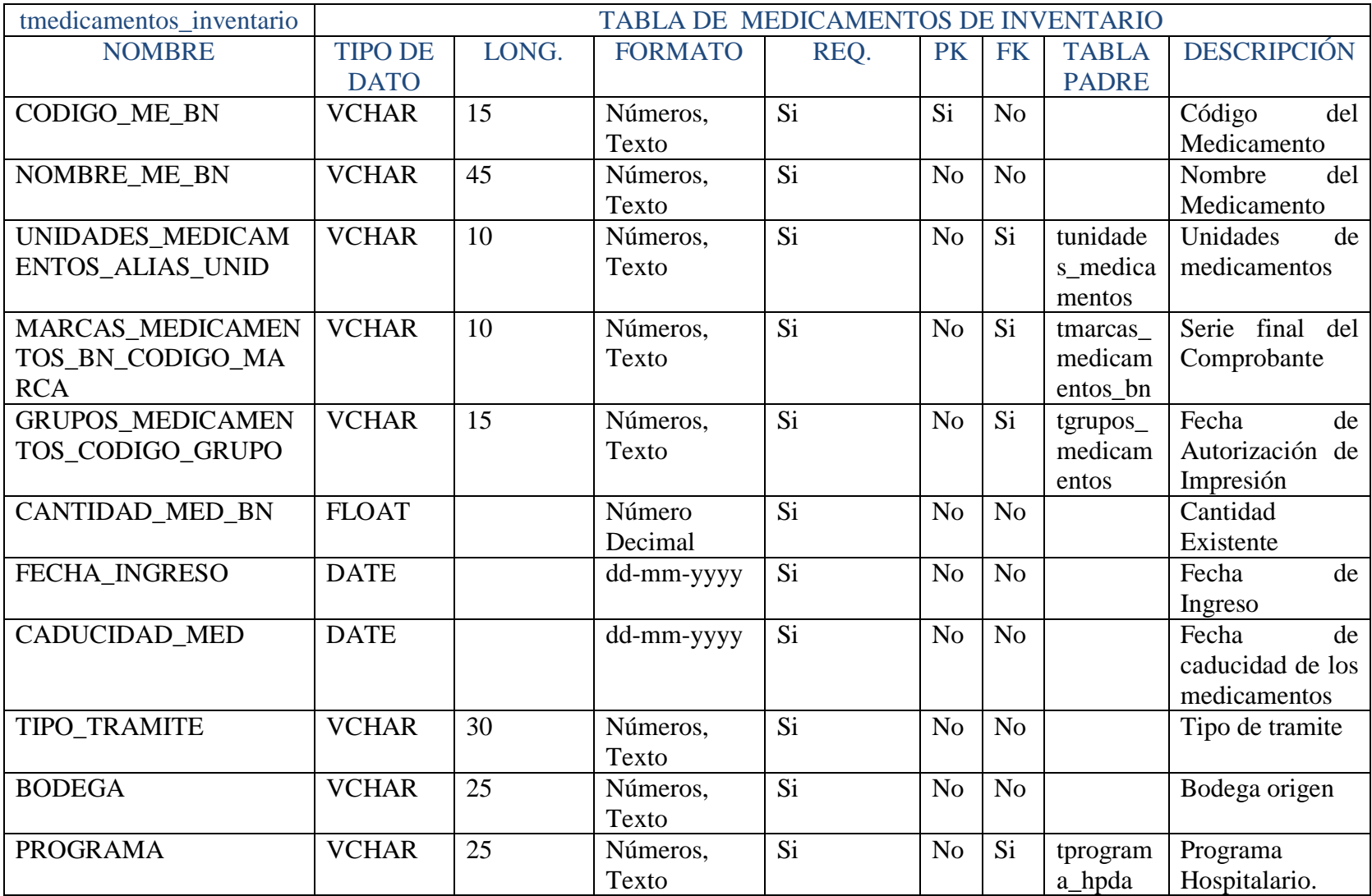

**Tabla Nº 62** Diccionario de Datos Tabla Medicamentos Inventario

**Elaborado por:** Eduardo Aldas

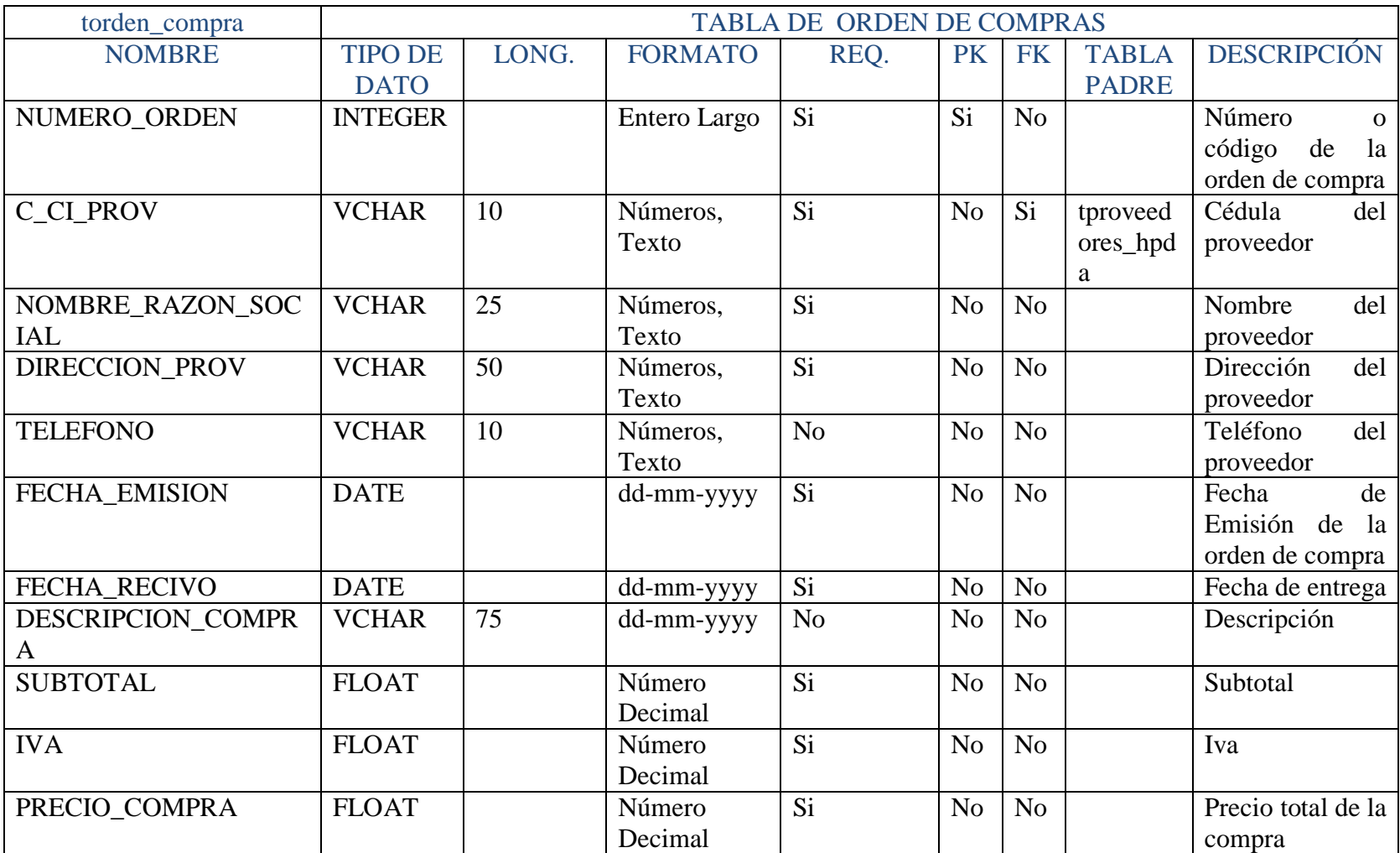

# **Tabla Nº 63** Diccionario de Datos Tabla Órdenes de Compra **Elaborado por:** Eduardo Aldas

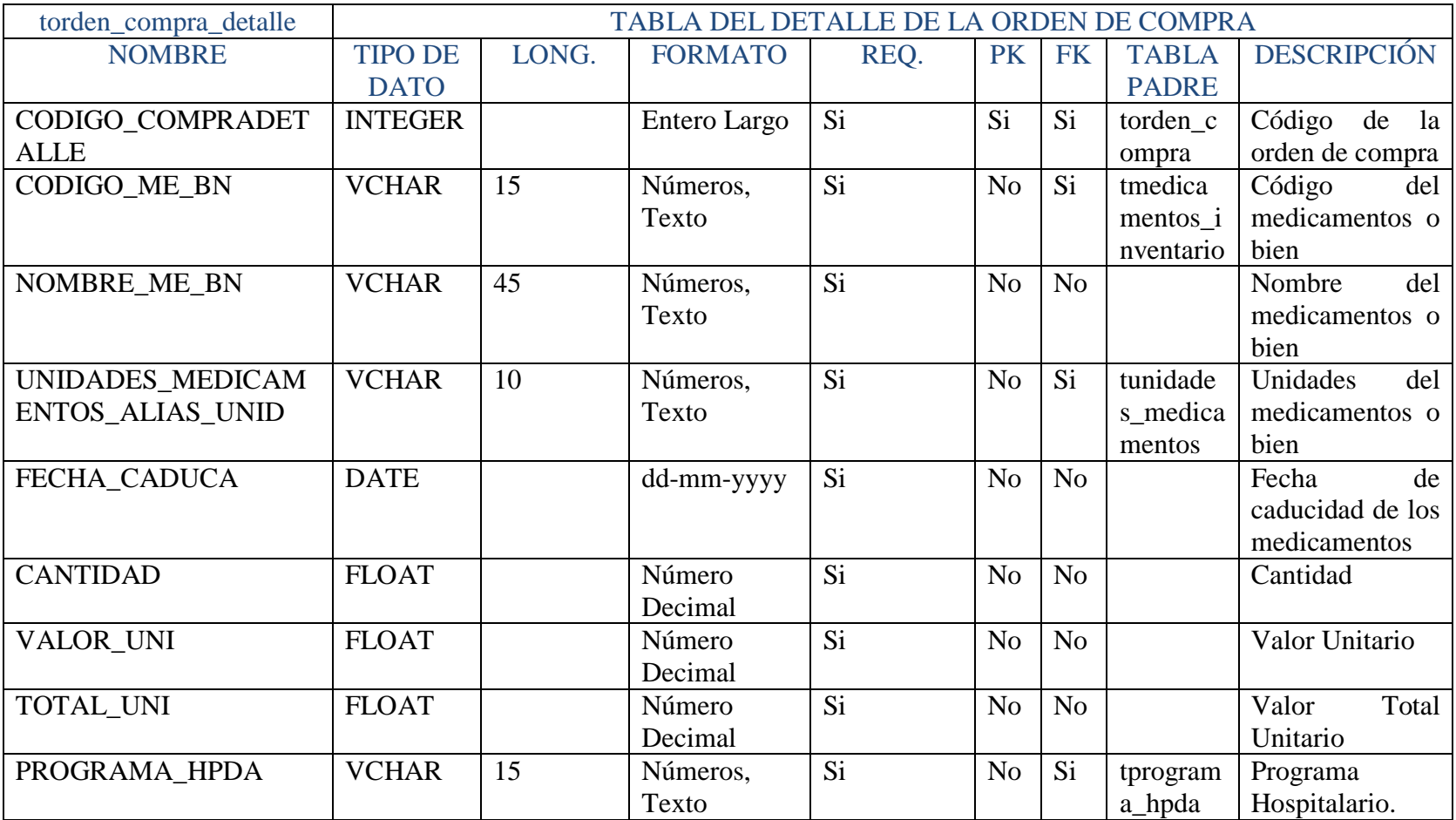

**Tabla Nº 64** Diccionario de Datos Tabla Órdenes de Compra Detalle **Elaborado por:** Eduardo Aldas

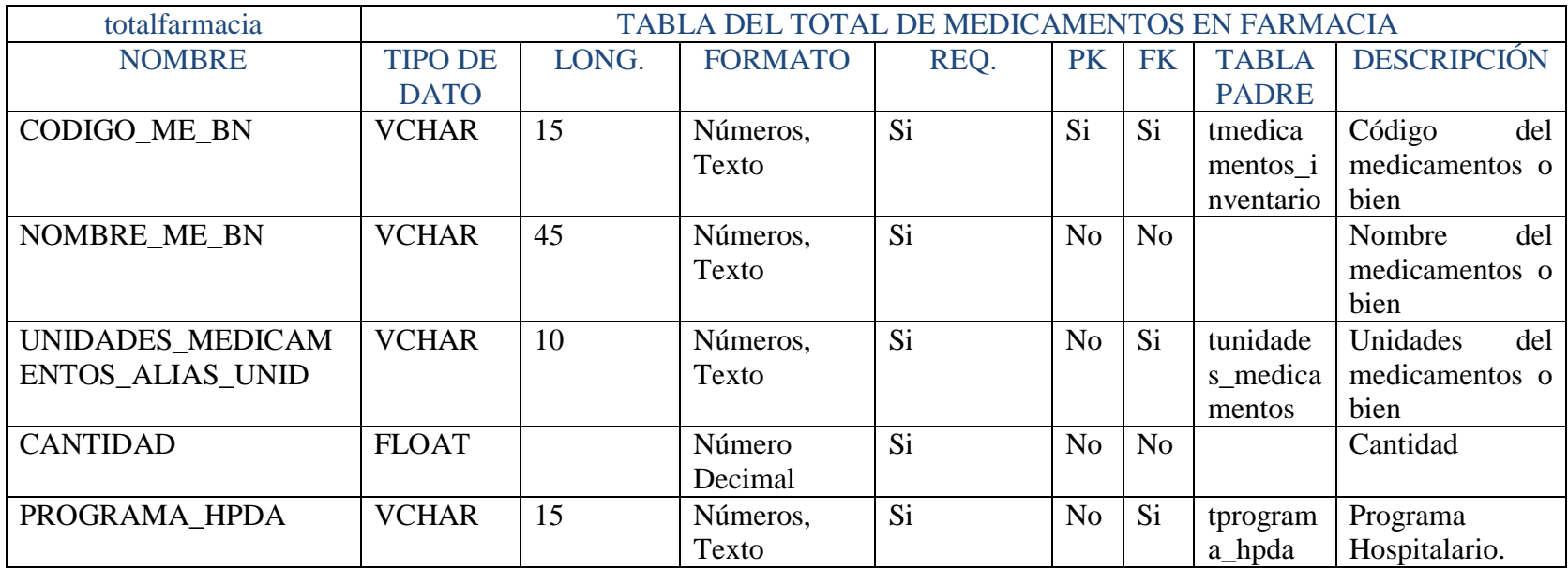

**Tabla Nº 65** Diccionario de Datos Tabla Total Farmacia **Elaborado por:** Eduardo Aldas

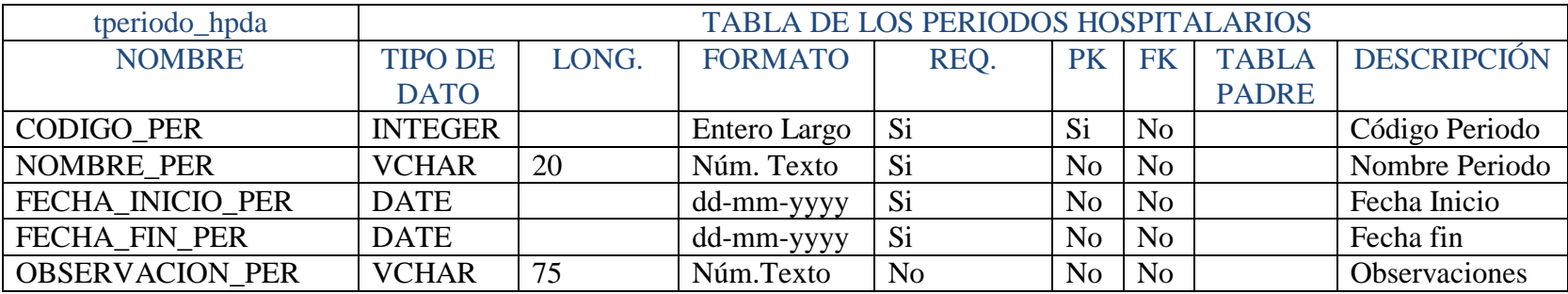

**Tabla Nº 66** Diccionario de Datos Tabla Período **Elaborado por:** Eduardo Aldas
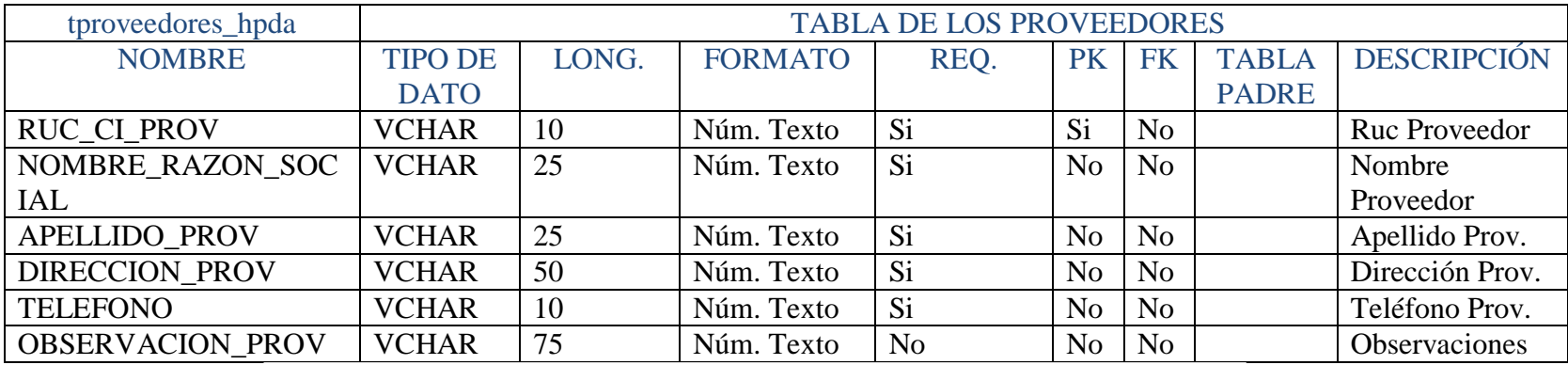

**Tabla Nº 67** Diccionario de Datos Tabla Proveedores

**Elaborado por:** Eduardo Aldas

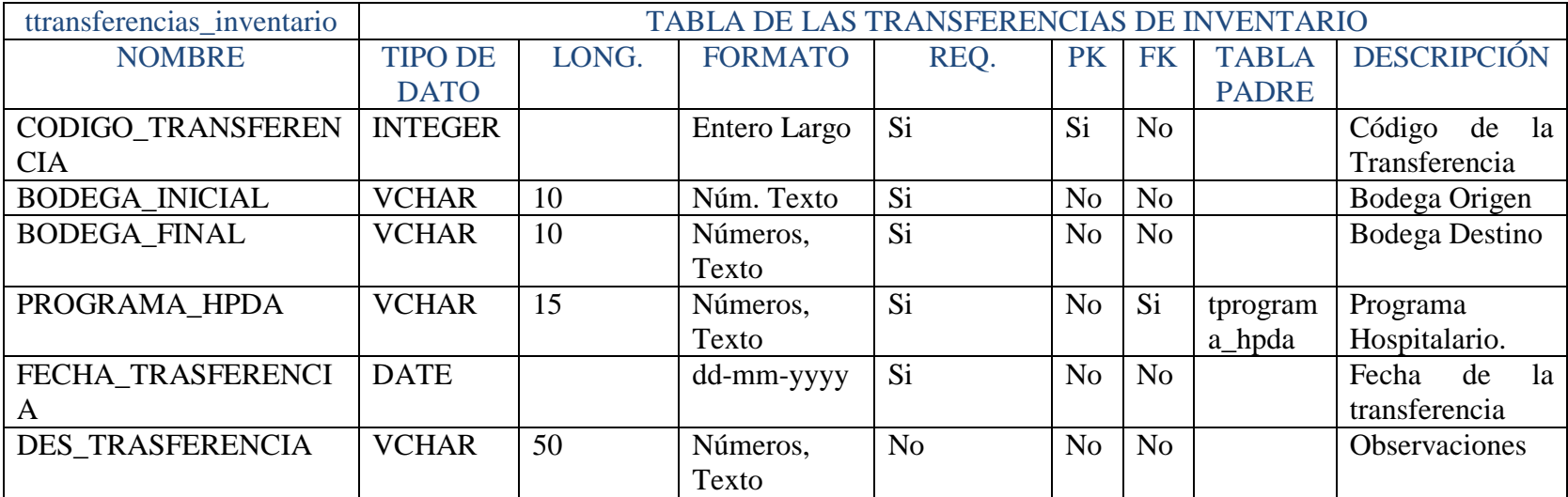

**Tabla Nº 68** Diccionario de Datos Tabla Transferencias de Inventario **Elaborado por:** Eduardo Aldas

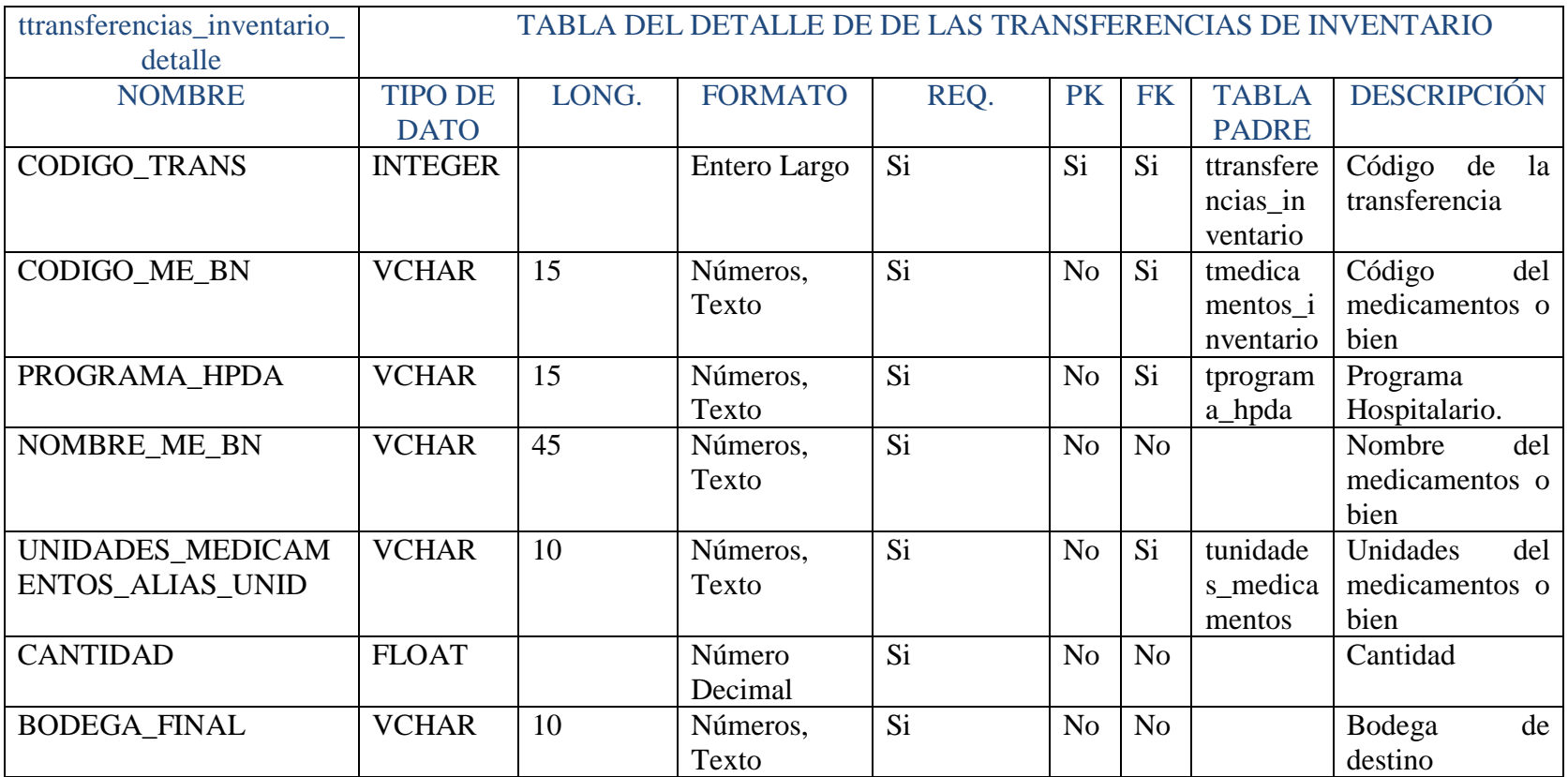

# **Tabla Nº 69** Diccionario de Datos Tabla Transferencias de Inventario Detalle **Elaborado por:** Eduardo Aldas

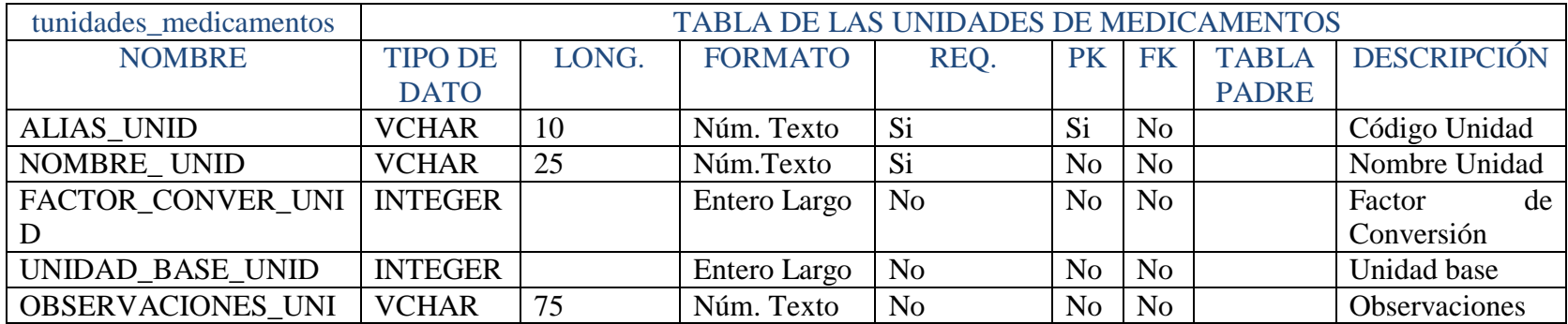

**Tabla Nº 70** Diccionario de Datos Tabla Unidades de Medicamentos **Elaborado por:** Eduardo Aldas

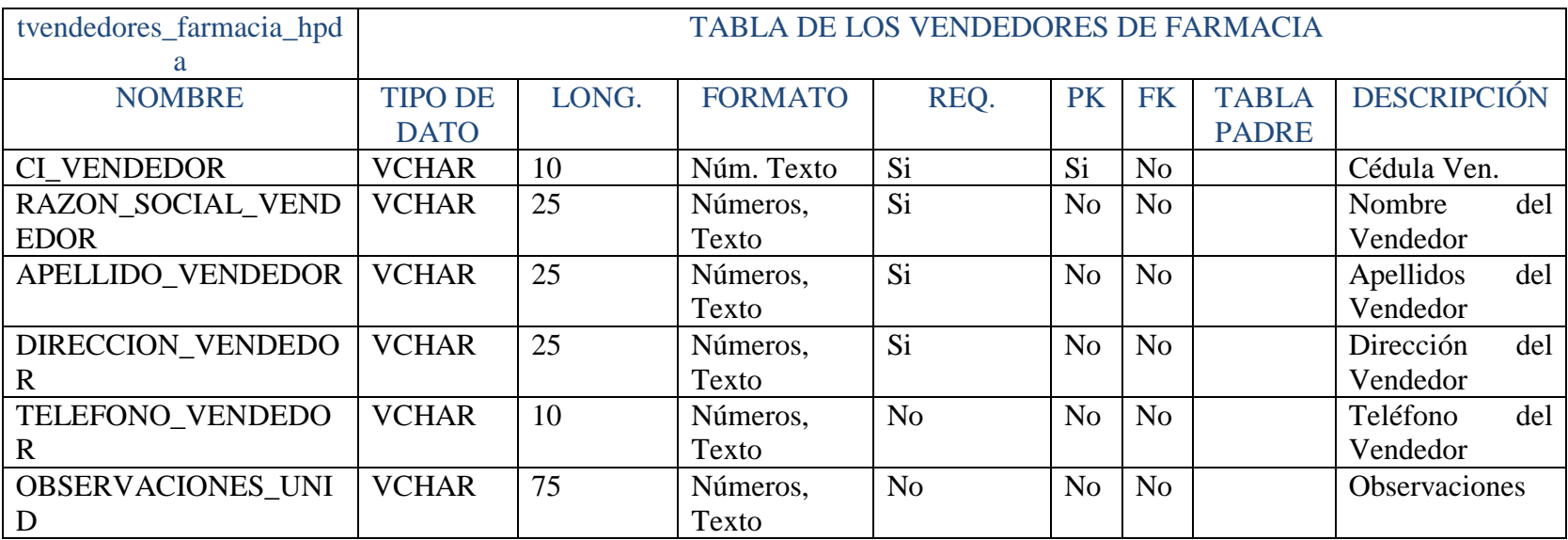

**Tabla Nº 71** Diccionario de Datos Tabla Vendedores de Farmacia **Elaborado por:** Eduardo Aldas

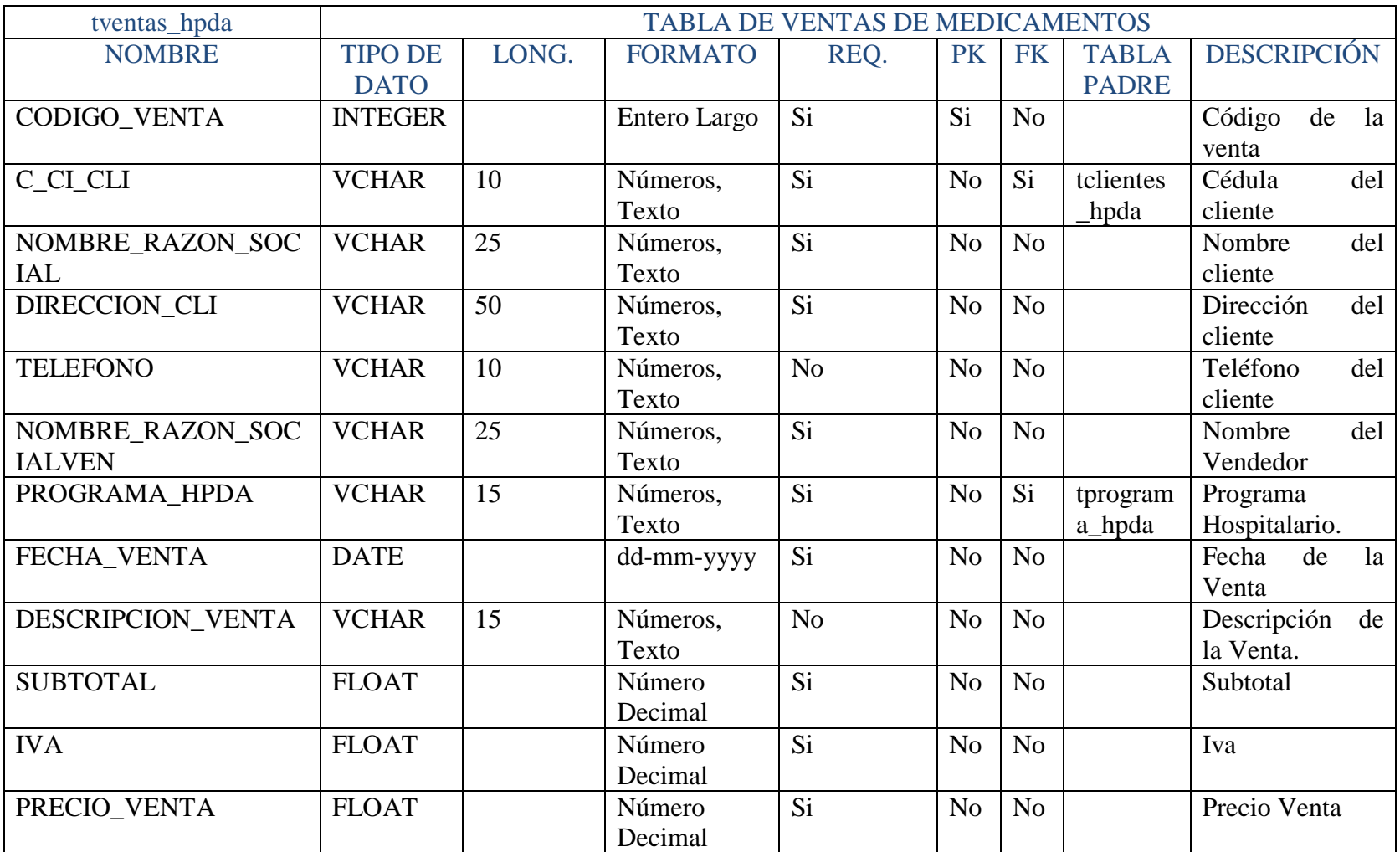

**Tabla Nº 72** Diccionario de Datos Tabla Ventas **Elaborado por:** Eduardo Aldas

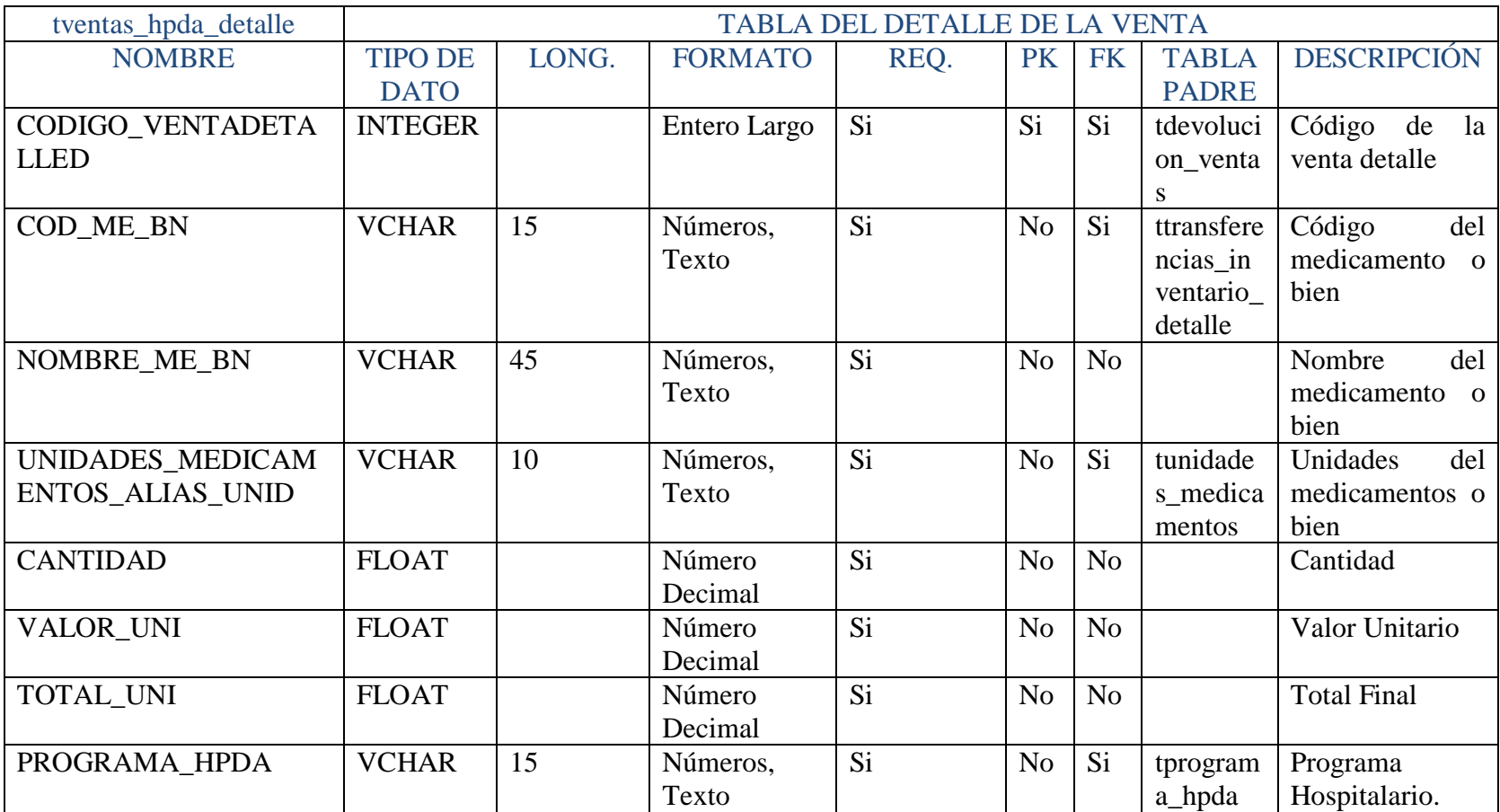

**Tabla Nº 73** Diccionario de Datos Tabla Ventas Detalle **Elaborado por:** Eduardo Aldas

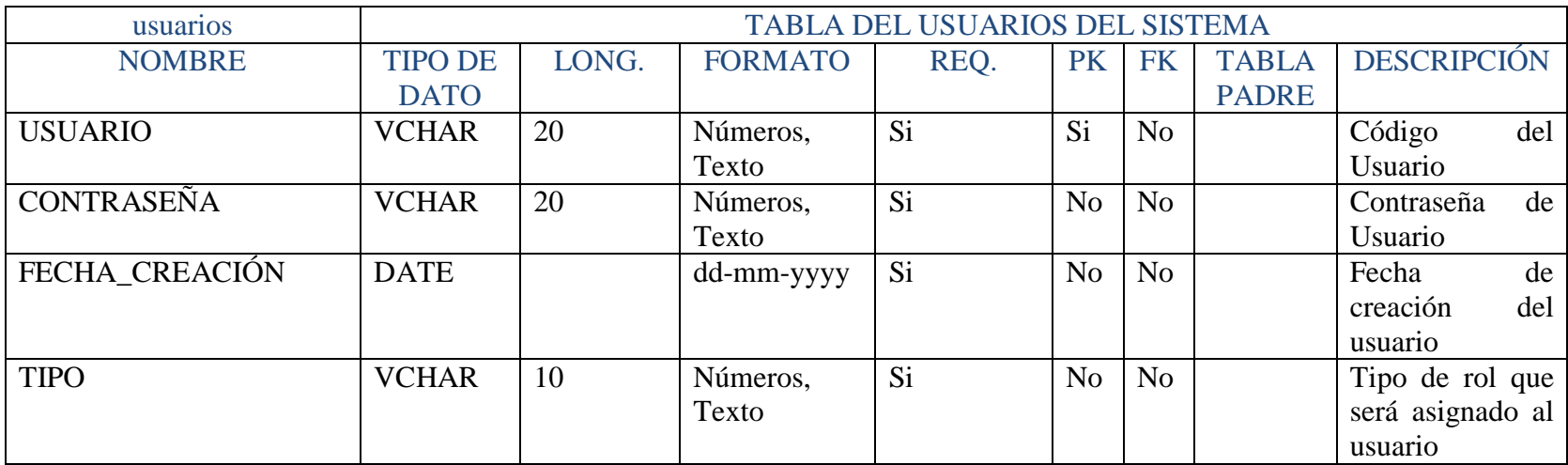

**Tabla Nº 74** Diccionario de Datos Tabla Usuarios del Sistema **Elaborado por:** Eduardo Aldas

A Continuación se describirá una lista de todas las referencias en la Base de Datos del Sistema Web del Hospital Regional Docente Ambato

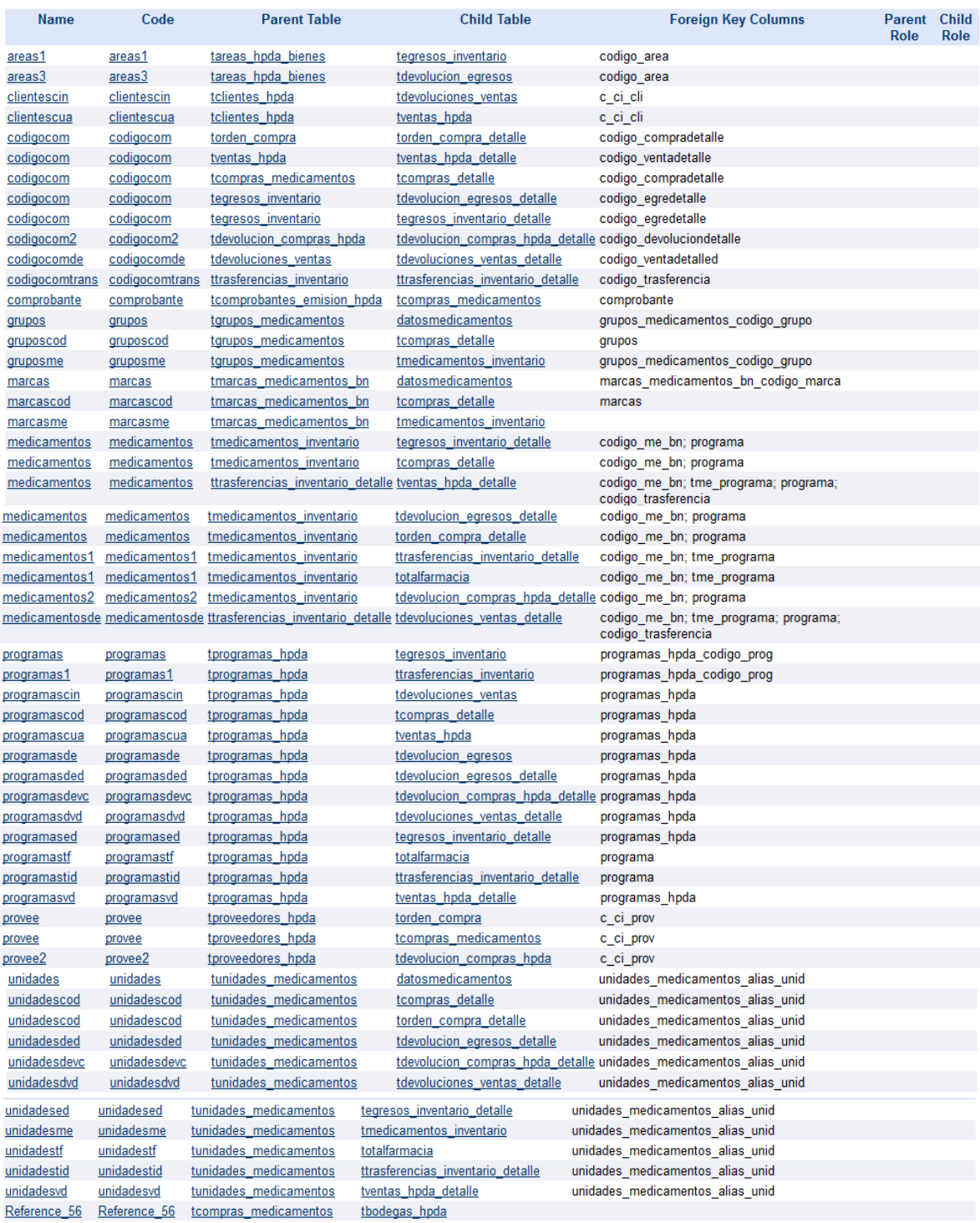

## **List of references**

**Tabla Nº 75** Diccionario de Datos Relaciones Varias **Fuente:** PowerBd Designer

#### **6.8.3 Diseño de la Interfaz**

El diseño de la interfaz es desarrollado de acuerdo a cada uno de los requerimientos del Hospital Regional Docente Ambato., con el fin de brindar al usuario un entorno sencillo y amigable en cada una de las transacciones del sistema de control con tecnología web.

Para acceder al sistema web se deberá ingresar en el navegador la siguiente dirección url:

http://localhost:80/hpda/Login.php

#### **Pantalla de Ingreso al Sistema**

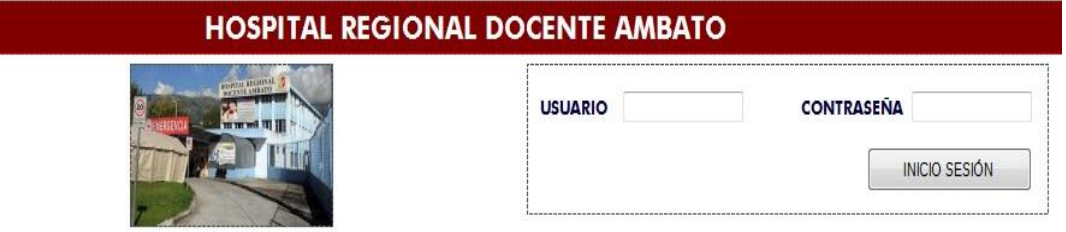

**Figura Nº 28** Diseño Interfaz Inicio de Sesión **Elaborado por:** Eduardo Aldas

En esta pantalla el usuario anteriormente registrado en el sistema deberá especificar su nombre de usuario y contraseña para poder acceder al sistema web.

Si la información ingresada es válida, el sistema se redirigirá a la pantalla principal.

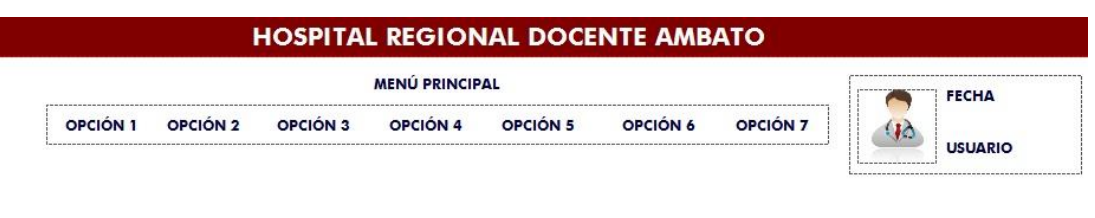

**BIENVENIDO USUARIO NN** 

**Figura Nº 29** Diseño Interfaz Página Inicio **Elaborado por:** Eduardo Aldas

En la pantalla principal el sistema web automáticamente le autentificará el nombre usuario con el cual trabajará y realizará todas las transacciones disponibles de acuerdo al rol asignado.

Al ubicar el mouse en cualquier opción del menú principal éste desplegará sus ítems disponibles en cada uno de los procesos hospitalarios.

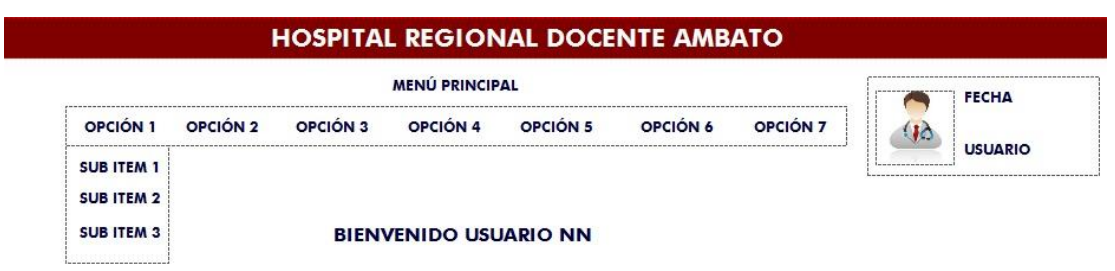

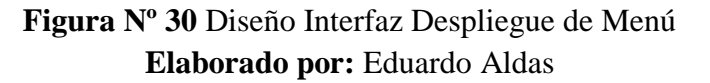

#### **Páginas de Visualización de datos**

Esta es la descripción general para las páginas de consulta, modificación y eliminación de Usuarios, Grupos, Unidades, Marcas, Proveedores, Clientes, Bodegas, Programas, Áreas, Comprobantes y Parámetros de Medicamentos.

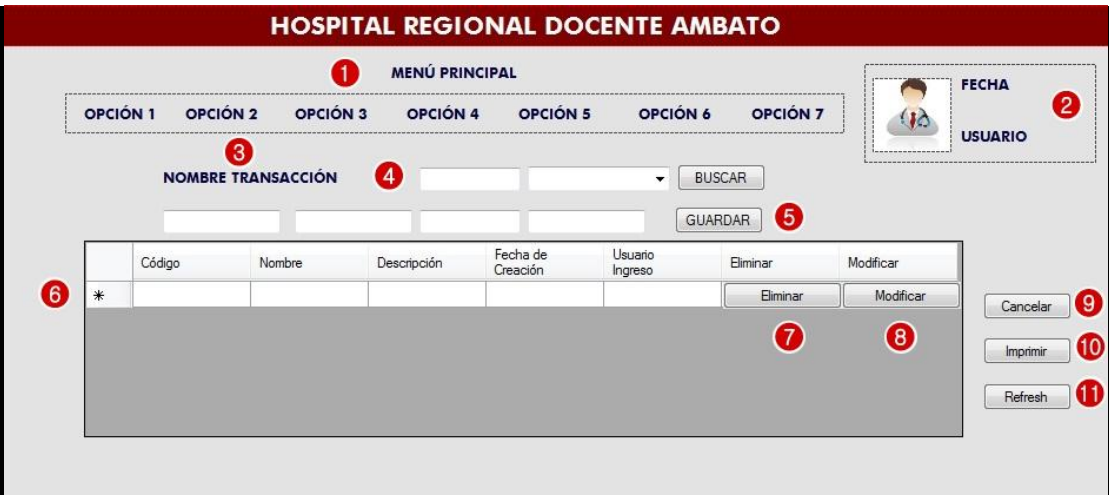

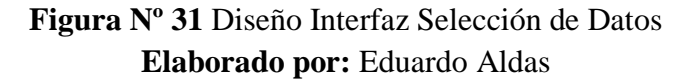

## **1. Menú Principal**

Permite al usuario la selección de cada una de las opciones, las cuales están asignadas a las diferentes transacciones y procesos hospitalarios.

## **2. Fecha y Usuario**

Muestra la fecha actual y el nombre del usuario con sesión activa

#### **3. Nombre de la Transacción**

Indica el nombre de la transacción actual, permite la ubicación al usuario activo

#### **4. Parámetros de Búsqueda**

Se puede establecer parámetros de búsqueda de información brindada por la transacción elegida.

#### **5. Sección de Modificación**

Muestra la información del registro seleccionado para su modificación

#### **6. Datos**

Esta es la sección de selección de datos filtrada según la transacción seleccionada por parte del usuario.

#### **7. Eliminación**

Botón para eliminar registros

#### **8. Modificación**

Botón para la modificación de registros

## **9. Cancelar**

Botón para Cancelar la Modificación

#### **10. Imprimir**

Botón para Imprimir los datos de la sección número 6

## **11. Refrescar**

Botón para refrescar la página

#### **Páginas para el ingreso de Información**

Esta es la descripción general para las páginas de ingreso de información de Usuarios, Grupos, Unidades, Marcas, Proveedores, Clientes, Bodegas, Programas, Áreas, Comprobantes y Parámetros de Medicamentos, cada una de estas filtradas según la necesidad de información solicitada.

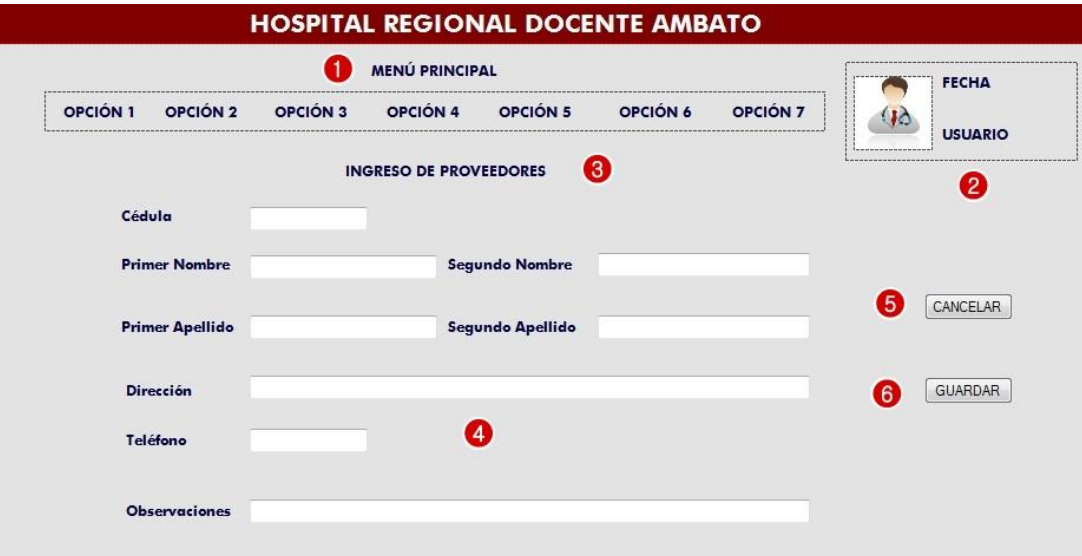

# **Figura Nº 32** Diseño Interfaz Ingreso de Información **Elaborado por:** Eduardo Aldas

#### **1. Menú Principal**

Permite al usuario la selección de cada una de las opciones, las cuales están asignadas a las diferentes transacciones y procesos hospitalarios.

#### **2. Fecha y Usuario**

Muestra la fecha actual y el nombre del usuario con sesión activa

## **3. Nombre de la Transacción**

Indica el nombre de la transacción actual, permite la ubicación al usuario activo

#### **4. Campos de Ingreso**

Son cada uno de los campos de ingreso solicitados por parte de la transacción.

#### **5. Cancelar**

Botón para Cancelar el ingreso

## **6. Guardar**

Botón para Guardar el ingreso

# **Página para el cambio de contraseña de Usuarios**

En esta transacción el Usuario deberá ingresar su contraseña actual además de su nueva contraseña, cabe recalcar que la contraseña nueva deberá tener letras, números y mínimo un carácter especial

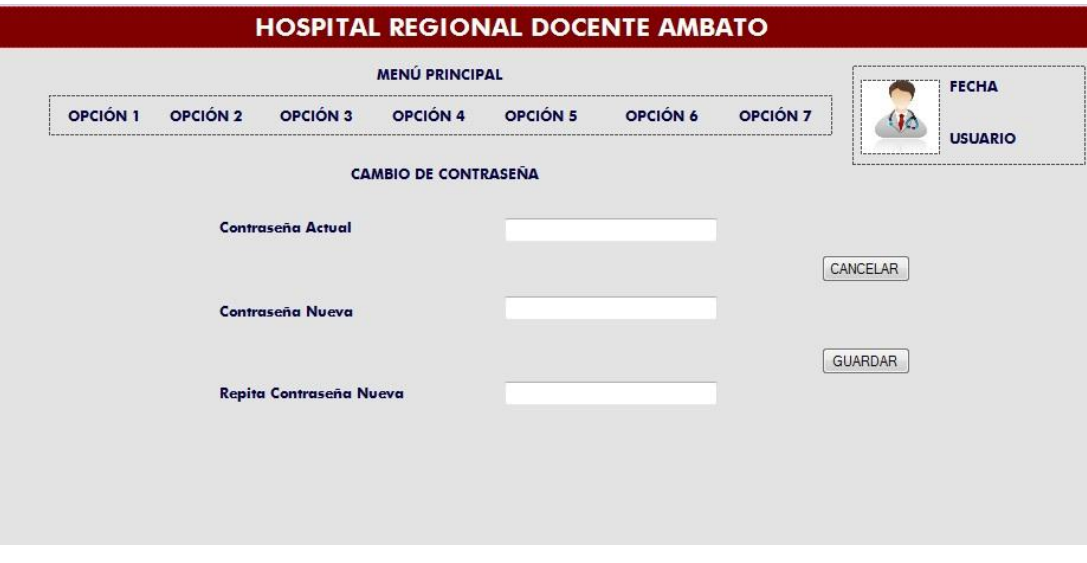

**Figura Nº 33** Diseño Interfaz Cambio de Contraseña **Elaborado por:** Eduardo Aldas

#### **Campos con Formato Fecha**

Para los campos que tenga un tipo de datos date se asignara a un tipo de control calendario, es decir cuando se seleccione este campo se mostrará un calendario selectivo.

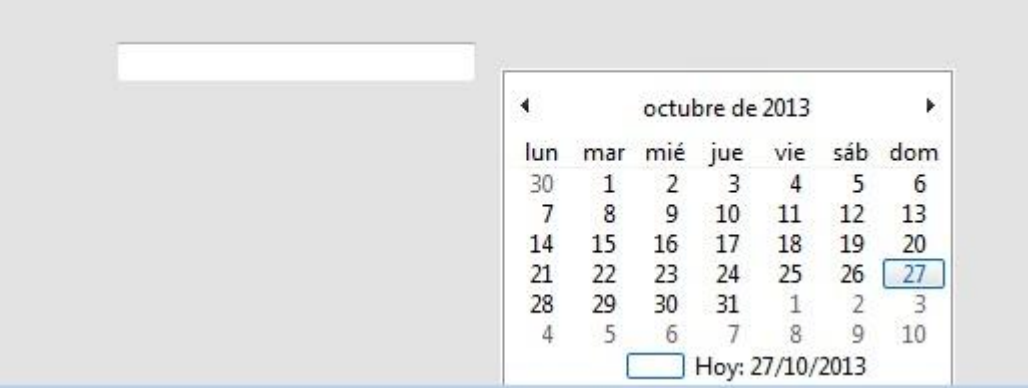

# **Figura Nº 34** Diseño Interfaz Campos Fecha **Elaborado por:** Eduardo Aldas

#### **Páginas de Procesos.**

Esta es la descripción general para las páginas de procesos hospitalarios tales como Compras, Devolución de Compras, Ventas, Devolución de Ventas, Egresos, Transferencias, Órdenes de Compra. Cada una de estas filtradas según la necesidad de información solicitada por la transacción.

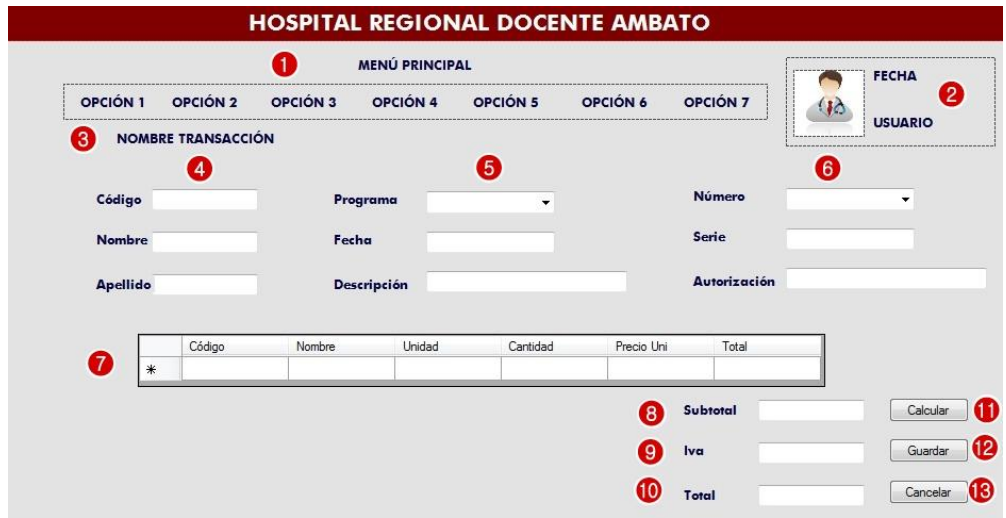

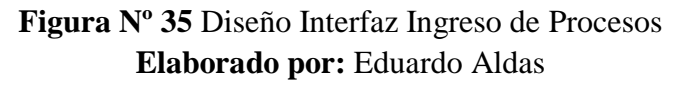

## **1. Menú Principal**

Permite al usuario la selección de cada una de las opciones, las cuales están asignadas a las diferentes transacciones y procesos hospitalarios.

#### **2. Fecha y Usuario**

Muestra la fecha actual y el nombre del usuario con sesión activa

## **3. Nombre de la Transacción**

Indica el nombre de la transacción actual, permite la ubicación al usuario activo

## **4. Campos de Ingreso**

Campos de ingreso para la información de Clientes, Proveedores, Destino de la Transacción.

#### **5. Campos de Ingreso**

Campos de ingreso para la información de la Transacción.

## **6. Campos de Ingreso**

Campos de ingreso para la información de los Documentos de Emisión de la Transacción.

# **7. Datos Detalle**

Campos de ingreso para la información del detalle de medicamentos o bines.

#### **8. Subtotal**

Subtotal de la Transacción.

## **9. Iva**

Iva de la Transacción.

# **10. Total**

Total de la Transacción.

# **11. Calcular**

Botón para calcular el total de la Transacción.

#### **12. Cancelar**

Botón para Cancelar el ingreso de la Transacción.

## **13. Guardar**

Botón para Guardar el ingreso de la Transacción.

# **Página Total de Medicamentos en Bodegas**

La siguiente imagen hace referencia al diseño y formato que tendrá la página de consulta de medicamentos en bodega General y bodega de Farmacia.

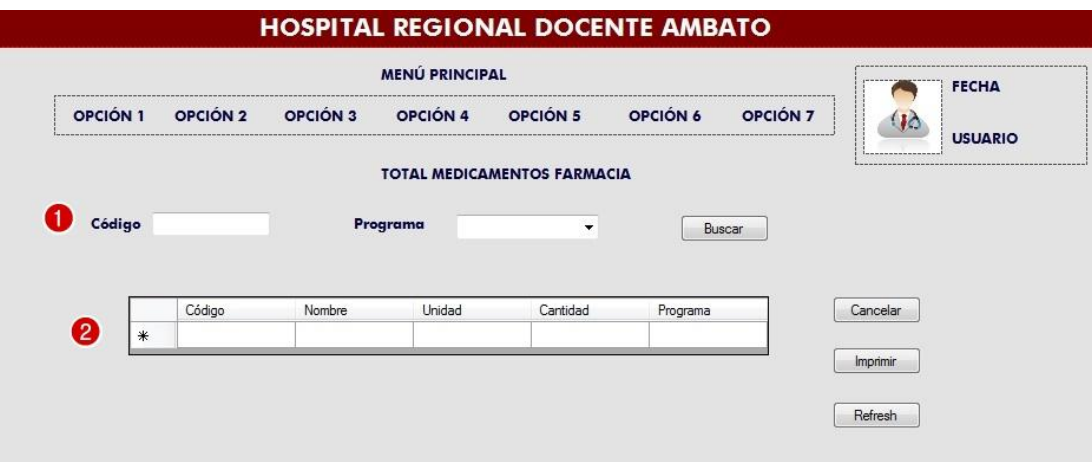

**Figura Nº 36** Diseño Interfaz Total Farmacia **Elaborado por:** Eduardo Aldas

## **Página Reportes**

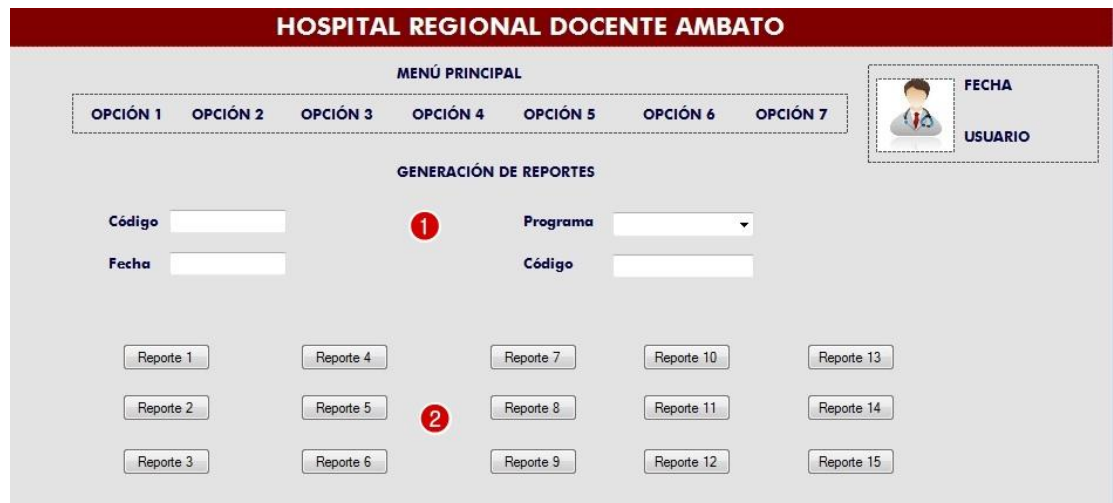

# **Figura Nº 37** Diseño Interfaz Generación Reportes **Elaborado por:** Eduardo Aldas

Esta Transacción permite al Usuario Generar distintos reportes que estarán filtrados de acuerdo al tipo de rol asignado.

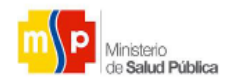

HOSPITAL REGIONAL DOCENTE AMBATO

#### TOTAL MEDICAMENTOS EN BODEGA DE FARMACIA

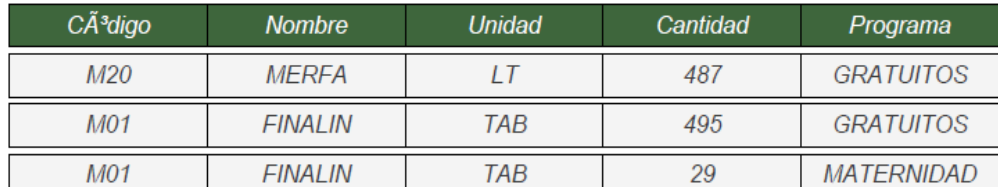

**Figura Nº 38** Diseño Interfaz Reporte Medicamentos **Elaborado por:** Eduardo Aldas

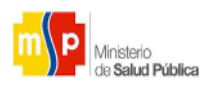

# HOSPITAL REGIONAL DOCENTE AMBATO

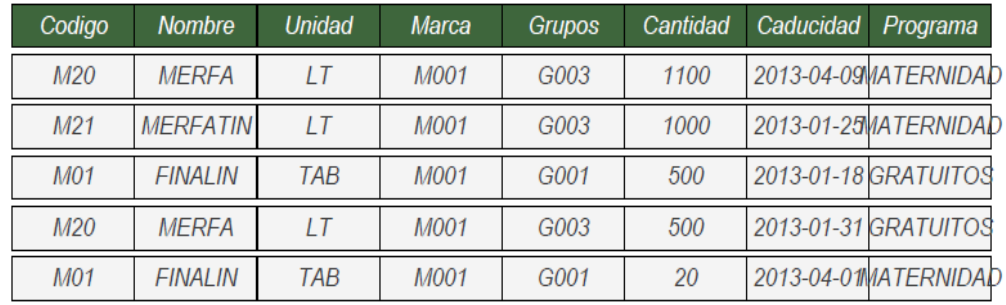

#### MEDICAMENTOS EN BODEGA GENERAL POR GRUPOS

# **Figura Nº 39** Diseño Interfaz Medicamentos por Grupo **Elaborado por:** Eduardo Aldas

## **Reporte que totaliza el total de compras realizadas**

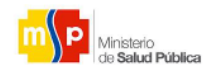

HOSPITAL REGIONAL DOCENTE AMBATO

TOTAL DE COMPRAS REALIZADAS

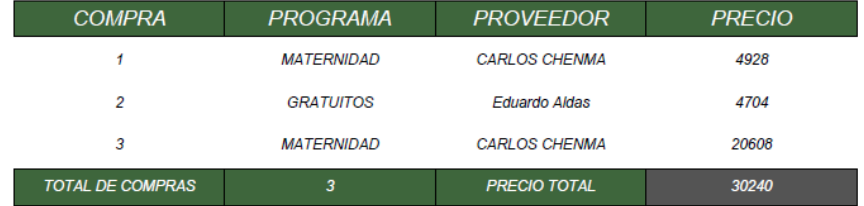

**Figura Nº 40** Diseño Interfaz Reporte Precios Compras **Elaborado por:** Eduardo Aldas

# **Reporte de compras realizadas**

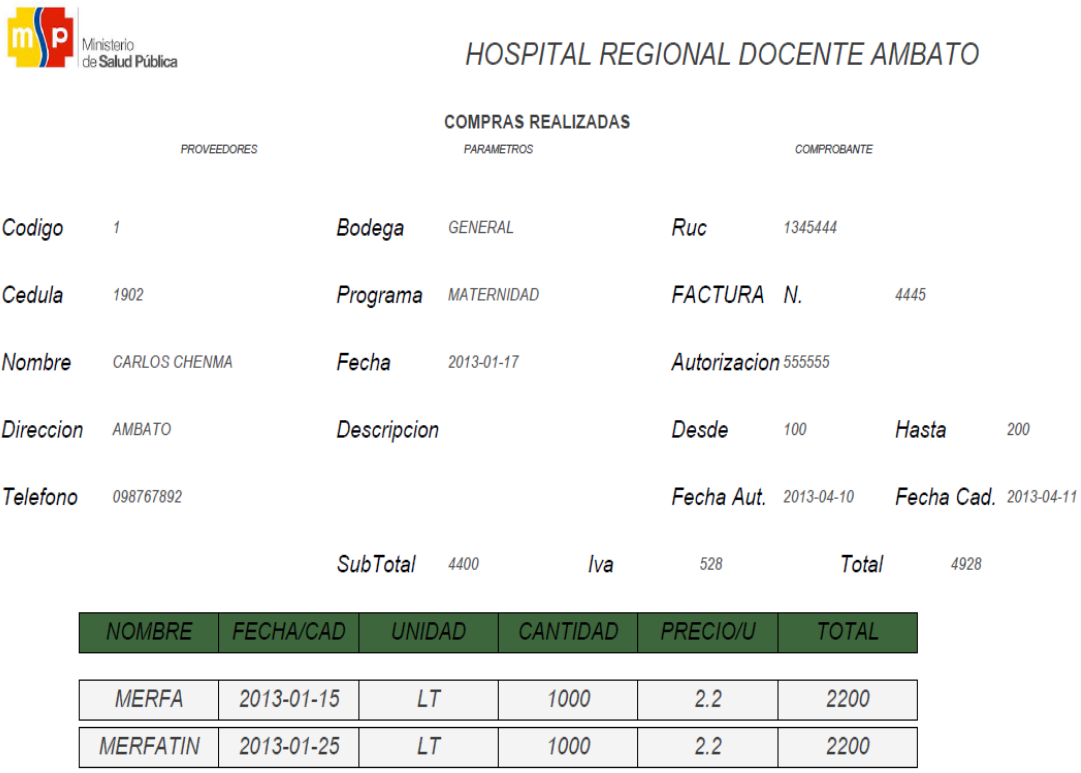

**Figura Nº 41** Diseño Interfaz Reporte Compras **Elaborado por:** Eduardo Aldas

#### **6.8.4 Implementación**

A continuación se muestra todos los parámetros necesaria para llevar a cabo la implementación de la aplicación web.

#### **Conexión a la Base de Datos**

```
<?php
//clase para conectar a la base de datos hambato de MySQL
class conector_mysql
{
private $sql;
private $conexion;
private $usuario;
private $contraseña;
public function Conectar() 
{
try {
      \text{This} > \text{conexion} =
mysql_connect("192.168.10.142","$usuario","$contraseña");
if(!$this->conexion)
      {
      echo "No se ha podido conectar a la base de datos.";
      }
      else
      {
      mysql_select_db("hambato",$this->conexion);
       }
       }
catch (Exception $e)
       {
      }
}
public function Desconectar()
{
Try {
      $this->conexion = mysql_close($this->conexion);
      }
      catch (Exception $e)
      {
```
} } ?>

#### **Métodos Generales**

}

```
\langle?php
//Eliminación de Registros
$pagina=$_POST['pagina'];
$variable=$_POST['variable'];
if ($pagina=="grupos")
{
$sqldos=mysql_query("Delete from tgrupos_medicamentos where 
codigo_grupo='$variable'");
}
if ($pagina=="unidades")
{
       $sqldos=mysql_query("Delete from tunidades_medicamentos where 
alias_unid = \text{\$variable'''};
}
?>
\langle?php
```

```
//Modificación de Registros
$pagina=$_POST['pagina'];
$con=mysql_connect("localhost","root","root");
$db=mysql_select_db("hambato",$con);
if ($pagina=="grupo")
{
       $cod=$_POST['cod'];
       $nom=$_POST['nom'];
       $des=$_POST['des'];
       $prin=$_POST['prin'];
       $sub=$_POST['sub'];
```

```
$sqldos=mysql_query("UPDATE tgrupos_medicamentos SET 
nombre_grupo='$nom',descripcion_grupo='$des',principal_grupo='$prin',subgrupo='$
sub' where codigo_grupo='$cod'");
}
if ($pagina=="marca")
{
      $cod=$_POST['cod'];
      $nom=$_POST['nom'];
      $des=$_POST['des'];
$sqldos=mysql_query("UPDATE tmarcas_medicamentos_bn SET 
nombre_marca='$nom',descripcion_marca='$des' where codigo_marca='$cod'");
}
if ($pagina=="unidad")
{
      $ali=$_POST['ali'];
      $nom=$_POST['nom'];
      $fac=$_POST['fac'];
      $und=$_POST['und'];
      $des=$_POST['des'];
$sqldos=mysql_query("UPDATE tunidades_medicamentos SET 
nombre_unid='$nom',factor_conver_unid='$fac',unidad_base_unit='$und',observacio
nes_unit='$des' where alias_unid='$ali'");
}
?>
```
#### $\langle$ ?php

```
//Insertar de Registros
$codigo=$_POST['codigo'];
$cedula =$_POST['cedula'];
$nombre=$_POST['nombre'];
$direccion=$_POST['direccion'];
$telefono=$_POST['telefono'];
$vendedor=$_POST['vendedor'];
$programa=$_POST['programa'];
$fecha=$_POST['fecha'];
$des=$_POST['des'];
$subtotal=$_POST['subtotal'];
$iva=$_POST['iva'];
$totalfin=$_POST['totalfin'];
$con=mysql_connect("localhost","root","root");
$db=mysql_select_db("hambato",$con);
$sqldos=mysql_query("Insert Into tventas_hpda()
```
Values('\$codigo','\$cedula','\$nombre','\$direccion', '\$telefono' '\$vendedor','\$programa','\$fecha','\$des','\$subtotal','\$iva','\$totalfin')");

?>

```
\langle?php
//Autocompletar Proveedores
$datos =array();
$sql =mysql_query("Select * From tproveedores_hpda where nombre_razon_social 
LIKE ('%".$_GET['term']."%') or apellido_prov LIKE ('%".$_GET['term']."%')");
\text{Stontador} = \text{mysgl} \text{num} \text{rows}(\text{Ssgl});if (\text{Scontador} >= 1){
while($row = mysql_fetch_array($sql,MYSQL_ASSOC)) {
$datos[] =array("value" => $row['nombre_razon_social']. ' ' . $row['apellido_prov'],
                                                  "cedula" \Rightarrow $row['ruc_ci_prov'],
                                                  "direccion" => $row['direccion_prov'],
                                                  "telefono" \Rightarrow $row['telefono']);
                                                                                                    }
}
else
{
            $datos[]=array ("cedula" => nada);
}
echo json_encode($datos);
?>
<!—Script Guardar -->
 <script type="text/javascript">
 function Guardar(){
             var codigo = \frac{\sqrt{4}}{\cos 0}, val();
             var cedula = \frac{\sqrt{4}}{\sqrt{6}} (\frac{\sqrt{4}}{\sqrt{6}} (\frac{\sqrt{4}}{\sqrt{6}} (\frac{\sqrt{4}}{\sqrt{6}} (\frac{\sqrt{4}}{\sqrt{6}} (\frac{\sqrt{4}}{\sqrt{6}} (\frac{\sqrt{4}}{\sqrt{6}} (\frac{\sqrt{4}}{\sqrt{6}} (\frac{\sqrt{4}}{\sqrt{6}} (\frac{\sqrt{4}}{\sqrt{6}} (\frac{\sqrt{4}}{\sqrt{6}} (\frac{\sqrt{4}}{\sqrt{6}} (\frac{\sqrt{4}}{\sqrt{6}} 
             var nombre = \frac{\sqrt{4}}{100} (\frac{1}{\sqrt{10}} (\frac{1}{\sqrt{10}});
             var direccion = \frac{4}{4} (\frac{4}{4} direccion').val();
             var telefono = \frac{C \cdot \text{#telefono').val();var vendedor = \frac{\sqrt{4}}{2} vendedor').val();
             var programa = \frac{\sqrt{4}}{2} (\frac{\sqrt{4}}{2} (\frac{\sqrt{2}}{2} (\frac{\sqrt{2}}{2} (\frac{\sqrt{2}}{2});
             var fecha = \frac{\sqrt{4}}{2} (\frac{\sqrt{4}}{2} (\frac{\sqrt{2}}{2} (\frac{\sqrt{2}}{2} (\frac{\sqrt{2}}{2})
             var des = \frac{f(t)}{dt} des ').val();
             var subtotal = \frac{\sqrt{t}}{\sqrt{t}} (\frac{1}{\sqrt{t}} (\frac{1}{\sqrt{t}});
             var iva = \frac{\sqrt{4}\text{txtiva}}{2}.val();
             var totalfin = \frac{\sqrt{4}\text{txtot}_1}{\sqrt{1}}.val();
```

```
$.ajax({
 async: true,
```
data:

{codigo:codigo,cedula:cedula,nombre:nombre,direccion:direccion,telefono:telefono,v endedor:vendedor,programa:programa,fecha:fecha,des:des,subtotal:subtotal,iva:iva,to talfin: total  $f$ <sub>1</sub>,

```
url:"Ajax/InsertVentas.php",
                     type:"post",
                     dataType:"html",
                     success: function(){
                             alert (" Datos Guardados Correctamente");
                          }
             });
               }
  </script>
<?php
```

```
// Inicio de Sesión
session_start();
```

```
if (isset($_SESSION["admin"]))
{
      unset($_SESSION["admin"]);
}
```
header("location:Login.php");

?>

**6.8.5 Código Sql**

**Datos Limpios Grupos**

DELIMITER |

CREATE TRIGGER datoslimpiosGrupos

BEFORE INSERT ON tgrupos\_medicamentos

FOR EACH ROW

BEGIN

set NEW.codigo\_grupo=upper(NEW.codigo\_grupo);

set NEW.nombre\_grupo=upper(NEW.nombre\_grupo);

set NEW.descripcion\_grupo=upper(NEW.descripcion\_grupo);

END;

|

DELIMITER ;

# **Datos Limpios Unidades**

```
DELIMITER |
```
CREATE TRIGGER datoslimpiosUnidades

BEFORE INSERT ON tunidades\_medicamentos

FOR EACH ROW

BEGIN

set NEW.alias\_unid=upper(NEW.alias\_unid);

set NEW.nombre\_unid=upper(NEW.nombre\_unid);

set NEW.observaciones\_unit=upper(NEW.observaciones\_unit);

END;

| DELIMITER ;

#### **Datos Limpios Marcas**

DELIMITER |

CREATE TRIGGER datoslimpiosMarcas

BEFORE INSERT ON tmarcas\_medicamentos\_bn

FOR EACH ROW

BEGIN

set NEW.codigo\_marca=upper(NEW.codigo\_marca);

set NEW.nombre\_marca=upper(NEW.nombre\_marca);

set NEW.descripcion\_marca=upper(NEW.descripcion\_marca);

END;

#### **Datos Limpios Proveedores**

DELIMITER |

CREATE TRIGGER datoslimpiosProveedores

BEFORE INSERT ON tproveedores\_hpda

FOR EACH ROW

#### BEGIN

set NEW.nombre\_razon\_social=upper(NEW.nombre\_razon\_social);

set NEW.apellido\_prov=upper(NEW.apellido\_prov);

set NEW.direccion\_prov=upper(NEW.direccion\_prov);

set NEW.observaciones\_prov=upper(NEW.observaciones\_prov);

END;

| DELIMITER ;

#### **Datos Limpios Clientes**

DELIMITER |

CREATE TRIGGER datoslimpiosClientes

BEFORE INSERT ON tclientes\_hpda

FOR EACH ROW

BEGIN

set NEW.nombre\_cliente=upper(NEW.nombre\_cliente);

set NEW.apellido\_cliente=upper(NEW.apellido\_cliente);

set NEW.direccion\_cliente=upper(NEW.direccion\_cliente);

set NEW.observaciones\_cliente=upper(NEW.observaciones\_cliente);

END;

| DELIMITER ;

#### **Datos Limpios Programas**

DELIMITER |

CREATE TRIGGER datoslimpiosProgramas

BEFORE INSERT ON tprogramas\_hpda

FOR EACH ROW

BEGIN

set NEW.codigo\_prog=upper(NEW.codigo\_prog);

set NEW.nombre\_prog=upper(NEW.nombre\_prog);

set NEW.observacion\_prog=upper(NEW.observacion\_prog);

END;

| DELIMITER;

## **TRIGGER COMPRAS INCREMENTAR INVENTARIO**

DELIMITER | CREATE TRIGGER Compras

AFTER INSERT ON tcompras\_detalle

FOR EACH ROW

BEGIN

IF (SELECT COUNT(codigo\_me\_bn) FROM tmedicamentos\_inventario where  $codigo_me_bn = NEW.codigo_me_bn AND programa = NEW.programas_hpda) = 1$ THEN UPDATE tmedicamentos inventario

**SET** 

tmedicamentos inventario.cantidad med bn= tmedicamentos\_inventario.cantidad\_med\_bn+NEW.cantidad,

tmedicamentos\_inventario.caducidad\_med=NEW.fecha\_caduca

WHERE codigo\_me\_bn=NEW.codigo\_me\_bn && programa=NEW.programas\_hpda;

END IF;

IF (SELECT COUNT(codigo\_me\_bn) FROM tmedicamentos\_inventario where  $codigo_me_bn = NEW.codigo_me_bn AND programa = NEW.programas_hpda) = 0$ **THEN** 

### INSERT INTO

tmedicamentos\_inventario(codigo\_me\_bn,nombre\_me\_bn,unidades\_medicamentos\_a lias\_unid,marcas\_medicamentos\_bn\_codigo\_marca,grupos\_medicamentos\_codigo\_g rupo,cantidad\_med\_bn,fecha\_ingreso,caducidad\_med,tipo\_tramite,bodega,programa)

VALUES(NEW.codigo\_me\_bn,NEW.nombre\_me\_bn,NEW.unidades\_medicamentos \_alias\_unid,NEW.marcas,NEW.grupos,NEW.cantidad,now(),NEW.fecha\_caduca,'C OMPRA','GENERAL',NEW.programas\_hpda);

END IF;

END;

| DELIMITER ;

# **TRIGGER DEVOLUCIÓN COMPRAS**

DELIMITER |

CREATE TRIGGER DevCompras

AFTER INSERT ON tdevolucion\_compras\_hpda\_detalle

FOR EACH ROW

BEGIN

UPDATE tmedicamentos\_inventario

SET

tmedicamentos\_inventario.cantidad\_med\_bn= tmedicamentos\_inventario.cantidad\_med\_bn-NEW.cantidad\_devuelto

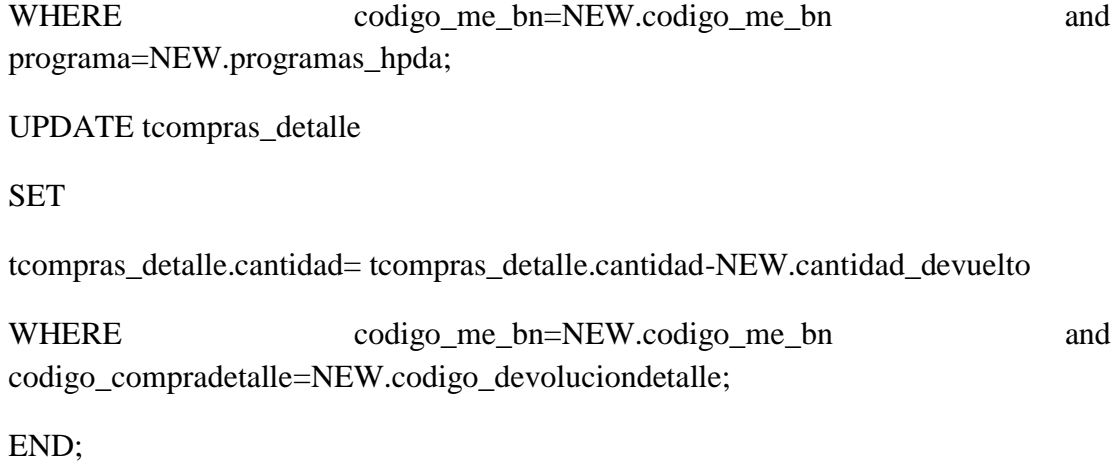

|

DELIMITER ;

#### **TRIGGER EGRESOS DE BIENES**

DELIMITER |

CREATE TRIGGER Egresos

AFTER INSERT ON tegresos\_inventario\_detalle

FOR EACH ROW

BEGIN

UPDATE tmedicamentos\_inventario

SET

tmedicamentos\_inventario.cantidad\_med\_bn= tmedicamentos\_inventario.cantidad\_med\_bn-NEW.cantidad

WHERE codigo\_me\_bn=NEW.codigo\_me\_bn and and programa=NEW.programas\_hpda;

END;

# **TRIGGER DEVOLUCIÓN DE EGRESOS**

DELIMITER |

CREATE TRIGGER DevEgresos

AFTER INSERT ON tdevolucion\_egresos\_detalle

FOR EACH ROW

BEGIN

UPDATE tmedicamentos\_inventario

## SET

tmedicamentos\_inventario.cantidad\_med\_bn= tmedicamentos\_inventario.cantidad\_med\_bn+NEW.cantidad\_dev WHERE codigo\_me\_bn=NEW.codigo\_me\_bn and programa=NEW.programas\_hpda; UPDATE tegresos\_inventario\_detalle SET tegresos\_inventario\_detalle.cantidad= tegresos\_inventario\_detalle.cantidad-NEW.cantidad\_dev WHERE codigo\_me\_bn=NEW.codigo\_me\_bn and and codigo\_egredetalle=NEW.codigo\_egredetalle; END; | DELIMITER ; **TRIGGER TRANSFERENCIA DE MEDICAMENTOS** DELIMITER | CREATE TRIGGER Transferencias

AFTER INSERT ON ttransferencias\_inventario\_detalle

FOR EACH ROW

BEGIN

IF NEW.bodegas\_final ='FARMACIA' THEN

IF (SELECT COUNT(codigo\_me\_bn) FROM totalfarmacia where codigo\_me\_bn =NEW.codigo\_me\_bn AND programa =NEW.programa) = 1 THEN

UPDATE totalfarmacia

SET

totalfarmacia.cantidad= totalfarmacia.cantidad+NEW.cantidad

WHERE codigo\_me\_bn=NEW.codigo\_me\_bn and programa=NEW.programa;

END IF;

IF (SELECT COUNT(codigo\_me\_bn) FROM totalfarmacia where codigo\_me\_bn  $=NEW$ .codigo\_me\_bn AND programa =NEW.programa) = 0 THEN

INSERT INTO totalfarmacia(codigo\_me\_bn,nombre\_me\_bn,unidades\_medicamentos\_alias\_unid,can tidad,programa)

VALUES(NEW.codigo\_me\_bn,NEW.nombre\_me\_bn,NEW.unidades\_medicamentos \_alias\_unid,NEW.cantidad,NEW.programa);

END IF;

UPDATE tmedicamentos\_inventario

SET

tmedicamentos\_inventario.cantidad\_med\_bn= tmedicamentos\_inventario.cantidad\_med\_bn-NEW.cantidad

WHERE codigo\_me\_bn=NEW.codigo\_me\_bn and programa=NEW.programa;

END IF;

IF NEW.bodegas\_final ='GENERAL' THEN

UPDATE tmedicamentos\_inventario

SET

tmedicamentos inventario.cantidad med bn= tmedicamentos\_inventario.cantidad\_med\_bn+NEW.cantidad

WHERE codigo\_me\_bn=NEW.codigo\_me\_bn and programa=NEW.programa;

UPDATE totalfarmacia

SET

totalfarmacia.cantidad= totalfarmacia.cantidad-NEW.cantidad

WHERE codigo\_me\_bn=NEW.codigo\_me\_bn and programa=NEW.programa; END IF; END; | DELIMITER ; **TRIGGER VENTAS**

DELIMITER |

CREATE TRIGGER Ventas

AFTER INSERT ON tventas\_hpda\_detalle

FOR EACH ROW

BEGIN

UPDATE totalfarmacia

SET

totalfarmacia.cantidad= totalfarmacia.cantidad-NEW.cantidad

WHERE codigo\_me\_bn=NEW.codigo\_me\_bn && programa=NEW.programas\_hpda;

END;

|

DELIMITER ;

# **TRIGGER EVOLUCIÓN DE VENTAS**

DELIMITER |

CREATE TRIGGER DevVentas

AFTER INSERT ON tdevoluciones\_ventas\_detalle

FOR EACH ROW

BEGIN

UPDATE totalfarmacia

SET

totalfarmacia.cantidad= totalfarmacia.cantidad+NEW.cantidad\_devolver

WHERE codigo\_me\_bn=NEW.codigo\_me\_bn and and programa=NEW.programas\_hpda;

END;

|

DELIMITER ;

#### **6.8.6 Pruebas**

Una de las etapas más importantes en una metodología de desarrollo de software sin duda alguna es la etapa de pruebas, ya que éstas ayudarán a detectar y corregir errores que podría tener la aplicación informática.

Una vez terminada la etapa del desarrollo se procedió a realizar las pruebas con el fin de depurar cada uno de los errores, y así mejorar la eficiencia y calidad del producto final.

En esta etapa se podrá saber con exactitud si se ha cumplido con todos los requisitos y requerimientos recolectados al inicio de la investigación.

## **6.8.6.1 Pruebas de Caja Blanca**

En el desarrollo de una aplicación informática o software se denomina caja blanca a todas las pruebas realizadas sobre las funciones internas de la aplicación, las pruebas internas se realizaron en el ingreso y migración de la información mediante el sistema, todo esto atado a:

- Modificación, Selección y Eliminación de la información mediante funciones internas de la aplicación
- Verificar el correcto funcionamiento de menú principal y los ítems del sub menú.
- Verificar el correcto funcionamiento de las transacciones internas del sistema web.
- Evaluar las decisiones lógicas del sistema

Ayudándonos así a encontrar deficiencias y errores en el código fuente.

# **Caminos Básicos**

Código general para cargar Comprobante de Compra del proveedor

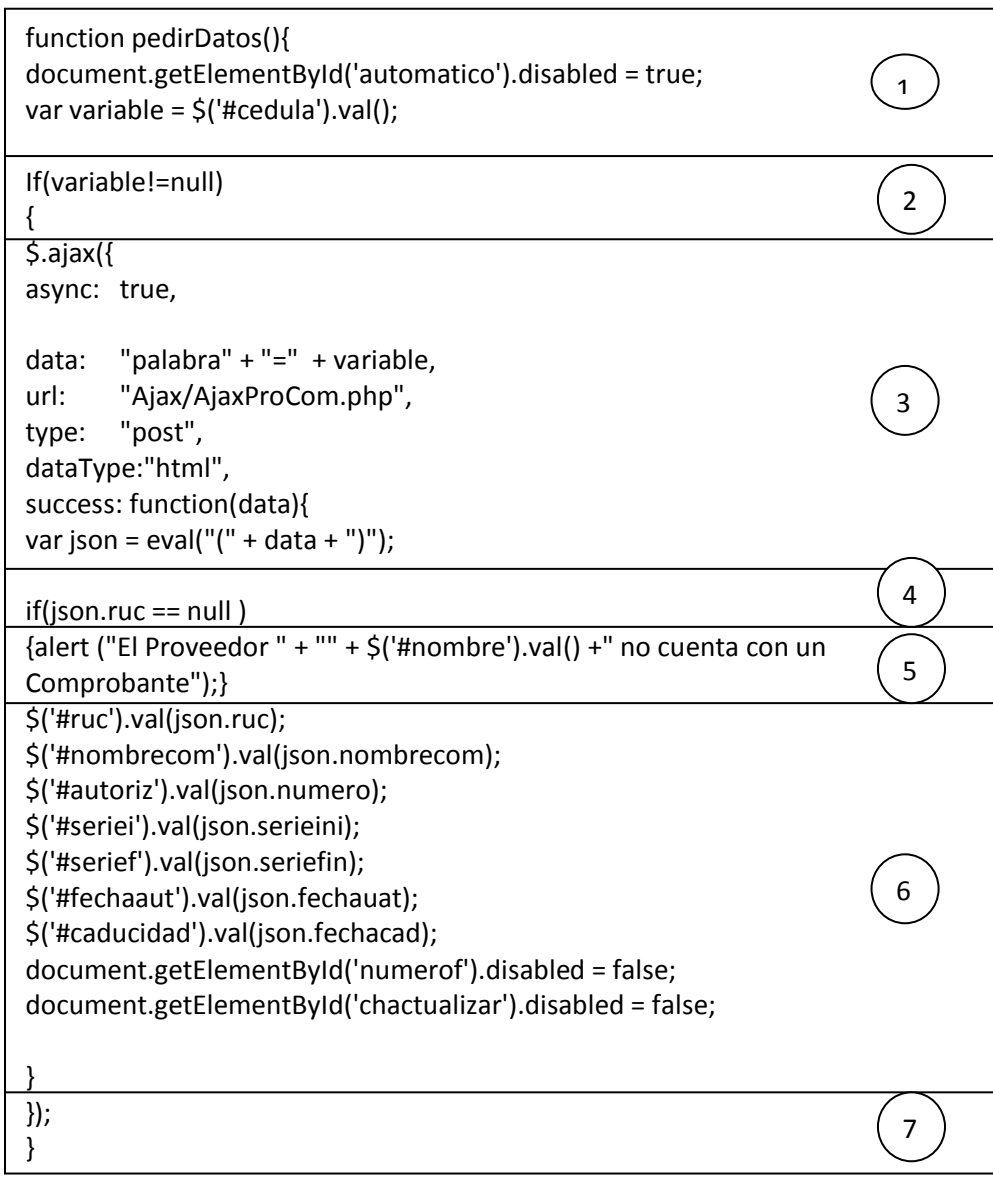

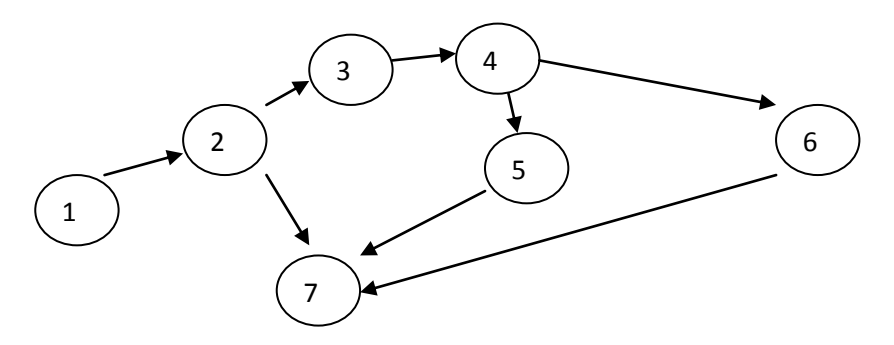

**Figura Nº 42** Camino Básico cargar Comprobante

## **Complejidad Ciclomática**

 $v(g) = A(aristas) - N(nodos) + 2$  $v(g) = 8 - 7 + 2 = 3$ 

#### **Caminos Básicos**

#1 1-2-3-4-5-7

#2 1-2-3-4-6-7

#3 1-2-7

Para la comprobación de la prueba se tomara el camino #2

- Desactivar el botón que llama a la función y obtener el número de cédula del proveedor.
- Verificar que el número de cédula sea diferente de nulo
- Enviar el parámetro cédula a la clase AjaxProCom.php y procesar la consulta
- Verificar que ruc del proveedor cargado sea diferente de nulo
- Llenar los datos con los campos obtenidos
- Salir.
**Procedimiento para el Incremento de Inventario**

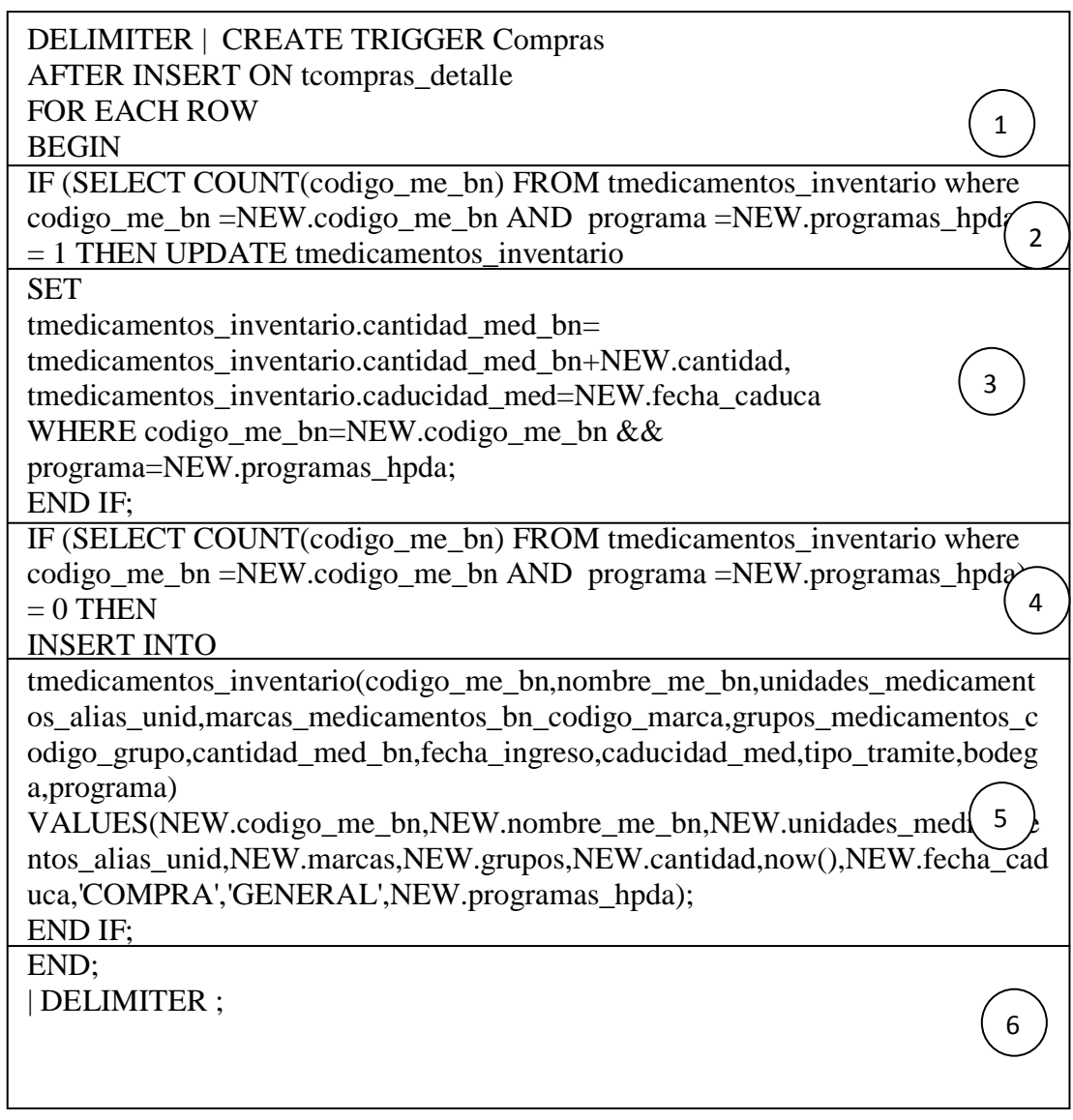

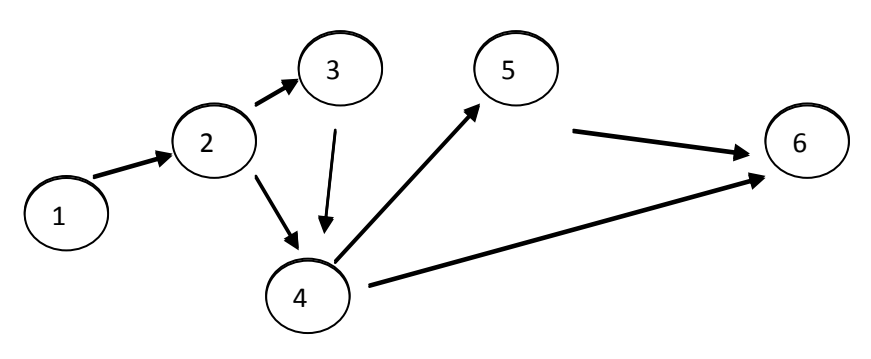

**Figura Nº 43** Camino Básico cargar medicamentos **Elaborado por:** Eduardo Aldas

#### **Complejidad Ciclomática**

 $v(g) = A(aristas) - N(nodos) + 2$  $v(g) = 7 - 6 + 2 = 3$ 

#### **Caminos Básicos**

#1 1-2-3-4-5-6

#2 1-2-4-6

#3 1-2-4-5-6

Para la comprobación de la prueba se tomara el camino #3

- Se llama al Procedimiento
- Se realiza una consulta para ver si ya existen medicamentos con el mismo código y asignado al mismo programa,
- Se realiza una la misma consulta para ver si ya existen medicamentos con el mismo código y asignado al mismo programa para este caso no existe.
- Se realiza la inserción del nuevo registro en la tabla tmedicamentos\_inventari
- Salir.

#### **6.8.6.2 Pruebas de Caja Negra**

Estas son pruebas que se llevo a nivel de la interfaz de usuario, realizando las pruebas en los siguientes procesos de usuario.

- Comprobación del correcto ingreso al sistema mediante sesiones por parte de los usuarios.
- Verificación del funcionamiento de los roles asignados a cada uno de los usuarios registrados en el sistema web.
- Entrada y salida de la información por parte de los usuarios.
- Visualizar que toda la información mostrada al usuario sea correcta.
- Comprobación de la paginación en la selección de datos en los distintos procesos.
- Correcto funcionamiento de las búsquedas de información

Para poder realizar todas estas pruebas se realizaron reiteradamente todos los procesos que brinda el sistema web.

#### **Control de Sesiones**

Todos los Usuarios creados por parte del Administrador del Sistema podrán ingresar a la aplicación mediante sesiones, es por esto que se ha realizado las respectivas pruebas, para certificar que el funcionamiento y el control de acceso es el correcto.

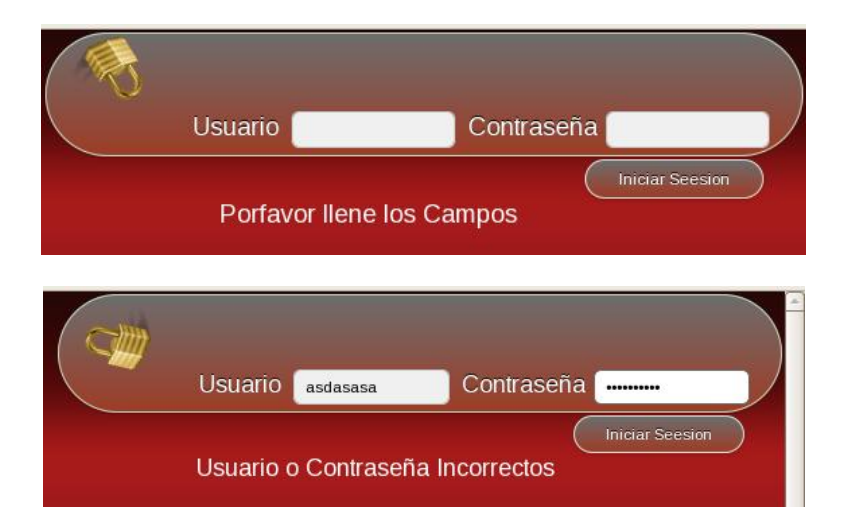

**Figura Nº 44** Controles de Sesiones **Fuente:** Pantallas del Sistema Web

#### **Búsquedas**

Debido a que la base de datos cuenta con mucha información hemos estado obligados a incrementar una sección de búsqueda en cada una de las transacciones con las que cuenta el sistema web.

Estas pruebas se las realizaron verificando el correcto funcionamiento de cada una de las búsquedas en las diferentes transacciones.

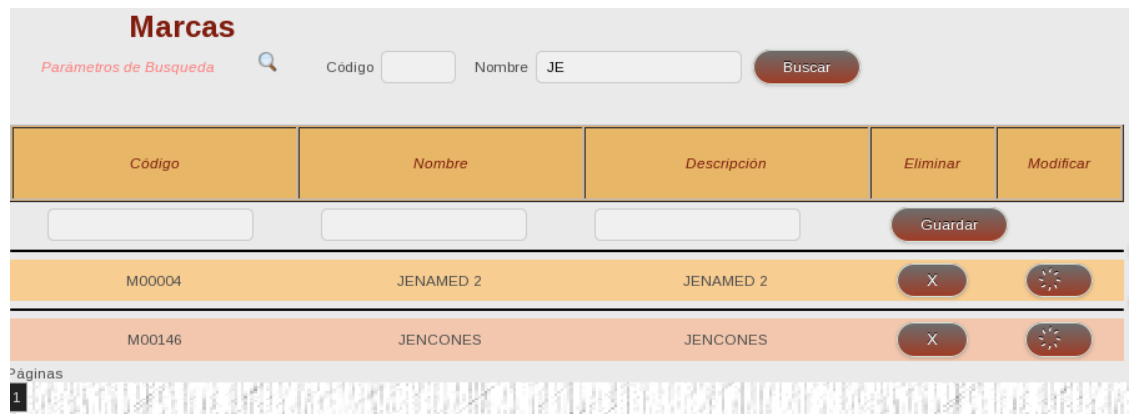

**Figura Nº 45** Búsqueda Marcas **Fuente:** Pantallas del Sistema Web

Como podemos observar en la imagen anterior la búsqueda está funcionando correctamente ya que se busco Marcas de medicamentos que inicien o tenga en su nombre letras como las de 'JE'.

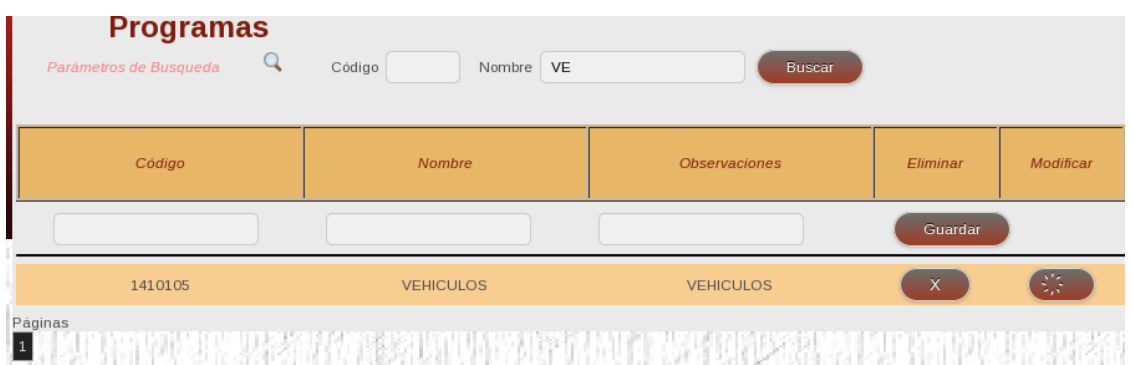

**Figura Nº 46** Búsqueda Programas **Fuente:** Pantallas del Sistema Web

Al igual que el caso anterior la búsqueda en la transacción de Programas Hospitalarios funciona correctamente

#### **Verificación de los Roles Asignados a un Usuario**

Para la ejecución de esta prueba se crearon 2 usuarios con roles diferentes un Administrador y un usuario vendedor

Presentación del menú para el Usuario Administrador

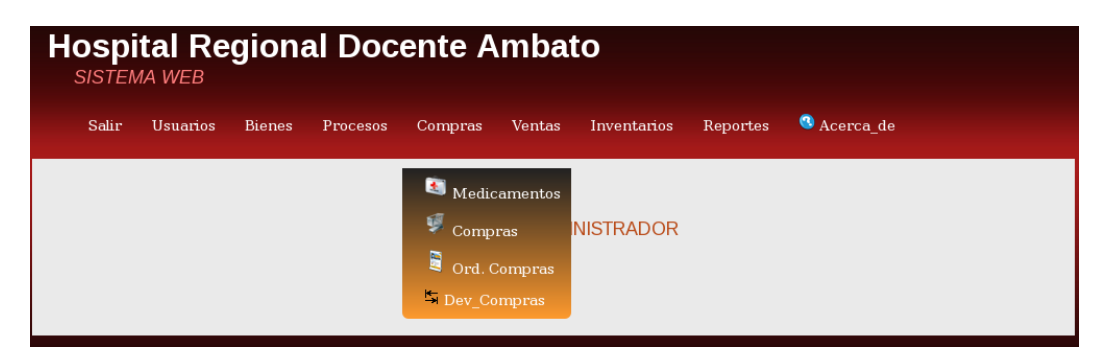

**Figura Nº 47** Pruebas Administrador **Fuente:** Pantallas del Sistema Web

Como se puede observar en la imagen anterior la presentación del menú de opciones para el usuario Administrador es totalmente completa

# **Presentación del menú para el Usuario Vendedor**

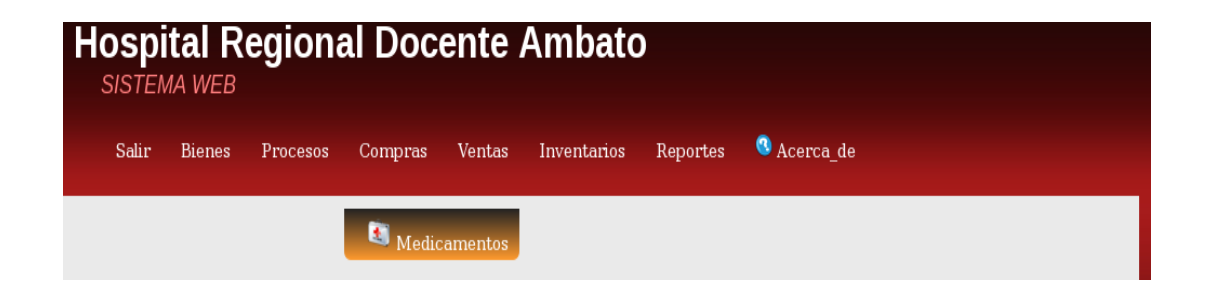

**Figura Nº 48** Pruebas Vendedor **Fuente:** Pantallas del Sistema Web En cambio para el usuario vendedor las opciones están totalmente filtradas, y no tendrá la opción de crear usuarios.

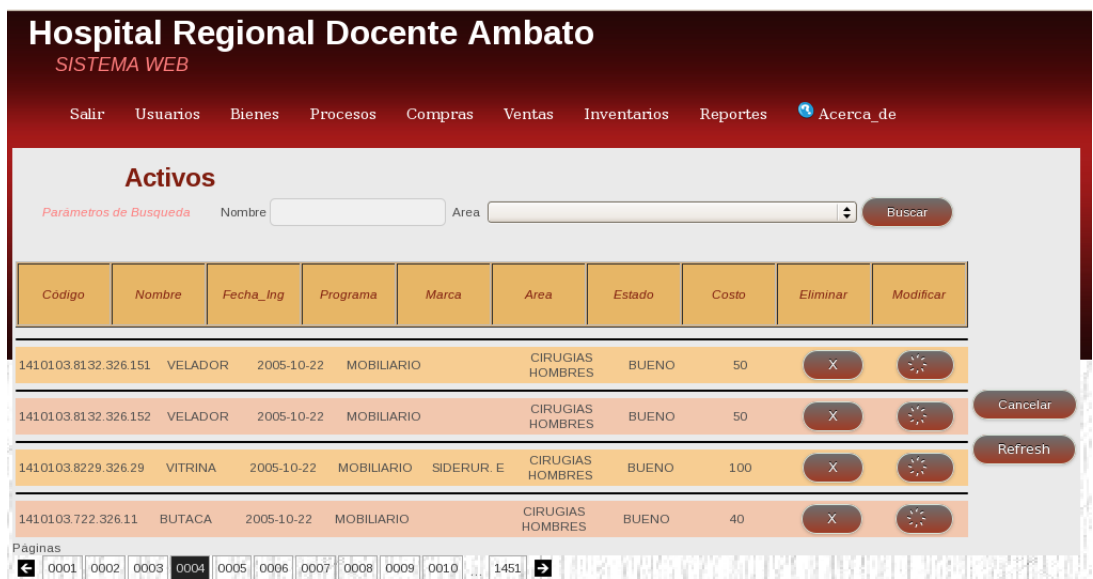

# **Comprobación de la paginación de datos**

# **Figura Nº 49** Comprobación de la Paginación1 **Fuente:** Pantallas del Sistema Web

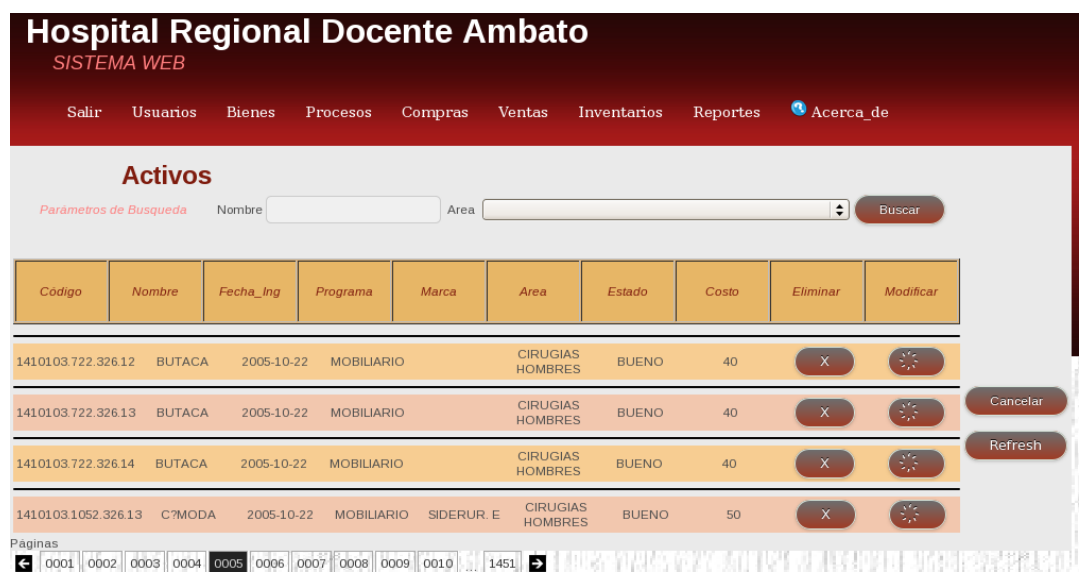

**Figura Nº 50** Comprobación de la Paginación2 **Fuente:** Pantallas del Sistema Web

Como se puede observar en la figura número 83 y 84 estas sigue una secuencia de página, esto no certifica que la paginación de datos está funcionando correctamente.

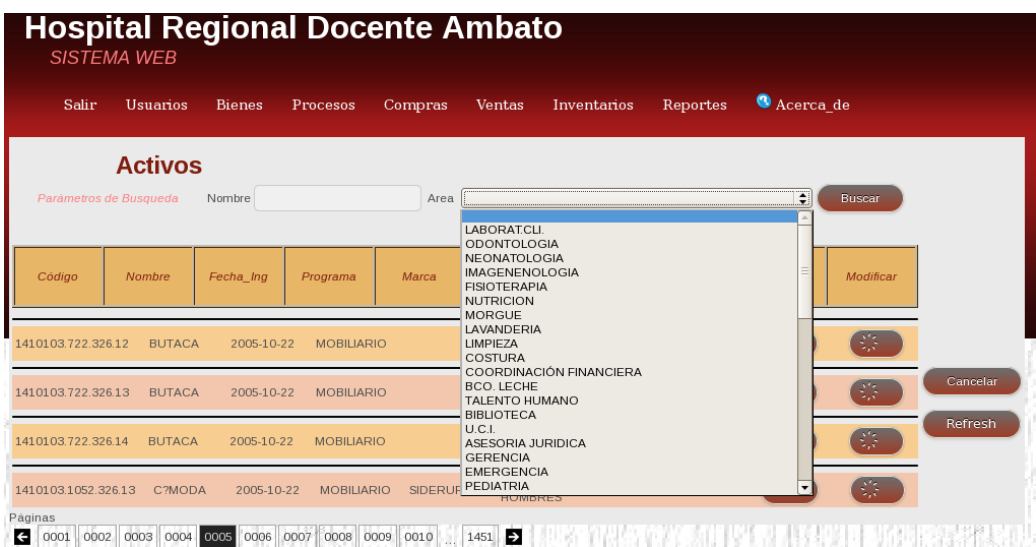

#### **Funcionamiento de los Cuadros de elección**

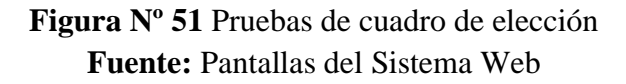

Para sustentar esta etapa, las pruebas se las realizaron conjuntamente con el jefe del departamento de sistemas, de la entidad beneficiaria.

#### **Transferencias**

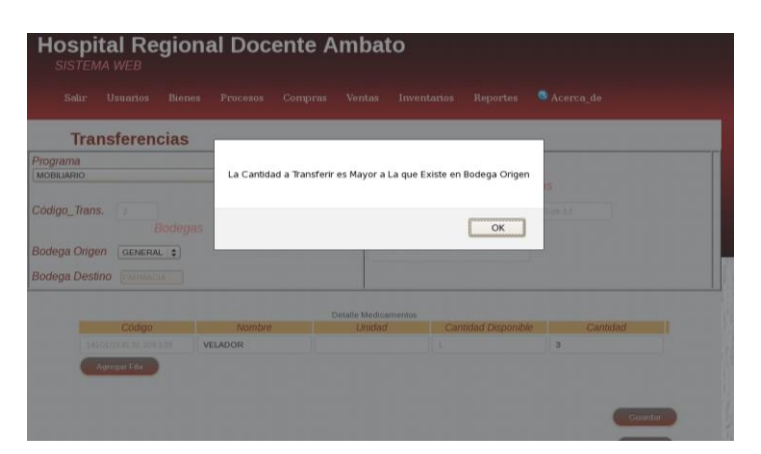

**Figura Nº 52** Pruebas de Transferencias **Fuente:** Pantallas del Sistema Web

El usuario no podrá trasferir una cantidad que no exista en bodega general, por lo tanto el sistema controla con mensajes emergentes el perfecto funcionamiento de esta transacción.

Para este caso el mensaje emergente será "La Cantidad a Trasferir es Mayor a la que Existe en Bodega de Origen".

#### **Ventas**

#### **Elección de Medicamentos de Programas Diferentes**

Para realizar una venta lo primero que debemos hacer es la elección del programa del cual voy a traer los medicamentos a vender.

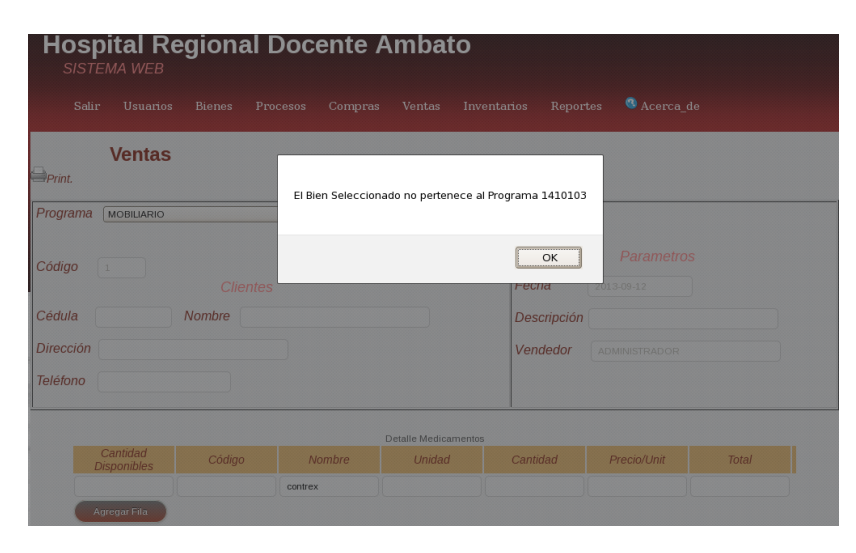

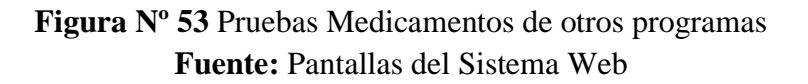

Es por esto que para este caso el bien elegido para la venta no pertenece al programa elegido al inicio de la transacción. El mensaje al usuario será "El Bien Seleccionado no pertenece al Programa 1410103".

**Detallar la venta con una cantidad mayor a la Existente**

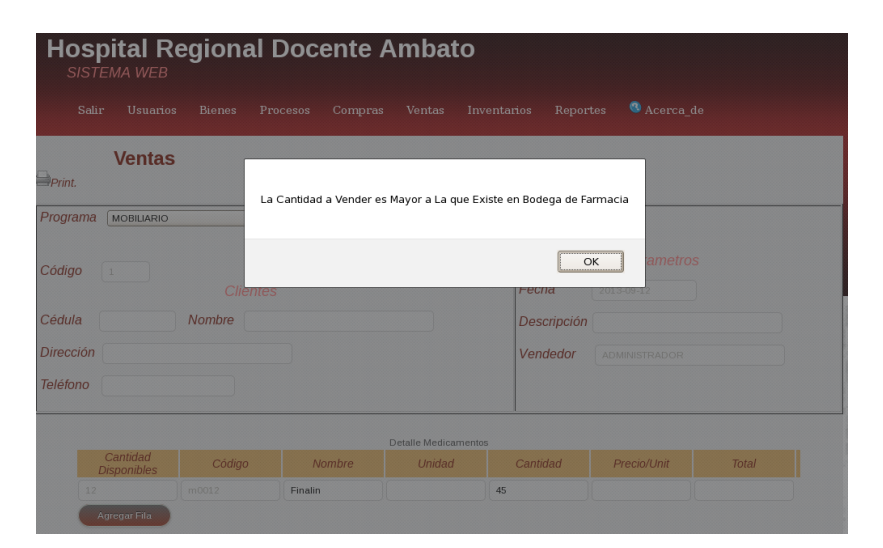

**Figura Nº 54** Pruebas Cantidad Mayor **Fuente:** Pantallas del Sistema Web

Para este proceso se deberá tomar muy en cuenta la transacción Menú 7 Transacción 7.3.1 de la Figura Nº 7 Diagrama del Árbol del Navegación. Ya que ella nos indicara la disponibilidad de medicamentos para las ventas.

En la imagen anterior podemos observar que el usuario vendedor intento detallar la cantidad a vender mayor a la de la existencia en bodega de Farmacia; en este caso el mensaje de usuario será: "La Cantidad a Vender es Mayor a la existencia en bodega de farmacia."

#### **Verificación de la Trasferencia**

Se realiza una transferencia del medicamento Finalin en una cantidad de 12 de Bodega General a bodega de Farmacia.

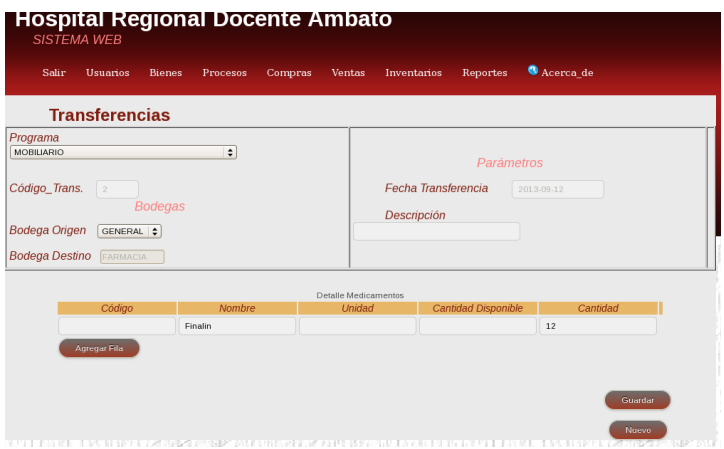

**Figura Nº 55** Pruebas Verificación Transferencia **Fuente:** Pantallas del Sistema Web

Al realizar una transferencia de Bodega General a Bodega de farmacia en la figura Nº podemos constatar la trasferencia en la transacción Total farmacia, que efectivamente la transacción se efectuó correctamente.

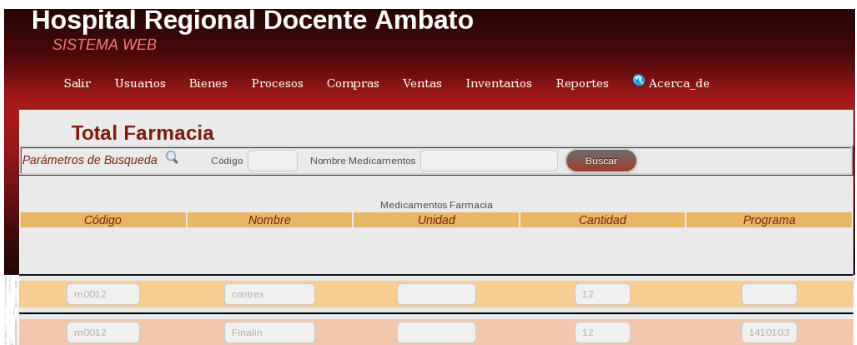

**Figura Nº 56** Pruebas Verificación Transferencia2 **Fuente:** Pantallas del Sistema Web

#### **Validación de Compras**

Una vez guardado una compra todo el detalle de dicha transacción se deberá constar automáticamente en la tabla de inventario general en la transacción Menu 5 Submenu 5.1 de la figura Nº 7 del Árbol de navegación.

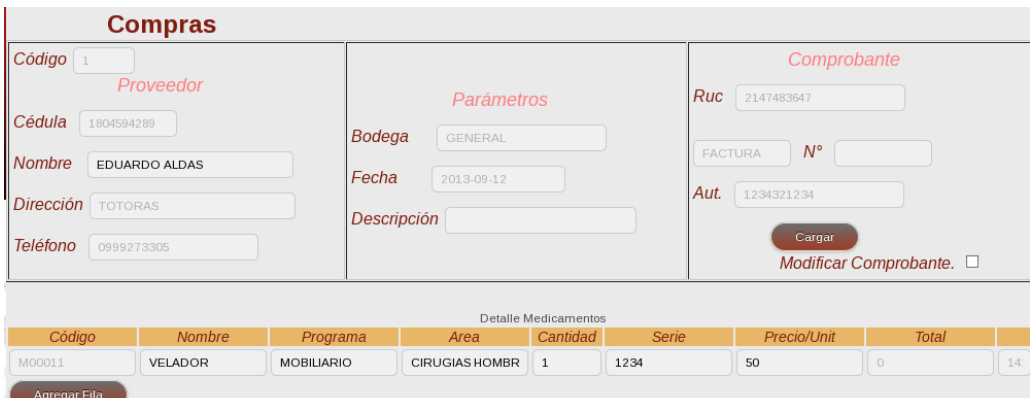

**Figura Nº 57** Pruebas Validación de Compras **Fuente:** Pantallas del Sistema Web

Para este caso se ha realizado la compra número 1 detallando un Velador asignado al programa Mobiliaria y al área Cirugías Hombres con precio de 50 dólares.

Una vez guardado la compra nos dirigíamos a la transacción en donde podemos verificar el registro en el inventario general de esta compra.

| <b>Activos</b><br>Parámetros de Busqueda                                                                                                    |         | Nombre     |                   | Area  |                                   |              |       | $\div$         | Buscar         |
|----------------------------------------------------------------------------------------------------|---------|------------|-------------------|-------|-----------------------------------|--------------|-------|----------------|----------------|
| Código<br>Nombre                                                                                                    |         | Fecha Ing  | Programa          | Marca | Area                              | Estado       | Costo | Eliminar       | Modificar      |
| <b>CIRUGIAS</b><br>$\mathcal{L}_{\mathcal{A}}$<br>50<br>$\mathsf{x}$<br>Malo<br>1410103.8132.326.139<br>VELADOR<br>2005-10-22<br><b>MOBILIARIO</b><br>sony<br><b>HOMBRES</b> |         |            |                   |       |                                   |              |       |                |                |
| 1410103.8132.326.140                                                                                                    | VELADOR | 2005-10-22 | <b>MOBILIARIO</b> |       | <b>CIRUGIAS</b><br><b>HOMBRES</b> | <b>BUENO</b> | 50    | $\overline{X}$ | $\mathbb{R}^n$ |

**Figura Nº 58** Pruebas Validación de Compras2 **Fuente:** Pantallas del Sistema Web

#### **Validación del AutoComplete**

El presente sistema cuenta con la opción de autocompletar información que se requiera desde la base de datos.

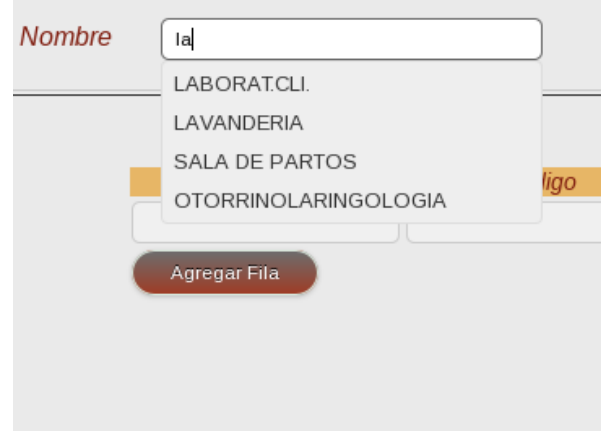

**Figura Nº 59** Pruebas Validación Autocomplete **Fuente:** Pantallas del Sistema Web

Con la imagen anterior podemos certificar el correcto funcionamiento de la librería autocomplete en el sistema web.

#### **Reportes**

Se procedió a ejecutar cada uno de los reportes disponibles en el sistema para certificar el funcionamiento de estos.

#### **Reporte de Proveedores Disponibles**

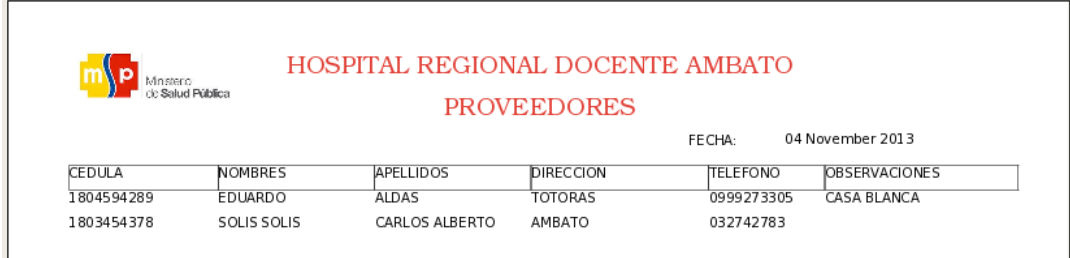

**Figura Nº 60** Pruebas Reporte Proveedores **Fuente:** Pantallas del Sistema Web

# **Reporte de las Marcas de Medicamentos**

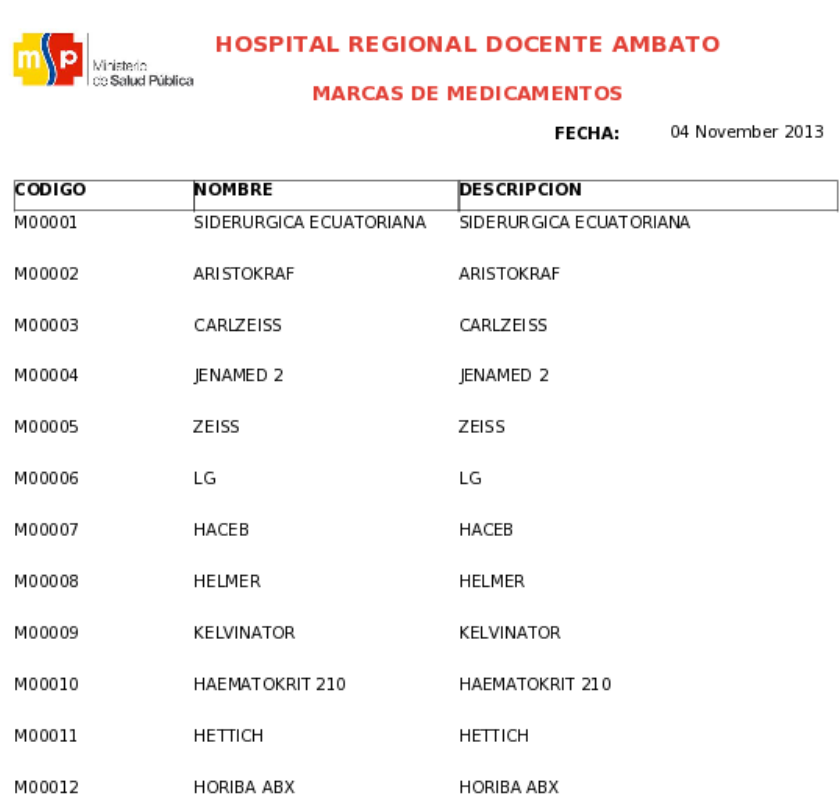

# **Figura Nº 61** Pruebas Reporte Marcas **Fuente:** Pantallas del Sistema Web

# **Reporte de Usuarios Existentes**

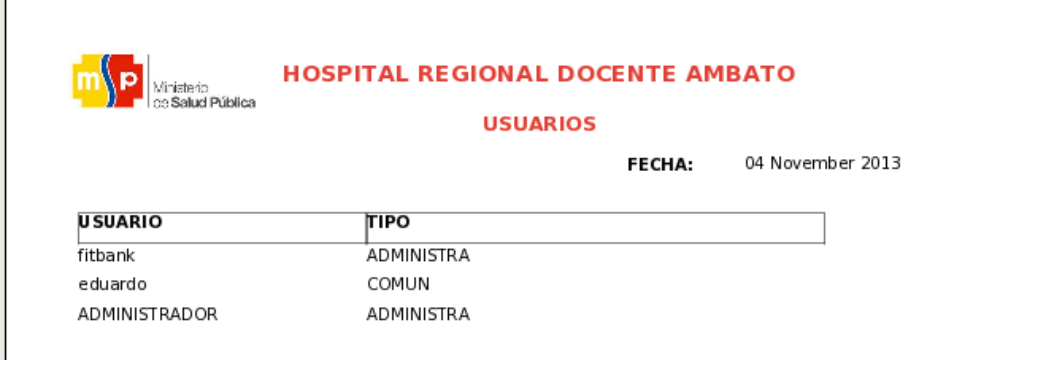

**Figura Nº 62** Pruebas Reporte Usuarios **Fuente:** Pantallas del Sistema Web

# **Reporte de Programas Hospitalarios**

Zoom Out

#### **HOSPITAL REGIONAL DOCENTE AMBATO**

**PROGRAMAS HOSPITALARIOS** |<br>|Ministerio<br>| de Salud Pública

FECHA: 04 November 2013

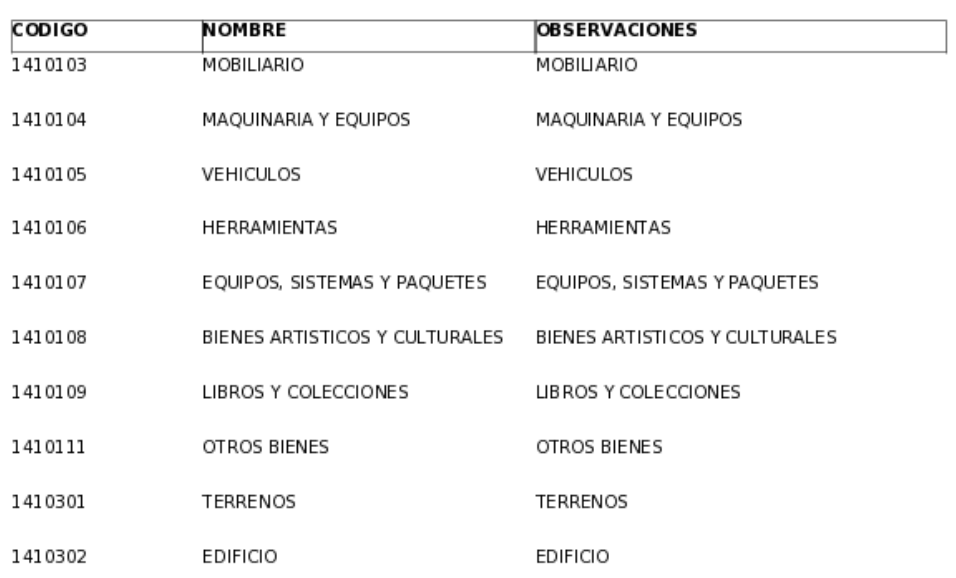

**Figura Nº 63** Pruebas Reporte Programas **Fuente:** Pantallas del Sistema Web

# **Reporte de las Áreas Hospitalarias**

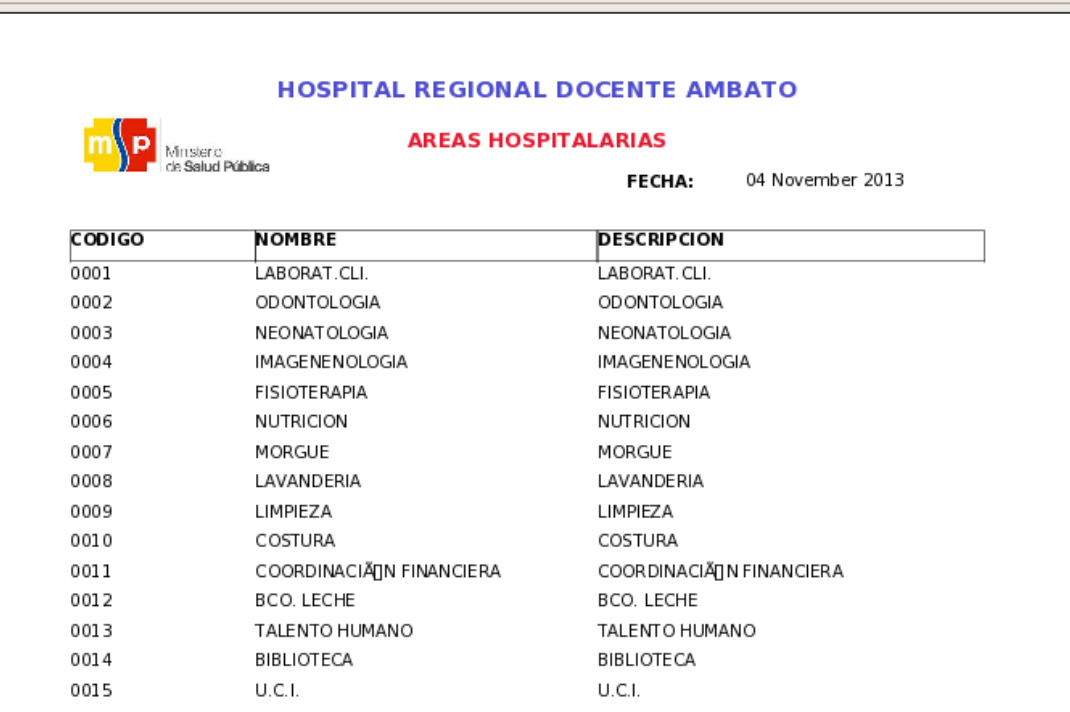

**Figura Nº 64** Pruebas Reporte Áreas **Fuente:** Pantallas del Sistema Web

# **Reporte de Comprobante de Emisión**

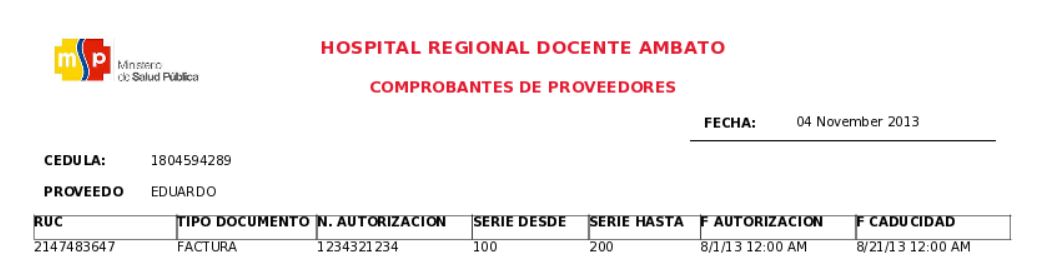

**Figura Nº 65** Pruebas Reporte Comprobantes **Fuente:** Pantallas del Sistema Web

# **Reporte de Grupos de Medicamentos**

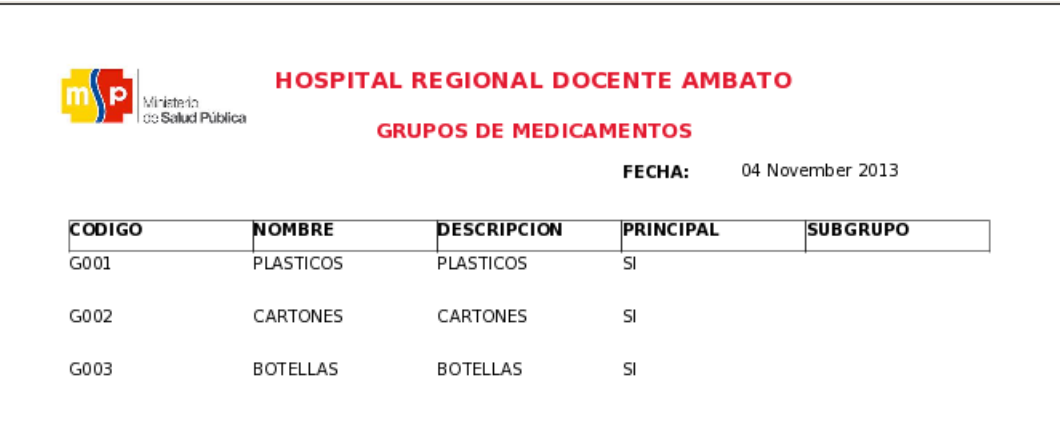

**Figura Nº 66** Pruebas Reporte Grupos **Fuente:** Pantallas del Sistema Web

# **6.8.6.3 Prueba de Aceptación**

Con las pruebas realizadas se certifica que el sistema con tecnología web cumple con todos los requerimientos solicitados por parte del Hospital Regional Docente Ambato.

#### **6.9 Conclusiones y Recomendaciones**

#### **6.9.1 Conclusiones**

- El Uso de herramientas Open Source a más de ser necesarias por las normativas de las autoridades, fue una buena elección ya que se pudo cubrir con cada uno de los requerimientos solicitados por parte del Hospital Regional Docente Ambato.
- La utilización de la librería PhpAdmin permitió la administración total sobre la base de datos Mysql.
- El uso de sesiones en el ingreso al sistema web, permitió el control sobre todos los usuarios, y sobre todo que podrán iniciar sesión al mismo tiempo.
- El conjunto de aplicaciones Apache-PHP-MySQL fue una buena elección, ya que estas tres aplicaciones gratuitas permitieron el desarrollo total del sistema, que permitió el control de facturación e inventario en el Hospital Regional Docente Ambato.
- Mediante la utilización de código Javascript en presente sistema web, ayudó a controlar los eventos de cada uno de los objetos utilizados en la interfaz de usuario.
- Se facilitó el control de presupuestos para las diferentes áreas existentes en el Hospital, ya que cada una de éstas tiene claro el flujo de ingresos asignados por parte del estado, además de contrastarlos con los egresos realizados.
- A través de los reportes se logró controlar uno de los mayores inconvenientes del Hospital Regional Docente Ambato, que era la caducidad de los medicamentos y la distribución de los mismos.
- El control de los procesos de transferencias de medicamentos y bienes, ha mejorado notablemente, pues el detalle presentado por el historial de transferencias del software ha permitido visualizar claramente los movimientos efectuados.

#### **6.9.2 Recomendaciones**

- Se recomienda al usuario Administrador que al realizar las transferencias entre bodega general y bodega de farmacia se debe tomar en cuenta la caducidad de los medicamentos, ya que una vez transferidos estarán disponibles para su distribución
- El sistema web propuesto se encuentra desarrollado con código Java Script, es por esto que se recomienda al Jefe de Sistemas la debida configuración del navegador hacer utilizado, ya que deberá contemplar la opción de JavaScript.
- Se recomienda al Jefe del departamento de sistemas el constante respaldo de la base de datos, ya que éste será un modo de manejar los procesos de contingencia sobre toda la información del Hospital Regional Docente Ambato.
- Además se recomienda la capacitación al personal que estará involucrado con la utilización del sistema web.
- Al realizar una compra sea de medicamentos o activos fijos, se recomienda al usuario Administrador tener muy en cuenta a qué programa será asignado dicha transacción, ya que estos serán utilizados únicamente por parte del programa y áreas asignadas.

#### **6.10 Bibliografía**

Aguirre, J. (2000). *Contabilidad General:* Biblioteca de Auditoria, Nueva Edición Revisada

Anaya, C. (1972). *Auditoria Administrativa:* Biblioteca de Auditoria, UTA, Nueva Edición México.

Asensi, V. (1995).*Introducción a la automatización de los servicios de información:*  Biblioteca de Virtual. Primera Edición.

Barranco, J. (2001). *Metodología del Análisis Estructurado de Sistemas:* Biblioteca de Auditoria, UTA. Primera Edición.

Cobo, Á. (1999).Primera Edición.*Diseño y Programación de Base de Datos:*  Biblioteca de Virtual. Primera Edición.

Kenneth, L. (2002)..*Sistemas de Información Gerencial: Biblioteca* de Auditoria, UTA. Sexta Edición.

Daft, R. (2004). *Administración,* Biblioteca de Auditoria, UTA. Sexta Edición,

García, S. y Carbonera, M. (1984). *Gestión de Stock de Demanda Independiente,*  Biblioteca Virtual. Primera Edición.

Gudiño, D. y Coral, L. (1991).*Contabilidad 2000,* Biblioteca de Auditoria, UTA. Primera Edición.

Guliett, R. (1987). *Administración,* Biblioteca de Auditoria, UTA. Segunda Edición.

Márquez, S. (2007). *La Web Semántica,* Biblioteca de Auditoria, UTA. Primera Edición.

Neuwirth, L. (2000). *Manual de Auditoria 1,* Biblioteca de Auditoria, UTA. Primera Edición.

Pérez, C. (2011).*Tecnología.* Recuperado el 24 de Mayo del 2012.

Ponse, A. y Vilanova, R. (2005). *Automatización de Procesos mediante la guía GEMMA,* Biblioteca de Auditoria, UTA. Primera Edición.

Prieto, A. y Ruiz, A. (2006). *Introducción a la Informática,* Biblioteca de Auditoria, UTA. Cuarta Edición.

Espinoza, A. y Ruiz, A. (2006). *Introducción a la Informática,* Biblioteca de Auditoria, UTA. Cuarta Edición.

Forexeco (Internet), Domingo, 29 de Abril del 2012 14:53., 22/05/2012, 11:09, *Sistemas Web.*

Juan [\(Internet](http://www.monografias.com/trabajos10/tege/tege.shtml)), 16 de Septiembre del 2009 21:54., 30/05/2012, 18:31, *Consistencia*

http://books.google.com.ec/books?id=anCDr9NkGsC&pg=PA9&dq=definicion+consistencia+de+bd&hl=es&sa=X&ei=f66yT9eGJc

htwe8sqjjCA&ved=0CEgQ6AEwAg#v=onepage&q=definicion%20consistencia%20 de%20bd&f=false, *Diseño y Programación de Base de Datos,* Coherencia.

http://books.google.com.ec/books?id=7Zw6lGX7iqsC&pg=PA57&dq=concepto+de+ automatizacion&hl=es&sa=X&ei=CbGyT8rnJMy2twfkwoWNCQ&ved=0CEcQ6AE wAQ#v=onepage&q=concepto%20de%20automatizacion&f=false, *Introducción a la automatización de los servicios de información,* Automatización.

http://www.definicionesde.com/e/software-de-desarrollo/, *Desarrollo de Software*

http://es.scribd.com/doc/15806438/SISTEMAS-CONTABLES, *Sistemas Contables*

http://www.mailxmail.com/curso-conocimientos-basicos-contabilidad/inventario, *El Inventario.*

http://books.google.com.ec/books?id=vkUoU1EJ3iQC&pg=PA47&dq=stock+de+seg uridad&hl=es&sa=X&ei=Qd6yT97HEoOg8gT0uqCjDw&sqi=2&ved=0CDQQ6AE wAA#v=onepage&q=stock%20de%20seguridad&f=false, Gestión de Stock de Demanda Independiente*, Stock de Seguridad.*

http://www.alegsa.com.ar/Dic/tecnologia.php, *Tecnología*

-

http://www.sialatecnologia.org/tecnologia.php, *Tecnología*

http://www.punchador.com/index.php?option=com\_content&view=article&id=58&It emid=75, *Tecnología*

http://www.buenastareas.com/ensayos/Automatizacion/10990.html,*Automatización*

http://www.ecured.cu/index.php/Sistema\_inform%C3%A1tico, *Sistemas*

http://es.scribd.com/doc/23099519/Conceptos-Basicos-de-Un-Sistema-Informatico,

http://www.emagister.com/curso-aprende-programar/conceptos-basicosprogramacion, http://www.mundote.info/Foro/papelera/que-es-programacion/, *Programación*

http://www.rodolfoquispe.org/blog/que-es-la-programacion.php, *Programación*

http://definicion.de/informacion/, *Automatización de Información*

http://biblioweb.sindominio.net/telematica/softlibre/node1.html, *Software*

http://fraba.galeon.com/pagprin.htmhttp://www.slideshare.net/juancito\_23\_95/elsoftware-concepto, *Software*

http://www.error500.net/garbagecollector/apuntes/concepto\_de\_informtica.php.Conc epto de Información, *Control en la Información.*

http://www.gnu.org/philosophy/free-sw.es.html.*sofware libre*

http://es.scribd.com/doc/34610095/Cartilla-Inventarios-Original\_Inventarios

http://www.controlinformatico.com/empresa.htm.*ControlInformático*

http://www.slideshare.net/richycc7/control-internoinformatico.*ControlInformático*

#### **6.11 Glosario de Términos**

#### **Apache**

Es un servidor de aplicaciones web de distribución libre y de código abierto que es usado principalmente para enviar páginas web estáticas y dinámicas en la World Wide Web.

## **AutoComplete**

AutoComplete es una librería escritas en JavaScript, que permite autocompletar frases o palabras a buscar por parte del usuario.

## **Eclipse**

Eclipse es un programa informático compuesto por un conjunto de herramientas de programación de código abierto multiplataforma, típicamente ha sido usada para desarrollar entornos de desarrollo integrados (IDE)

#### **Interfaz de Usuario**

La interfaz de usuario es toda la parte gráfica del sistema o aplicación, con la cual el usuario deberá familiarizarse e interactuar con cada uno de los objetos que lo conforman.

## **Jdk**

Java Development Kit, es un software que provee herramientas de Desarrollo para la creación de programas en Java. Puede instalarse en una Computadora local o en una unidad de Red.

## **jQuery**

jQuery es un framework de JavaScript para facilitar el acceso a los elementos del DOM, los efectos, interactuar con los documentos HTML, desarrollar animaciones y agregar interacción con la tecnología AJAX a páginas web.

#### **Jason**

JSON es un formato alternativo de envío y recepción de datos, es decir remplaza a XML o el envío de texto plano.

# **MySql**

MySql es un sistema de gestión de bases de datos relacional y multiusuario con más de seis millones de instalaciones.

# **Open Source**

Código abierto es como se conoce al software distribuido y desarrollado libremente.

# **PHP**

Hypertext Pre-Processor, es un lenguaje de script incrustado dentro del html; La mayor parte de su sintaxis ha sido tomada de C, Java y Perl con algunas características especificas de sí mismo. La meta del lenguaje es permitir rápidamente a los desarrolladores la generación dinámica de páginas.

# **PhpMyAdmin**

PhpMyAdmin es una herramienta que permite administrar bases de datos MySQL empleando un navegador, tanto para la administración local como remota. Además permite crear o eliminar bases de datos; crear, eliminar o alterar tablas; eliminar, editar o agregar campos; ejecutar consultas SQL, etc.

# **UML**

Es un lenguaje gráfico para visualizar, construir y documentar sistemas de software, que ayudarán al usuario a comprender el funcionamiento y su manera correcta de interactuar con él.

# **ANEXOS**

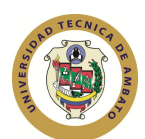

 **UNIVERSIDAD TÉCNICA DE AMBATO**

# **FACULTAD DE INGENIERÍA EN SISTEMAS ELECTRÓNICA E INDUSTRIAL**

# **Encuesta Hospital Regional Docente Ambato**

**Objetivos:** Ejecutar la encuesta a toda la población del Hospital Regional Docente Ambato

**Recomendaciones:** Seleccione una respuesta en cada Pregunta

**Dirigido a:** Jefe de Sistemas, personal de bodegas y vendedores del Hospital Regional Docente Ambato.

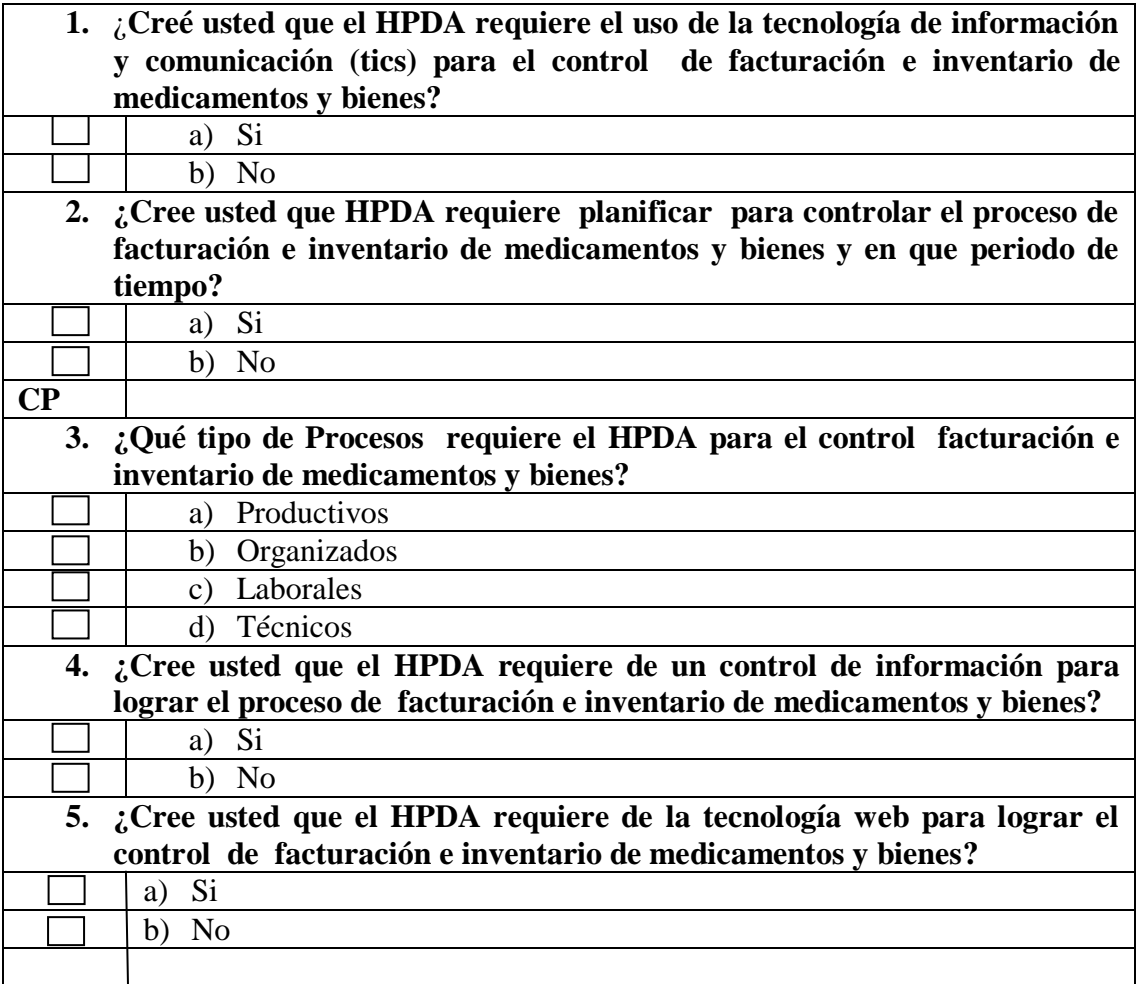

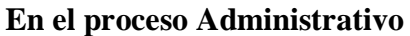

**6. ¿Qué función requiere el HPDA para el control facturación e inventario de medicamentos y bienes?**

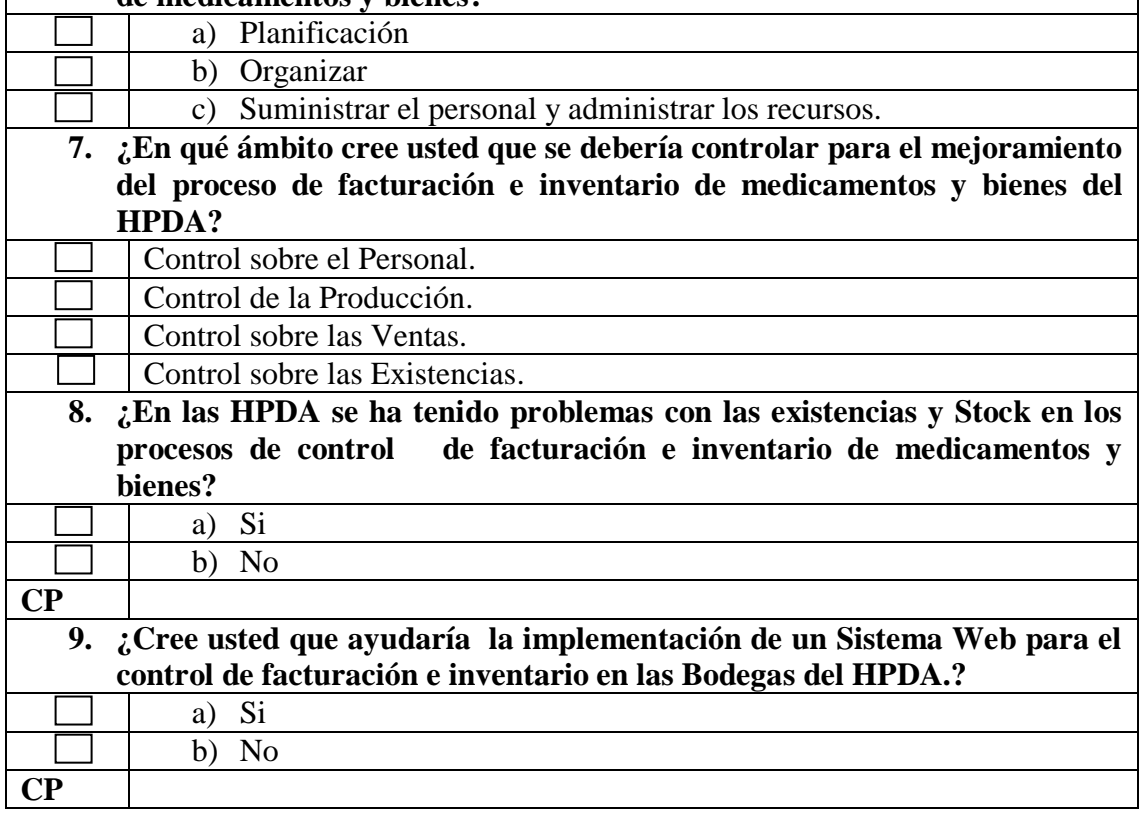

# **Manual de Configuración e Instalación**

#### **Objetivos del Manual**

- Ayudar al usuario a la instalación y configuración del sistema web en Linux.
- Determinar los pasos a seguir para el funcionamiento de la aplicación web.

Para la instalación y configuración del sistema web para el control de facturación e inventario de medicamentos y bienes, se deberá seguir los siguientes pasos.

En este manual se considerara que ya tenemos instalado el sistema operativo Linux en el servidor.

#### **1.- Instalación de Apache.**

Para la instalación de Apache web server se utilizará la ventana de comandos de Linux, escribiendo el siguiente comando.

Yum install http

```
[root@localhost ~]# yum install httpd
Loaded plugins: allowdowngrade, fastestmirror
Loading mirror speeds from cached hostfile
* atomic: mir01.syntis.net
* base: mirror.edatel.net.co
* extras: mirror.edatel.net.co
* updates: mirror.edatel.net.co
Reducing CentOS-5 Testing to included packages only
Finished
Setting up Install Process
Package matching httpd-2.2.3-82.el5.centos.i386 already installed. Checking for update.
```
**Figura Nº 67** Instalación de Apache **Fuente:** Pantalla de Instalación

Luego de haber instalado Apache web server, debemos que iniciar el servicio con el siguiente comando:

Service http start.  $\rightarrow$  Inicia el Servicio Apache

A más de este comando cabe recalcar que contamos con los siguientes

Service http stop.  $\rightarrow$  Detiene el Servicio Apache

Service http restart.  $\rightarrow$  Reinicia el Servicio Apache

Una vez arrancado el servicio http podemos confirmar su instalación dirigiéndonos al navegador y describiendo la url:

http://localhost:80

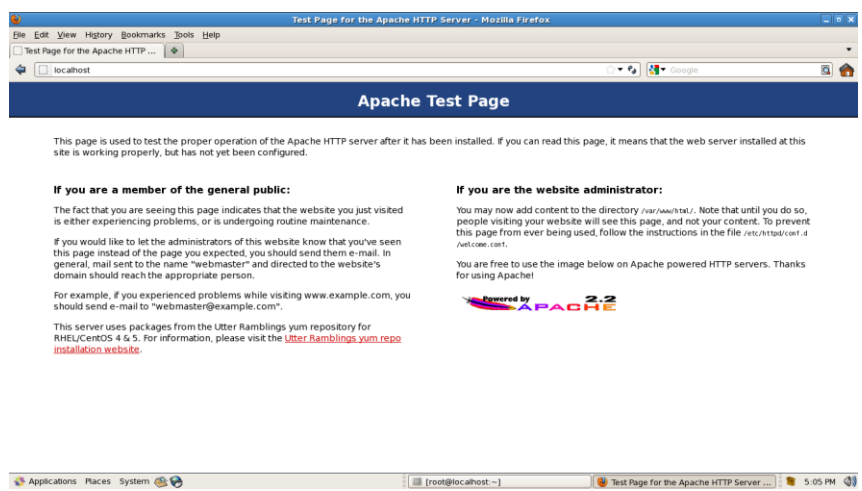

**Figura Nº 68** Confirmación de la Instalación de Apache **Fuente:** Pantalla de Instalación

Si aparece la pagina principal de Apache y su versión la instalación estaría correcta.

#### **2.- Instalación de Mysql**

Para la instalación del gestor de base de datos Mysql debemos ubicarnos en la ventana de comandos de Linux y ejecutar el siguiente comando

Yum install mysql

Dependencies Resolved

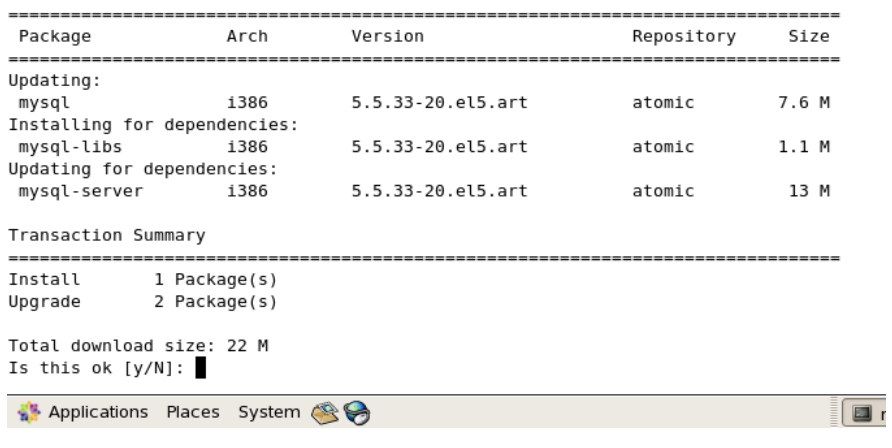

**Figura Nº 69** Instalación Mysql **Fuente:** Pantalla de Instalación

Una vez terminado la instalación se deberá realizar la debida configuración según los requerimientos, es decir creación de usuarios, tablespace, etc.

#### **3.- Instalación de PhpmyAdmin**

Para la instalación del administrador de base de datos debemos ubicarnos en la ventana de comandos de Linux y ejecutar el siguiente comando

Yum install PhpmyAdmin

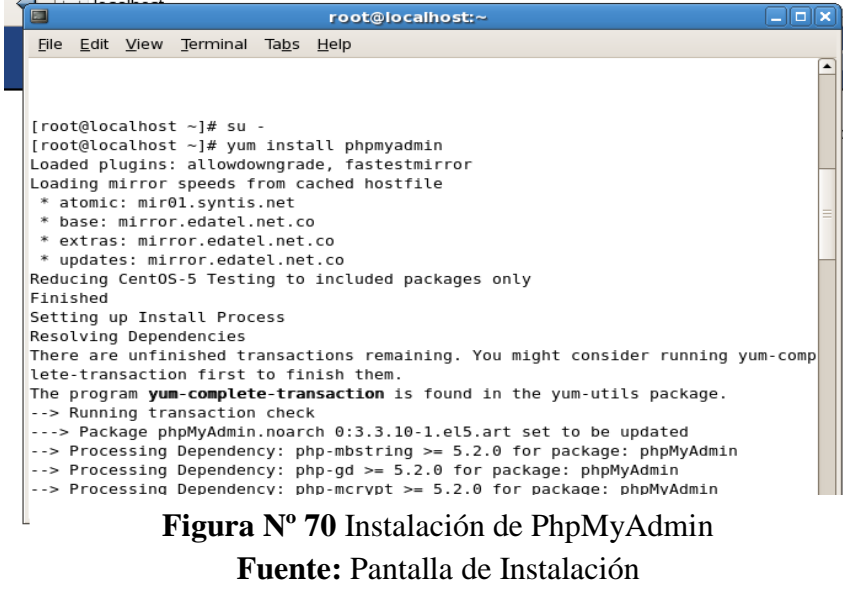

Luego de haber instalado PhpMyAdmin, debemos que iniciar el servicio con el siguiente comando:

Service phpMyAdmin start.  $\rightarrow$  Inicia el Servicio phpMyAdmin A más de este comando cabe recalcar que contamos con los siguientes Service phpMyAdmin stop.  $\rightarrow$  Detiene el Servicio phpMyAdmin Service phpMyAdmin stop.  $\rightarrow$  Detiene el Servicio phpMyAdmin

Para la confirmación de la instalación del administrador de base de datos Mysql debemos escribir en el navegador la siguiente url:

http://localhost:8080/phpMyAdmin

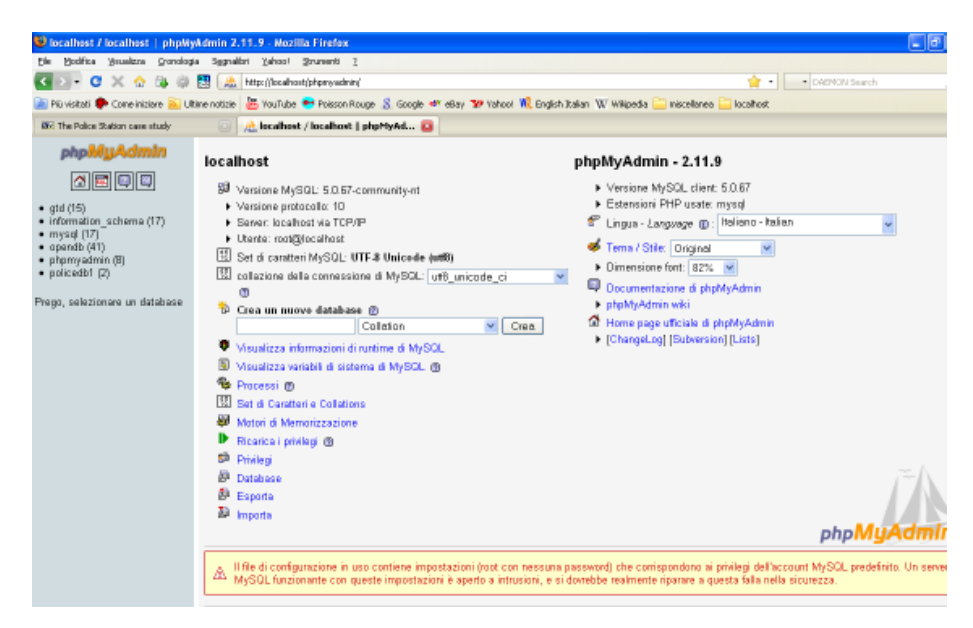

**Figura Nº 71** Confirmación Instalación de PhpMyAdmin **Fuente:** Pantalla de Instalación

#### **4.- Importar la Base de Datos**

Una vez realizada la instalación del Administrador de base de datos se debe importar la base de datos script.sql que fue entregado con los documentos del sistema.

Para importar la base de datos debemos ubicarnos en la pestaña import de phpMyAdmin.

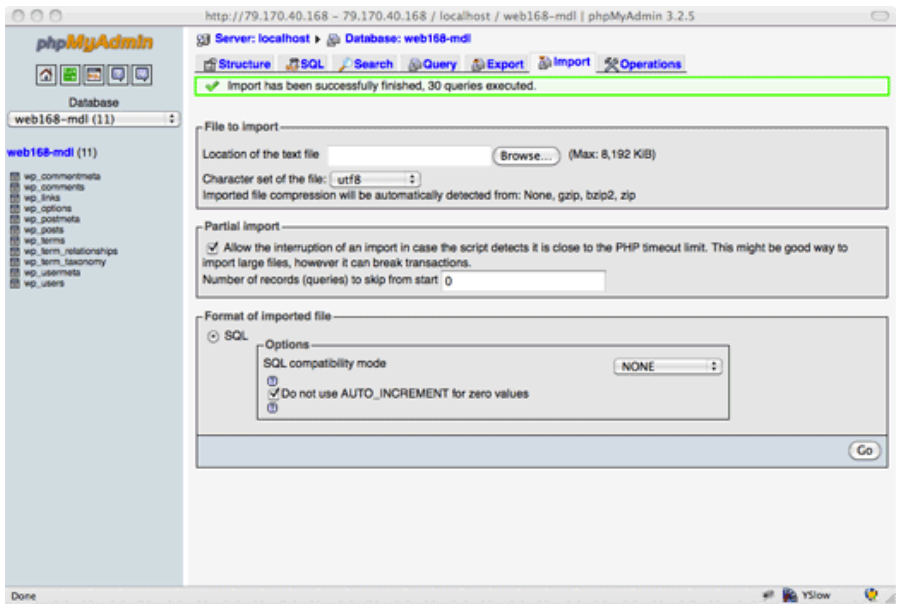

**Figura Nº 72** Importación de la Base de Datos **Fuente:** Pantalla de Instalación

Una vez ubicado en la pestaña importa especificar la dirección del archivo script.sql y dar clic en GO.

#### **5.- Implementación del Sistema**

Para subir la instancia de el sistema web debemos copiar el archivo .jar en la carpeta de servicios de Apache web server para este caso será la carpeta /var/www/html.

Una vez copiado procedemos a reiniciar el servicio htpp

Service htpp restart

Luego describimos la url http://localhost/login.php en el navegador.

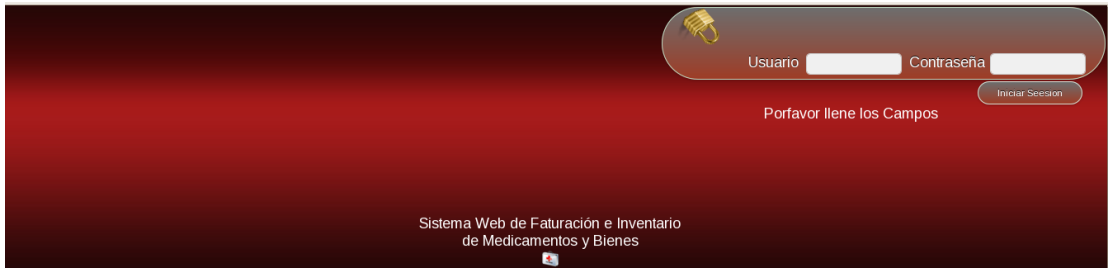

**Figura Nº 73** Inicio del Sistema **Fuente:** Pantalla de Instalación

#### **Manual de Usuario**

La explicación del manual de Usuario tomará como referencia la siguiente imagen.

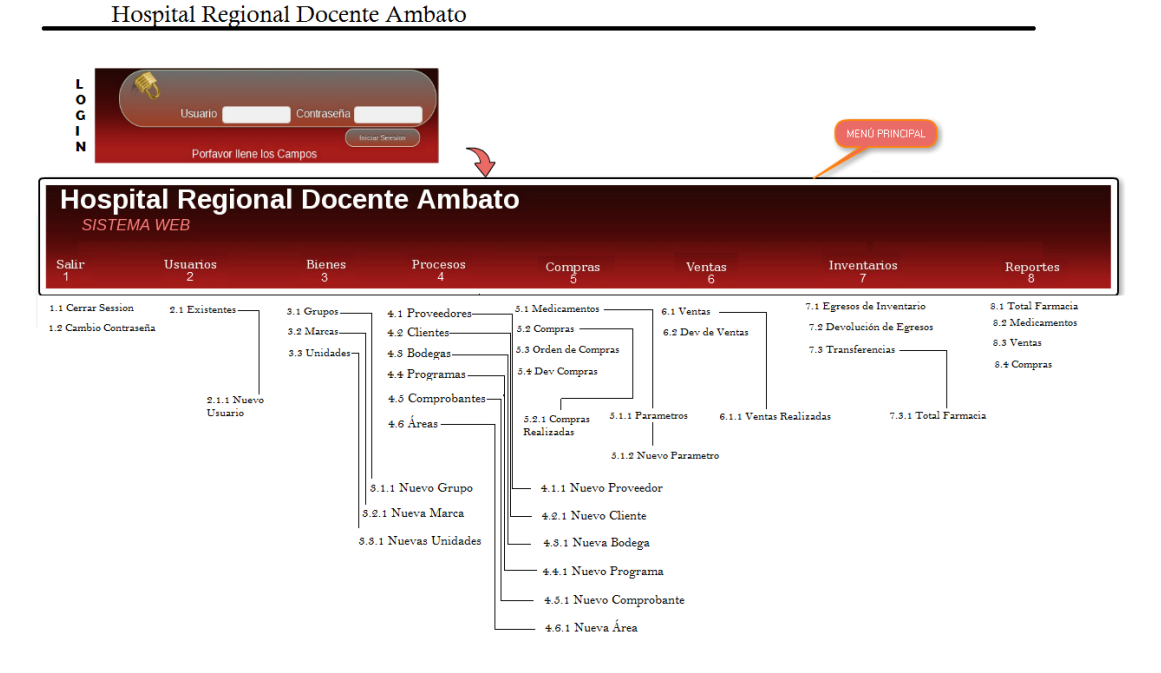

ARBOL DE NAVEGACIÓN SISTEMA WEB

**Figura Nº 74** Manual de Usuario Guía de Navegación **Elaborado por:** Eduardo Aldas

#### **Ingreso al Sistema**

Debido a que el sistema de control de facturación e inventario de medicamentos y bienes en el Hospital Regional Docente Ambato es netamente desarrollado con tecnología web el ingreso debe hacerse mediante un navegador.

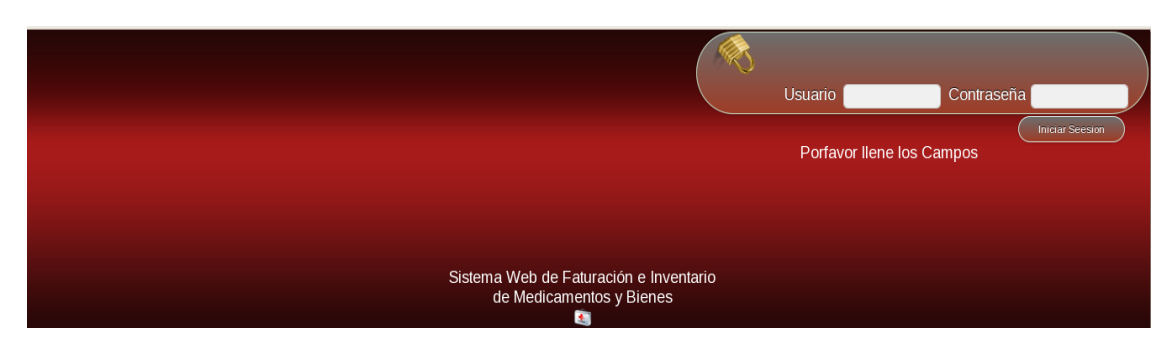

**Figura Nº 75** Manual de Usuario Inicio de Sesión **Fuente:** Imagen Sistema Web

Una vez en la pantalla de autentificación el usuario deberá ingresar su usuario y su respectiva contraseña asignada por el administrador del sistema web.

Si la información ingresada es correcta el sistema se redirigirá a la pantalla principal del sistema web

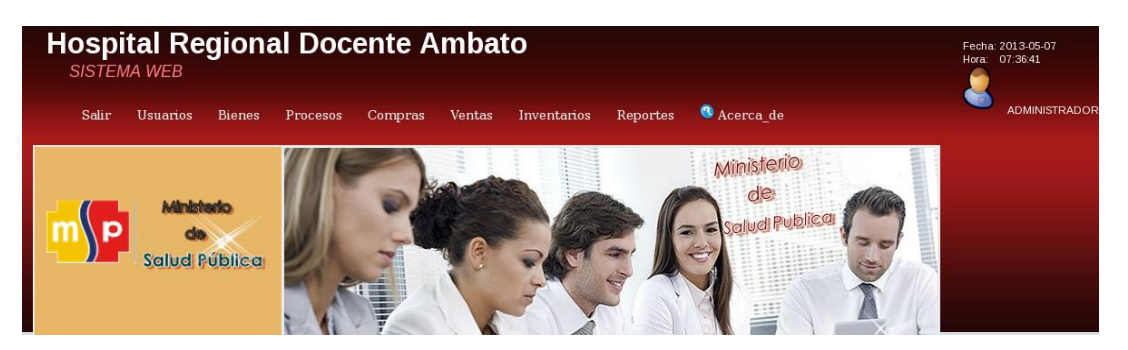

**Figura Nº 76** Manual de Usuario Página de Inicio **Fuente:** Imagen Sistema Web

En la pantalla principal podemos observar que el sistema automáticamente le reconocerá con que usuario se inicio sesión que es con el cual se almacenarán todas las transacciones realizadas.

Una vez autentificado el sistema le ofrecerá un menú de elección de procesos disponibles de acuerdo al rol asignado a su usuario por el administrador.

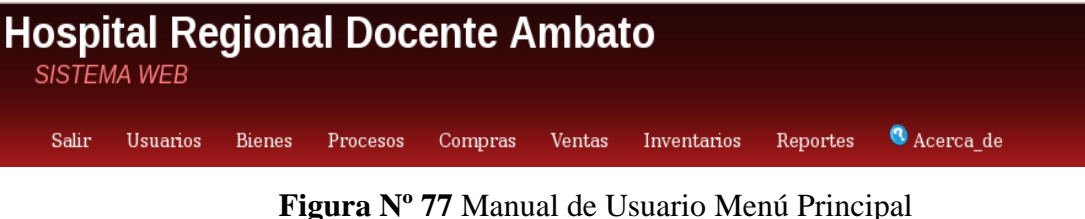

**Fuente:** Imagen Sistema Web

Al ubicar el mouse en cualquier opción del menú principal éste desplegará sus ítems disponibles en cada uno de los procesos hospitalarios.

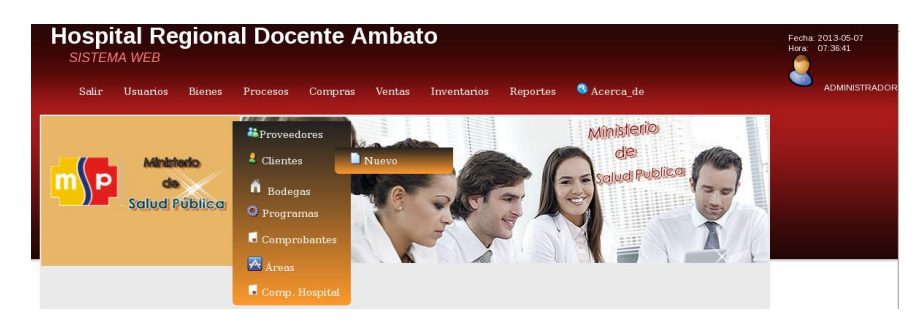

**Figura Nº 78** Manual de Usuario Despliegue de Menú **Fuente:** Imagen Sistema Web

Cabe recalcar que las pantallas de ingreso y consulta de parámetros para el funcionamiento del sistema tendrán el siguiente formato.

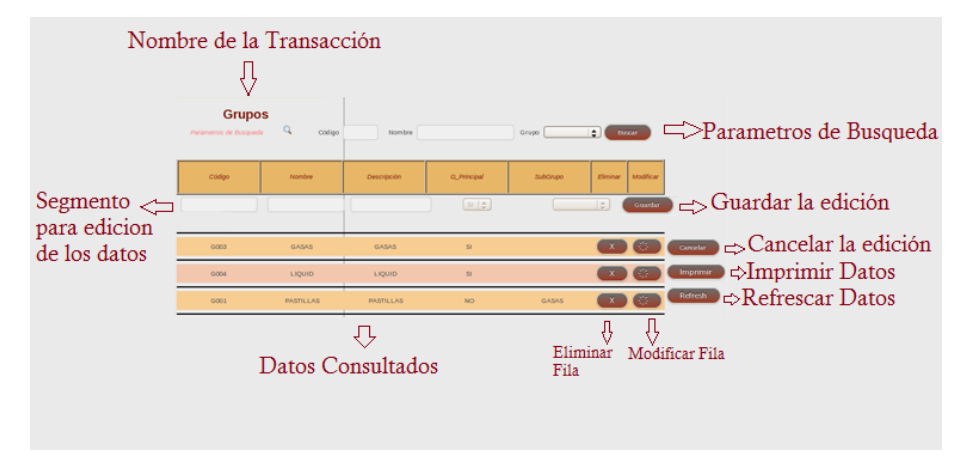

**Figura Nº 79** Manual de Usuario Parámetros y Funcionamiento **Fuente:** Imagen Sistema Web

 $\overline{1}$ 

A continuación se describe todos los procesos disponibles en el menú principal del sistema web de control de facturación e inventario de medicamentos y bienes del Hospital Regional Docente Ambato.

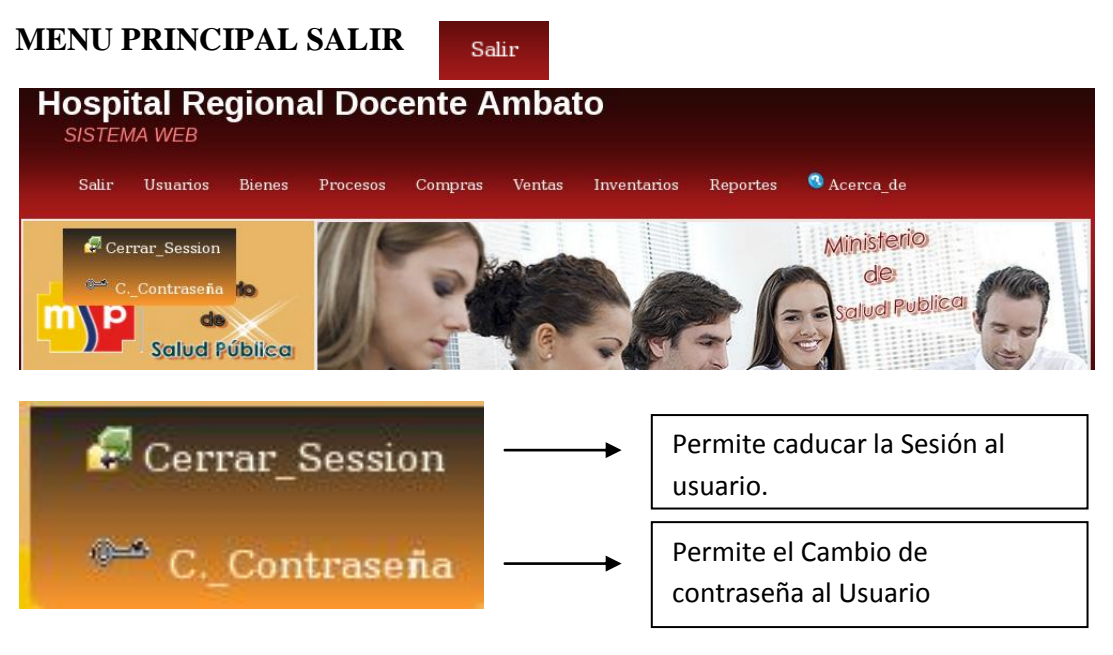

**Figura Nº 80** Manual de Usuario Menú Principal Salir **Fuente:** Imagen Sistema Web

# **SUBMENU CAMBIO DE CONTRASEÑA**

En esta transacción el Usuario deberá ingresar su contraseña actual además de su nueva contraseña, cabe recalcar que la contraseña nueva deberá tener letras, números y mínimo un carácter especial

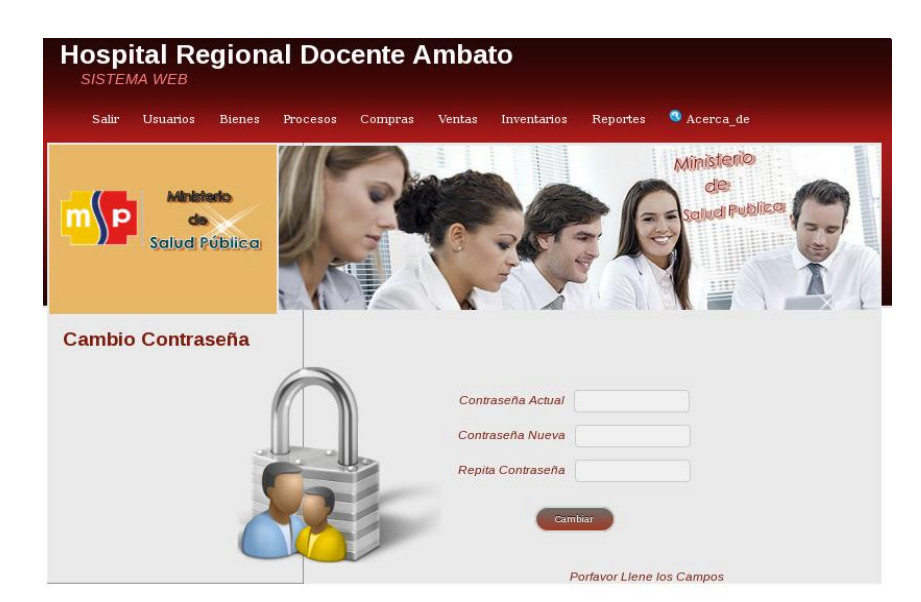

**Figura Nº 81** Manual de Usuario Cambio de Contraseña **Fuente:** Imagen Sistema Web

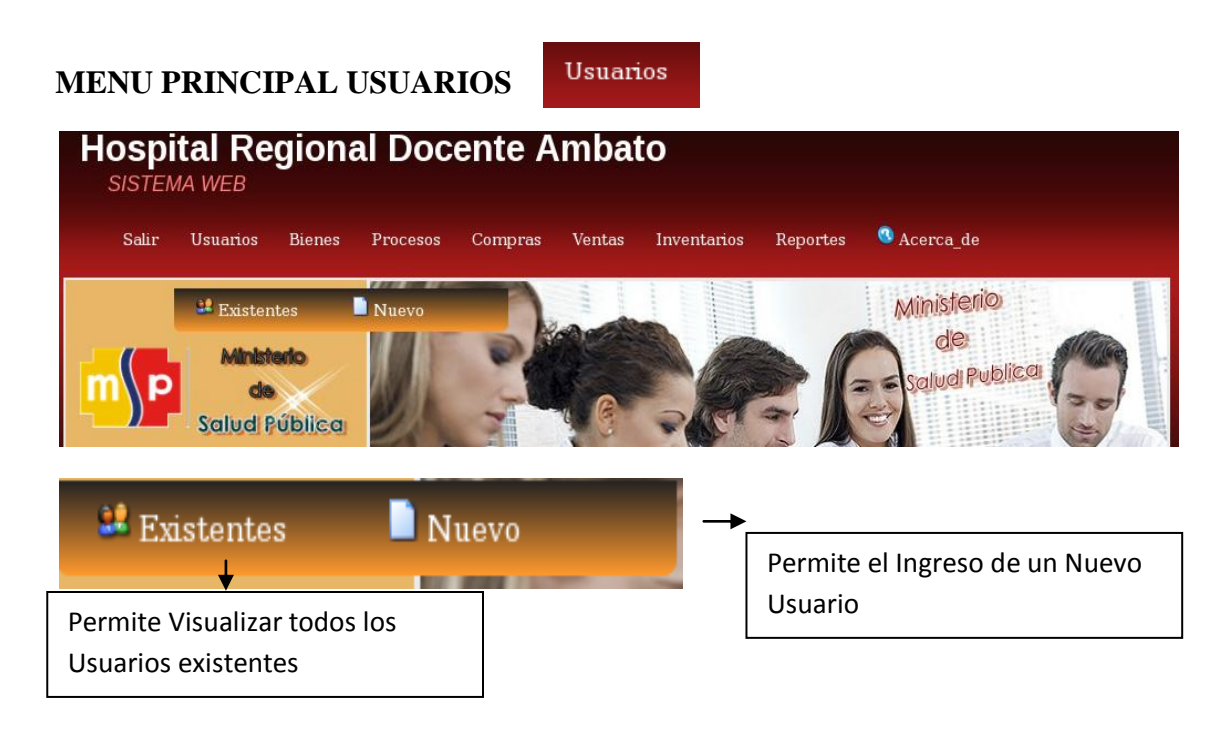

**Figura Nº 82** Manual de Usuario Menú Principal Usuarios **Fuente:** Imagen Sistema Web
#### **SUB MENU USUARIOS EXISTENTES**

Esta transacción permite al Usuario visualizar e ingresar usuarios en el sistema web de control de facturación e inventario de medicamentos y bienes del Hospital Regional Docente Ambato

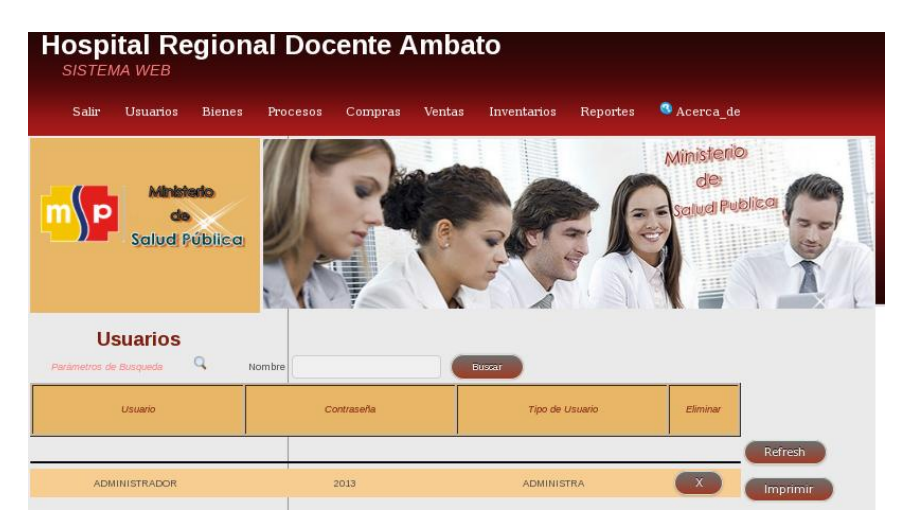

**Figura Nº 83** Manual de Usuario Usuarios Existentes **Fuente:** Imagen Sistema Web

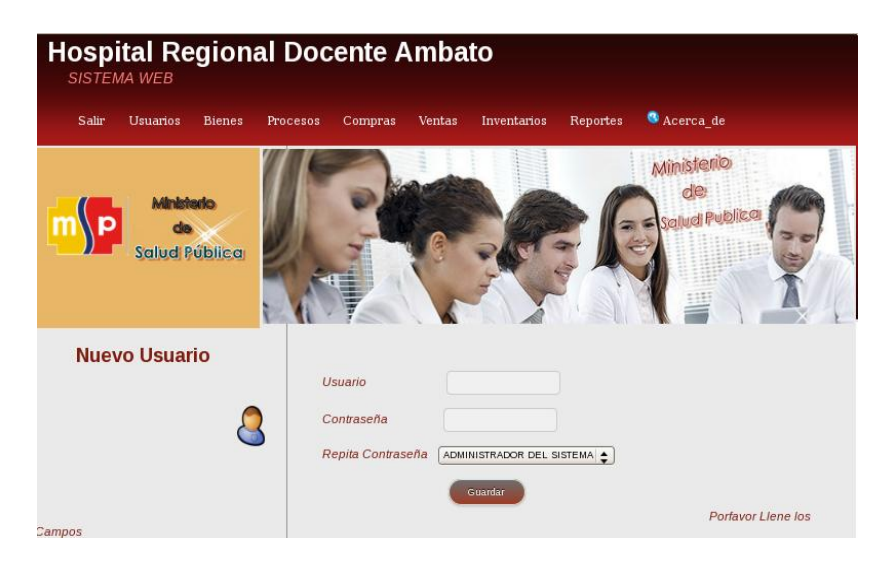

**Figura Nº 84** Manual de Usuario Nuevo Usuario **Fuente:** Imagen Sistema Web

#### **MENU PRINCIPAL BIENES**

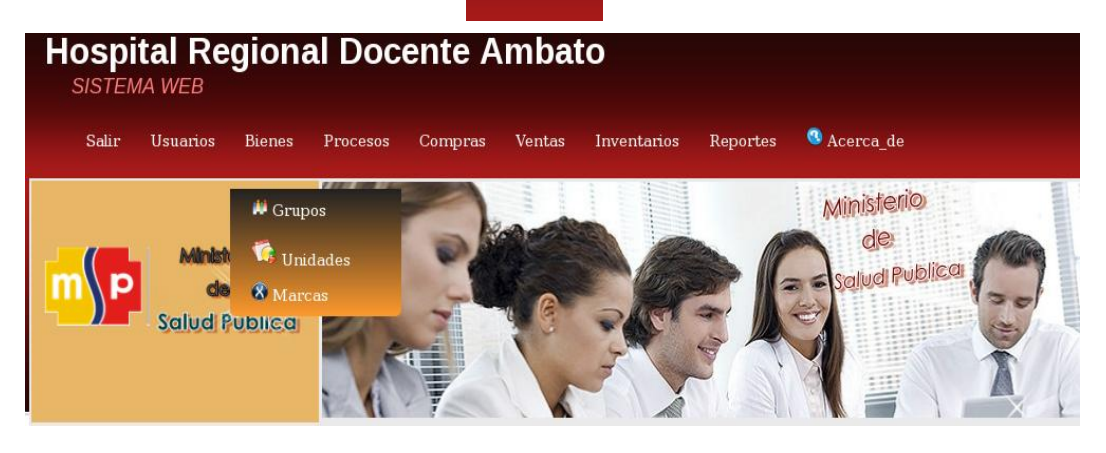

**Bienes** 

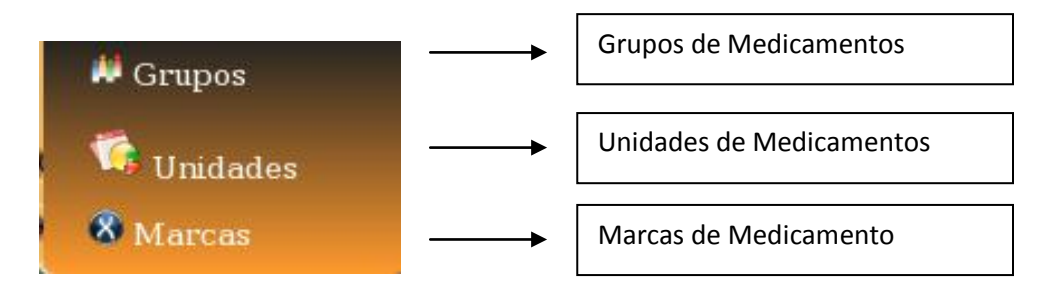

**Figura Nº 85** Manual de Usuario Menú Principal Bienes **Fuente:** Imagen Sistema Web

Estas transacciones permiten al Usuario seleccionar, ingresar, modificar y eliminar Grupos, Unidades y Marcas que posteriormente serán asignados a los diferentes medicamentos y bienes hospitalarios.

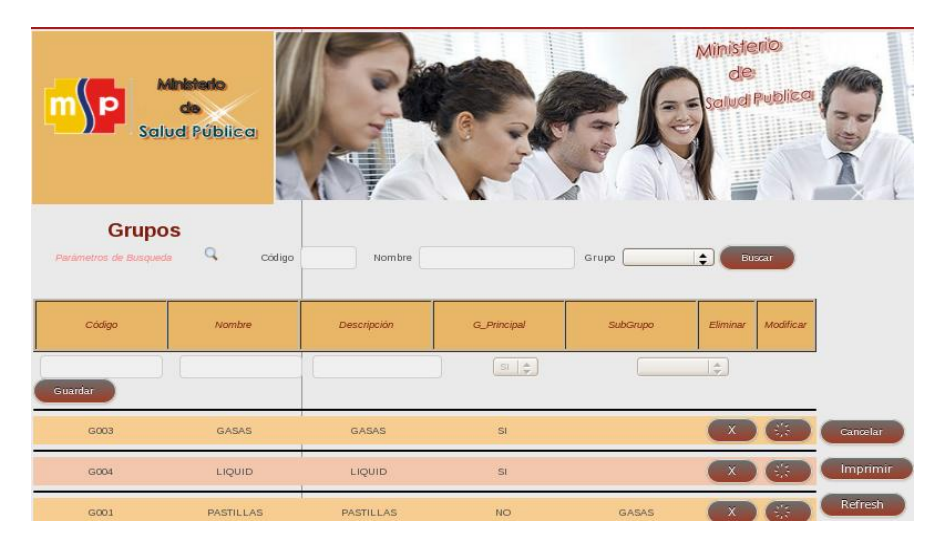

**Figura Nº 86** Manual de Usuario Grupos **Fuente:** Imagen Sistema Web

#### **MENU PRINCIPAL PROCESOS**

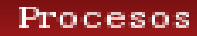

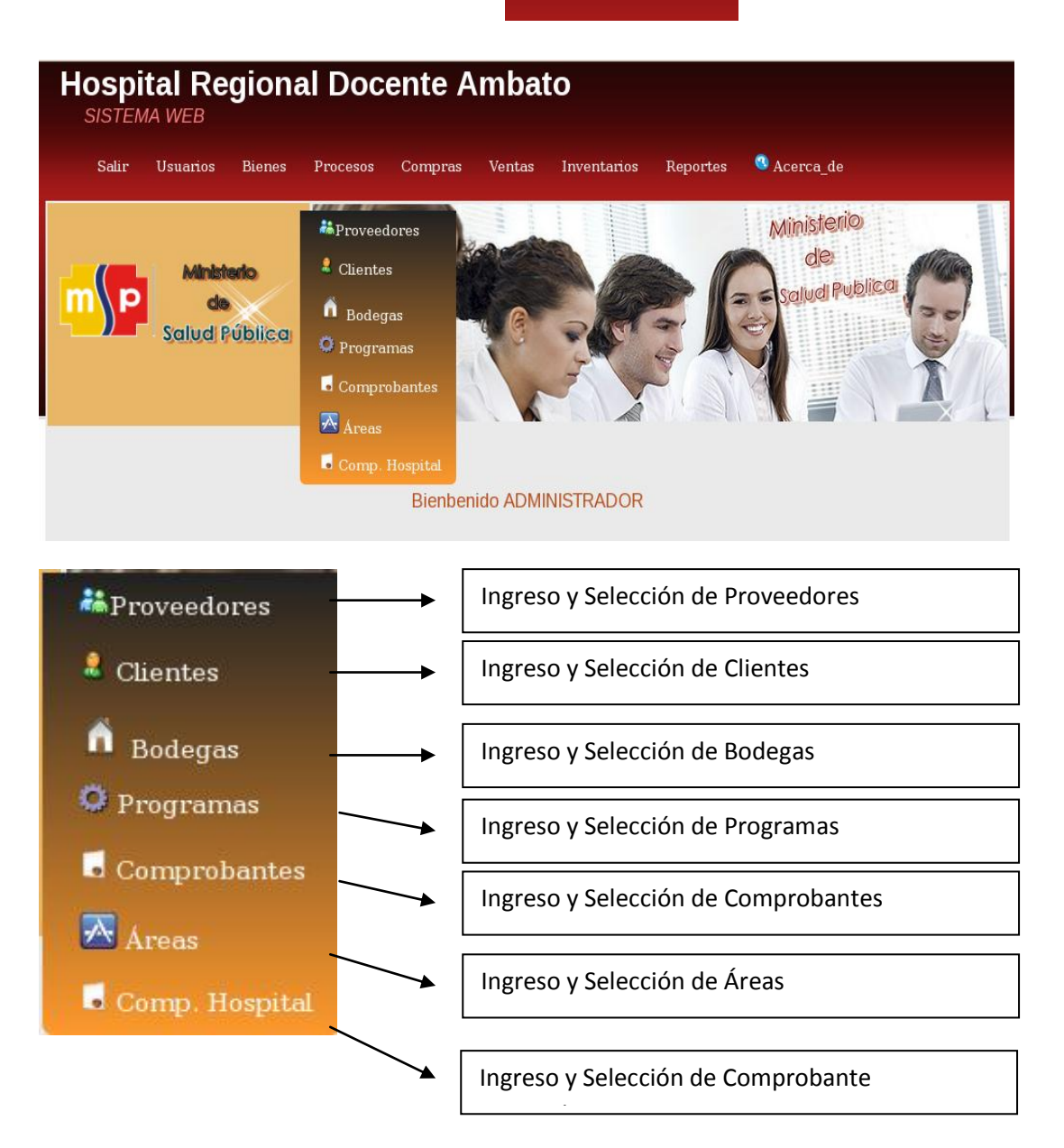

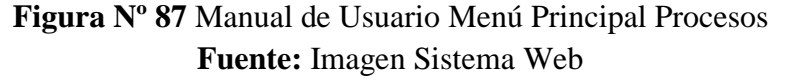

Estas transacciones permiten al Usuario seleccionar, ingresar, modificar y eliminar Proveedores, Clientes, Bodegas, Programas, Áreas y Comprobantes que posteriormente serán asignados a los diferentes procesos hospitalarios.

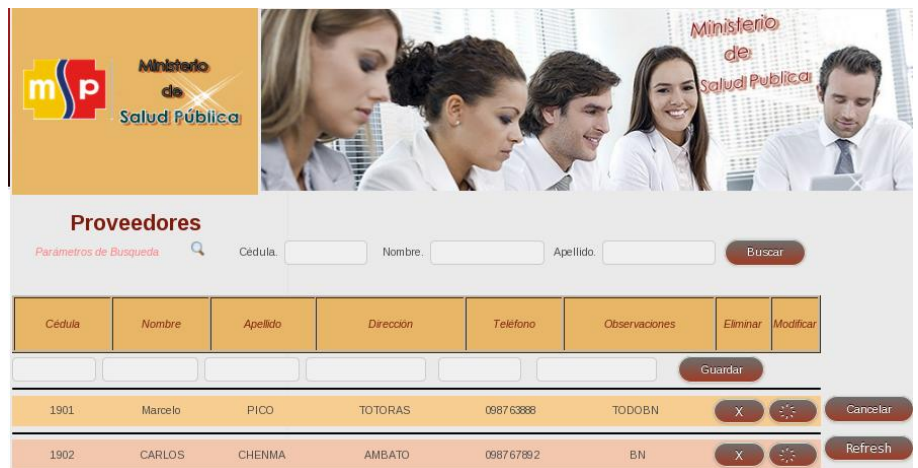

**Figura Nº 88** Manual de Usuario Proveedores **Fuente:** Imagen Sistema Web

## **MENU PRINCIPAL COMPRAS**

Compras

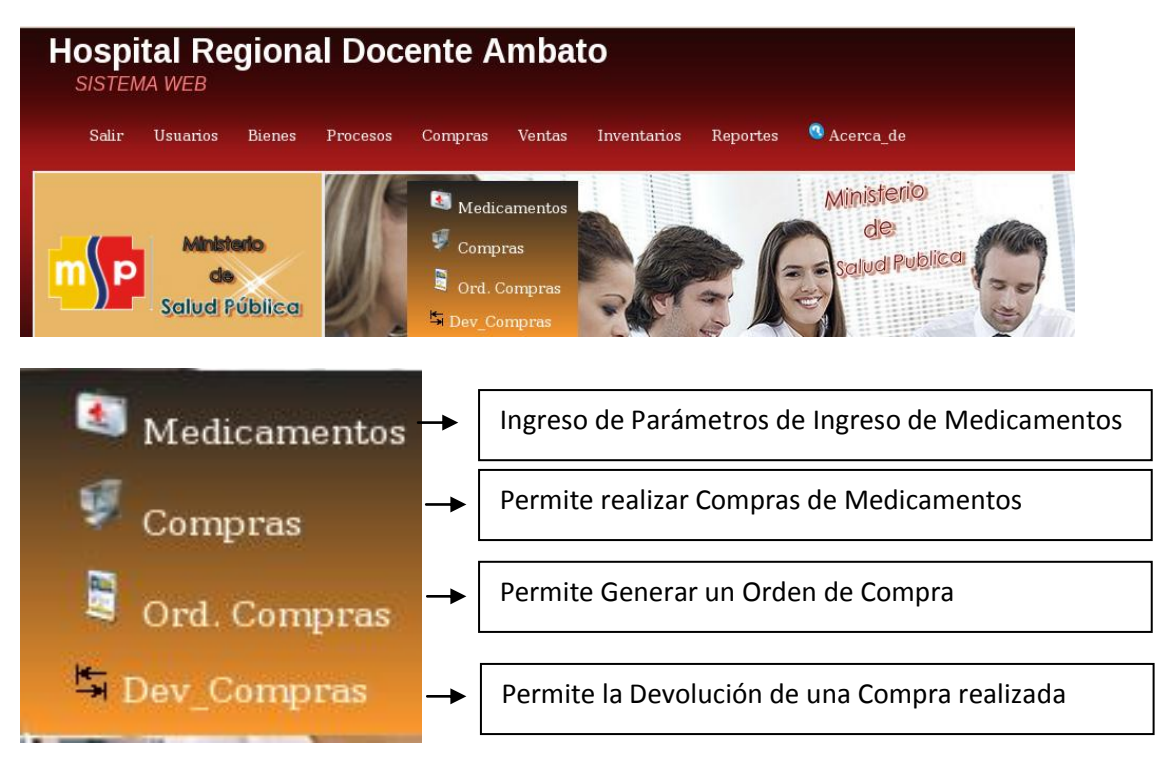

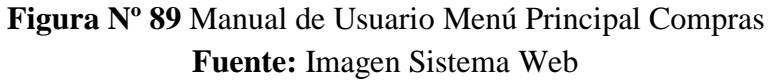

#### **SUB MENU MEDICAMENTOS**

Esta transacción permite al usuario seleccionar, ingresar, modificar y eliminar parámetros de los medicamentos y bienes de medicamentos y bienes que posteriormente serán utilizados en cada una de las compras hospitalarias.

Cabe recalcar que los medicamentos o bienes ingresarán a bodega general del hospital únicamente mediante el proceso de compra.

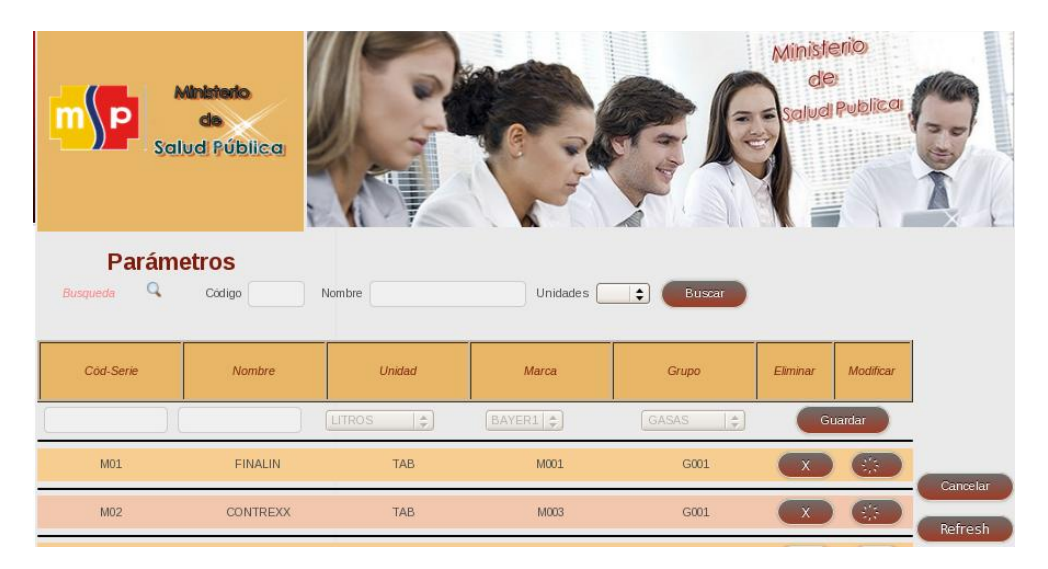

**Figura Nº 90** Manual de Usuario Parámetros de Medicamentos **Fuente:** Imagen Sistema Web

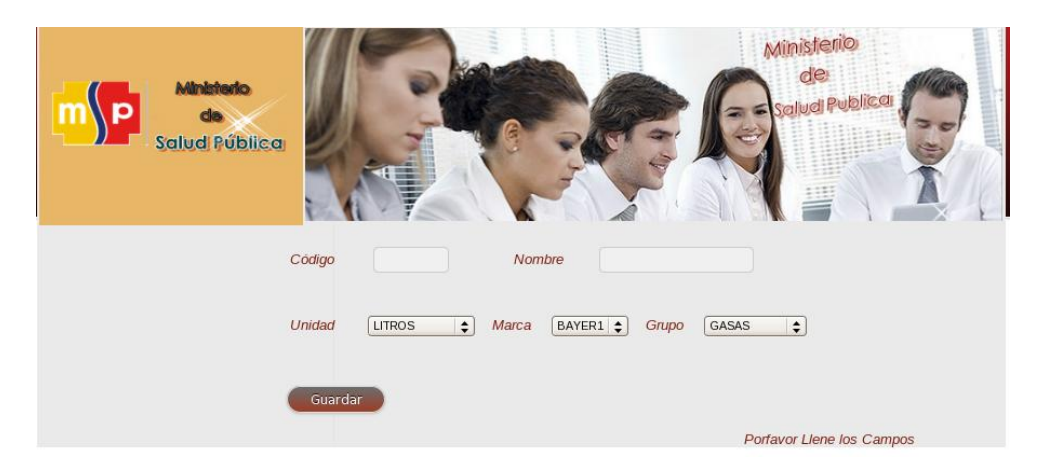

**Figura Nº 91** Manual de Usuario Nuevo Parámetro **Fuente:** Imagen Sistema Web

## **SUB MENU COMPRAS**

Esta Transacción permite al Usuario realizar Compras de Medicamentos y Bienes para el Hospital.

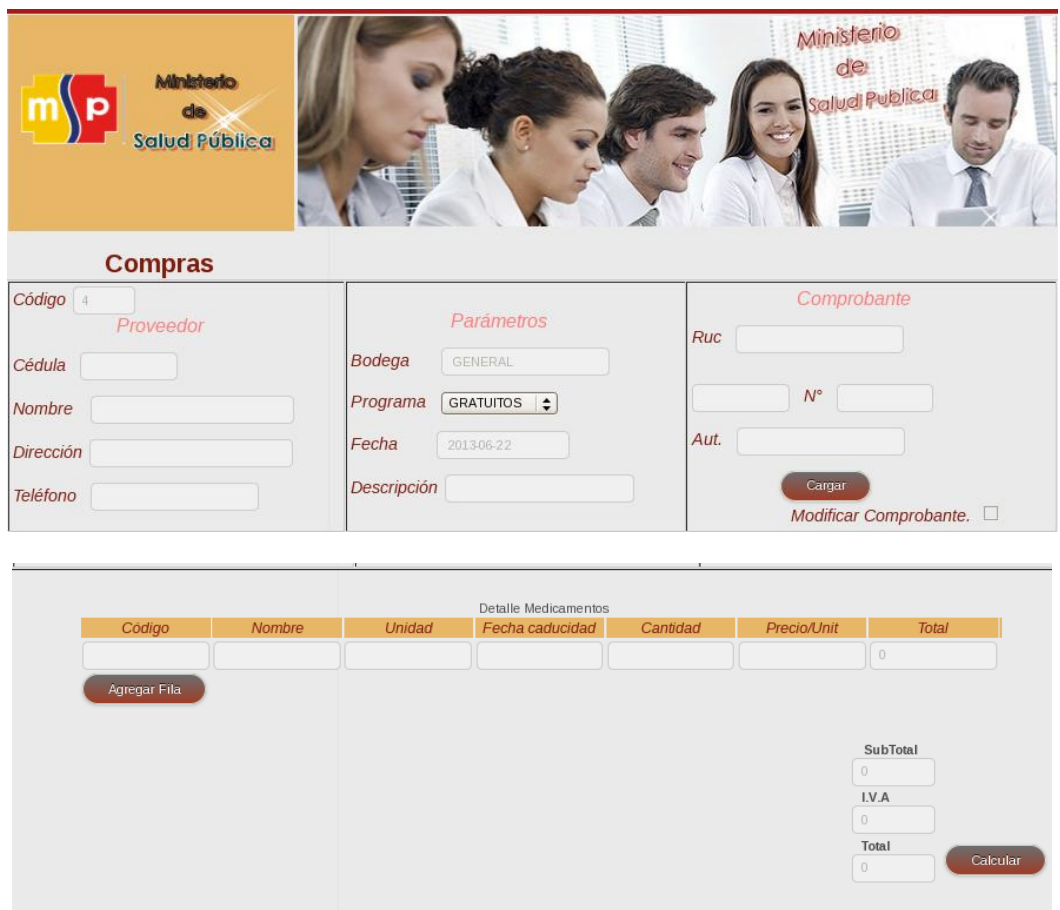

**Figura Nº 92** Manual de Usuario Compras **Fuente:** Imagen Sistema Web

#### **SUB MENU ORDEN DE COMPRAS**

Esta Transacción permite al Usuario realizar Órdenes de Compras de Medicamentos y Bienes para el Hospital.

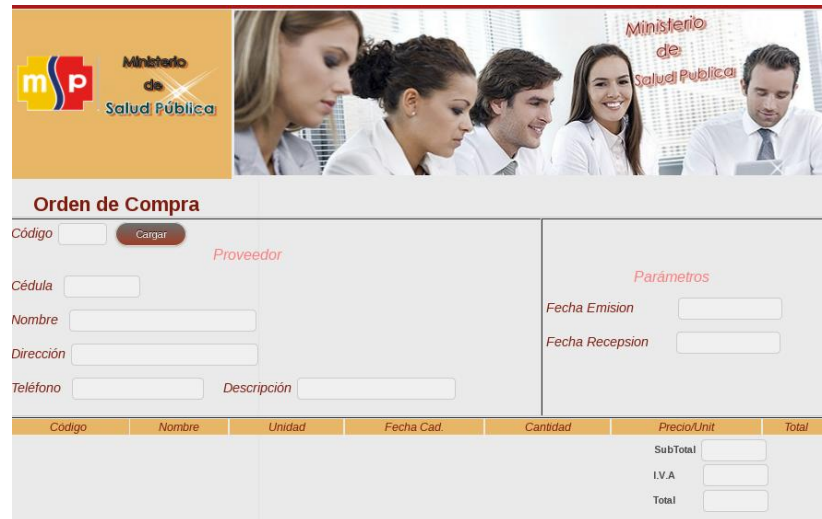

**Figura Nº 93** Manual de Usuario Orden de Compras **Fuente:** Imagen Sistema Web

# **SUB MENU DEVOLUCIÓN DE COMPRAS**

Esta Transacción permite al Usuario realizar Órdenes de Compras de Medicamentos y Bienes para el Hospital.

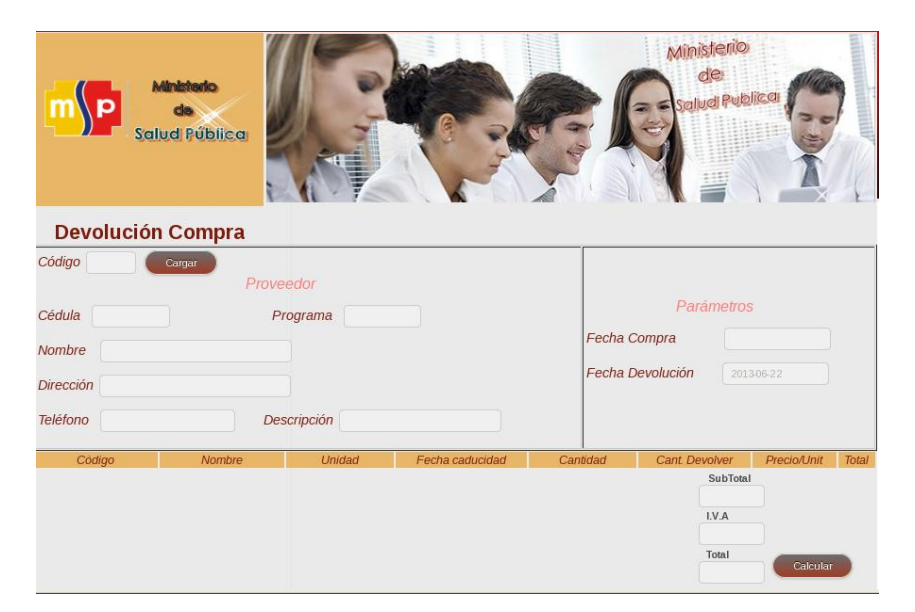

**Figura Nº 94** Manual de Usuario Devolución de Compras **Fuente:** Imagen Sistema Web

**MENU PRINCIPAL VENTAS**

Ventas

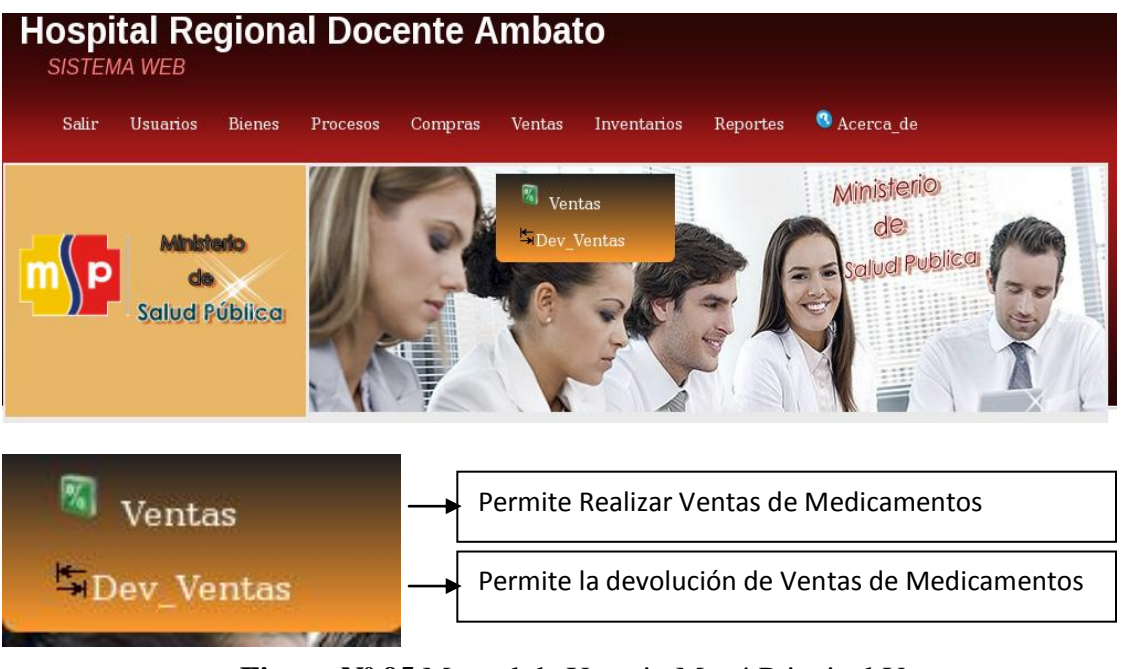

**Figura Nº 95** Manual de Usuario Menú Principal Ventas **Fuente:** Imagen Sistema Web

## **SUB MENU VENTAS**

Esta Transacción permite al Usuario realizar Ventas de Medicamentos a todos los Clientes.

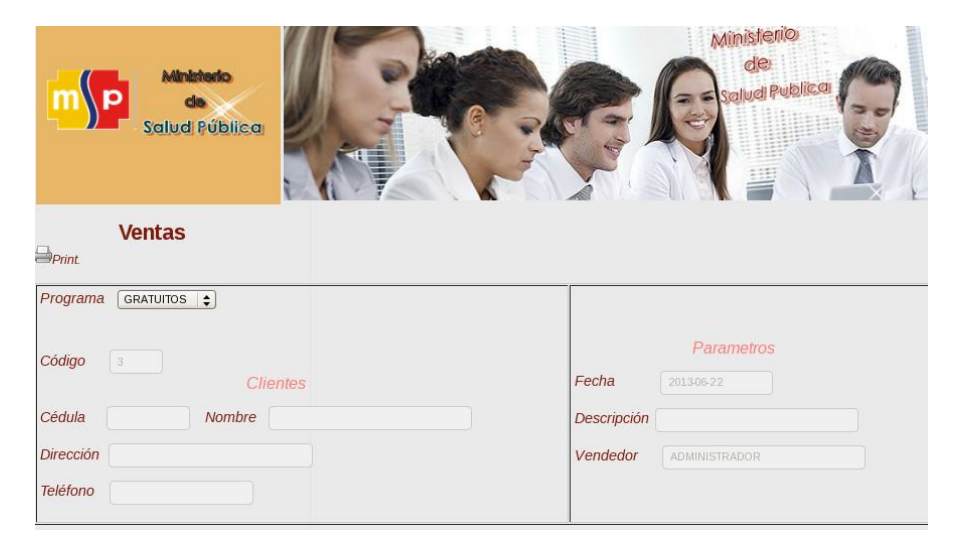

**Figura Nº 96** Manual de Usuario Ventas **Fuente:** Imagen Sistema Web

### **MENU PRINCIPAL INVENTARIOS**

# Inventarios

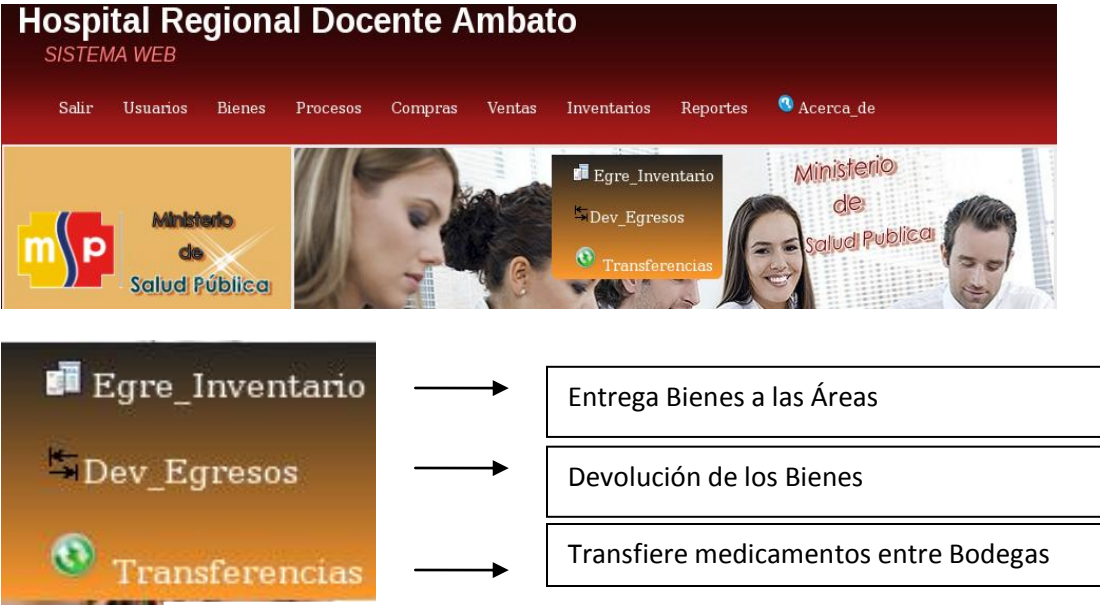

**Figura Nº 97** Manual de Usuario Menú Principal Inventario **Fuente:** Imagen Sistema Web

### **SUB MENU EGRESOS DE INVENTARIO**

Esta Transacción permite al Usuario realizar la entrega de los bienes de bodega a las diferentes áreas del Hospital.

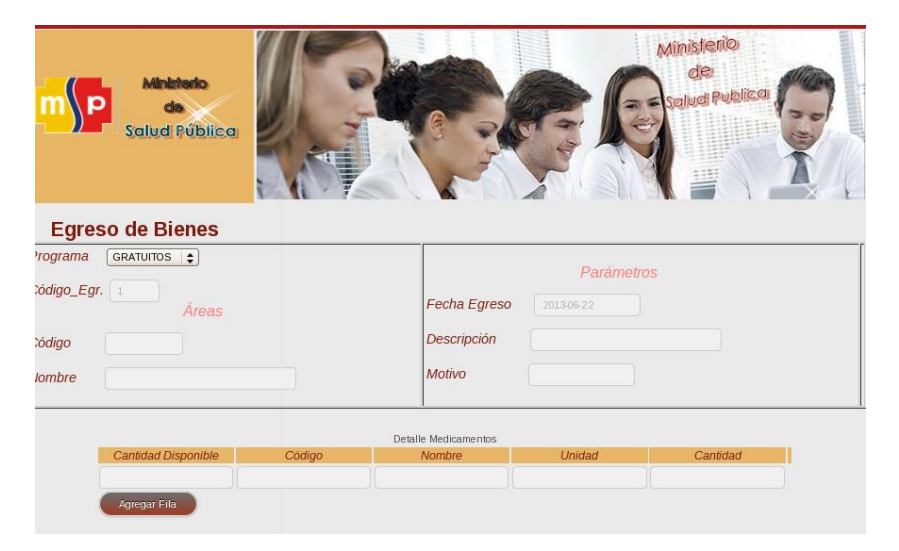

**Figura Nº 98** Manual de Usuario Egresos de Inventario **Fuente:** Imagen Sistema Web

## **SUB MENU DEVOLUCIÓN DE EGRESOS DE INVENTARIO**

Esta Transacción permite al Usuario realizar Devoluciones de egresos de bienes

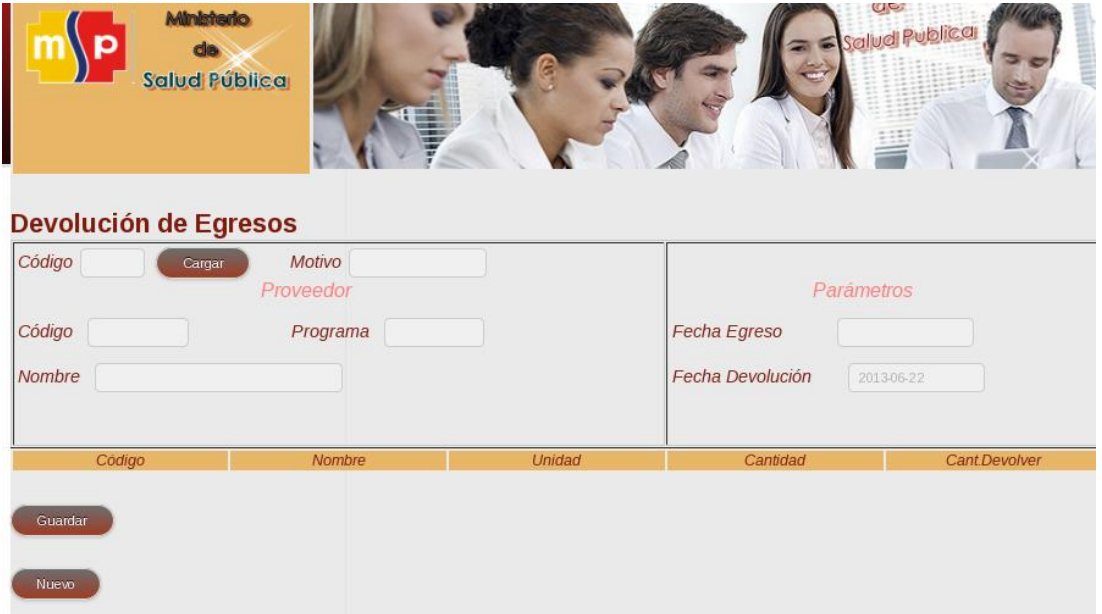

**Figura Nº 99** Manual de Usuario Devolución de Egresos **Fuente:** Imagen Sistema Web

#### **SUB MENU TRANSFERENCIA DE INVENTARIO**

Esta Transacción permite al Usuario realizar transferencia de Inventario entre bodegas de Hospital.

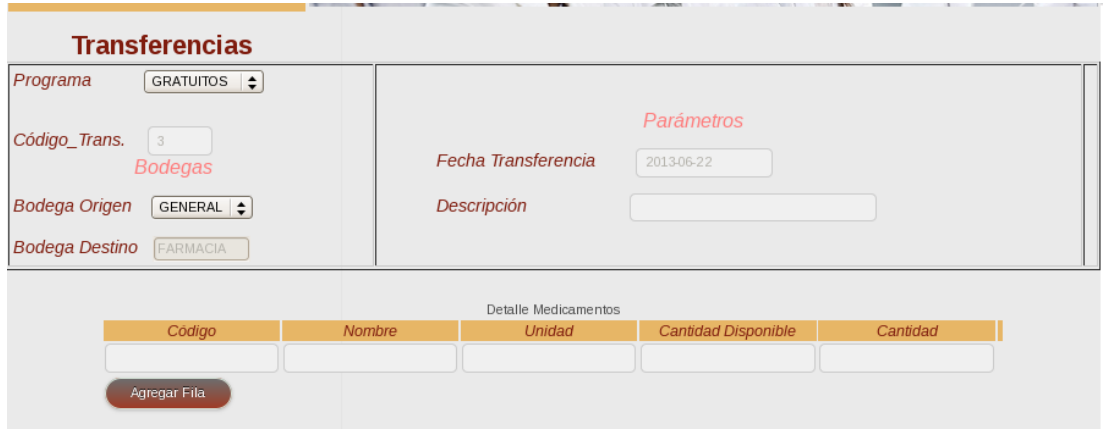

**Figura Nº 100** Manual de Usuario Transferencias de Inventario **Fuente:** Imagen Sistema Web

## **SUB MENU TOTAL FARMACIA**

Esta Transacción permite al Usuario Visualizar todos los medicamentos que se tiene disponibles en la Bodega de farmacia.

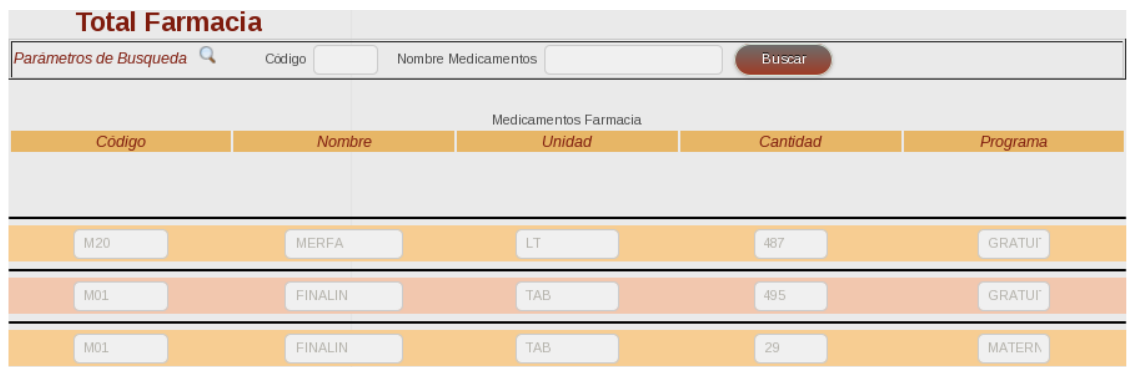

**Figura Nº 101** Manual de Usuario Total de Medicamentos **Fuente:** Imagen Sistema Web

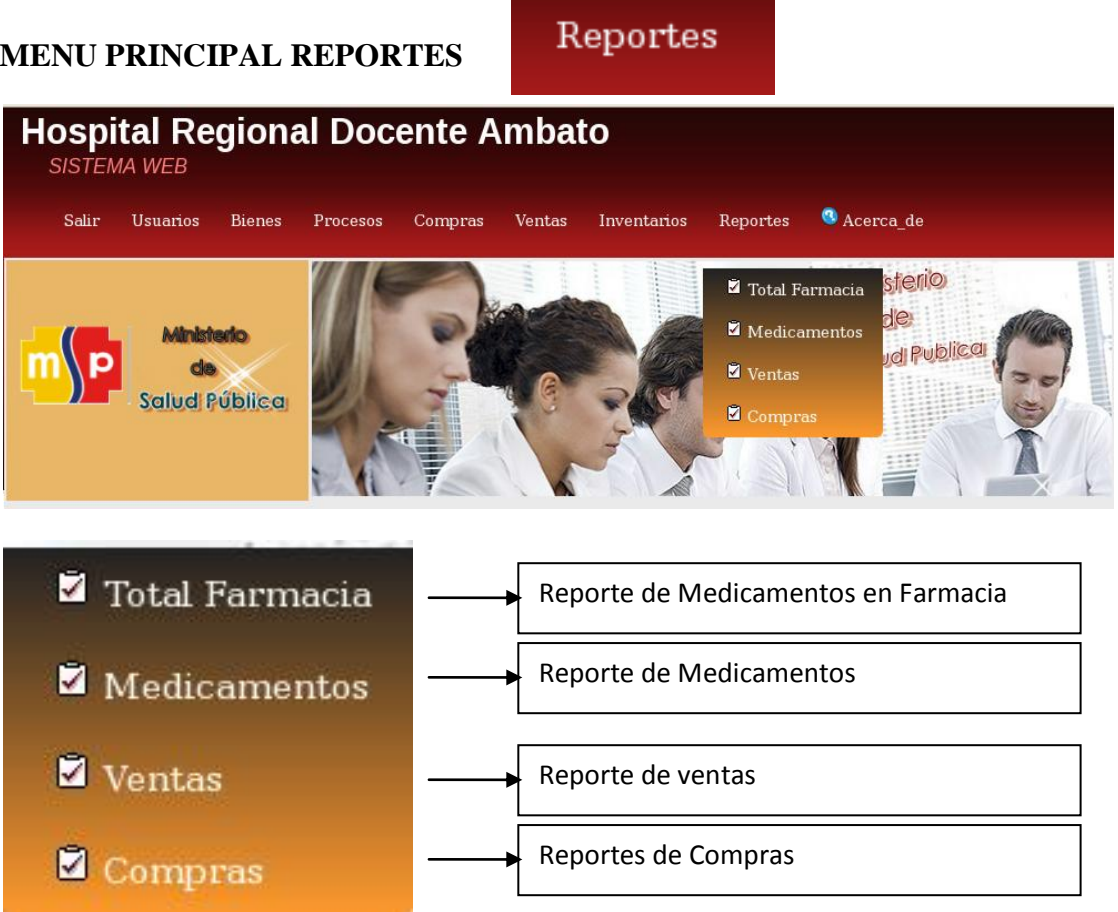

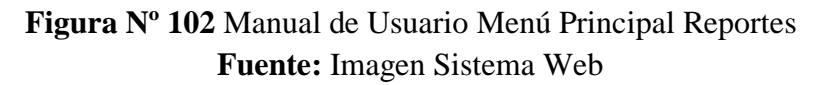

#### **SUB MENU REPORTE TOTAL FARMACIA**

Esta Transacción permite al Usuario Generar los Reportes sobre el total de medicamentos que existen en bodega de farmacia.

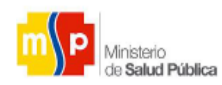

HOSPITAL REGIONAL DOCENTE AMBATO

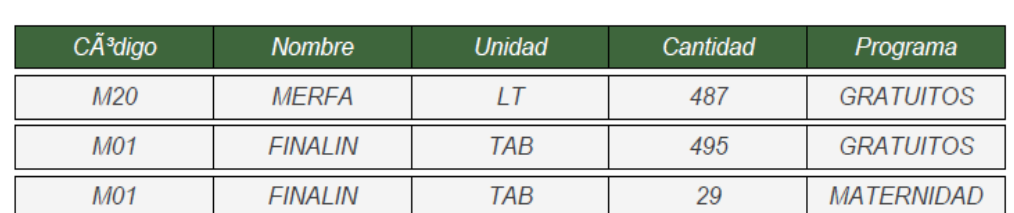

TOTAL MEDICAMENTOS EN BODEGA DE FARMACIA

**Figura Nº 103** Manual de Usuario Reporte Medicamentos Farmacia **Fuente:** Imagen Sistema Web